## **Газоанализаторы**

# MOAAP **и**MOAAP **YHUBEPCAA**

**Руководство по эксплуатации**

**Ver. 2017-2.0** 

#### OKN 42 15150

Группа П63

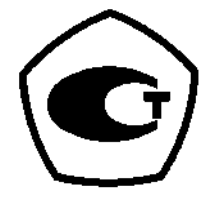

Газоанализаторы многокомпонентные «Полар» и «Полар Универсал»

> РУКОВОДСТВО ПО ЭКСПЛУАТАЦИИ ПЛЦК.413411.004-01 РЭ

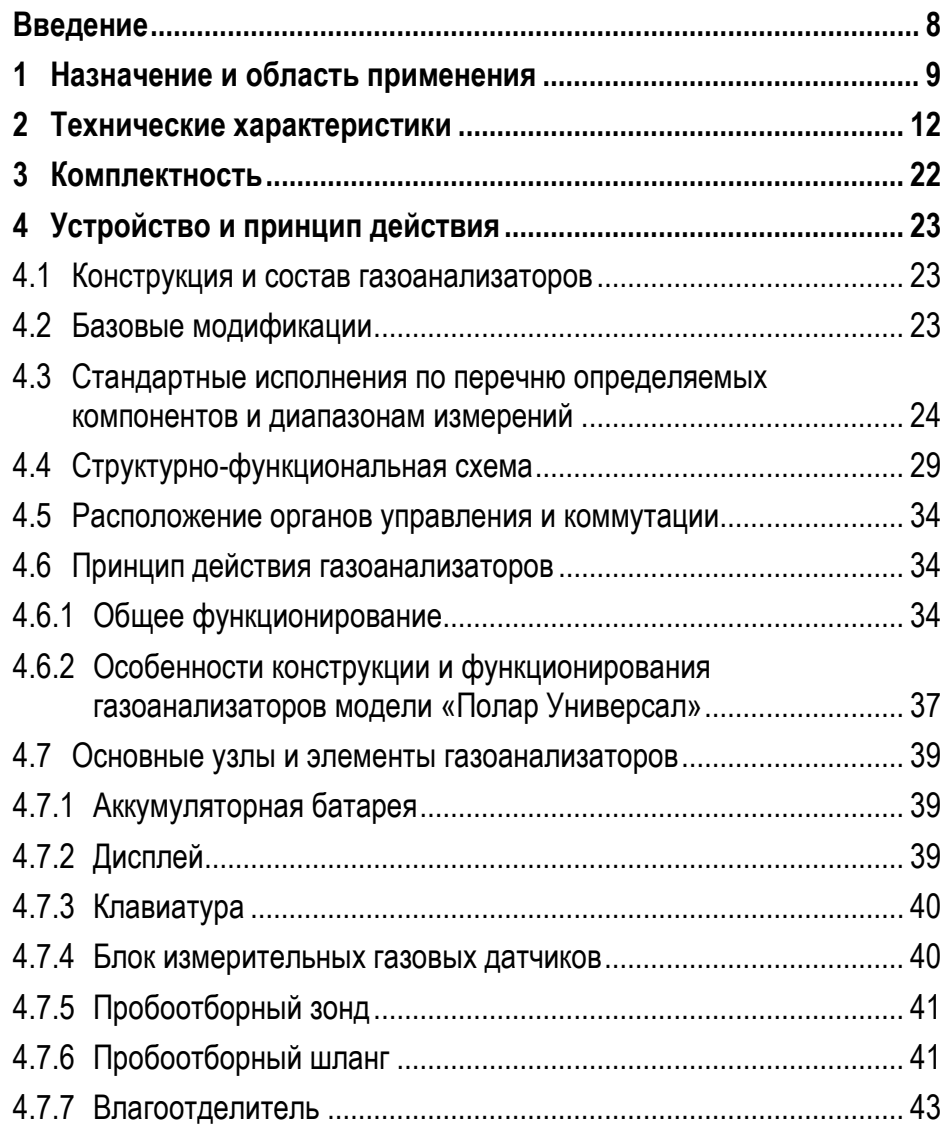

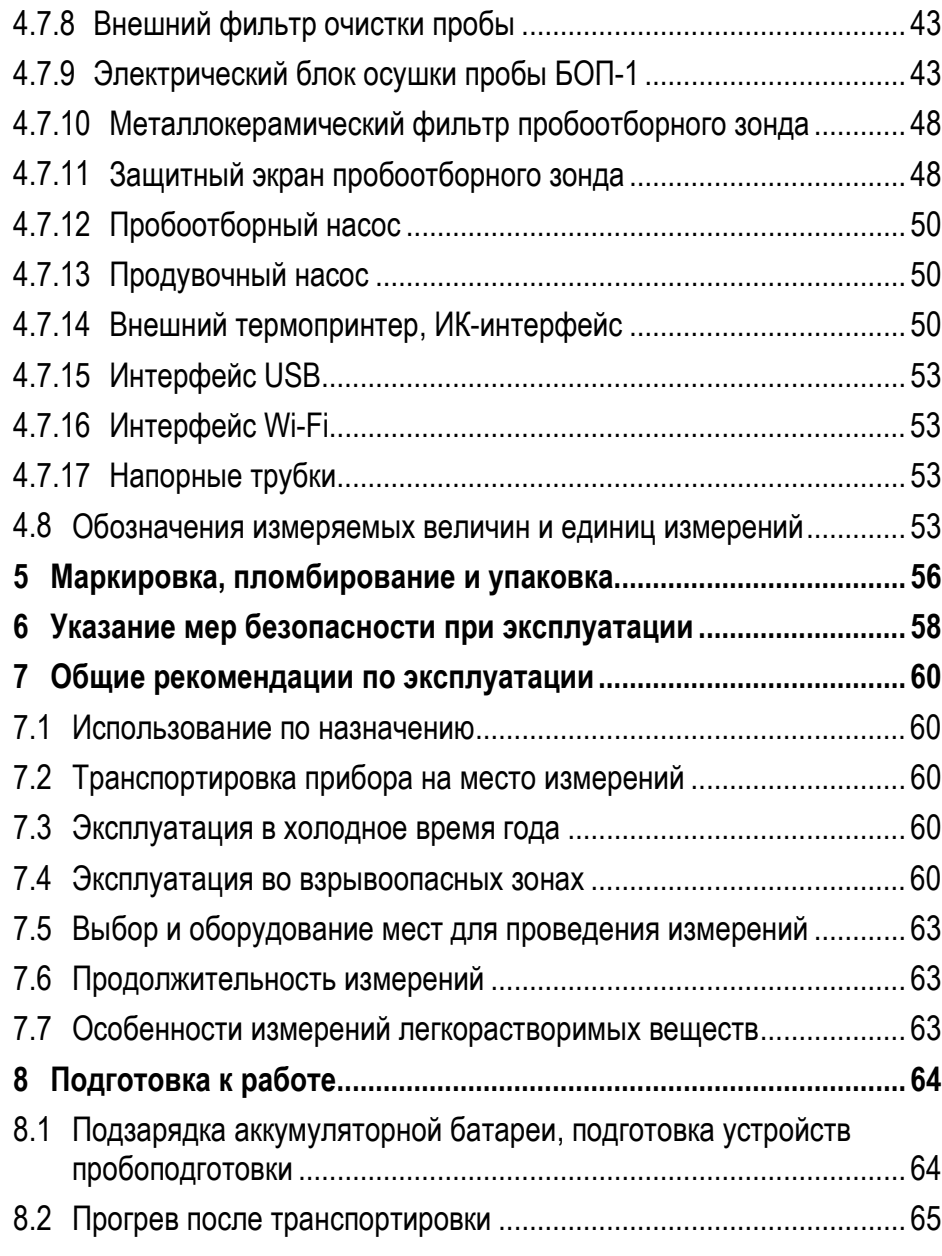

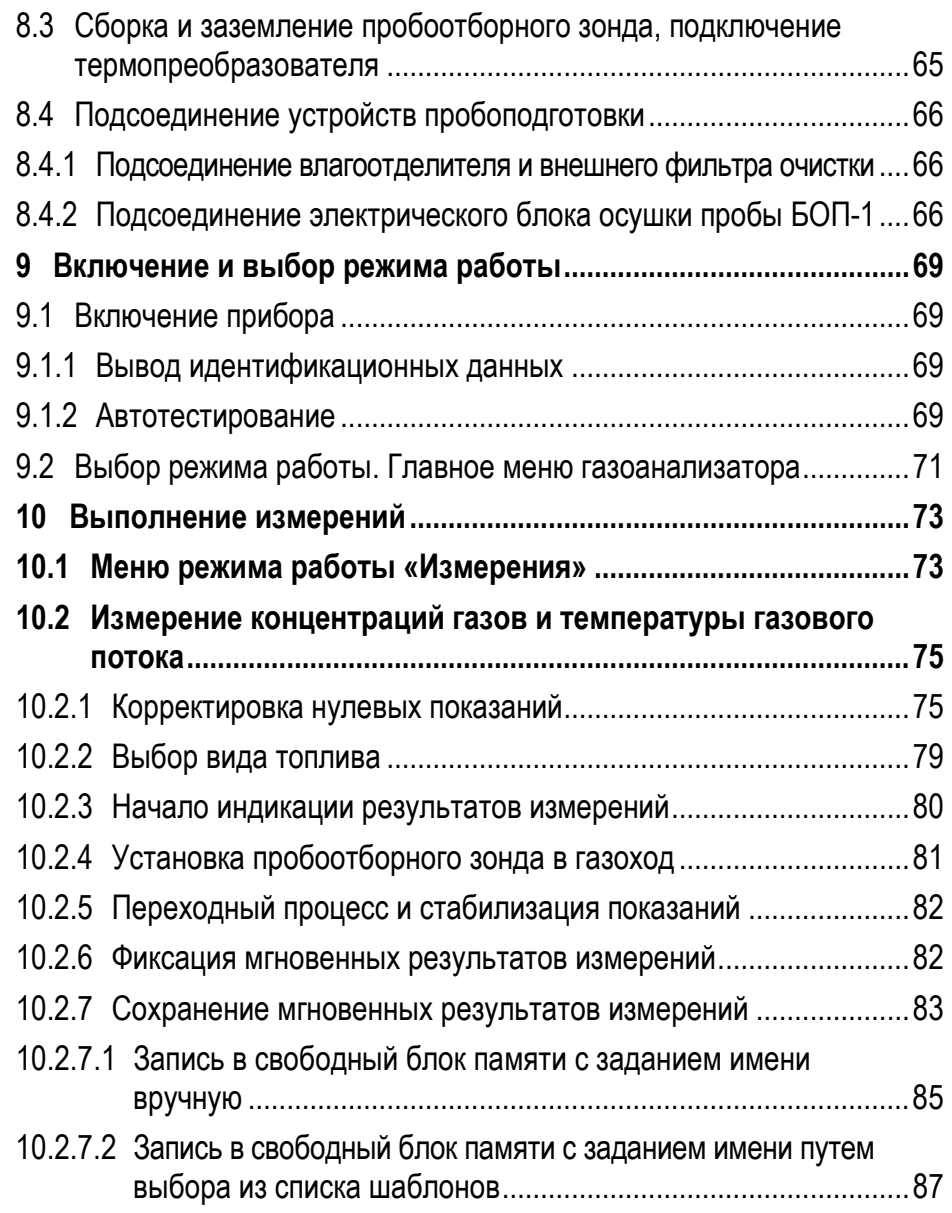

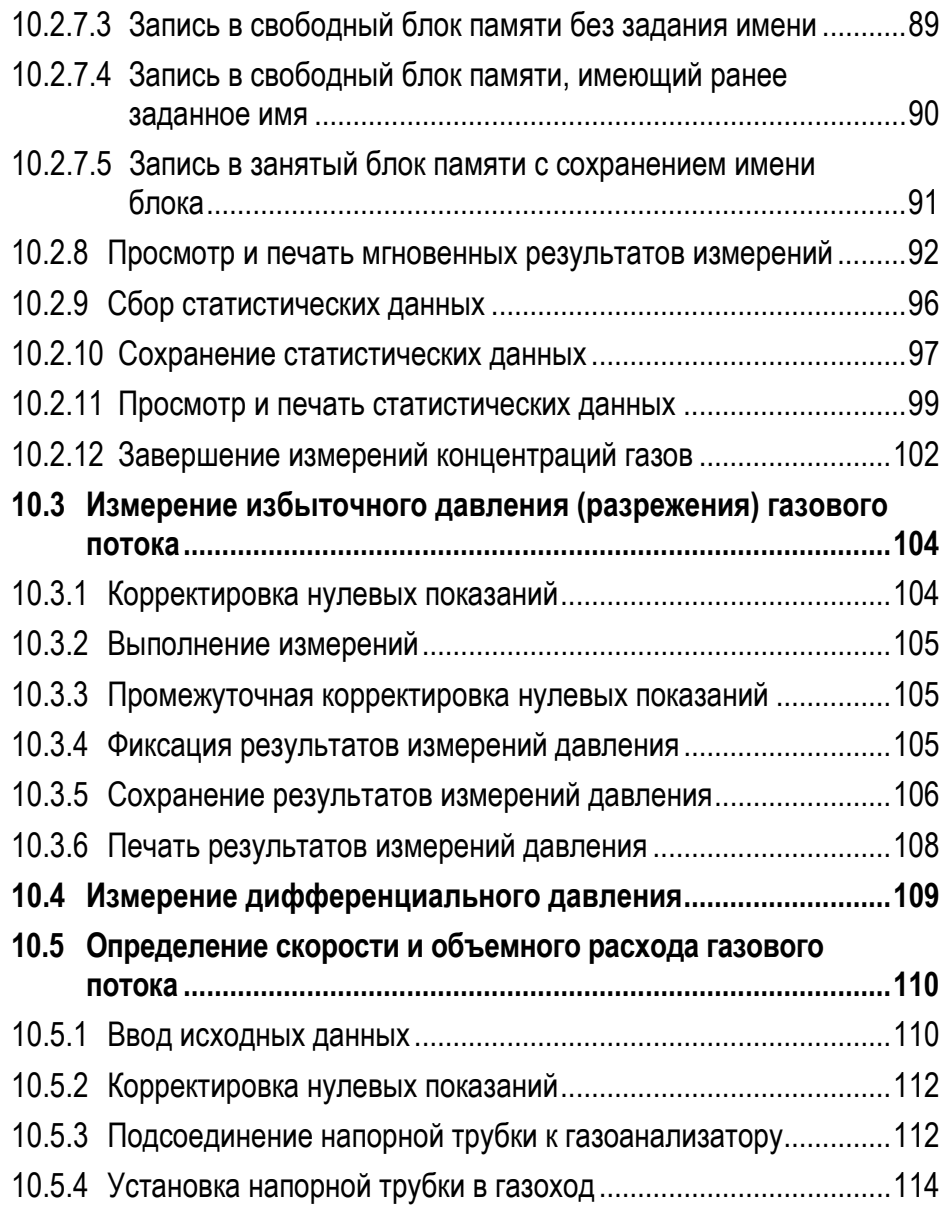

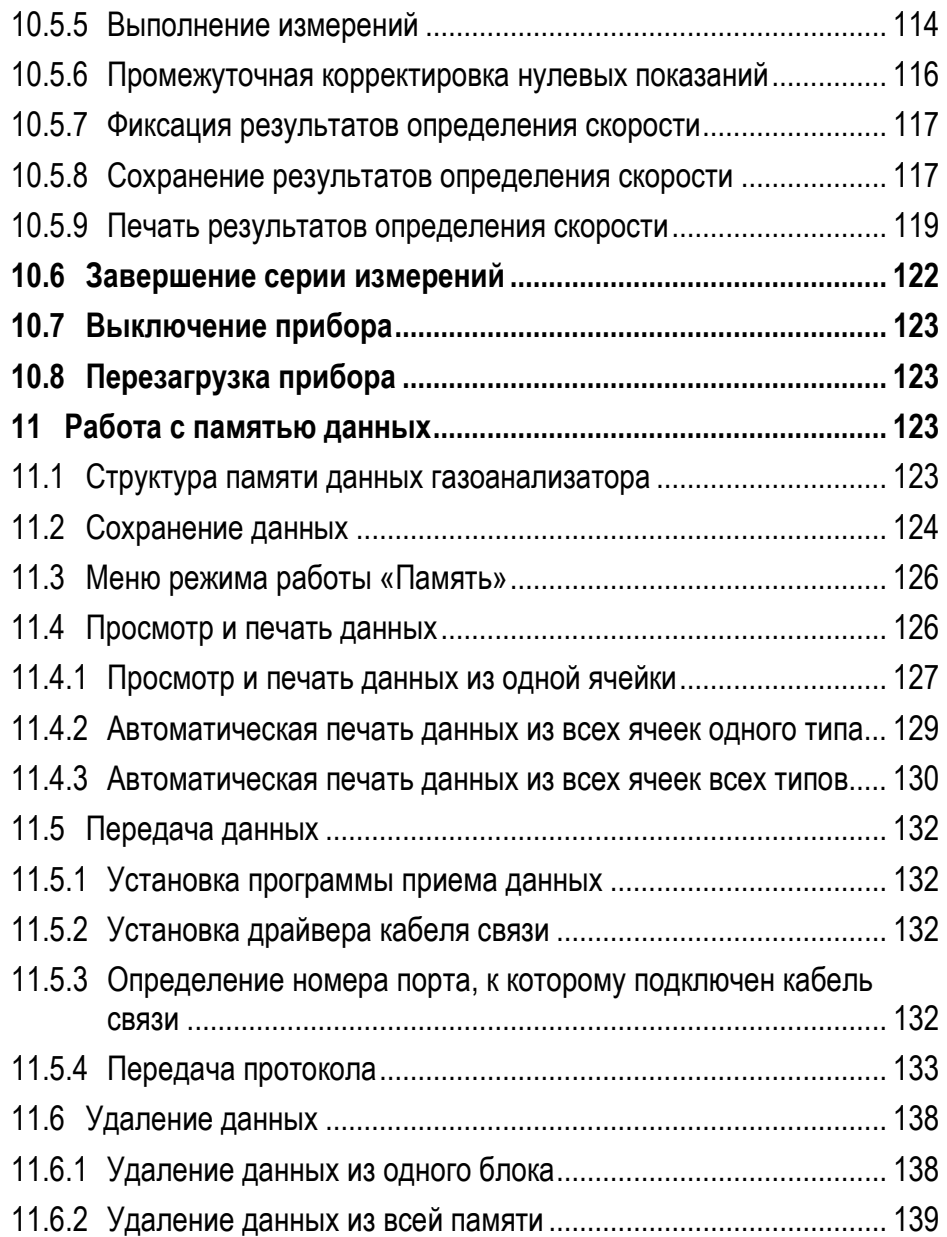

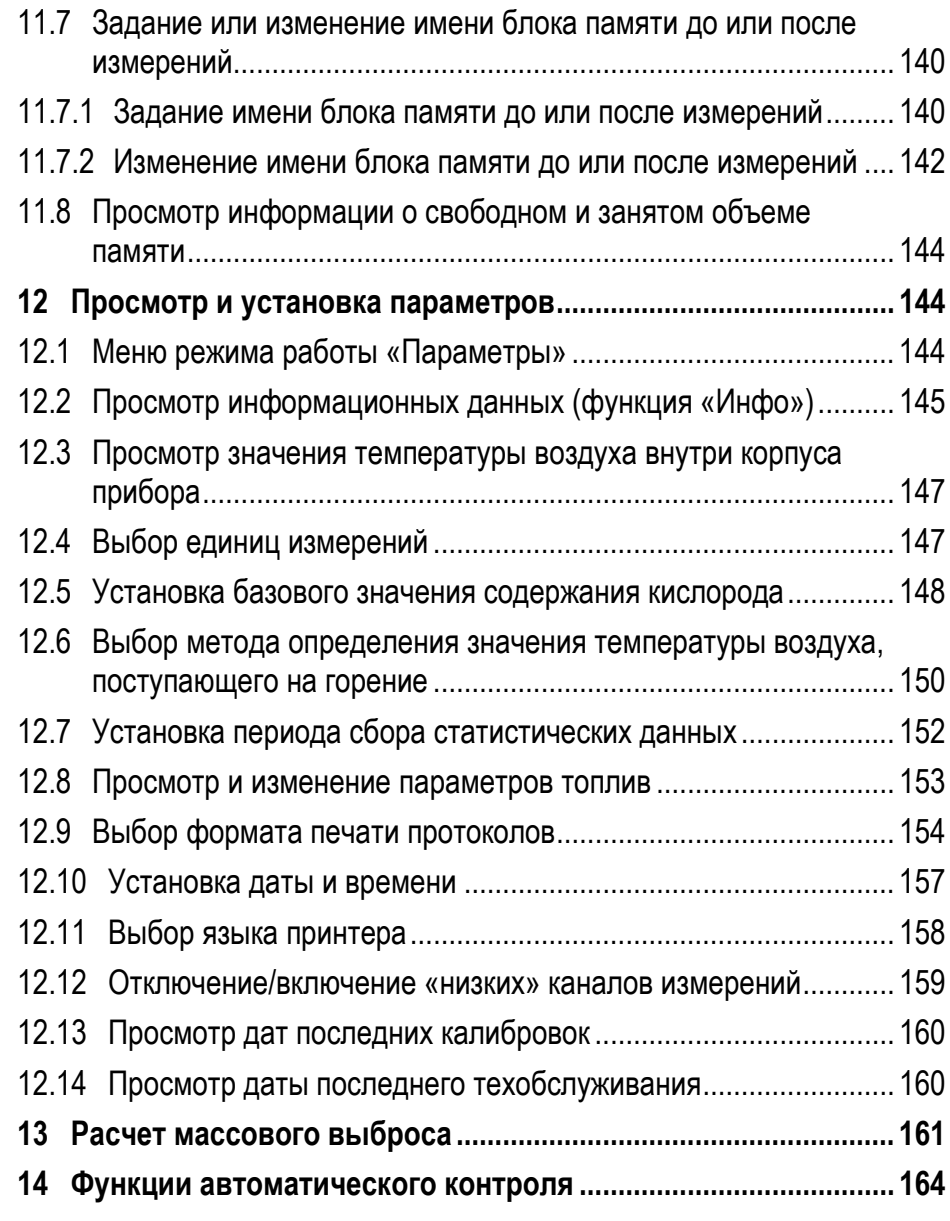

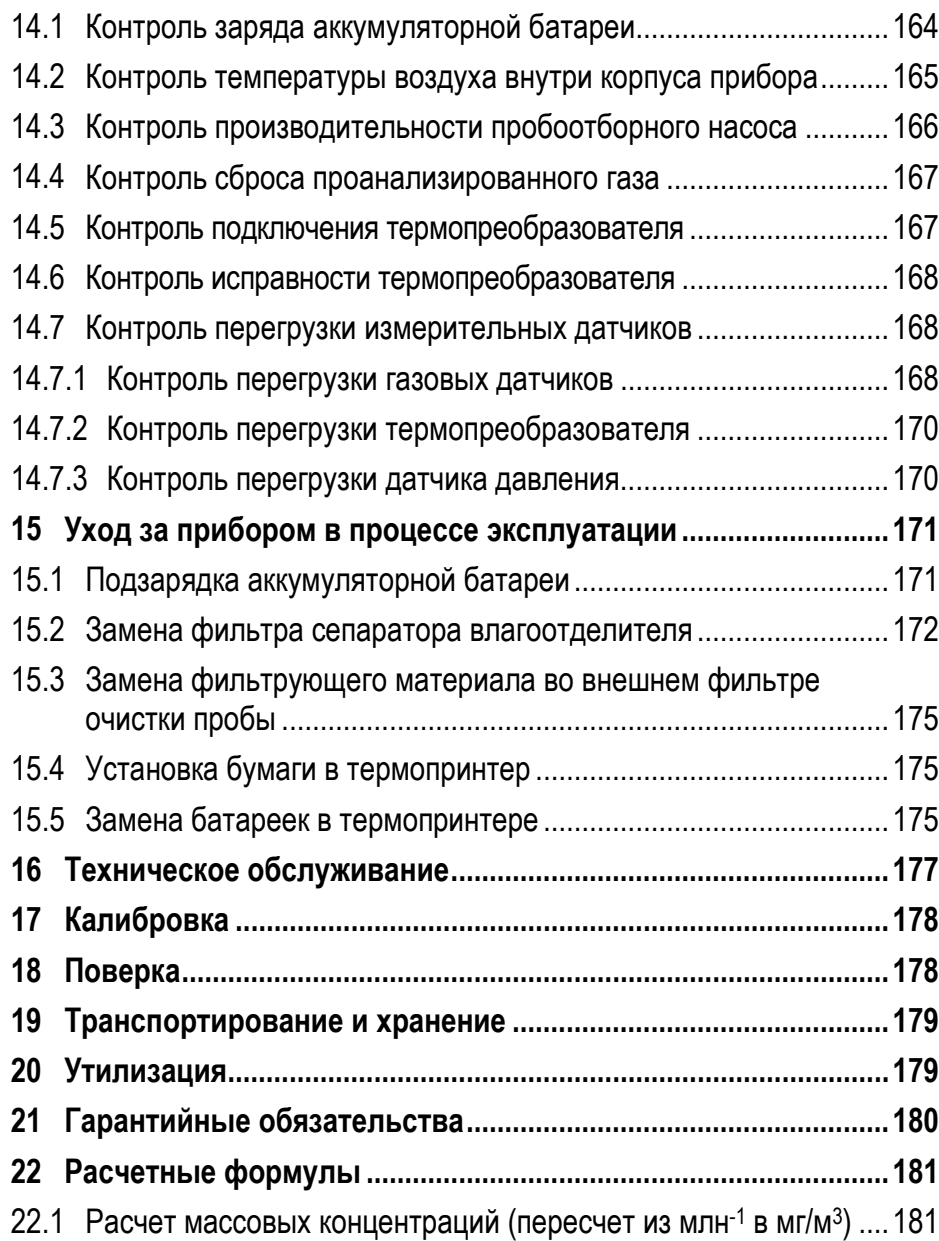

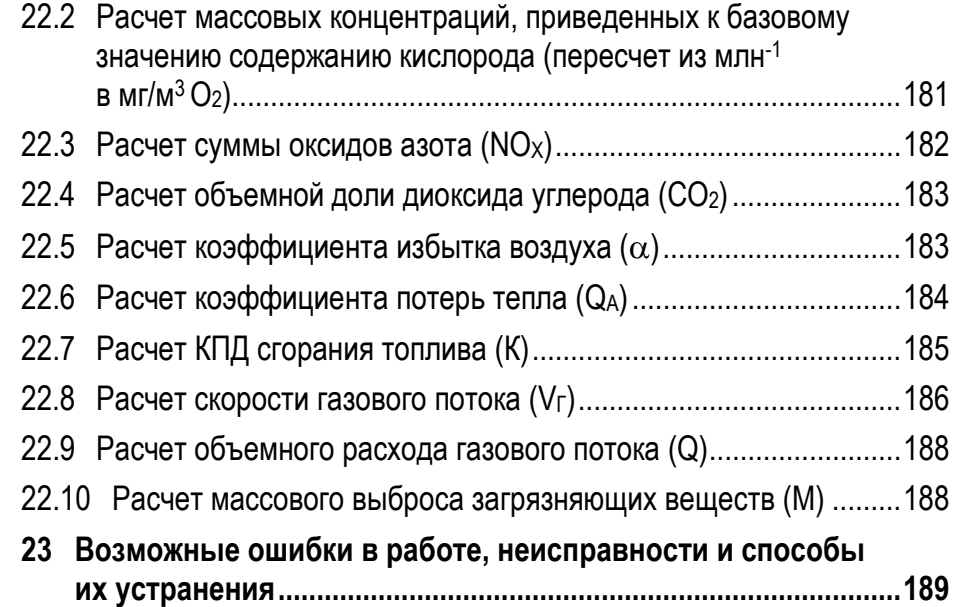

## Особые указания

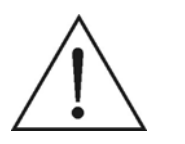

#### Изучение руководства по эксплуатации

Перед вводом газоанализатора в эксплуатацию внимательно изучите настоящее руководство по эксплуатации и ознакомьтесь с прибором. Во избежание получения травм и повреждения прибора особое внимание следует уделить требованиям безопасности и предупреждениям.

#### Использование по назначению

Используйте прибор строго по его назначению (контроль промышленных выбросов топливосжигающих установок, за исключением установок по сжиганию отходов) и при обязательном соблюдении условий эксплуатации (параметров окружающей и анализируемой сред).

#### Использование устройств подготовки пробы

Обязательно используйте устройства подготовки пробы к анализу, входящие в состав газоанализатора: влагоотделитель (конденсатосборник) и фильтр очистки пробы.

Соблюдайте правильность подключения устройств пробоподготовки в соответствии с требованиями настоящего РЭ (см. п. 8.4). При неправильном направлении потока анализируемой пробы влагоотделитель и фильтр очистки будут работать неэффективно.

При большом влагосодержании анализируемой пробы применяйте внешний электрический блок осушки пробы БОП-1 (поставляется по отдельному заказу).

При сильной запыленности анализируемой пробы используйте дополнительный металлокерамический противопылевой фильтр (МК-фильтр), монтируемый на вход пробоотборного зонда (поставляется по отдельному заказу). Примечание - Максимальная температура эксплуатации пробоотборного зонда с МК-фильтром ограничена до 500 °С.

#### Подзарядка аккумуляторной батареи

Перед первым использованием прибора после приобретения, а также после длительного перерыва в эксплуатации (более трех недель), аккумуляторную батарею (АБ) прибора необходимо зарядить до 100 % заряда.

Во избежание полного саморазряда и для увеличения срока службы, АБ необходимо периодически (не реже одного раза в три недели) заряжать до 100 %, даже если прибор не эксплуатируется.

Для корректного отображения текущего значения заряда АБ на дисплее прибора (во избежание «сбоя процентовки»), по возможности, заряжайте батарею до 100 % заряда при каждой подзарядке.

#### Применение во взрывоопасных зонах

Во взрывоопасных зонах могут применяться только газоанализаторы модификаций с индексами «Ex» и «Ex T», выполненные во взрывозашишенном исполнении.

При работе во взрывоопасных зонах следует соблюдать особые меры безопасности (см. п. 6.9).

#### Завершение измерений

Не завершайте измерения не продув прибор атмосферным воздухом, это может привести к снижению срока службы газовых измерительных датчиков.

#### Уход за газоанализатором

Регулярно выполняйте операции по уходу за газоанализатором в процессе эксплуатации (см. раздел 15).

#### Техническое обслуживание

Регулярно проводите техобслуживание прибора (см. раздел 16).

## **Введение**

Настоящее руководство по эксплуатации (далее – РЭ) предназначено для ознакомления с устройством, принципом действия и техническими характеристиками газоанализаторов многокомпонентных «Полар» и «Полар Универсал», выпускаемых по техническим условиям ПЛЦК.413411.004 ТУ, и содержит сведения, необходимые для их правильной эксплуатации и технического обслуживания.

Газоанализаторы «Полар» и «Полар Универсал» (далее – газоанализаторы) соответствуют требованиям следующих стандартов:

- ГОСТ 13320-81 «Газоанализаторы промышленные автоматические. Общие технические условия»;
- ГОСТ Р 50759-95 «Анализаторы газов для контроля транспортных и промышленных выбросов. Общие технические условия».

#### **Разрешения и сертификаты**

- Газоанализаторы допущены к применению на территории Российской Федерации, имеют Свидетельство об утверждении типа средств измерений RU.C.31.004.A № 64805/1 от 04.09.2017 со сроком действия до 30.12.2021 (Приказ № 1684 от 03.08.2017 о переоформлении свидетельства об утверждении типа средств измерений RU.C.31.004.A № 64805 от 18.01.2017), выданное Федеральным агентством по техническому регулированию и метрологии, и внесены в Государственный реестр средств измерений РФ под № 66314-16.
- Газоанализаторы модификаций с индексами «Ех» и «Ех Т» соответствуют требованиям ТР ТС 012/2011 «О безопасности оборудования для работы во взрывоопасных средах» и имеют Сертификат соответствия № ТС RU C-RU.АА87.В.00335 от 13.09.2016 со сроком действия по 13.09.2021, выданный органом по сертификации взрывозащищенного и рудничного оборудования ООО «НАНИО ЦСВЭ».
- Газоанализаторы соответствуют требованиям ТР ТС 020/2011 «Электромагнитная совместимость технических средств» и имеют Сертификат соответствия № ТС RU C-RU.МЛ03.В.00196 от 12.09.2016 со сроком действия по 11.09.2021, выданный органом по сертификации продукции НП «СИЦ».
- Газоанализаторы допущены к применению на территории Республики Казахстан, имеют Сертификат о признании утверждения типа средств измерений № 14048 от 02.05.2017 со сроком действия до 30.12.2021, выданный Комитетом технического регулирования и метрологии министерства индустрии и новых технологий, и внесены в Государственный реестр средств измерений РК под № KZ.02.03.07721-2017/66314-16.
- Газоанализаторы допущены к применению на территории Республики Беларусь, имеют Сертификат об утверждении типа средств измерений № 11267 от 31.08.2017 со сроком действия до 30.12.2021, выданный Государственным комитетом по стандартизации, и внесены в Государственный реестр средств измерений РБ под № РБ 03 09 6372 17.
- Газоанализаторы допущены к применению на территории Республики Узбекистан, имеют Сертификат признания утвержденного типа средств измерений № 02.7107 от 19.07.2019 со сроком действия до 30.12.2021, выданный Узбекским агентством стандартизации, метрологии и стандартизации, и внесены в Государственный реестр средств измерений РУ под № 02.3807-19.

## **1 Назначение и область применения**

1.1 Газоанализаторы многокомпонентные «Полар» и «Полар Универсал» предназначены для:

- измерений объемной доли кислорода (О2), массовой концентрации или объемной доли оксида углерода (СО), оксида азота (NO), диоксида азота (NO<sub>2</sub>), сернистого ангидрида (SO<sub>2</sub>), сероводорода (H<sub>2</sub>S), аммиака (NH<sub>3</sub>) и углеводородов (CH) по метану (CH<sub>4</sub>), пропану (C<sub>3</sub>H<sub>8</sub>) или гексану (С6Н<sub>14</sub>) в отходящих газах стационарных и передвижных источников промышленных выбросов;
- измерений или определения расчетным методом объемной доли диоксида углерода (СО2);
- определения расчетным методом объемной доли или массовой концентрации суммы оксидов азота (NOX);
- измерений температуры и избыточного давления (разрежения) газов;
- измерений разности давлений газов;
- определения расчетным методом скорости и объемного расхода газового потока при работе в комплекте с трубками напорными модификаций НИИОГАЗ и Пито;
- индикации температуры окружающей среды;
- определения расчетным методом технологических параметров топливосжигающих установок: коэффициента избытка воздуха, коэффициента потерь тепла и КПД сгорания топлива;
- определения расчетным методом массового выброса загрязняющих веществ.

1.2 Область применения газоанализаторов:

- экологический контроль (государственный и производственный) стационарных и передвижных источников промышленных выбросов с целью определения массового выброса или массовой концентрации загрязняющих веществ (ЗВ);
- испытания котлоагрегатов для определения влияния режимных факторов на массовую концентрацию ЗВ, а также определения оптимального значения коэффициента избытка воздуха при работе на разных видах топлива и разных нагрузках (составление режимных карт);
- испытания топочно-горелочных устройств с целью оптимизации режимов горения;
- испытания газоочистного оборудования с целью определения снижения выбросов ЗВ.
- 1.3 Типы контролируемых установок:
- стационарные паровые и водогрейные котельные установки;
- промышленные установки сжигания;
- стационарные газотурбинные установки (ГТУ);
- стационарные двигатели внутреннего сгорания;
- судовые двигатели.
- 1.4 Исключения из области применения (применение запрещено):
- установки по сжиганию отходов и прочие установки, качественный состав выбросов которых отличается от состава дымовых газов топливосжигающих установок (ТСУ) и содержит компоненты, которые могут вызвать выход газоанализаторов из строя или внести дополнительную погрешность в результаты измерений;

#### **1 Назначение и область применения**

- содорегенерационные котлы и прочие установки, в составе выбросов которых присутствует сероводород или меркаптаны (за исключением исполнений газоанализаторов, имеющих канал измерений сероводорода (H2S)).
- 1.5 Условия эксплуатации газоанализаторов:
- температура окружающей среды:
	- модификаций с индексами «Т» и «Ех Т» от -40 до +45 °С;
	- остальных модификации от 0 до +45 °С;
- атмосферное давление от 84,0 до 106,7 кПа (от 630 до 800 мм рт. ст.);
- относительная влажность от 15 до 95 % при +25 °С и более низких температурах, без конденсации влаги.
- 1.6 Допускаемый состав анализируемой газовой среды:
- предельное содержание неизмеряемых компонентов в соответствии с таблицей 1;
- массовая концентрация пыли до 20 г/м<sup>3</sup>;
- влажность (по t точки росы) до 70 °С.
- 1.7 Предельные значения параметров газового потока:
- температура в точке отбора проб 800 °С (с зондом специального исполнения – 1100 °С);
- давление (разрежение) в точке отбора проб  $\pm 50$  гПа (±500 мм вод. ст.).

1.8 Измерения должны проводиться в установившемся потоке отходящих газов при номинальных (или близких к номинальным) нагрузках работающего оборудования.

1.9 Степень защиты газоанализаторов от проникновения внутрь твердых тел и воды по ГОСТ 14254 – IP20.

1.10 По устойчивости к воздействию климатических факторов газоанализаторы соответствуют климатическому исполнению УХЛ1.1 по ГОСТ 15150.

1.11 Газоанализаторы соответствуют требованиям к электромагнитной совместимости по ТР ТС 020/2011, предъявляемым к оборудованию класса А по ГОСТ Р МЭК 61326-1, и предназначены для использования в промышленной электромагнитной обстановке.

*ВНИМАНИЕ! При использовании в жилых, коммерческих зонах и производственных зонах с малым энергопотреблением и подключении к низковольтным распределительным электрическим сетям газоанализаторы могут нарушить функционирование других технических средств в результате воздействия создаваемых ими индустриальных радиопомех. В этом случае пользователь обязан предпринять адекватные меры.* 

1.12 Газоанализаторы модификаций с индексами «Ех» и «Ех Т» выполнены во взрывозащищенном исполнении в соответствии с требованиями ТР ТС 012/2011 и имеют маркировку взрывозащиты согласно ГОСТ Р МЭК 60079-0-2011:

- газоанализаторы модели «Полар»:
	- исполнения без оптических датчиков 1 Ex ib [ia Ga] IIC T4 Gb X;
	- исполнения с оптическими датчиками  $-$  1 Ex d ib [ia Ga] IIC T4 Gb X;
- газоанализаторы модели «Полар Универсал»:
	- исполнения без оптических датчиков 1 Ex ib [ia Ga] IIB T4 Gb X;
	- исполнения с оптическими датчиками  $-1Ex$  d ib [ia Ga] IIB T4 Gb X;
- зонды пробоотборные газоанализаторов моделей «Полар» и «Полар Универсал» (в зависимости от материала ручки):
	- исполнение 1 0Ex ia IIC T4 Ga;
	- исполнение 2 1Ex ia IIC T4 Gb.

#### **1 Назначение и область применения**

Газоанализаторы остальных модификаций выполнены в общепромышленном невзрывозащищенном исполнении.

Взрывозащищенность газоанализаторов с Ex-маркировкой 1Ex ib [ia Ga] IIC T4 Gb X и 1Ex ib [ia Ga] IIВ T4 Gb X и зондов пробоотборных обеспечивается выполнением требований стандартов: ГОСТ Р МЭК 60079-11-2010 «Взрывоопасные среды. Часть 11. Искробезопасная электрическая цепь «i», ГОСТ Р МЭК 60079-0-2011 «Взрывоопасные среды. Часть 0. Оборудование. Общие требования».

Взрывозащищенность газоанализаторов с Ex-маркировкой 1Ex d ib [ia Ga] IIC T4 Gb X и 1Ex d ib [ia Ga] IIВ T4 Gb X обеспечивается выполнением требований стандартов: ГОСТ IEC 60079-1-2011 «Взрывоопасные среды. Часть 1. Оборудование с видом взрывозащиты «взрывонепроницаемая оболочка «d», ГОСТ Р МЭК 60079-11-2010 «Взрывоопасные среды. Часть 11. Искробезопасная электрическая цепь «i», ГОСТ Р МЭК 60079-0-2011 «Взрывоопасные среды. Часть 0. Оборудование. Общие требования».

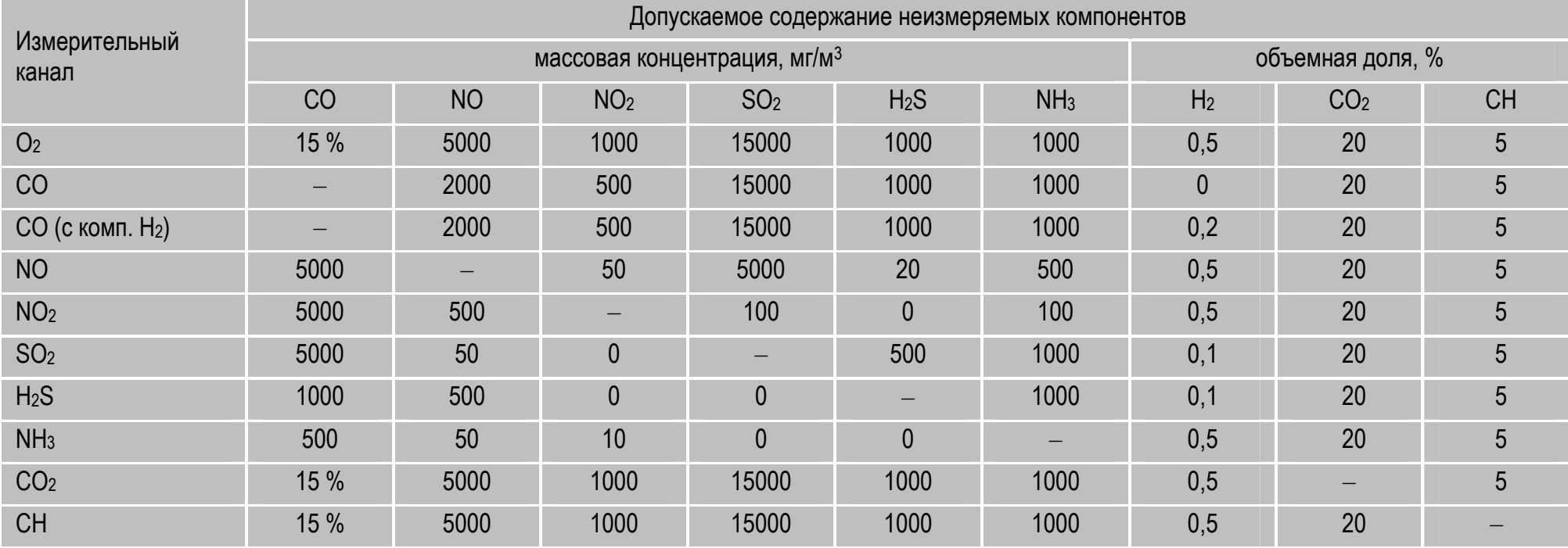

#### **Таблица 1 – Допускаемое содержание неизмеряемых компонентов**

1.13 Газоанализаторы имеют встроенное программное обеспечение (ПО), разработанное специально для решения задач измерения содержания определяемых компонентов, температуры, давления и скорости газового потока.

Встроенное ПО газоанализаторов имеет защиту от непреднамеренных и преднамеренных изменений, соответствующую уровню «высокий» по Р 50.2.077-2014, реализованную путем установки системы защиты микроконтроллера от чтения и записи. Влияние встроенного ПО учтено при нормировании метрологических характеристик газоанализаторов.

Идентификационные данные ПО газоанализаторов приведены в таблице 2.

#### Таблица 2 - Идентификационные данные программного обеспечения газоанализаторов

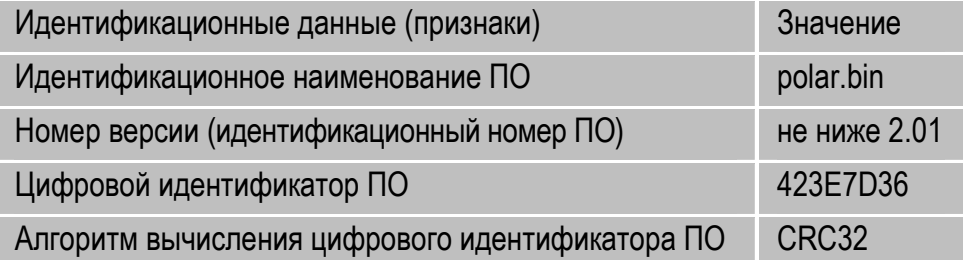

## 2 Технические характеристики

2.1 Диапазоны измерений и пределы допускаемой основной погрешности газоанализаторов приведены в таблицах 3 и 4.

2.2 Диапазоны показаний по каналам индикации технологических параметров топливосжигающих установок приведены в таблице 5.

2.3 Диапазон показаний по каналу индикации температуры окружающей среды: от -40 до +50 °С.

2.4 Пределы допускаемой вариации показаний по каналам измерений содержания газовых компонентов, в долях от предела допускаемой основной погрешности: ±0,5.

2.5 Пределы допускаемой вариации показаний по каналам измерений избыточного давления (разрежения) и разности давлений газов, в долях от предела допускаемой основной погрешности: ±1,0.

2.6 Пределы допускаемой дополнительной погрешности по каналам измерений содержания газовых компонентов от влияния изменения температуры окружающей среды в пределах рабочих условий эксплуатации, в долях от предела допускаемой основной погрешности: ±0.5.

2.7 Пределы допускаемой дополнительной погрешности по каналам измерений избыточного давления (разрежения) и разности давлений газов от изменения температуры окружающей среды на каждые 10 °С от значения, при котором определялась основная погрешность (от +15 до +25 °С), в долях от предела допускаемой основной погрешности:  $\pm 0.5$ .

2.8 Пределы допускаемой дополнительной погрешности по каналам измерений содержания газовых компонентов от влияния изменения атмосферного давления в пределах рабочих условий эксплуатации, в долях от предела допускаемой основной погрешности: ±0,2.

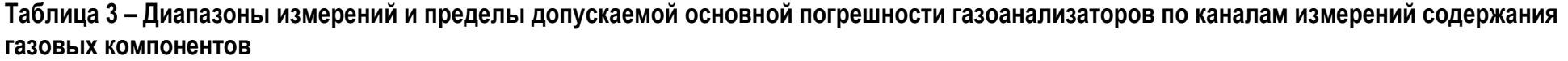

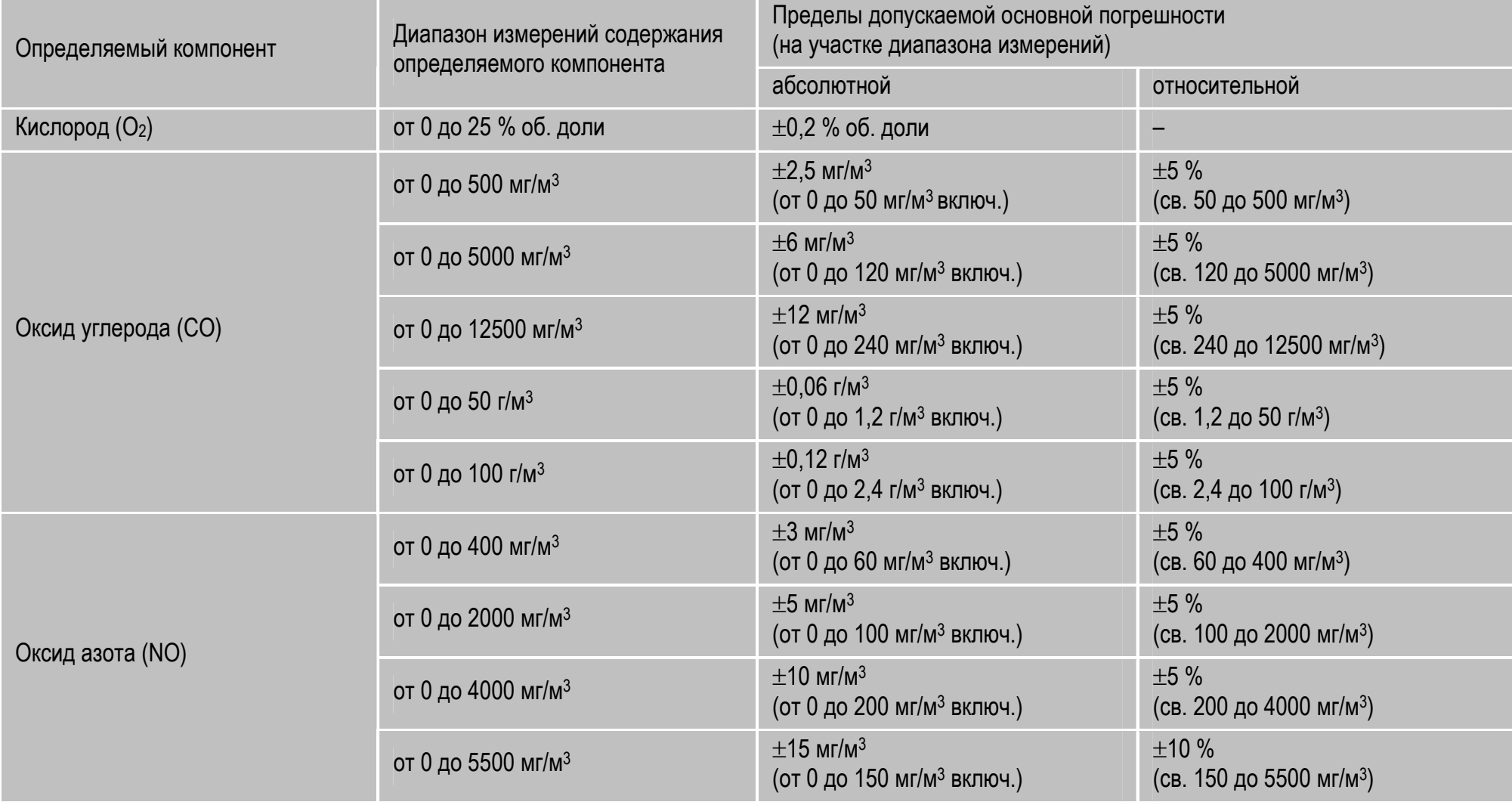

## **Продолжение таблицы 3**

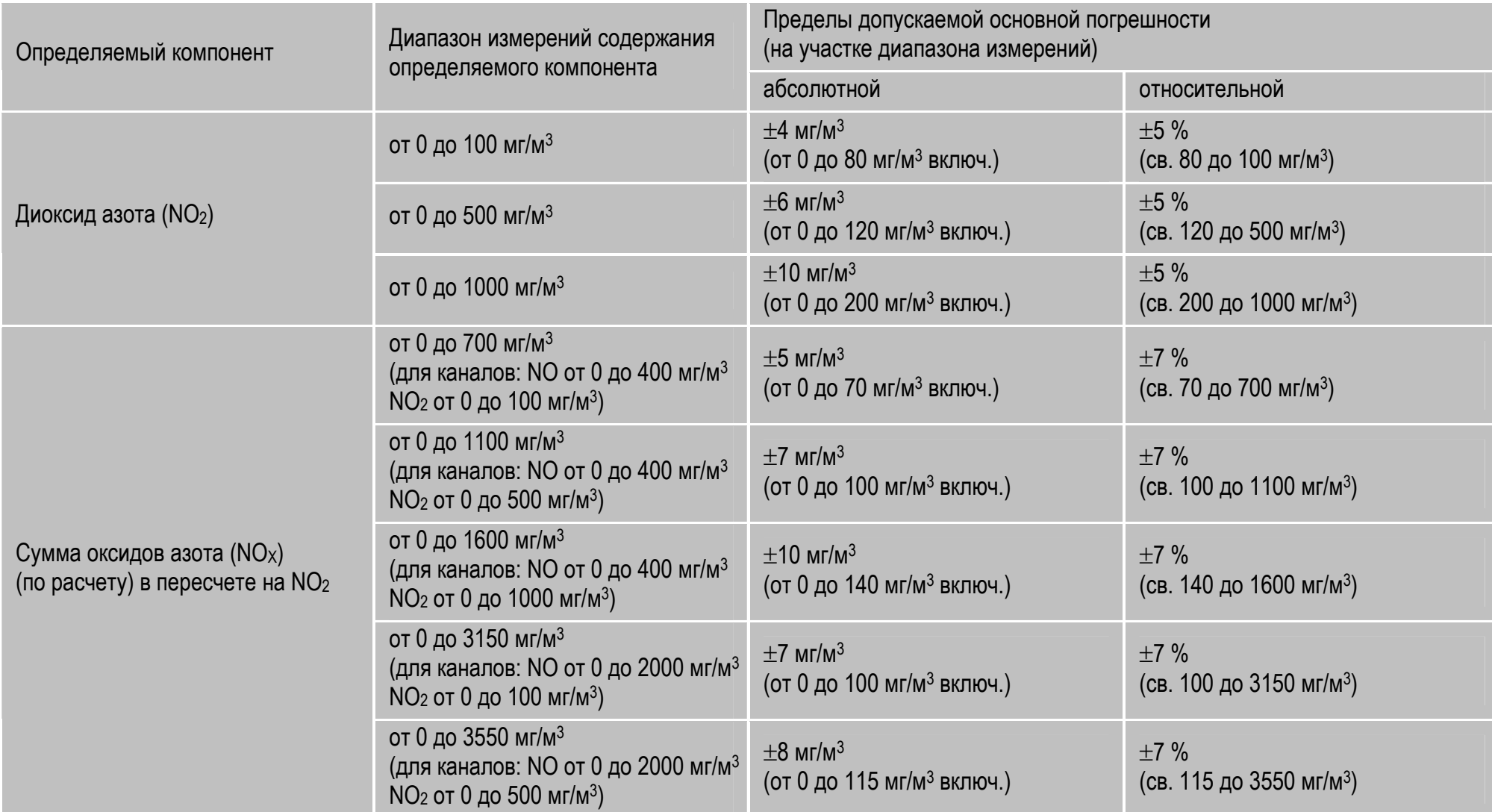

## **Продолжение таблицы 3**

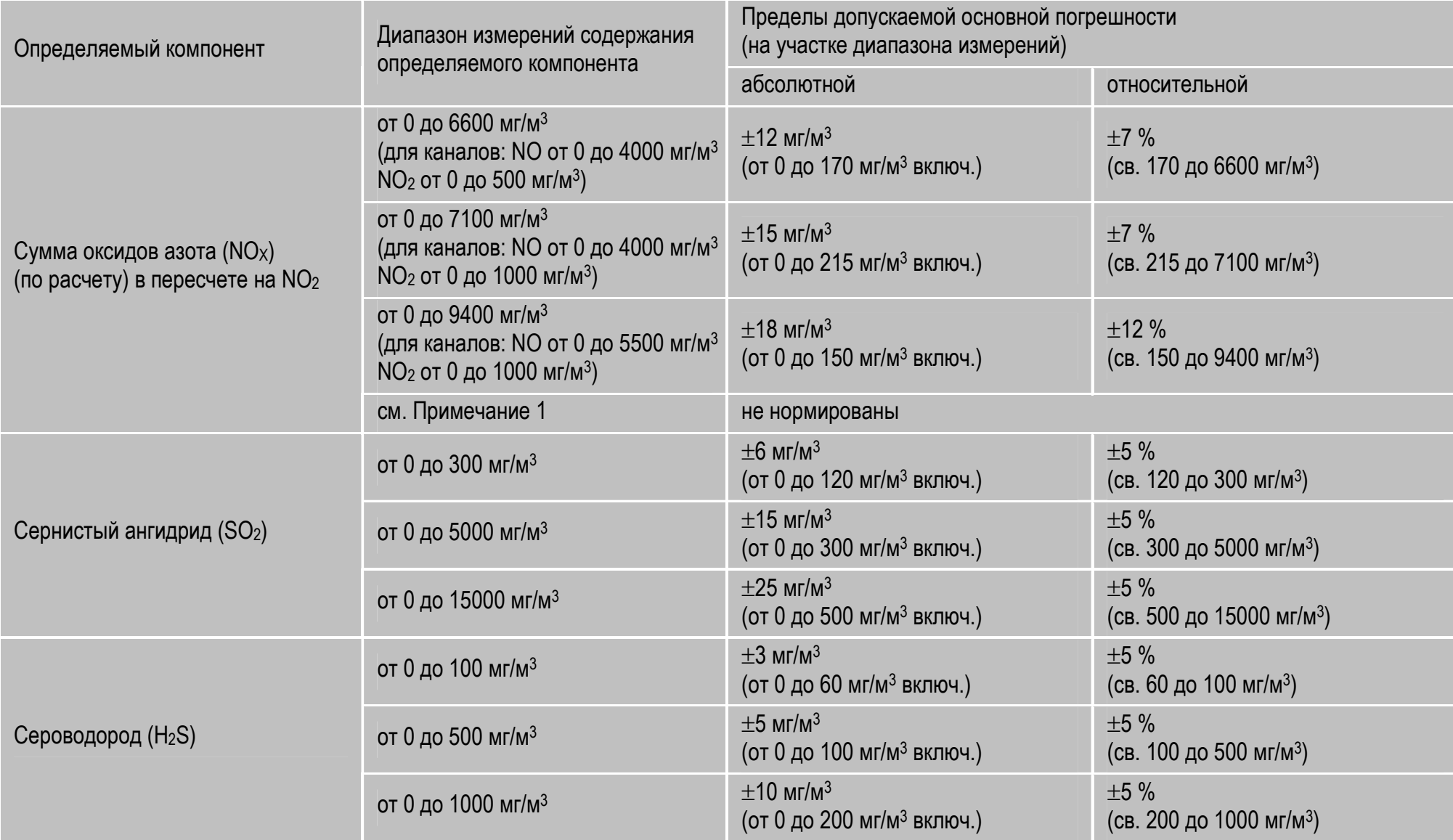

## **Продолжение таблицы 3**

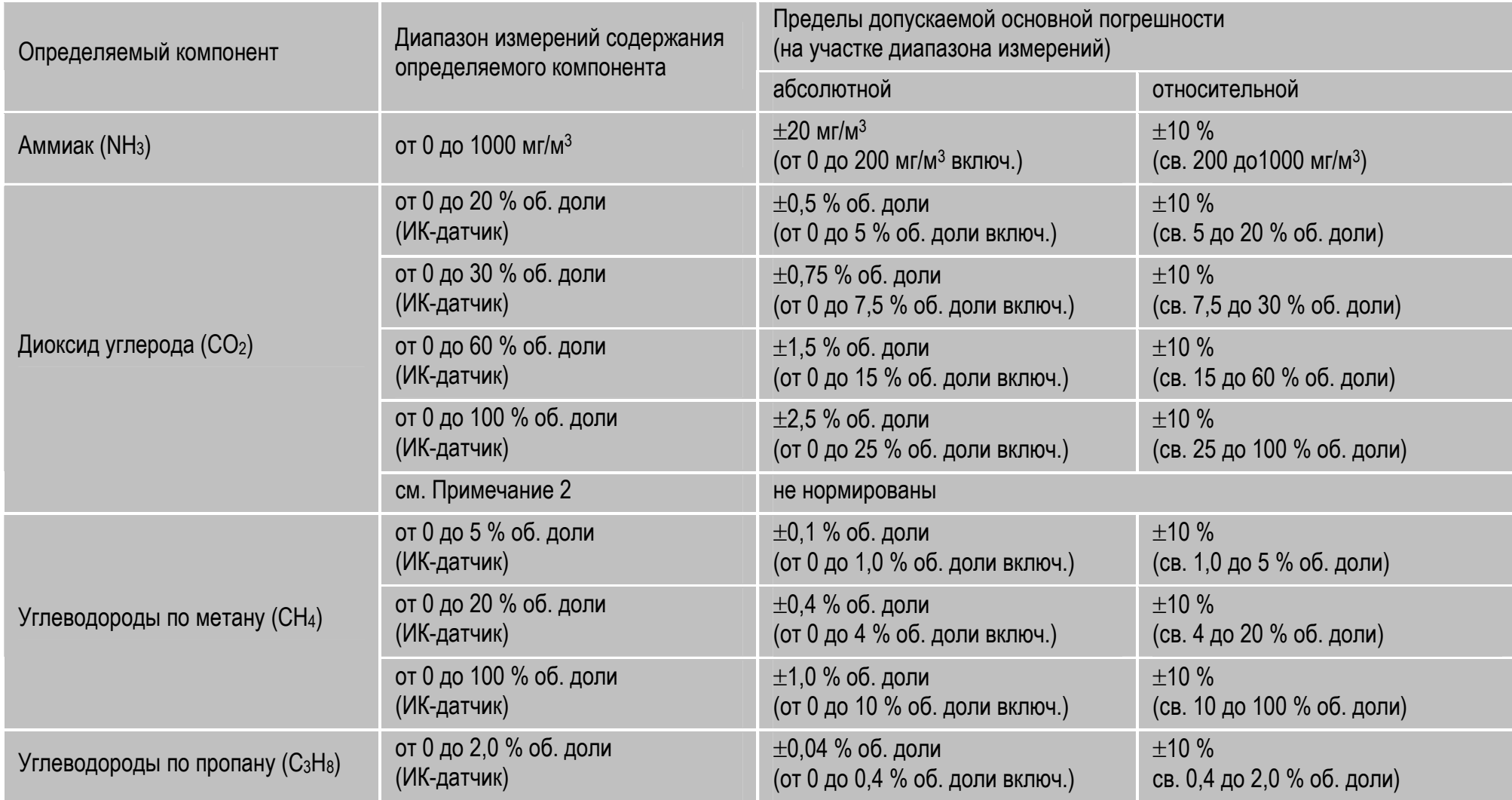

#### Продолжение таблицы 3

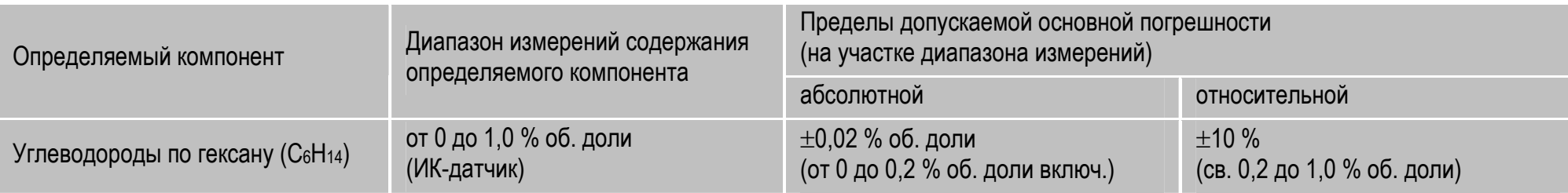

#### Примечания:

1. Метрологические характеристики, указанные для канала NO<sub>x</sub>, действительны только при наличии в газоанализаторе каналов измерений NO и NO<sub>2</sub>. В случае если в приборе установлен только датчик NO, либо датчик NO<sub>2</sub> неисправен, характеристики по каналу NO<sub>X</sub> не нормированы (работа в режиме индикатора).

2. Метрологические характеристики, указанные для канала СО<sub>2</sub>, действительны только при наличии в газоанализаторе датчика СО<sub>2</sub>. В случае если в приборе отсутствует датчик СО<sub>2</sub>, характеристики по каналу СО<sub>2</sub> не нормированы, так как определение диоксида углерода проводится в данном случае расчетным методом (работа в режиме индикатора).

3. Метрологические характеристики газоанализаторов модели «Полар Универсал», в которых установлено по два измерительных канала CO, NO и SO<sub>2</sub> («низких» и «высоких» концентраций), по каналам CO, NO, SO<sub>2</sub> и NO<sub>X</sub> зависят от того, какие измерительные каналы CO, NO и SO<sub>2</sub> используются в текущий момент измерений.

4. Пересчет объемной доли (млн<sup>-1</sup>) в массовую концентрацию компонента (мг/м<sup>3</sup>) проводится с приведением к условиям: температура 0 °С, атмосферное давление 101.3 кПа.

**Таблица 4 – Диапазоны измерений и пределы допускаемой основной погрешности газоанализаторов по каналам измерений физических параметров газов**

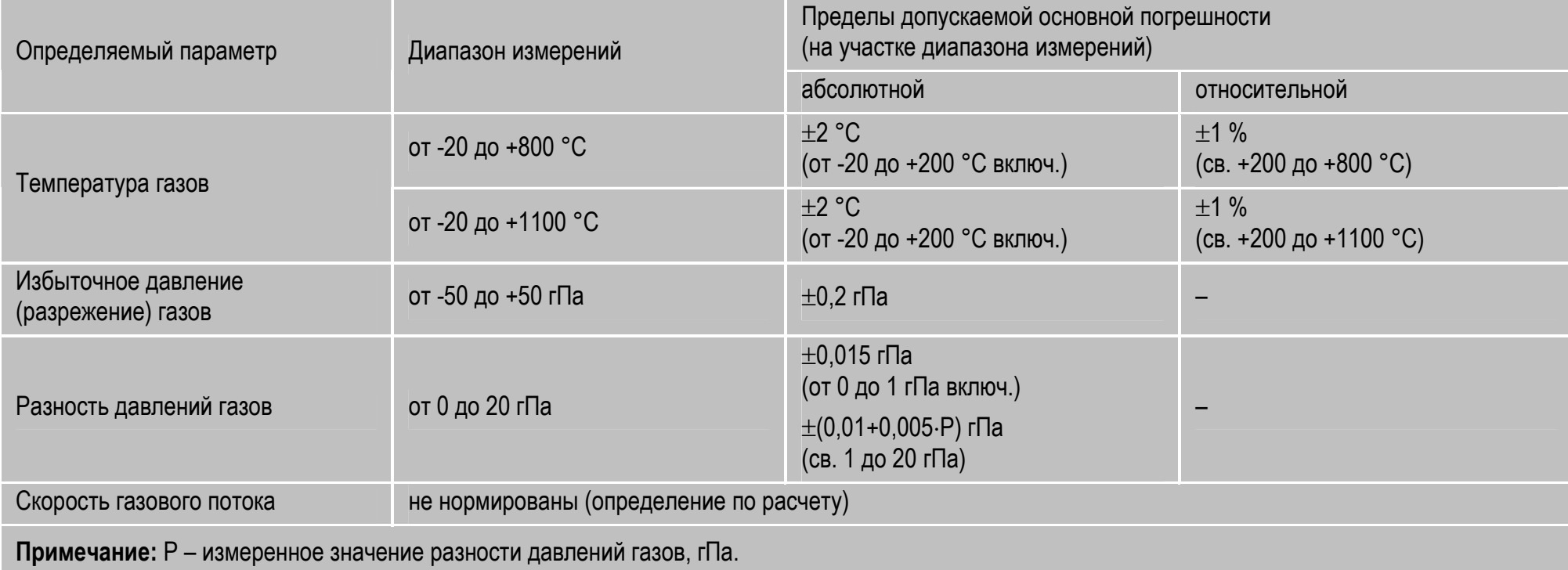

#### **Таблица 5 – Диапазоны показаний по каналам индикации технологических параметров топливосжигающих установок**

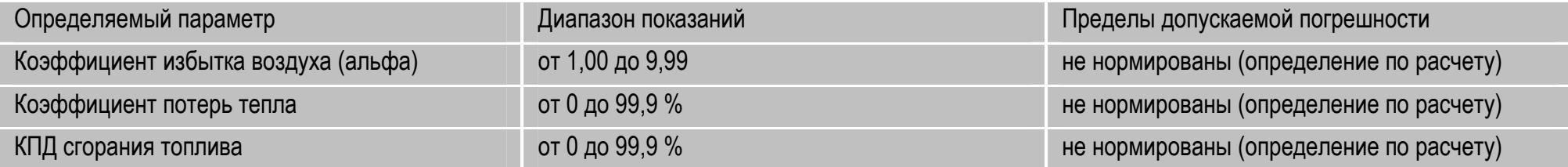

2.9 Пределы допускаемой дополнительной погрешности по каналам измерений содержания газовых компонентов от влияния изменения давления анализируемой газовой смеси в пределах рабочих условий эксплуатации, в долях от предела допускаемой основной погрешности:  $\pm 0.2$ .

2.10 Пределы допускаемой дополнительной погрешности по каналам измерений содержания газовых компонентов от влияния изменения влагосодержания анализируемой газовой смеси в пределах рабочих условий эксплуатации, в долях от предела допускаемой основной погрешности: ±0,5.

2.11 Пределы допускаемой суммарной дополнительной погрешности по каналам измерений содержания газовых компонентов от влияния изменения содержания неизмеряемых компонентов анализируемой газовой смеси в соответствии со значениями, указанными в таблице 1, в долях от предела допускаемой основной погрешности: ±0,5.

2.12 Время прогрева газоанализаторов – не более 3 мин.

2.13 Время установления показаний газоанализаторов, Т90, не более:

- по каналам  $O_2$ ,  $CO_2$ , CH (по CH<sub>4</sub>) 60 с;
- по каналам CO, NO, SO<sub>2</sub>, H<sub>2</sub>S, CH (по C<sub>3</sub>H<sub>8</sub>) 90 с;
- по каналам  $NO_2$ , CH (по  $C_6H_{14}$ ) 120 с;
- по каналу  $NH_3 180$  с.

2.14 Время непрерывной работы газоанализаторов без подзарядки аккумуляторной батареи, не менее:

- 20 ч при температуре окружающей среды не ниже +5 °С (для исполнений с двумя оптическими датчиками – не менее 10 ч);
- 6 ч при температуре окружающей среды не ниже -15 °С (для исполнений с двумя оптическими датчиками – не менее 3 ч);

• 3 ч при температуре окружающей среды не ниже -40 °С (для исполнений с двумя оптическими датчиками – не менее 1,5 ч).

Время заряда аккумуляторной батареи – не более 5 ч.

2.15 Предел допускаемого интервала времени работы газоанализаторов без корректировки показаний – не менее 90 суток.

2.16 Газоанализаторы устойчивы к воздействию вибрации с частотой до 25 Гц и амплитудой до 0,1 мм.

2.17 Газоанализаторы в упаковке для транспортирования выдерживают без повреждения воздействие температуры окружающей среды от -30 до +50 °С при относительной влажности до 80 %.

2.18 Газоанализаторы в упаковке для транспортирования выдерживают без повреждения воздействие относительной влажности окружающей среды до 98 % при температуре 25 °С.

2.19 Газоанализаторы в упаковке для транспортирования выдерживают без повреждения воздействие транспортной тряски с ускорением 30 м/с<sup>2</sup> при частоте от 10 до 120 ударов в минуту.

2.20 Электрическое питание газоанализаторов осуществляется от встроенной Li-ion аккумуляторной батареи номинальным напряжением 8,4 В и емкостью 4,4 Ач, либо от однофазной сети переменного тока напряжением (220±20) В и частотой (50±1) Гц через внешний блок питания, входящий в комплект поставки прибора.

2.21 Электрическая мощность, потребляемая газоанализаторами при питании от сети переменного тока - не более 40 В.А.

2.22 Номинальное значение и пределы допускаемого отклонения расхода анализируемой газовой смеси газоанализаторами:

- модели «Полар»  $(0.8 \pm 0.1)$  дм<sup>3</sup>/мин;
- модели «Полар Универсал»  $(1.4\pm0.15)$  дм<sup>3</sup>/мин.

2.23 Габаритные размеры газоанализаторов, не более:

- длина:
	- модели «Полар» 148 мм;
	- модели «Полар Универсал» 149 мм;
- высота 164 мм;
- ширина 80 мм.

Длина погружной части пробоотборного зонда – от 300 до 2000 мм (в базовом комплекте – 740 мм), длина пробоотборного шланга – 2,5 м (по заказу – до 5 м).

2.24 Масса газоанализаторов, не более:

- модели «Полар» 1,5 кг (в базовом комплекте не более 5,5 кг);
- модели «Полар Универсал» 1,8 кг (в базовом комплекте не более 5,8 кг).

2.25 Газоанализаторы, в зависимости от модификации, имеют LCD или (газоанализаторы модификаций с индексами «Т» и «Ех Т») OLED графический дисплей (индикатор) с разрешением 128х64 пикселя, обеспечивающий отображение:

- результатов измерений содержания определяемых компонентов и физических параметров газового потока;
- текущей даты, времени и уровня заряда аккумуляторной батареи;
- меню пользователя и информационных сообщений.

Номинальная цена единицы наименьшего разряда индикатора приведена в таблице 6.

**Таблица 6 – Номинальная цена единицы наименьшего разряда индикатора**

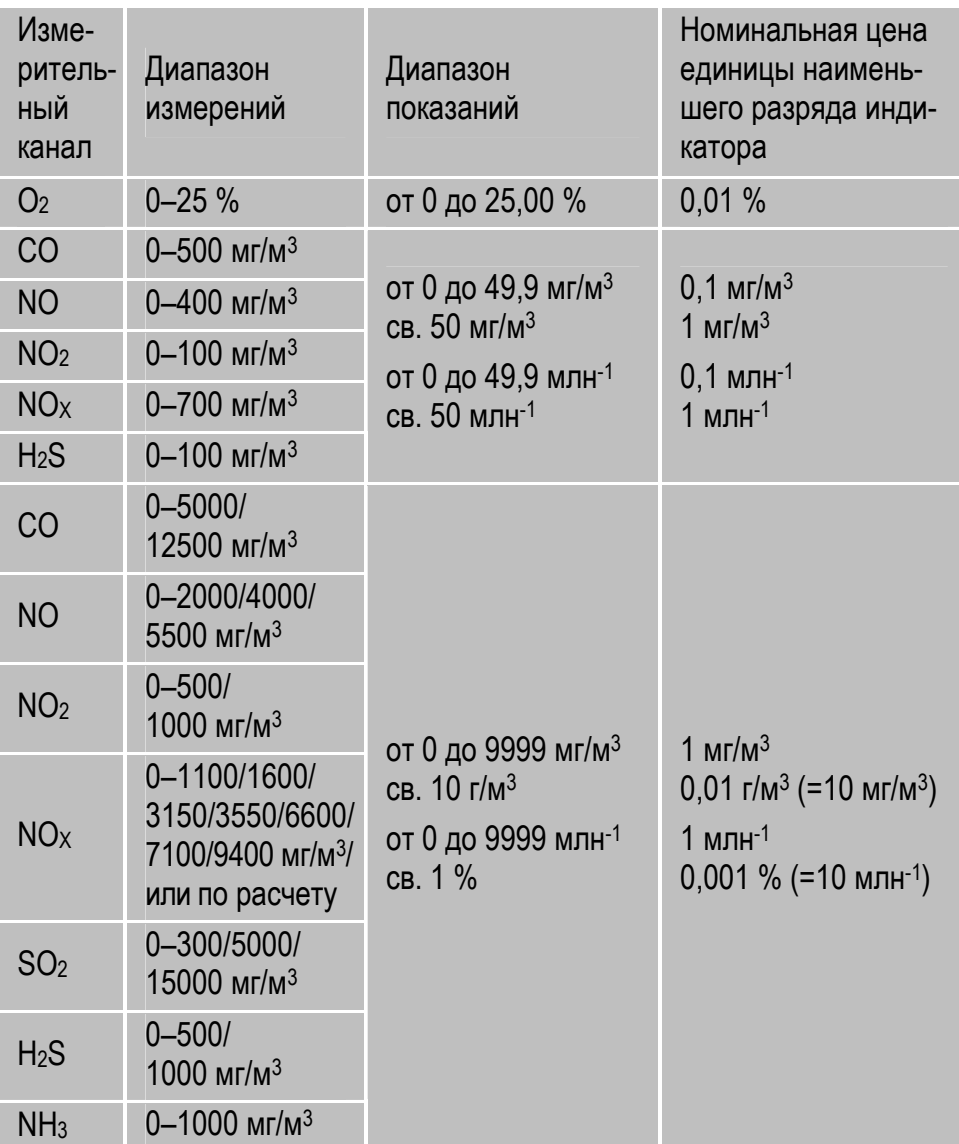

#### **Продолжение таблицы 6**

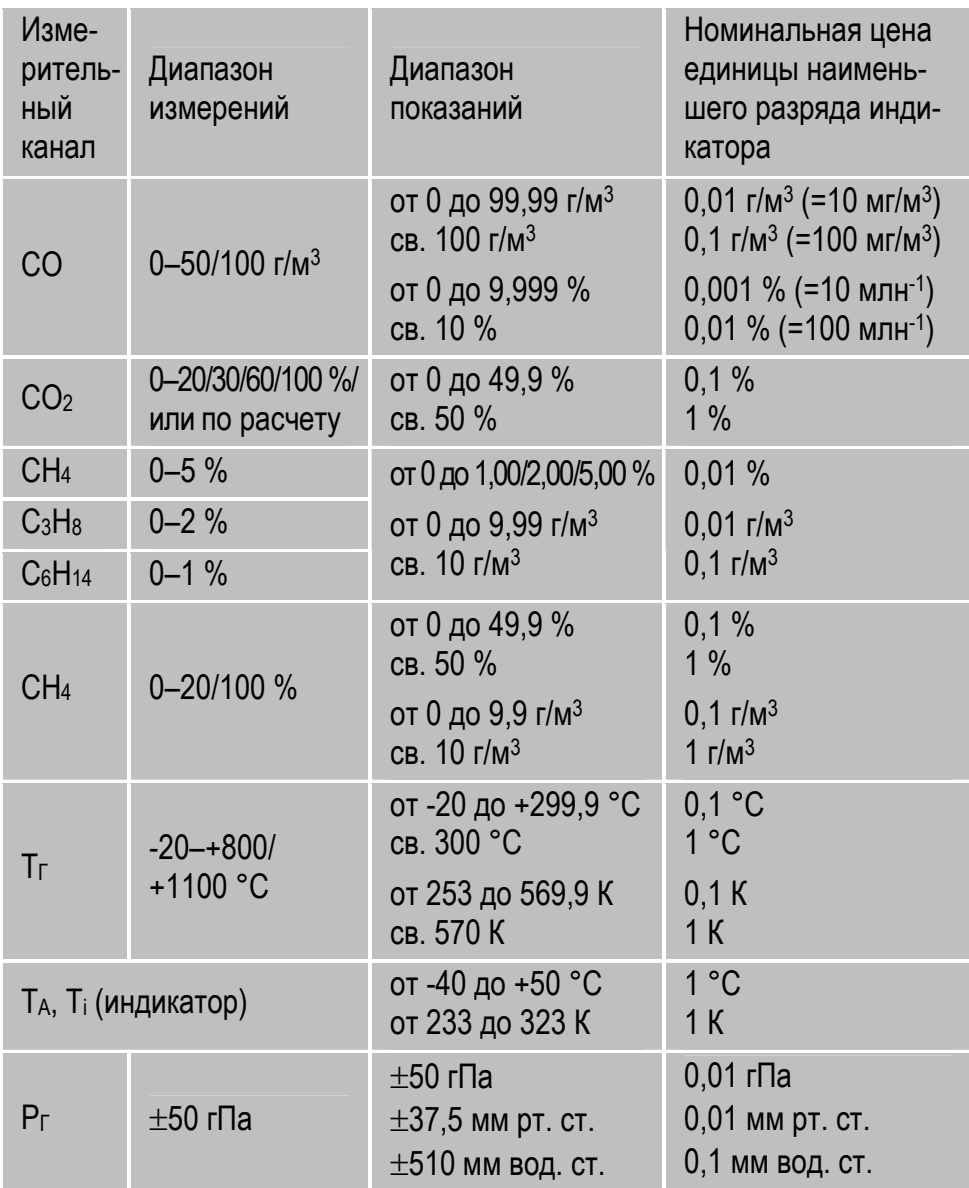

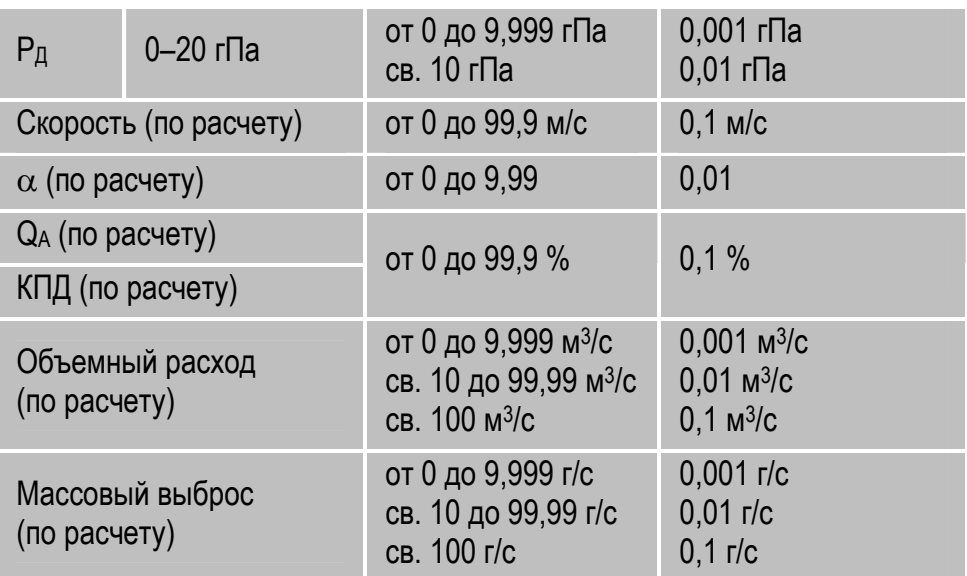

2.26 Газоанализаторы обеспечивают регистрацию результатов измерений следующими способами:

- занесение во внутреннюю энергонезависимую память;
- вывод на внешний термопринтер через инфракрасный порт;
- передача на персональный компьютер или другие внешние устройства по интерфейсам USB 2.0 и/или Wi-Fi.

2.27 Норма средней наработки на отказ в условиях эксплуатации газоанализаторов согласно п.п. 1.5-1.8 – не менее 10000 ч без учета надежности измерительных газовых датчиков. При этом допускается замена датчиков, выработавших свой ресурс.

Ориентировочный срок службы и периодичность замены измерительных газовых датчиков (при соблюдении условий и правил эксплуатации):

- электрохимических:
	- О<sub>2</sub>,  $NH_3 1.5 2$  года;
	- $NO_2$ ,  $SO_2$ ,  $H_2S 2$  года;
	- $CO$ ,  $NO 3$  года;
- оптических  $(CO_2, CH)$  не менее 5 лет.

2.28 Среднее время восстановления работоспособного состояния – не более 6 ч.

2.29 Средний срок службы – не менее 8 лет (без учета срока службы измерительных газовых датчиков). Критерием предельного состояния по сроку службы является такое состояние газоанализатора, когда стоимость ремонта превышает 70 % стоимости газоанализатора.

2.30 Выходные искробезопасные параметры разъема для подключения пробоотборного зонда:

- $\bullet$  максимальное выходное напряжение  $U_0 = 5,88$  В;
- $\bullet$  максимальный выходной ток  $I_0$ =128 мА;
- $\bullet$  максимальная внешняя индуктивность  $L_0=0,2$  мкГн;
- максимальная внешняя емкость С0=20 мкФ.

## **3 Комплектность**

Комплектность поставки газоанализаторов приведена в таблицах 7 и 8.

#### **Таблица 7 – Базовый комплект поставки**

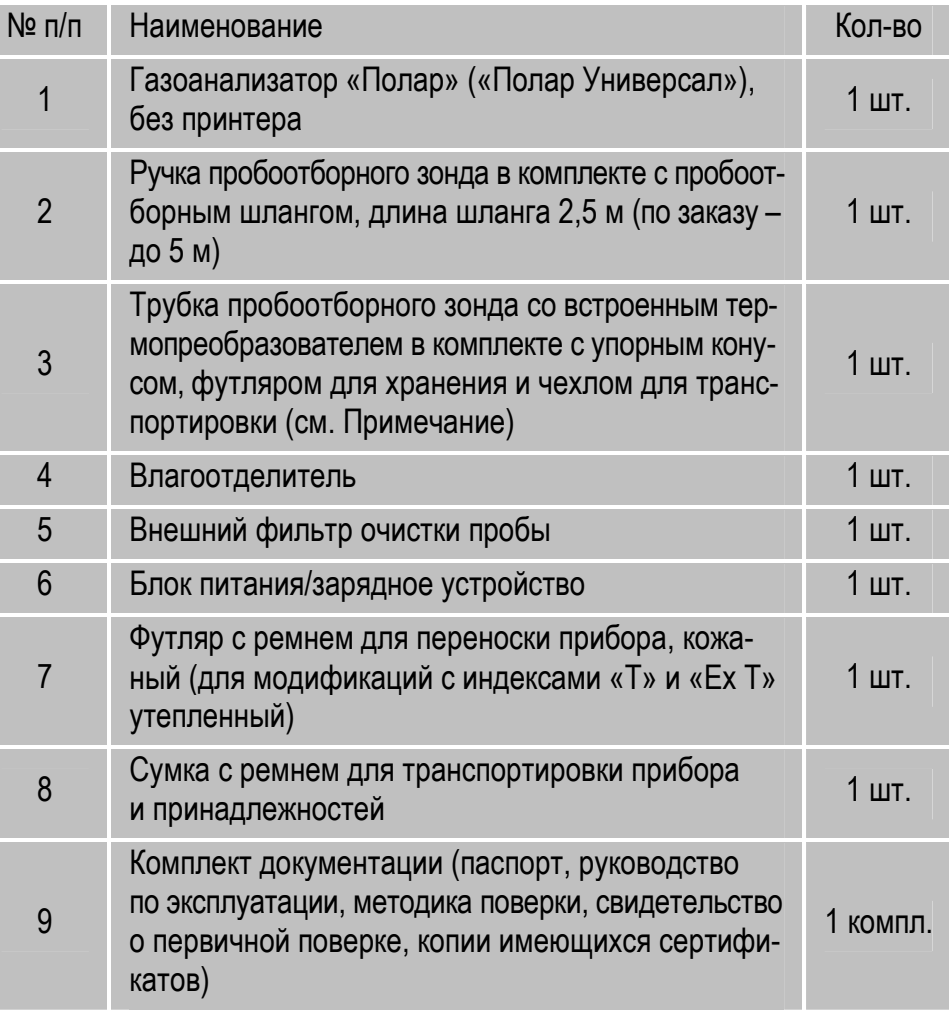

**Примечание к таблице 7** – В базовый комплект поставки входит трубка пробоотборного зонда со встроенным термопреобразователем с длиной погружной части 740 мм и диапазоном измерений от -20 до +800 °С. Трубки другой длины (300, 1000, 1500 и 2000 мм), а также трубки с диапазоном измерений от -20 до +1100 °С поставляются по запросу.

#### **Таблица 8 – Дополнительные элементы поставки**

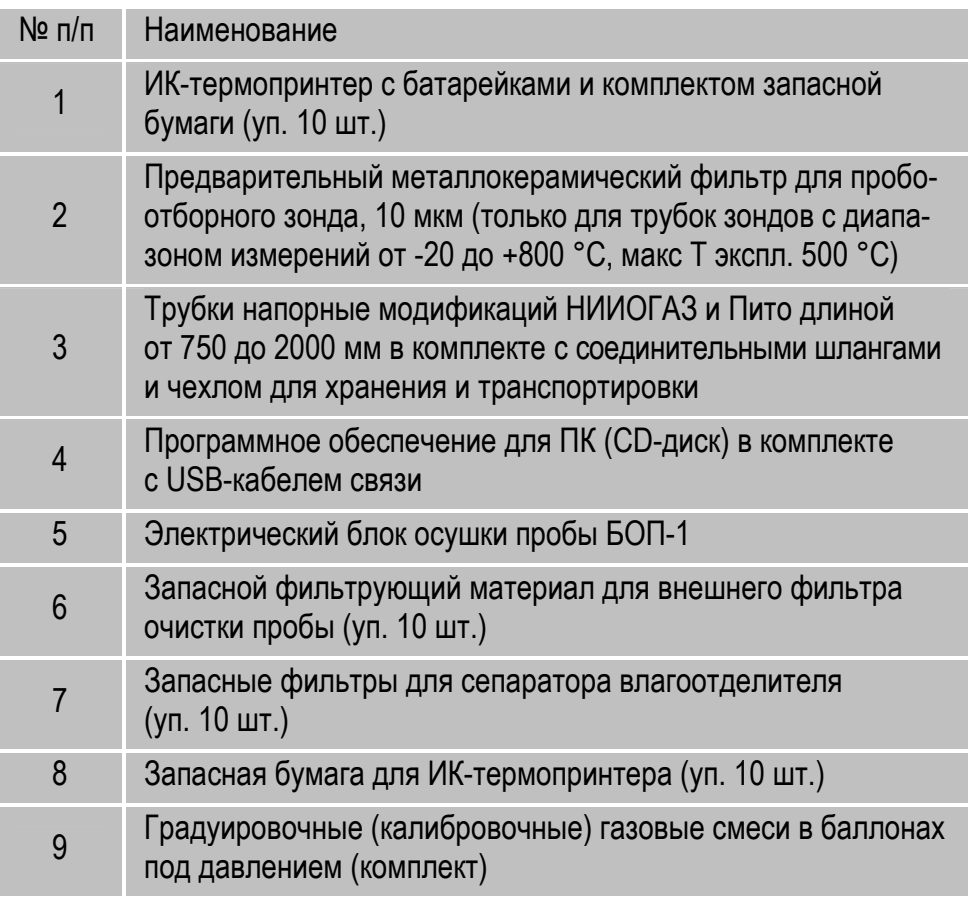

## **4 Устройство и принцип действия**

#### **4.1 Конструкция и состав газоанализаторов**

Газоанализаторы многокомпонентные «Полар» и «Полар Универсал» представляют собой автоматические переносные приборы непрерывного действия.

Внешний вид газоанализаторов представлен на рисунках 1 и 2.

Конструктивно газоанализаторы выполнены в прочных пластиковых корпусах, состоящих из двух частей: верхней и нижней. В верхней разборной части корпуса располагается измерительный блок прибора (БИ), в нижней отсоединяемой – блок питания (БП) с аккумуляторной батареей, который у взрывозащищенных модификаций газоанализаторов, в целях обеспечения взрывозащиты, заливается компаундом.

В состав газоанализаторов, кроме непосредственно самого прибора (см. рисунок 3), входят средства отбора и подготовки пробы к анализу: пробоотборный зонд с пробоотборным шлангом, влагоотделитель и внешний фильтр очистки пробы.

По дополнительному заказу для газоанализаторов поставляются: внешний ИК-термопринтер для печати результатов измерений, напорные трубки модификаций НИИОГАЗ и Пито для измерения скорости и объемного расхода газового потока, программное обеспечение и кабель связи для передачи результатов в персональный компьютер.

#### **4.2 Базовые модификации**

Газоанализаторы выпускаются в четырех модификациях, отличающихся друг от друга диапазоном эксплуатации по температуре окружающей среды и исполнением в части взрывозащиты.

Перечень модификаций газоанализаторов, в зависимости от модели, приведен в таблице 9.

#### Таблица 9 - Модификации газоанализаторов

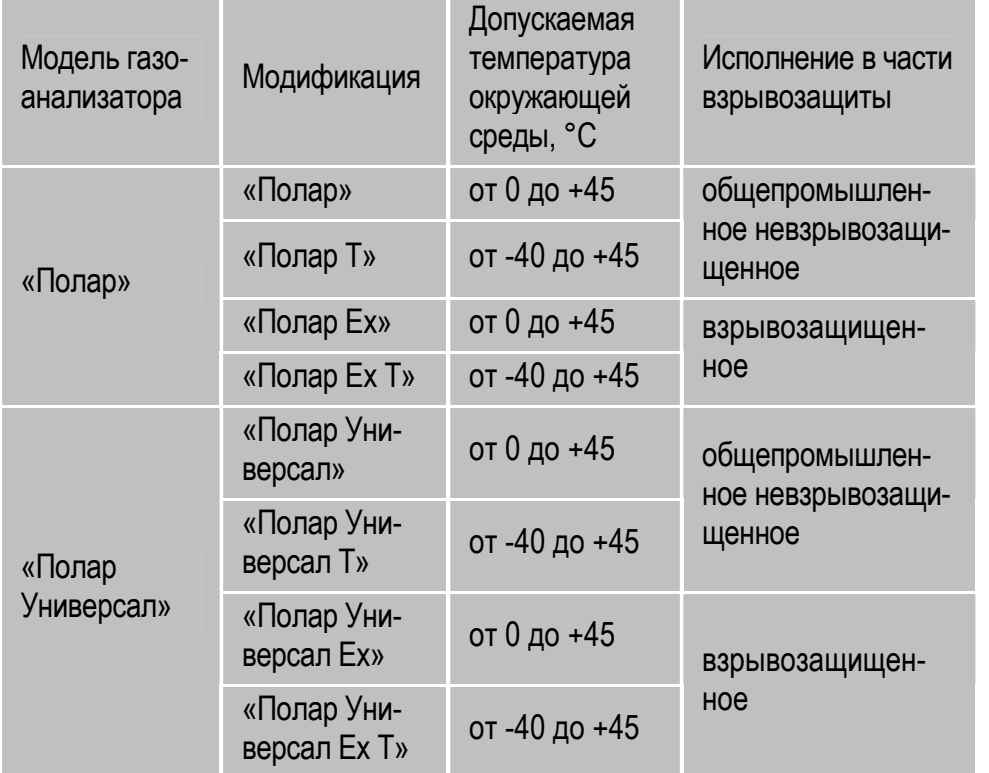

Возможные варианты комплектации газоанализаторов по каналам измерений газовых компонентов, в зависимости от модели, представлены в таблице 10.

#### 4.3 Стандартные исполнения по перечню определяемых компонентов и диапазонам измерений

Газоанализаторы выпускаются в различных стандартных исполнениях по перечню определяемых компонентов и диапазонам измерений, приведенных в таблицах 11-14.

#### Примечания:

- Исполнение прибора по перечню определяемых компонентов и диапазонам измерений согласовывается с каждым конкретным заказчиком на этапе оформления заказа в зависимости от характеристик его измерительных задач.
- В процессе эксплуатации газоанализаторов, во время прохождения приборами технического обслуживания и поверки на предприятииизготовителе, имеется возможность изменения исполнения газоанализатора путем дополнительной установки/демонтажа измерительных датчиков и переградуировки прибора по газовым смесям с изменением диапазонов измерений.

#### Таблица 10 - Варианты комплектации газоанализаторов

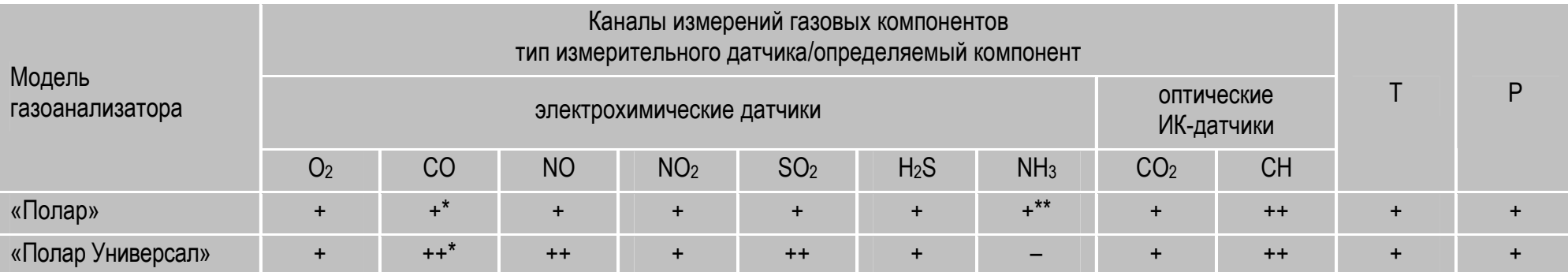

#### Примечания:

1. «+»/«-» - канал измерений устанавливается/не устанавливается в газоанализатор.

2. «++» - для данного определяемого компонента возможна установка двух каналов измерений.

3. \* - по данному каналу возможна установка датчика с компенсацией по водороду (H<sub>2</sub>).

4. \*\* - установка данного канала возможна только при отсутствии каналов  $SO_2$  и  $H_2S$ .

5. Градуировка канала измерений углеводородов (СН) выполняется по метану (СН4), пропану (СзН8) или гексану (С6Н14). Градуировочный компонент определяется при заказе газоанализатора.

6. Т - канал измерений температуры газового потока; Р - каналы измерений избыточного давления (разрежения) и разности давлений газов.

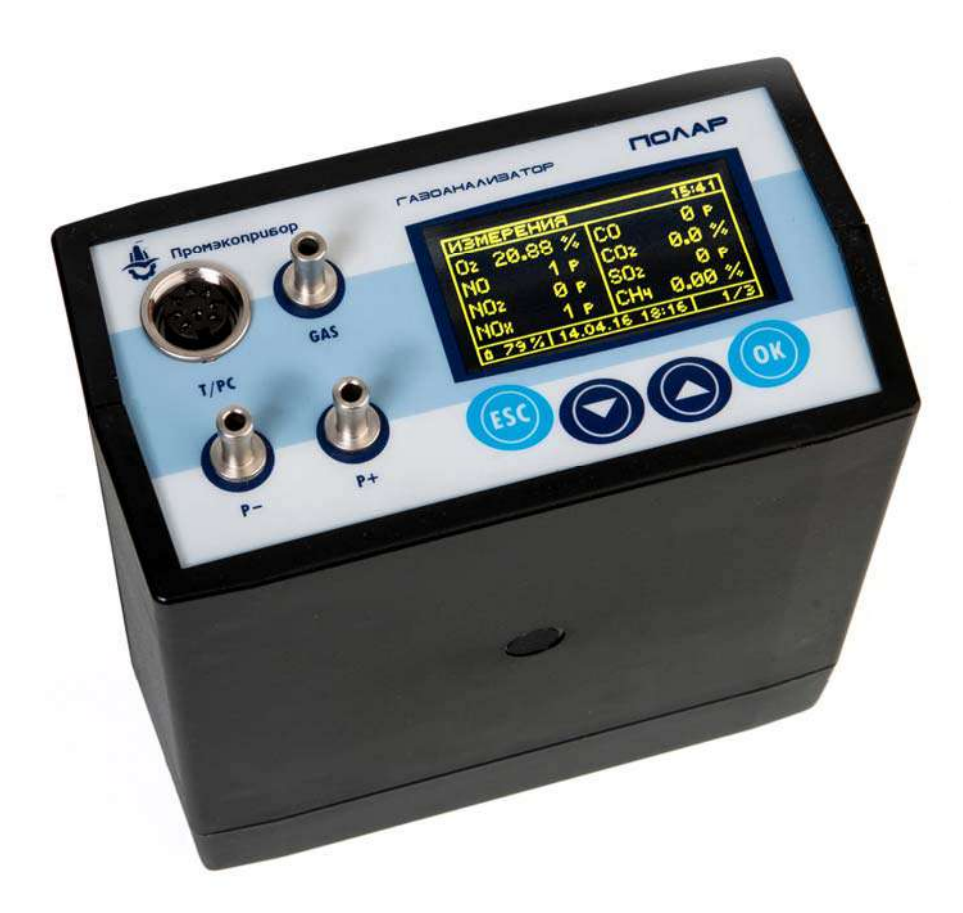

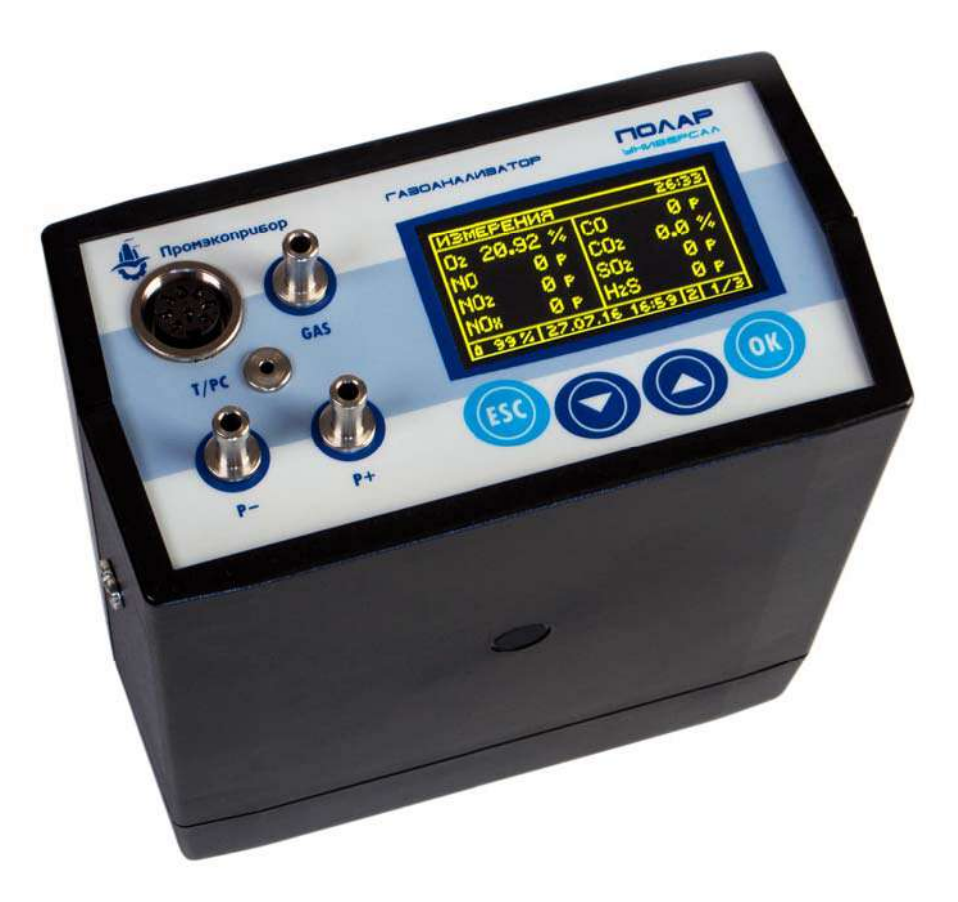

**Рисунок 1 – Внешний вид газоанализаторов «Полар»** 

**Рисунок 2 – Внешний вид газоанализаторов «Полар Универсал»** 

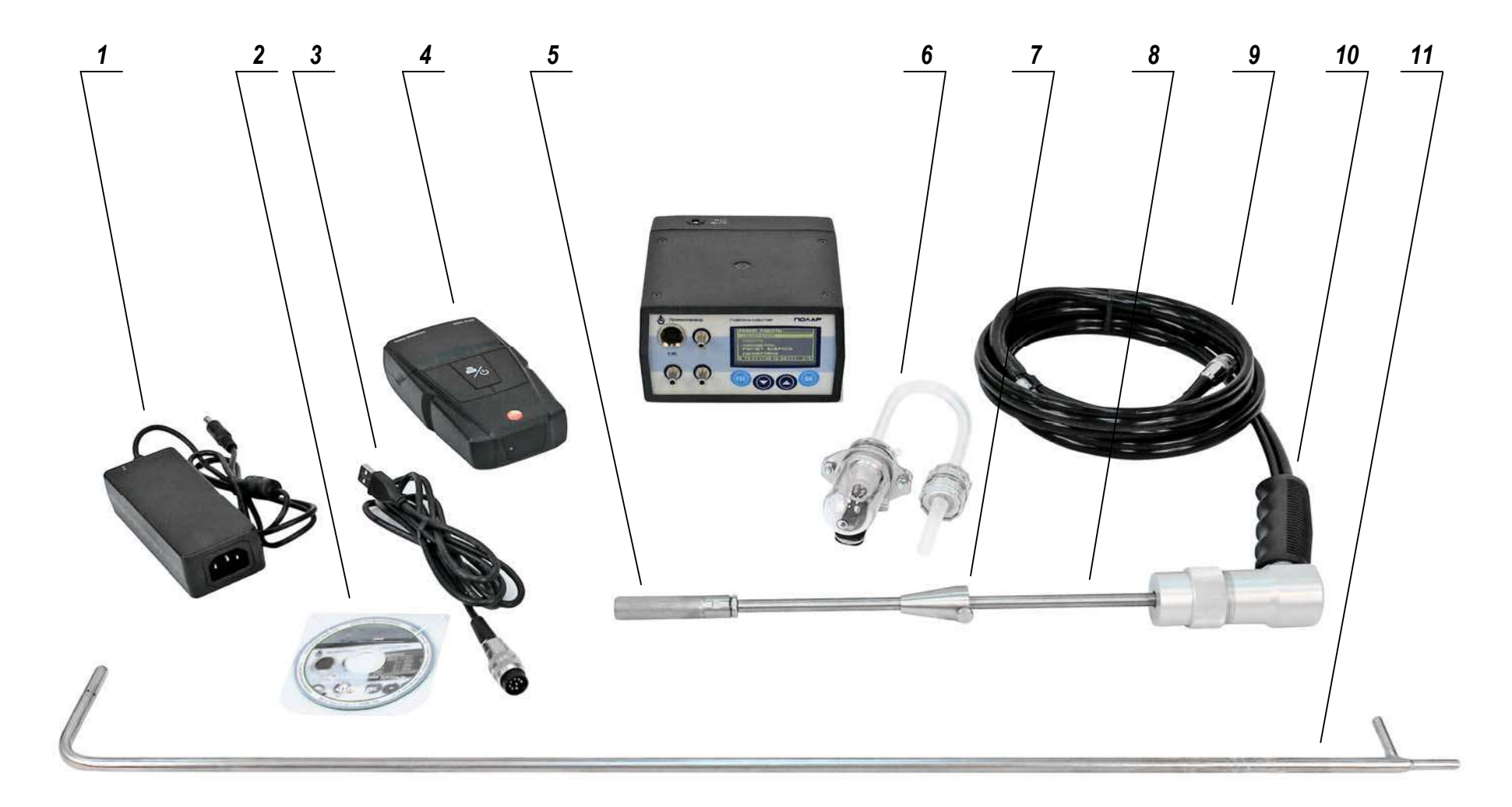

#### **Рисунок 3 – Принадлежности к газоанализаторам «Полар» и «Полар Универсал»**

1 – блок питания/зарядное устройство; 2\* – программное обеспечение для ПК; 3\* – кабель связи; 4\* – ИК-термопринтер; 5\* – МК-фильтр; 6 – влагоотделитель и внешний фильтр очистки пробы; 7 – упорный конус; 8 – трубка пробоотборного зонда; 9 – пробоотборный шланг; 10 – ручка пробоотборного зонда; 11\* – трубка напорная модификации Пито (**Примечание:** \* – не входит в базовый комплект поставки)

Таблица 11 - Стандартные исполнения газоанализаторов модели «Полар» по перечню определяемых компонентов

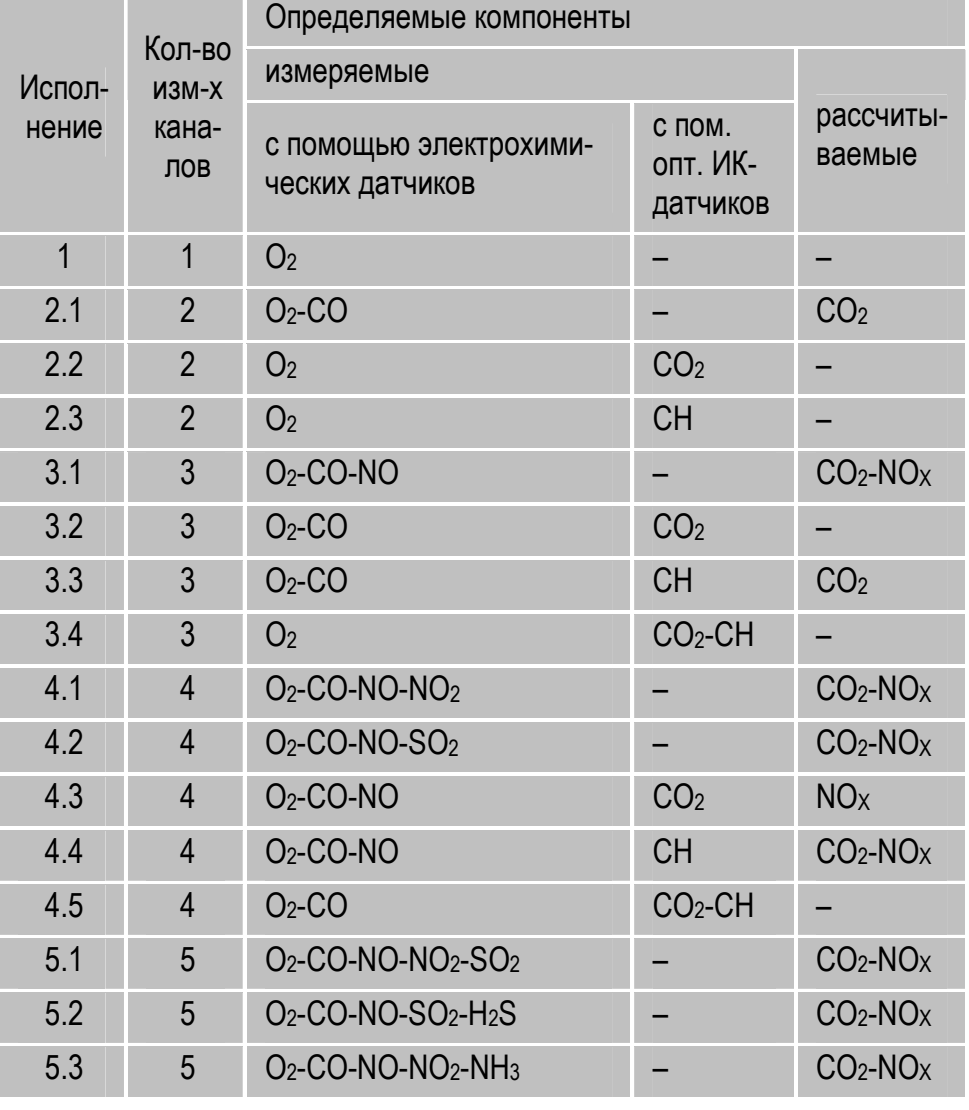

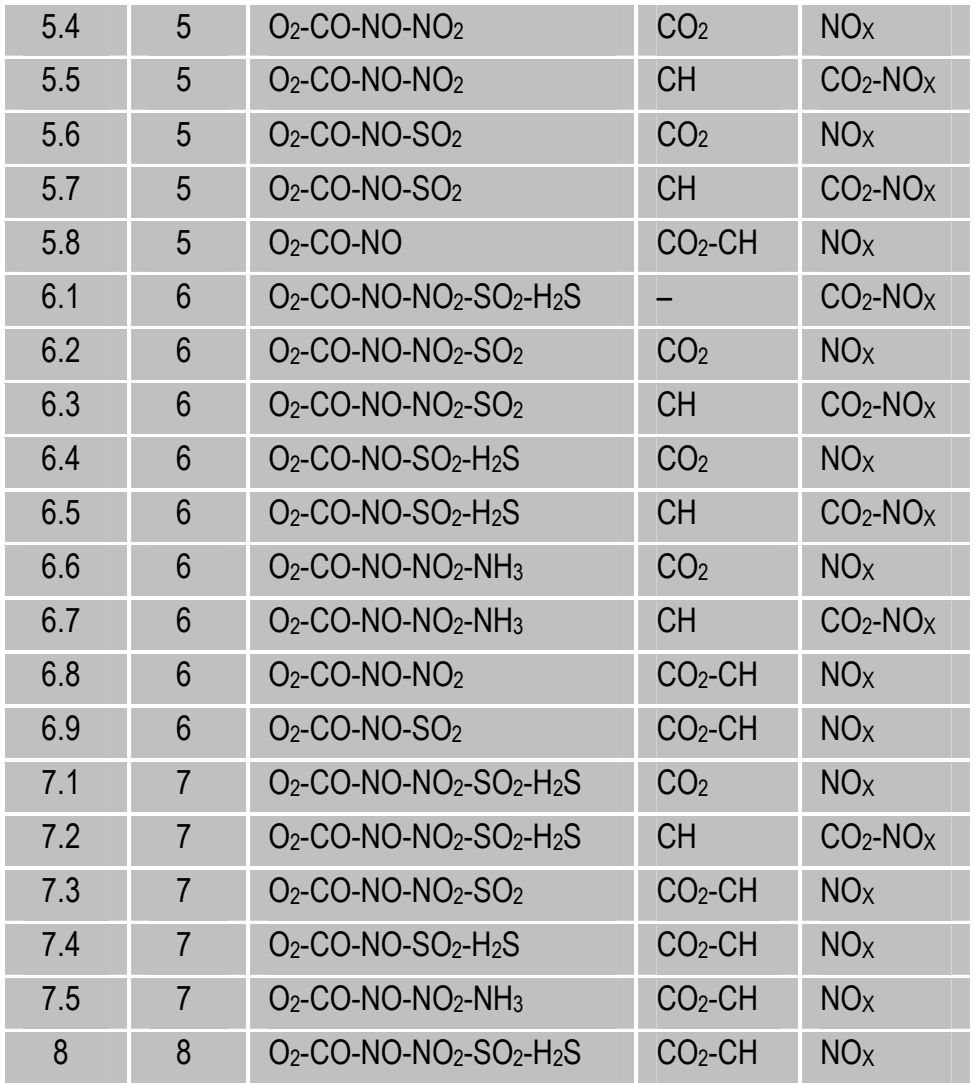

Таблица 12 - Стандартные исполнения газоанализаторов модели «Полар Универсал» по перечню определяемых компонентов

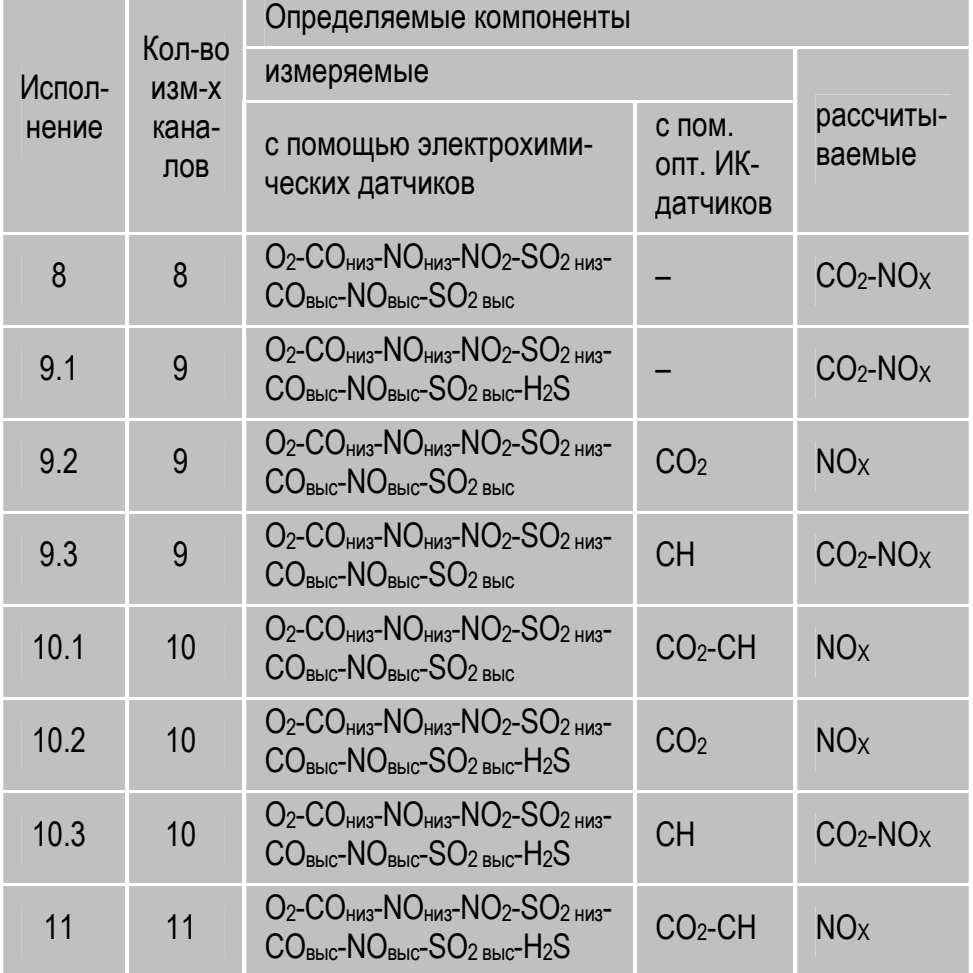

#### 4.4 Структурно-функциональная схема

Структурно-функциональная схема газоанализаторов, в зависимости от модели, представлена на рисунках 4 и 5.

Измерительный блок газоанализаторов включает в себя следующие элементы:

- блок измерительных газовых датчиков;
- датчик измерения дифференциального давления;
- датчик (датчики) измерения расхода анализируемой пробы;
- датчик измерения температуры воздуха внутри корпуса прибора;
- устройство управления, сбора и обработки информации (микроконтроллер);
- устройство ввода информации (клавиатура);
- устройство отображения информации (дисплей);
- устройство хранения информации (память данных);
- устройство (устройства) отбора анализируемой пробы (насос/насосы: основной и дополнительный - для модели «Полар Универсал»);
- дополнительный продувочный насос (только для модели «Полар Универсал»):
- УСТРОЙСТВО ОЧИСТКИ ПРОбы (ВНУТРЕННИЙ ФИЛЬТР);
- интерфейс передачи информации на внешний ИК-термопринтер (ИК-интерфейс):
- интерфейс передачи информации на персональный компьютер  $(USB 2.0):$
- интерфейс беспроводной передачи информации на внешние устройства (Wi-Fi) - опция;
- элементы обогрева корпуса (только для модификаций с индексами «Т» и «Ex T»).

## **4 Устройство и принцип действия**

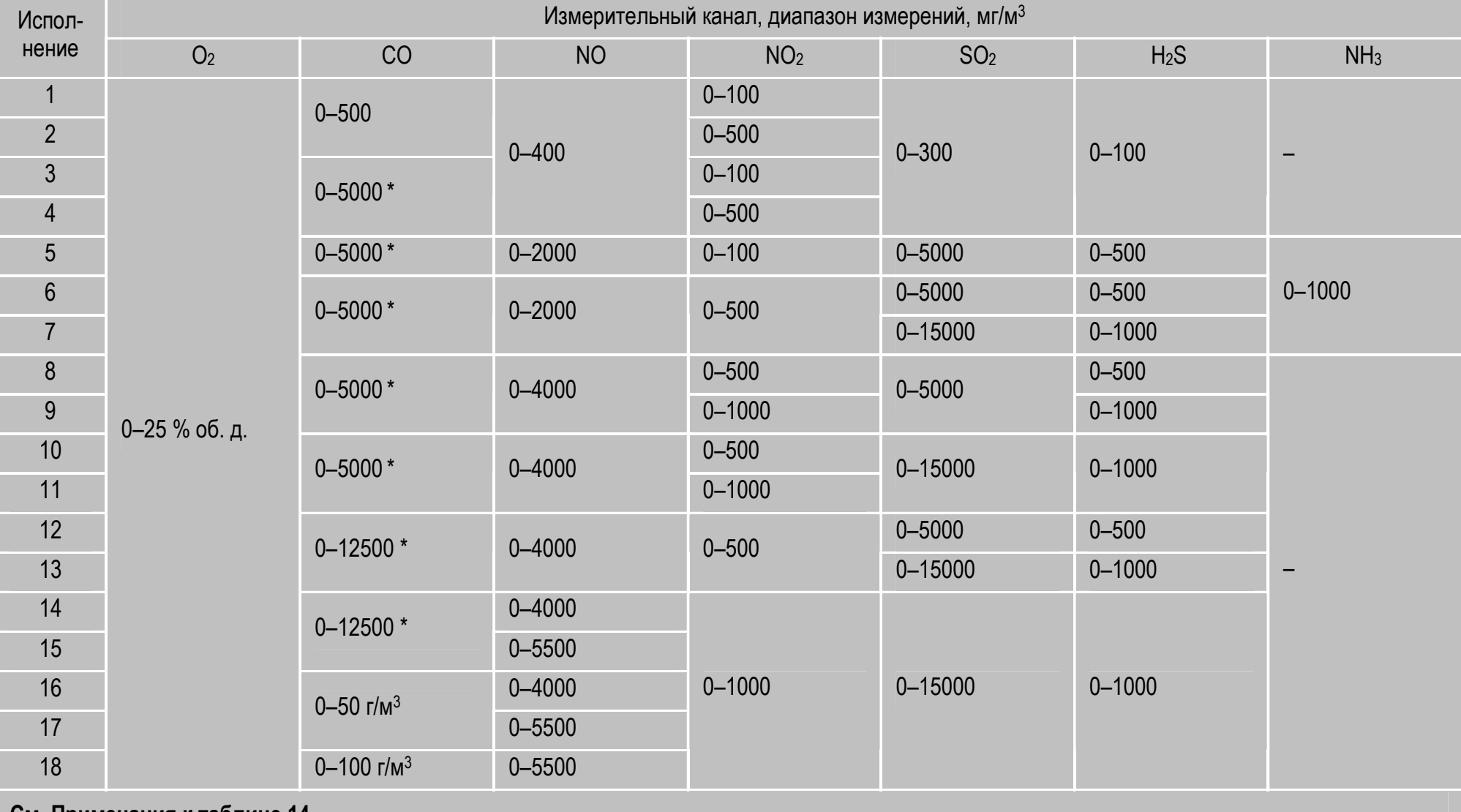

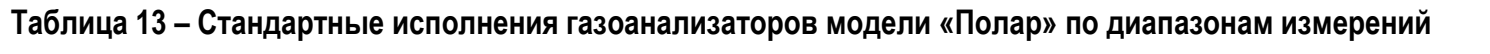

**См. Примечания к таблице 14.** 

#### 4 Устройство и принцип действия

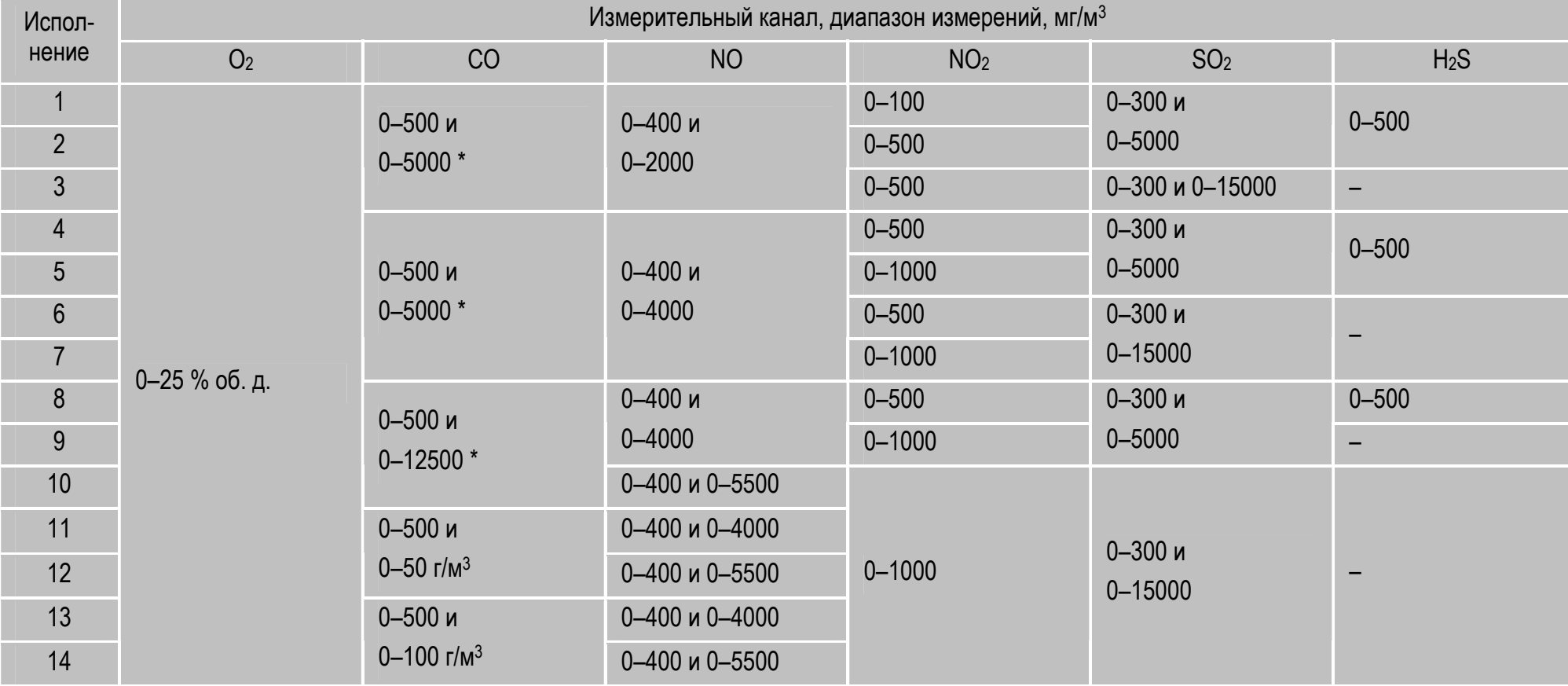

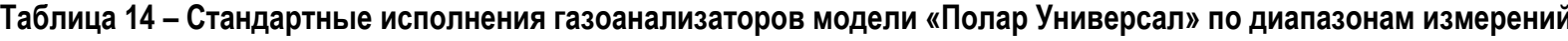

#### Примечания:

1. Для диапазонов измерений по каналу СО, отмеченных знаком «\*», возможна установка датчика СО с компенсацией по водороду (H<sub>2</sub>), что особо оговаривается заказчиком на этапе оформления заказа. Максимальное компенсируемое содержание H<sub>2</sub> - 0,2 % об. д.

2. Диапазоны измерений по каналам СО<sub>2</sub> и СН не зависят от указанных в таблице исполнений и согласовываются с заказчиком дополнительно на этапе оформления заказа.

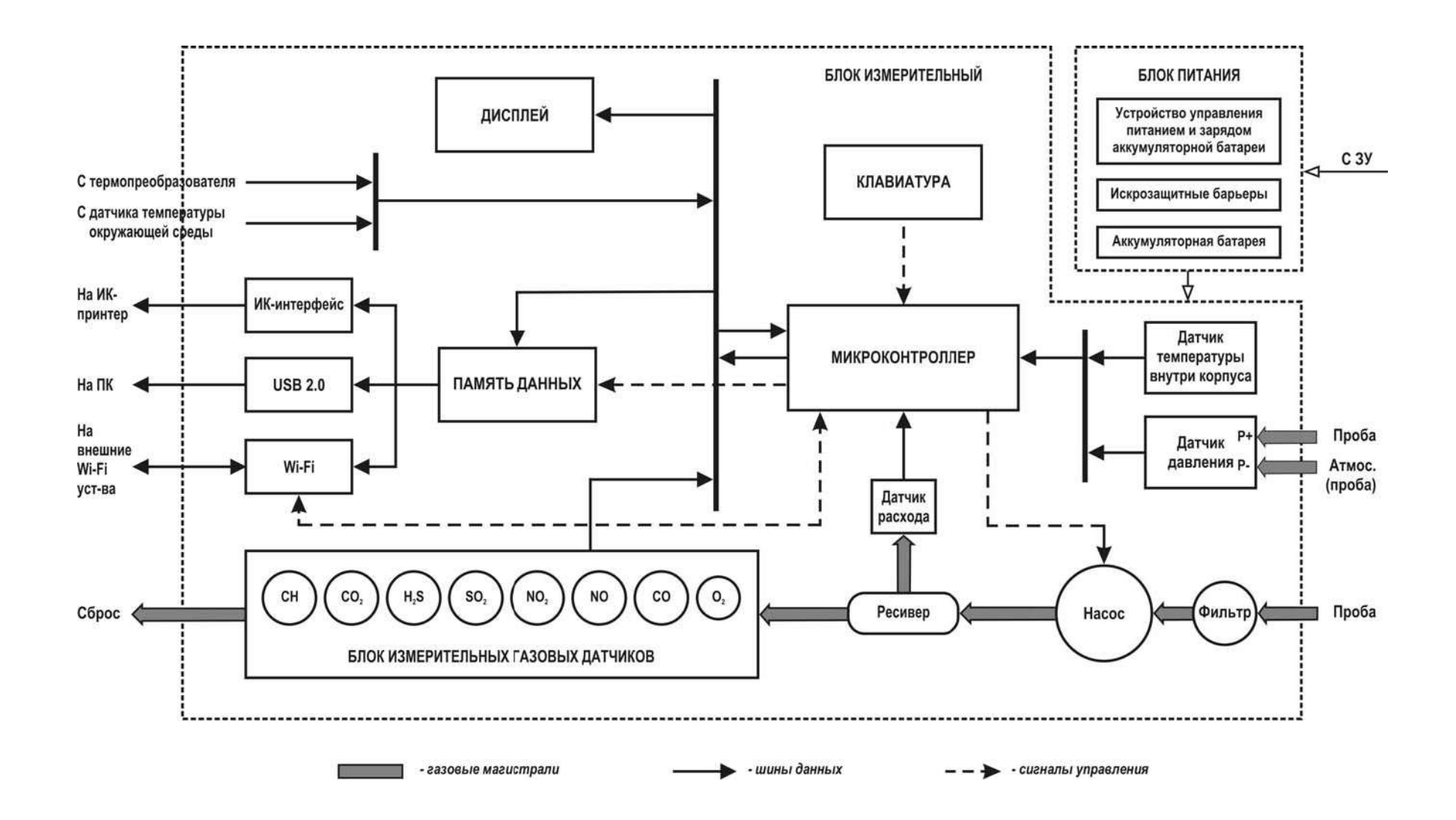

Рисунок 4 - Структурно-функциональная схема газоанализаторов «Полар»

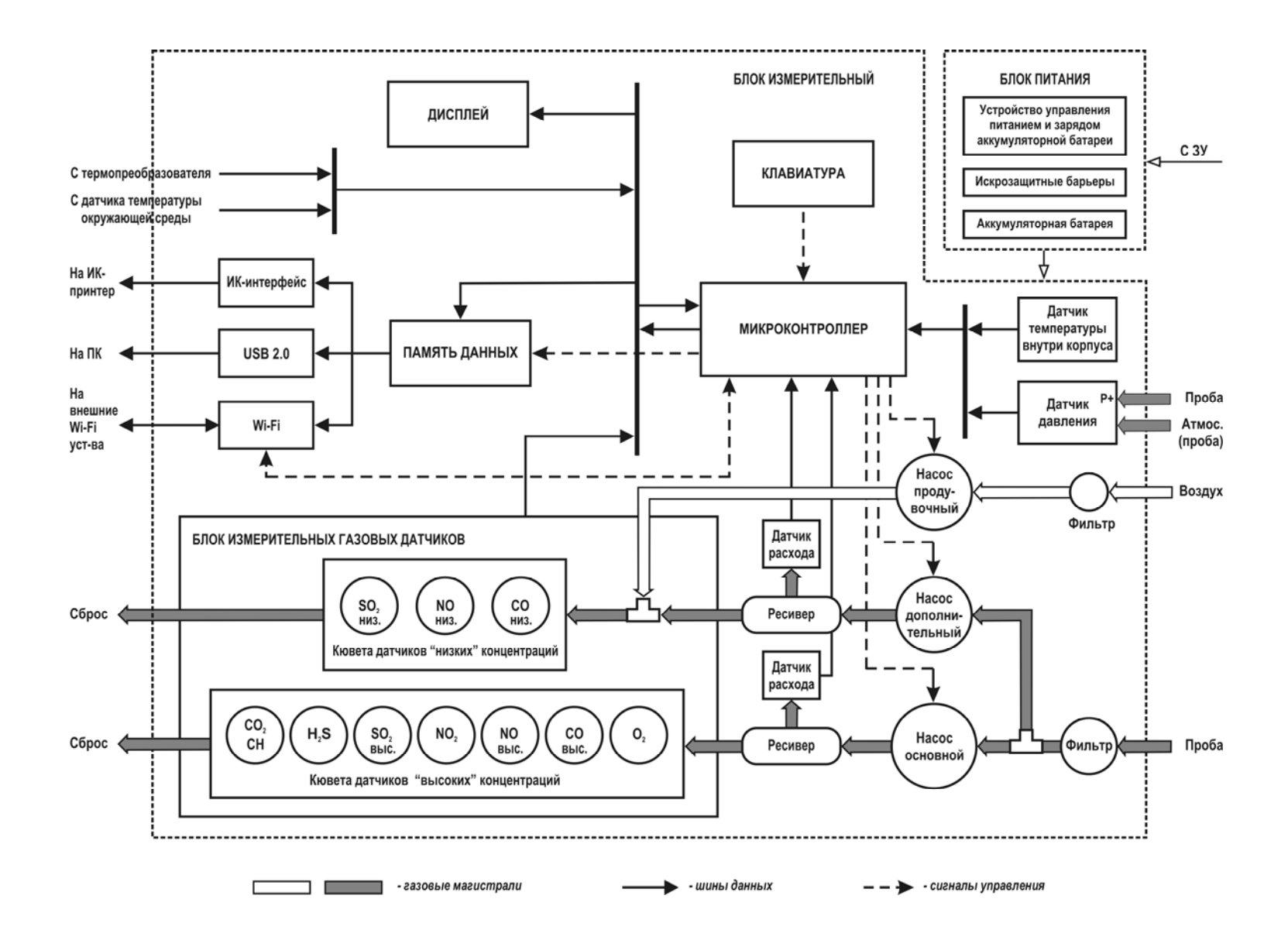

**Рисунок 5 – Структурно-функциональная схема газоанализаторов «Полар Универсал»** 

#### **4 Устройство и принцип действия**

Блок питания газоанализаторов состоит из следующих элементов:

- устройство управления питанием и зарядом аккумуляторной батареи;
- искрозащитные барьеры (только для модификаций с индексами «Ех» и «Ех Т»);
- аккумуляторная батарея.

#### **4.5 Расположение органов управления и коммутации**

На лицевую панель газоанализаторов (см. рисунки 6 и 7) выведены следующие элементы:

- газовый штуцер, обозначенный маркировкой **Р-**, предназначенный для подключения приемника статического давления напорной трубки модификации НИИОГАЗ или Пито (штуцер трубки «-») при измерении динамического давления и определении скорости и объемного расхода газового потока (поз. 1 на рис. 6 и 7);
- электрический разъем **Т/РС**, предназначенный для подключения термопреобразователя, а также для подключения прибора к персональному компьютеру с помощью кабеля связи при передаче данных по интерфейсу USB 2.0 (поз. 2);
- газовый штуцер **Р+**, предназначенный для подключения пробоотборного зонда при измерении избыточного давления (разрежения) газового потока, а также для подключения приемника полного давления напорной трубки модификации НИИОГАЗ или Пито (штуцер трубки «+») при измерении динамического давления и определении скорости и объемного расхода газового потока (поз. 3);
- газовый штуцер **GAS**, предназначенный для подачи в прибор анализируемой газовой пробы (поз. 4);
- излучатель ИК-интерфейса, предназначенный для передачи данных на внешний ИК-термопринтер (находится под пленочной клавиатурой, поз. 5);
- жидкокристаллический графический дисплей (поз. 6);
- клавиатура (поз. 7);
- отверстие забора атмосферного воздуха для продувки кюветы датчиков «низких» концентраций (только для модели «Полар Универсал») (поз. 8).

На боковые поверхности корпуса газоанализаторов выведено одно или два (для модели «Полар Универсал») выходных отверстия линий сброса проанализированного газа.

В нижней части корпуса приборов расположен штекерный электрический разъем, обозначенный маркировкой **Um=15 В, Im=3 A** (для модификаций во взрывозащищенном исполнении) или **U=15 В, I=2,5 A** (для модификаций в общепромышленном невзрывозащищенном исполнении) и предназначенный для подключения прибора к сети 220 В/50 Гц через внешний блок питания/зарядное устройство для подзарядки аккумуляторной батареи или обеспечения электропитания прибора от сети.

#### **4.6 Принцип действия газоанализаторов**

#### **4.6.1 Общее функционирование**

Принцип действия газоанализаторов:

- по каналам измерений  $O_2$ , CO, NO, NO<sub>2</sub>, SO<sub>2</sub>, H<sub>2</sub>S, NH<sub>3</sub> электрохимический;
- по каналам измерений СО<sub>2</sub> и СН оптический инфракрасный;
- по каналу измерений температуры газов термоэлектрический;
- по каналам измерений избыточного давления (разрежения) и разности давлений газов – тензорезистивный.

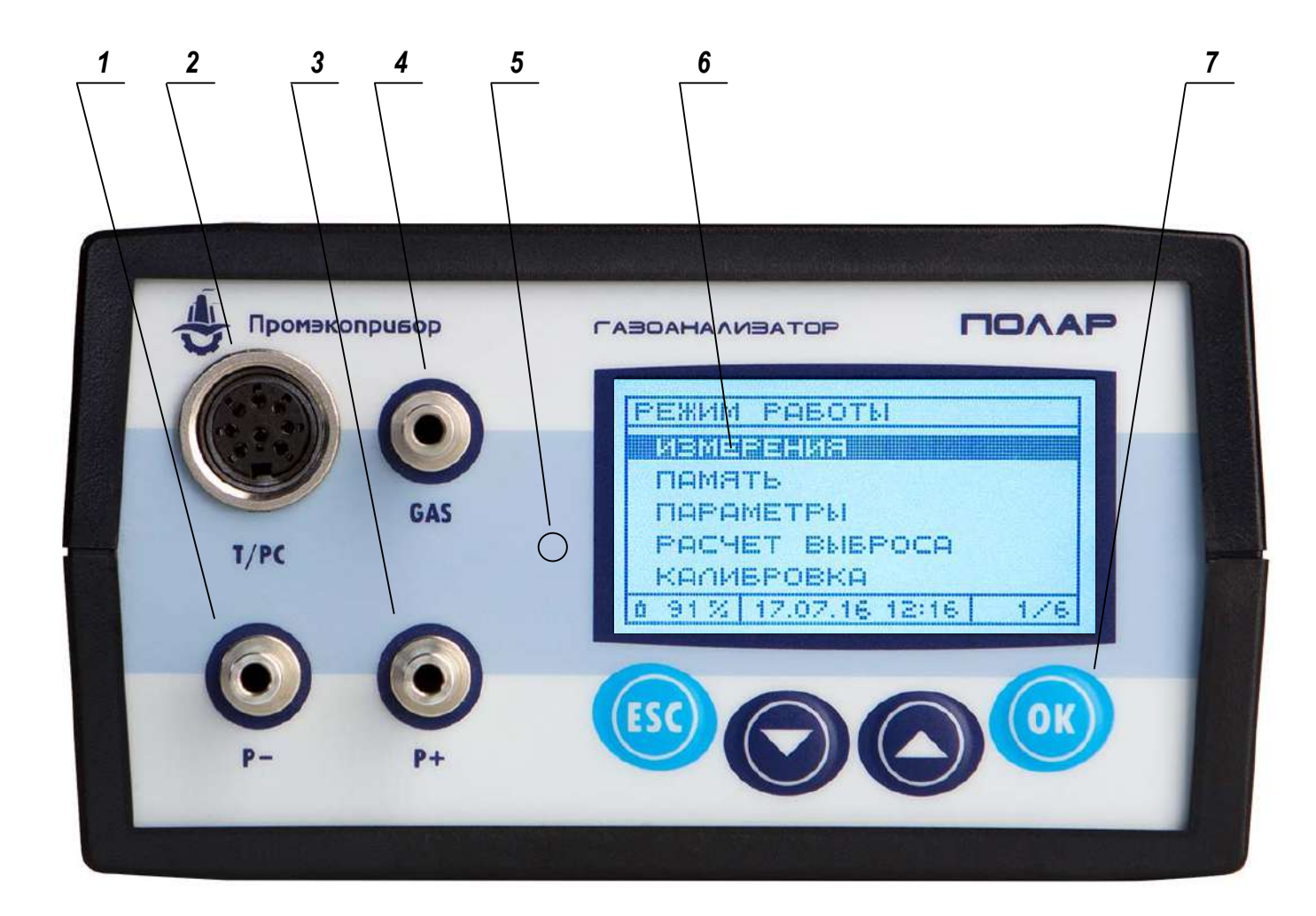

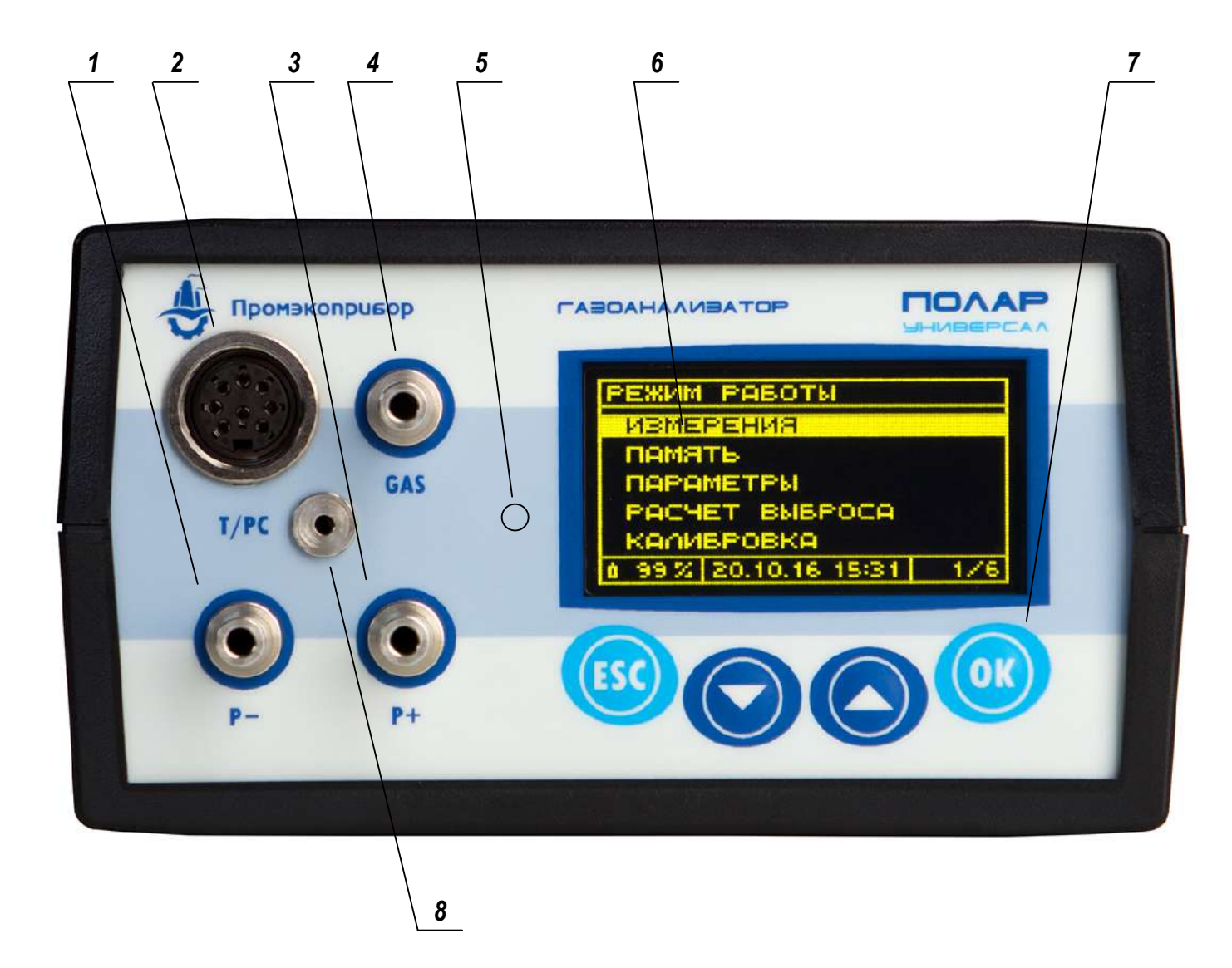

**Рисунок 7 – Лицевая панель газоанализаторов «Полар Универсал» с OLED-дисплеем**
#### 4 Устройство и принцип действия

В общем случае газоанализаторы функционируют следующим образом:

- 1. Поток анализируемой газовой пробы поступает в прибор через пробоотборный зонд, пробоотборный шланг, влагоотделитель и внешний фильтр очистки с помощью встроенного насоса.
- 2. Пройдя через внутренний фильтр очистки, проба направляется в блок измерительных газовых датчиков, где подвергается анализу, после чего выводится из газоанализатора через отверстие сброса, расположенное на правой боковой поверхности прибора.
- 3. Газовые датчики под воздействием анализируемых компонент изменяют свои свойства и вырабатывают выходные электрические сигналы, пропорциональные концентрациям измеряемых газов.
- 4. Сигналы со всех датчиков поступают в управляющий микроконтроллер, где преобразуются и обрабатываются.
- 5. Вычисленные микроконтроллером результаты измерений отображаются на дисплее, могут быть сохранены оператором во внутренней энергонезависимой памяти или распечатаны с помощью внешнего ИК-термопринтера. Сохраненные в памяти результаты могут быть впоследствии переданы на персональный компьютер с помощью программного обеспечения, поставляемого по отдельному заказу.

#### 4.6.2 Особенности конструкции и функционирования газоанализаторов модели «Полар Универсал»

Газоанализаторы модели «Полар Универсал», по сравнению с газоанализаторами модели «Полар», имеют следующие особенности конструкции и функционирования:

- 1. Особенности конструкции:
- парные измерительные каналы CO, NO и SO<sub>2</sub> с разными диапазонами измерений, обеспечивающие высокую точность измерений как «низких», так и «высоких» концентраций определяемых компонентов;
- отключаемая от потока анализируемой пробы газовая кювета дат- $\bullet$ чиков «низких» концентраций (СО низ. NO низ и SO<sub>2</sub> низ):
- дополнительный пробоотборный насос, служащий для подачи анализируемой пробы в газовую кювету датчиков «низких» концентра-ЦИЙ;
- дополнительный насос, служащий для продувки перегруженных по концентрации датчиков «низких» концентраций атмосферным воздухом.
- 2. Особенности функционирования:
- в начальный момент измерений кювета датчиков «низких» концен- $\bullet$ траций (СО низ, NO низ и SO<sub>2</sub> низ) отключена от потока анализируемой пробы, что позволяет защитить датчики от возможной резкой перегрузки по концентрации в момент установки пробоотборного зонда в газоход;
- датчики СО низ, NO низ и SO<sub>2</sub> низ вступают в работу с задержкой и только при выполнении условия, что измеряемая прибором концентрация О2 снизилась ниже 19 % (что косвенно свидетельствует об установке пробоотборного зонда в газоход), а текущие концентрации CO, NO и SO<sub>2</sub>, измеряемые датчиками «высоких» концентраций, не превышают верхних пределов диапазонов измерений датчиков «низких» концентраций (500 мг/м<sup>3</sup> для СО, 400 мг/м<sup>3</sup> для NO и 300 мг/м<sup>3</sup> для SO<sub>2</sub>);
- в случае если в процессе измерений возникнет перегрузка по кон- $\bullet$ центрации (превышение верхнего предела диапазона измерений) какого-либо из датчиков СО низ, NO низ или SO<sub>2</sub> низ, кювета датчиков «низких» концентраций будет незамедлительно отключена от потока анализируемой газовой пробы и продута атмосферным воздухом с помощью дополнительного продувочного насоса. После продувки кювета будет оставаться отключенной до тех пор, пока концентрации CO, NO и SO<sub>2</sub>, измеряемые датчиками «высоких»

концентраций, не снизятся ниже верхних пределов диапазонов измерений датчиков «низких» концентраций. В данной ситуации измерения будут продолжаться по каналам O<sub>2</sub>, CO выс, NO выс, SO<sub>2</sub> выс, NO<sub>2</sub>, H<sub>2</sub>S, CO<sub>2</sub> и CH:

- отключение кюветы датчиков «низких» концентраций и ее продувка выполняются в фоновом режиме без прерывания измерений, которые продолжаются с помощью оставшихся в работе датчиков;
- датчики «низких» концентраций не могут применяться, если в составе анализируемой среды присутствуют:
- а) Н<sub>2</sub>S в концентрации более 85 мг/м<sup>3</sup>:
- $6)$  NO<sub>2</sub> в концентрации более 90 мг/м<sup>3</sup>;
- в) Н<sub>2</sub> в концентрации более 5 млн<sup>-1</sup>.

В данных ситуациях (а, б, в) кювета с датчиками «низких» концентраций остается отключенной (либо мгновенно отключается) вне зависимости от текущих концентраций CO, NO и SO<sub>2</sub>.

- после завершения измерений (извлечения пробоотборного зонда из газохода), роста концентрации по каналу О2 выше 19 % и отдувки всех прочих датчиков до значений, не превышающих 10 мг/м<sup>3</sup>, газоанализатор возвращается в исходное состояние, в котором работают датчики СО, NO и SO<sub>2</sub> «высоких» концентраций, а датчики «низких» концентраций отключены.
- 3. Погрешность измерений:
- метрологические характеристики газоанализаторов модели «Полар  $\bullet$ Универсал», в которых установлено по два измерительных канала СО, NO и SO<sub>2</sub> («низких» и «высоких» концентраций), по каналам CO, NO, SO<sub>2</sub> и NO<sub>x</sub> зависят от того, какие измерительные каналы СО, NO и SO<sub>2</sub> используются (активны) в текущий момент измерений (см. таблицу 3).

Так, например, если прибор имеет два измерительных канала СО -«низкий» с диапазоном измерений от 0 до 500 мг/м<sup>3</sup> и «высокий» с диапазоном от 0 до 12500 мг/м<sup>3</sup>, то согласно таблице 3, концентрация 80 мг/м<sup>3</sup> при использовании канала СО «низкий» будет измеряться с пределами основной погрешности  $\pm 4$  мг/м<sup>3</sup>, а при использовании канала СО «высокий» -  $\pm 12$  мг/м<sup>3</sup>.

- для удобства пользователя в системной строке дисплея в режиме  $\bullet$ измерений (см. п. 10.2.3) постоянно отображается идентификатор, информирующий о том, какие измерительные каналы CO, NO и SO<sub>2</sub> («низкие» или «высокие») используются и соответственно какая погрешность газоанализатора по каналам CO, NO, SO<sub>2</sub> и NO<sub>X</sub> действительна в текущий момент измерений:
- а) «1» используются «низкие» каналы измерений СО, NO и SO<sub>2</sub>, по каналам CO, NO, SO<sub>2</sub> и NO<sub>х</sub> действительна погрешность «1»;
- б) «2» используются «высокие» каналы измерений СО. NO и SO<sub>2</sub>. по каналам CO, NO, SO<sub>2</sub> и NO<sub>х</sub> действительна погрешность «2».
- при печати протоколов измерений в строке «Погрешность» выводится условное значение («1» или «2»), соответствующее действительной погрешности измерений:
- а) «Погрешность 1» используются «низкие» каналы измерений CO, NO и SO<sub>2</sub>, по каналам CO, NO, SO<sub>2</sub> и NO<sub>X</sub> действительна погреш- $HOCTB$  «1»:
- б) «Погрешность 2» используются «высокие» каналы измерений CO, NO и SO<sub>2</sub>, по каналам CO, NO, SO<sub>2</sub> и NO<sub>X</sub> действительна погреш- $HOCTB \& 2$

#### **4.7 Основные узлы и элементы газоанализаторов**

## **4.7.1 Аккумуляторная батарея**

Газоанализаторы оснащены перезаряжаемой Li-ion аккумуляторной батареей напряжением 8,4 В и емкостью 4,4 Ач, обеспечивающей автономное непрерывное электропитание прибора в течение:

- не менее 20 ч при температуре окружающей среды не ниже +5 °С (для исполнений с двумя оптическими датчиками – не менее 10 ч);
- не менее 6 ч при температуре окружающей среды не ниже -15 °С (для исполнений с двумя оптическими датчиками – не менее 3 ч);
- не менее 3 ч при температуре окружающей среды не ниже -40 °С (для исполнений с двумя оптическими датчиками – не менее 1,5 ч).

Время заряда аккумуляторной батареи – не более 5 ч.

Срок службы аккумуляторной батареи – не менее 2 лет (при числе циклов разряд-заряд не более 500).

Заряд аккумуляторной батареи может осуществляться как во включенном, так и в выключенном состоянии прибора при помощи блока питания/зарядного устройства, входящего в комплект поставки и имеющего следующие выходные параметры постоянного тока:

- номинальное значение напряжения: 15 В;
- номинальное значение тока: от 2,5 до 3 A.

Аккумуляторная батарея входит в состав блока питания, который располагается в нижней отсоединяемой части корпуса прибора. При этом во взрывозащищенных модификациях газоанализаторов, в целях обеспечения взрывозащиты, блок питания полностью заливается компаундом, вследствие чего является неремонтируемым.

По завершению ресурса (выходу из строя), аккумуляторная батарея может быть заменена, однако во взрывозащищенных модификациях газоанализаторов, это может быть сделано только путем замены блока питания в целом.

**Примечание** – Информация о текущем значении заряда аккумуляторной батареи (в %) постоянно отображается в левой части системной строки дисплея газоанализатора (см. п. 10.2.3).

*ВНИМАНИЕ! Перед первым использованием прибора после приобретения, а также после длительного перерыва в эксплуатации (более трех недель), аккумуляторную батарею прибора необходимо полностью зарядить до 100 % заряда.* 

*ВНИМАНИЕ! Во избежание полного саморазряда и для увеличения срока службы, аккумуляторную батарею необходимо периодически (не реже одного раза в три недели) заряжать до 100 %, даже если прибор не эксплуатируется.* 

*ВНИМАНИЕ! Для корректного отображения текущего значения заряда аккумуляторной батареи на дисплее прибора (во избежание «сбоя процентовки»), по возможности, заряжайте батарею до 100 % заряда при каждой подзарядке.* 

## **4.7.2 Дисплей**

В газоанализаторах, в зависимости от модификации, применяется LCD (см. рисунок 6) или (для модификаций с индексами «Т» и «Ех Т») OLED (см. рисунок 7) графический дисплей (индикатор) с разрешением 128х64 пикселя.

LCD-дисплей оснащен подсветкой, которая включается автоматически при включении прибора, а также при нажатии любой кнопки клавиатуры и работает в течение 30 секунд. При нахождении в режиме работы «Измерения» подсветка включена постоянно.

## **4.7.3 Клавиатура**

Газоанализаторы оснащены 4-кнопочной клавиатурой, выполненной по пленочной технологии, с кнопками с тактильным эффектом, подтверждающим их нажатие. Клавиатура является стойкой к истиранию, но может быть повреждена острым предметом. Чистить клавиатуру рекомендуется влажной тканью без применения едких моющих средств.

*ВНИМАНИЕ! Во избежание накопления статического напряжения лицевую панель приборов взрывозащищенных модификаций допускается протирать только влажной тканью!* 

Внешний вид клавиатуры представлен на рисунках 6 и 7. Кнопки имеют символьное обозначение согласно их функциональному назначению (см. таблицу 15). В зависимости от функций, выполняемых прибором в текущий момент времени, некоторые кнопки могут не действовать или их назначение может меняться.

## **Таблица 15 – Функциональное назначение кнопок клавиатуры**

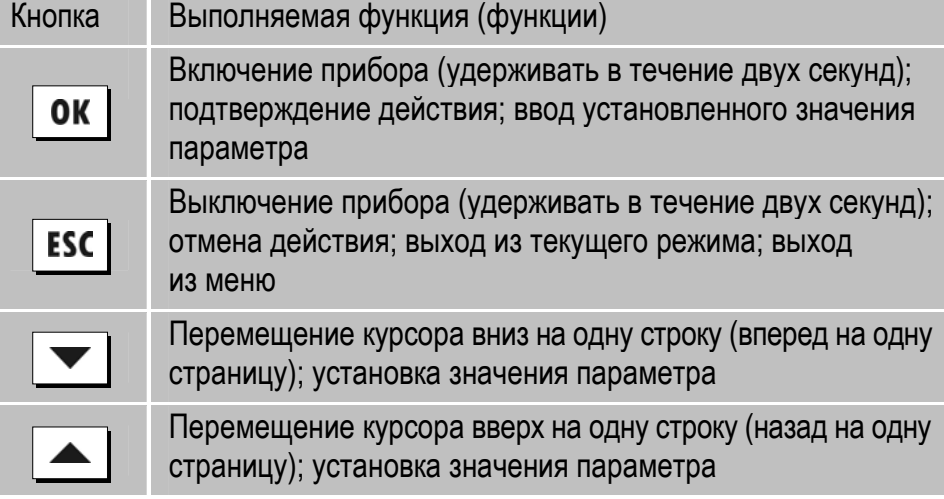

### **4.7.4 Блок измерительных газовых датчиков**

Блок измерительных газовых датчиков газоанализаторов, в зависимости от модели прибора, содержит одну или две (в модели «Полар Универсал») газовые кюветы с электрохимическими и оптическими газовыми датчиками, предназначенными для измерения содержания компонентов анализируемой газовой смеси.

Электрохимические газовые датчики, применяемые для измерений О2, СО, NO, NO2, SO2, H2S и NH3 представляют собой измерительный преобразователь (чувствительный элемент), состоящий из двух, трех или четырех электродов, залитых специально подобранным электролитом. При проникновении в датчик анализируемого газа, между электродами возникает ток, пропорциональный концентрации определяемого компонента, который затем усиливается и преобразуется.

Оптические ИК-датчики, применяемые для измерений СО<sup>2</sup> и углеводородов по метану, пропану или гексану, действуют на основе эффекта поглощения определяемым компонентом ИК-излучения на определенной длине волны и, как следствие, изменения выходного сигнала датчика пропорционально концентрации компонента.

Большое влияние на точность измерений газовыми датчиками оказывает расход, с которым анализируемая газовая смесь поступает в газоанализатор, а также давление, создаваемое анализируемой смесью в газовой кювете (кюветах).

Поэтому для нормального функционирования прибора необходимо обеспечить:

- поступление анализируемой газовой смеси в прибор без избыточного давления, только за счет работы встроенного насоса газоанализатора;
- отсутствие избыточного давления в блоке газовых датчиков, которое может возникнуть при перекрытии отверстия (-ий) сброса газа, находящегося на боковой (-ых) поверхности (-ях) корпуса прибора.

*ВНИМАНИЕ! Подача в прибор газовых смесей и нулевых газов из баллонов под давлением должна осуществляется только в соответствии со схемой, изображенной на рисунке 23.* 

Кроме того, для обеспечения достоверности результатов измерений необходимо обращать внимание на то, чтобы внутрь прибора не попадали пыль, сажа и конденсат. Для этого необходимо своевременно заменять фильтр сепаратора влагоотделителя и внешний фильтр очистки пробы, а также вовремя освобождать влагоотделитель от скапливающегося конденсата (см. раздел 15).

**Примечание** – Средние сроки службы измерительных газовых датчиков, при условии соблюдений условий эксплуатации газоанализатора, приведены в таблице 28 (см. раздел 16).

## **4.7.5 Пробоотборный зонд**

Пробоотборный зонд, входящий в состав газоанализаторов, состоит из следующих частей (см. рисунок 8):

- ручка пробоотборного зонда с резиновой рукояткой, к которой присоединены пробоотборный шланг и термокомпенсационный кабель с разъемом для подключения к газоанализатору;
- трубка пробоотборного зонда со встроенным термопреобразователем типа ТХА-01 в комплекте с крепежной гайкой, передвижным упорным конусом, металлическим футляром для хранения и чехлом для транспортировки из полиэстеровой ткани (*ВНИМАНИЕ! Не использовать чехол во взрывоопасных зонах!*).

Трубки зондов могут поставляться с длиной погружной части 300, 740, 1000, 1500 или 2000 мм, стандартного (с максимальной температурой эксплуатации Т<sub>МАХ</sub>=800 °С) или специального высокотемпературного (ТМАХ=1100 °С) исполнения.

Ручка пробоотборного зонда является универсальной, к ней могут присоединяться трубки любой длины и обоих исполнений по диапазону измерений.

Для долговременной эксплуатации трубки зондов должны регулярно проверяться и, при необходимости, прочищаться во время технического обслуживания газоанализатора (см. раздел 16).

При повреждении (обрыве) термопреобразователя внутри трубки, дальнейшая эксплуатация пробоотборного зонда возможна, однако данные по каналу измерений температуры газового потока будут отсутствовать или будут некорректны.

## **4.7.6 Пробоотборный шланг**

Пробоотборный шланг, которым комплектуются газоанализаторы (см. рисунок 8), состоит из двух спаренных каналов, по одному из которых транспортируется анализируемая газовая проба, а во втором находится термокомпенсационный кабель термопреобразователя, заканчивающийся разъемом. Стандартная длина пробоотборного шланга – 2,5 м, по заказу длина шланга может быть увеличена до 5 м.

В канал шланга, предназначенный для транспортировки пробы, установлена фторопластовая трубка, позволяющая выполнять измерения SO2, NO2 и Н2S без абсорбции на стенках шланга.

**Примечание** – При необходимости, например, при выявленной на техническом обслуживании прибора негерметичности или загрязнении фторопластовой трубки, трубка может быть заменена.

Пробоотборный шланг соединен с ручкой пробоотборного шланга и составляет с ней единое изделие.

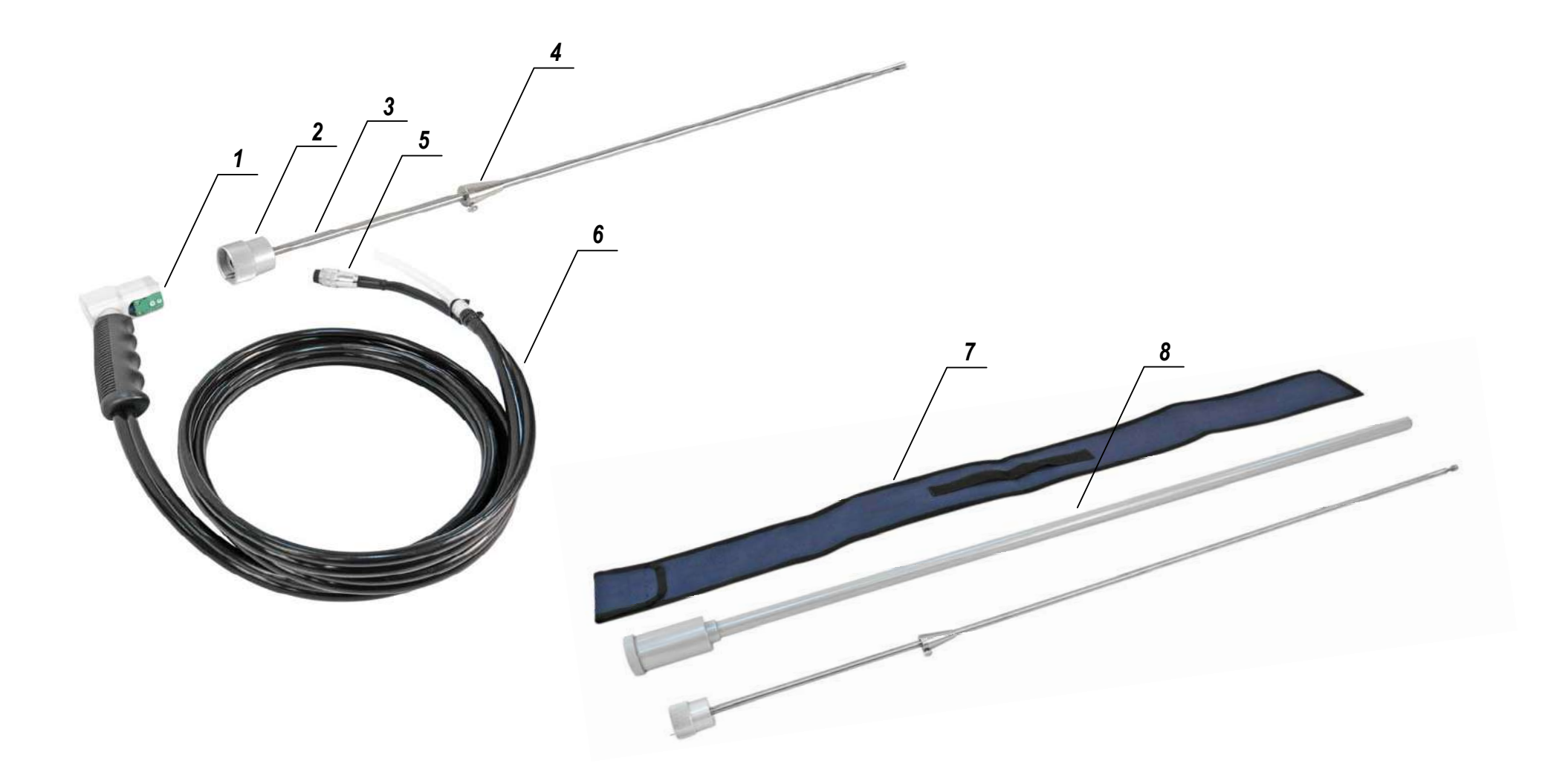

#### **Рисунок 8 – Пробоотборный зонд и пробоотборный шланг**

1 – ручка пробоотборного зонда; 2 – крепежная гайка; 3 – трубка пробоотборного зонда; 4 – упорный конус;

5 – разъем термокомпенсационного кабеля; 6 – пробоотборный шланг; 7 – чехол для транспортировки; 8 – футляр для хранения

## **4.7.7 Влагоотделитель**

В состав газоанализаторов входит стандартный механический влагоотделитель типа А (см. рисунок 9) или Б (см. рисунок 10), представляющий собой прозрачную пластиковую емкость со встроенным сепаратором, предназначенным для более эффективного отделения конденсата. Для обеспечения возможности слива образовавшегося конденсата влагоотделитель имеет разборную конструкцию.

Для эффективной эксплуатации влагоотделителя необходимо обеспечить:

- правильное направление движения анализируемой пробы через влагоотделитель (вход – штуцер, направленный в сторону, выход – штуцер, направленный вверх);
- своевременный слив образовавшегося конденсата (проба не должна пробулькиваться через конденсат);
- своевременную замену фильтра сепаратора при сильном загрязнении (см. п. 15.2).

В схеме движения анализируемой пробы в прибор влагоотделитель должен находиться после пробоотборного зонда и пробоотборного шланга, перед внешним фильтром очистки пробы.

## **4.7.8 Внешний фильтр очистки пробы**

Внешний фильтр очистки пробы, входящий в состав газоанализаторов (см. рисунок 11), представляет собой прозрачный пластиковый цилиндр, внутри которого находятся специальное фильтрующее волокно и две защитные сетчатые металлические мембраны.

Фильтр имеет разборную конструкцию, что позволяет пользователю самостоятельно, по мере необходимости, заменять фильтрующий материал и очищать защитные мембраны (см. п. 15.3).

Для эффективной эксплуатации фильтра необходимо обеспечить правильное направление движения газа через фильтр в соответствии со стрелками, нанесенными на его поверхности.

В схеме движения анализируемой пробы в прибор внешний фильтр очистки должен находиться после пробоотборного зонда, пробоотборного шланга и влагоотделителя, непосредственно перед входным штуцером газоанализатора **GAS**.

Запасное фильтрующее волокно поставляется производителем газоанализаторов по отдельному заказу.

#### **4.7.9 Электрический блок осушки пробы БОП-1**

По отдельному заказу в комплект поставки газоанализаторов может входить электрический блок осушки пробы БОП-1 (см. рисунок 12), построенный на элементах Пельтье и предназначенный для использования в случаях высокого влагосодержания анализируемой пробы, а также для предотвращения замерзания влаги в ручке пробоотборного зонда или пробоотборном шланге и обеспечения бесперебойной работы газоанализатора при отрицательных температурах окружающей среды.

Блок осушки БОП-1 представляет собой автономное переносное устройство с электропитанием от встроенной аккумуляторной батареи или от сети переменного тока 220 В/50 Гц. Время непрерывной работы блока с питанием от аккумулятора составляет около 2-3 часов в зависимости от температуры окружающей среды.

Блок монтируется в пробоотборную магистраль газоанализатора между трубкой и ручкой пробоотборного зонда, при этом никаких дополнительных приспособлений не требуется: для монтажа используются имеющиеся фланцевые резьбовые соединения.

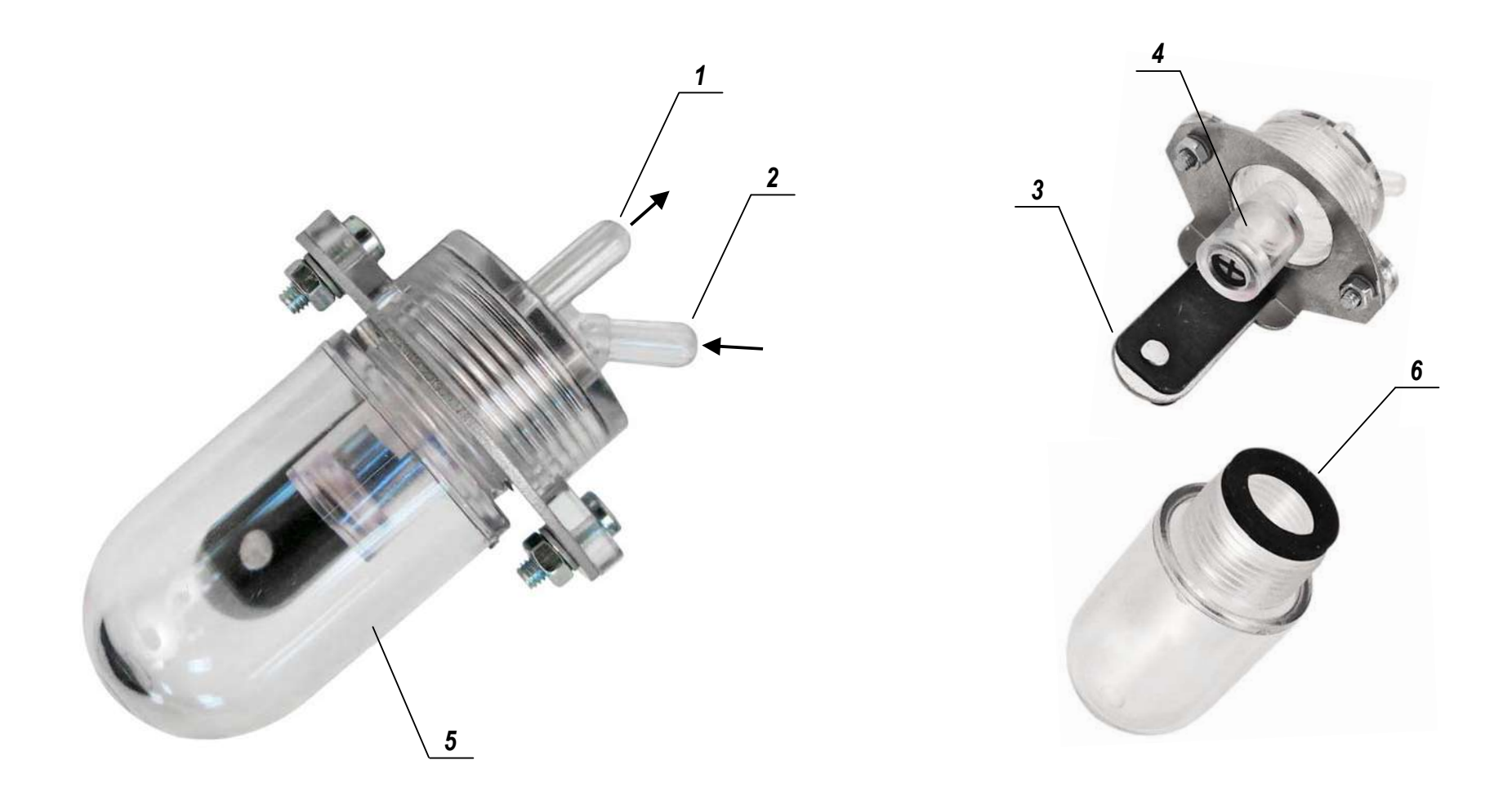

#### **Рисунок 9 – Влагоотделитель, тип А**

1 – выходной штуцер; 2 – входной штуцер; 3 – кронштейн крепления;

4 – сепаратор; 5 – колба для конденсата; 6 – уплотнительная прокладка

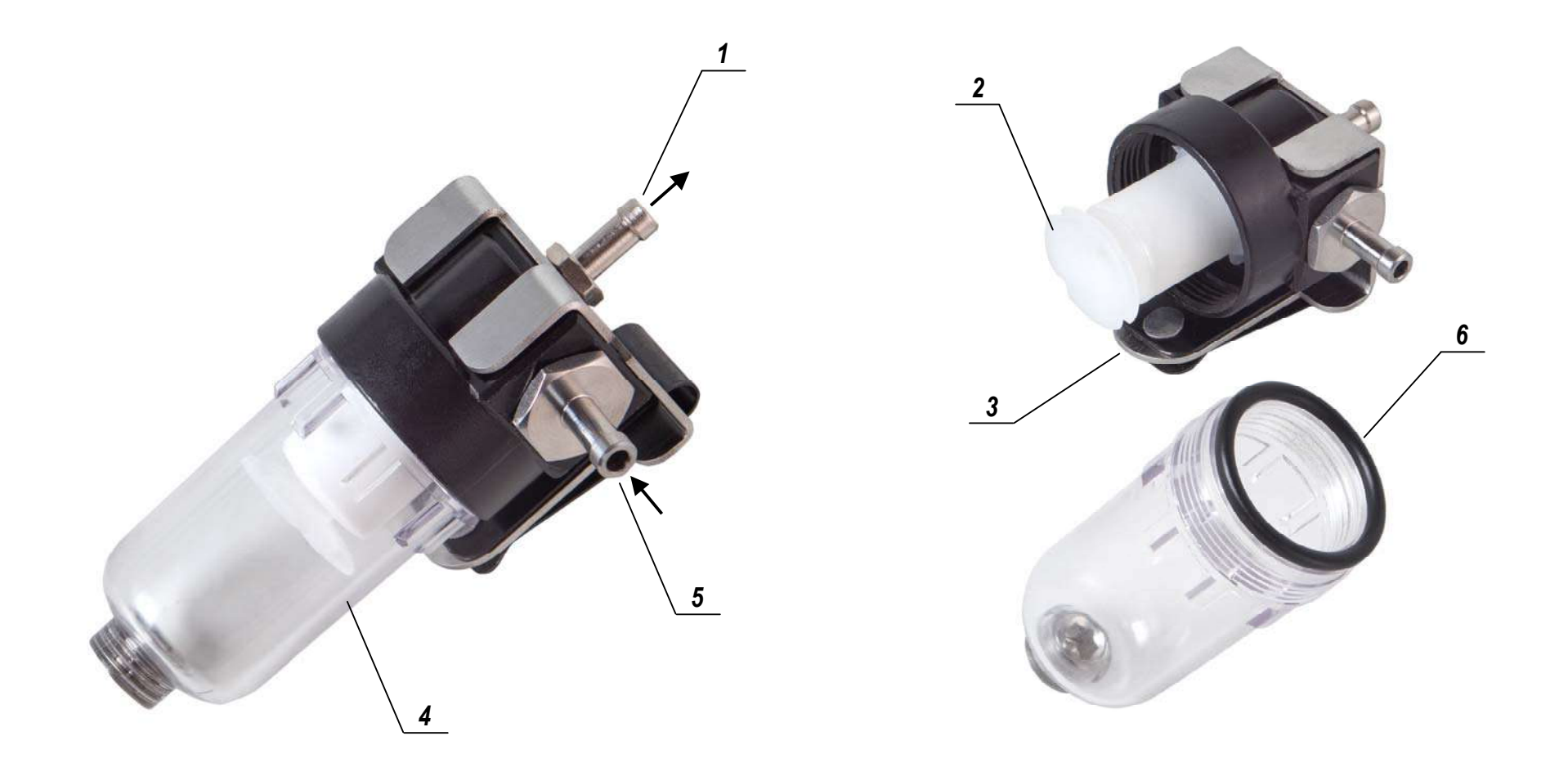

**Рисунок 10 – Влагоотделитель, тип Б** 1 – выходной штуцер; 2 – сепаратор; 3 – кронштейн крепления; 4 – колба для конденсата; 5 – входной штуцер; 6 – уплотнительная прокладка

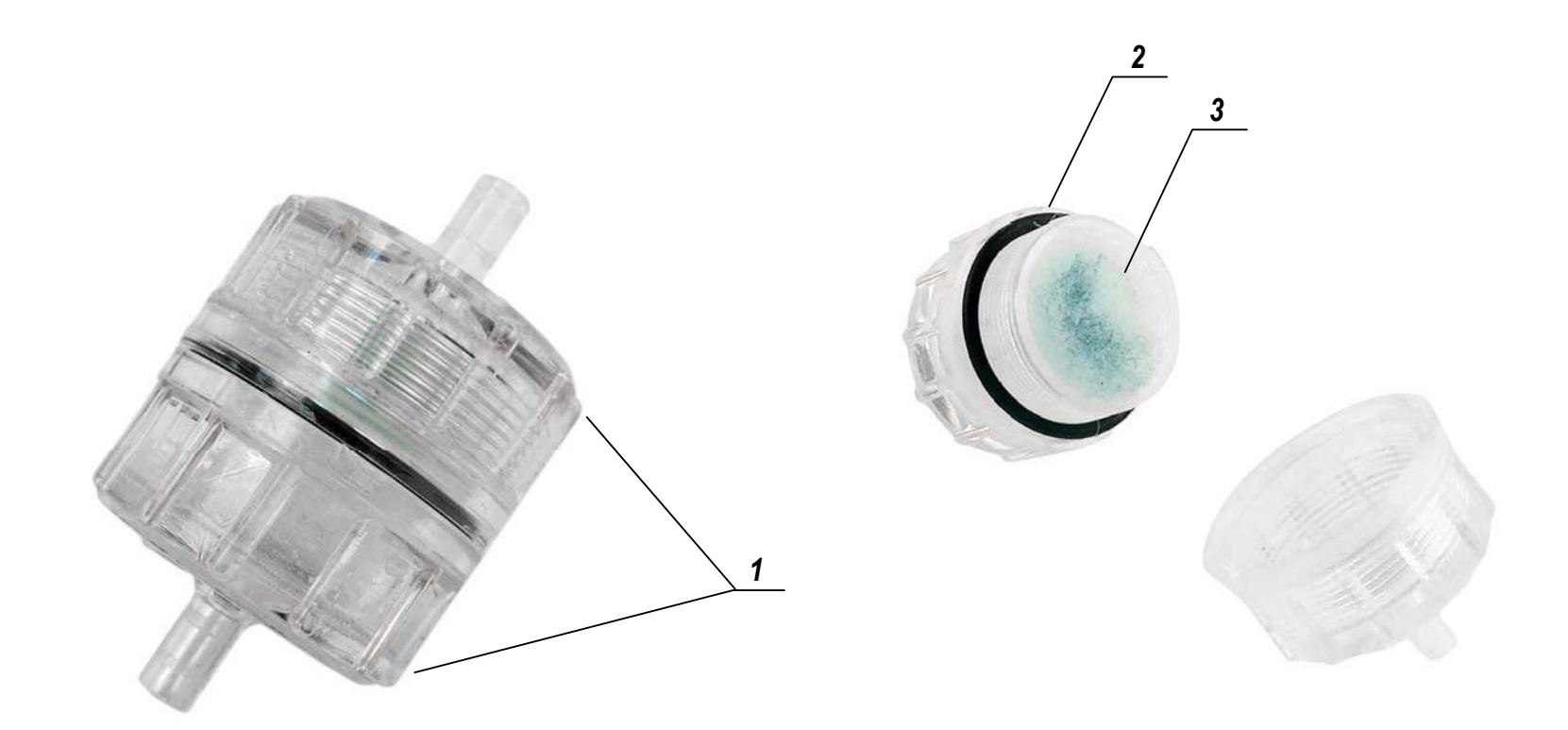

**Рисунок 11 – Внешний фильтр очистки пробы**

1 – защитные мембраны (внутри корпуса); 2 – уплотнительное кольцо; 3 – фильтрующий материал

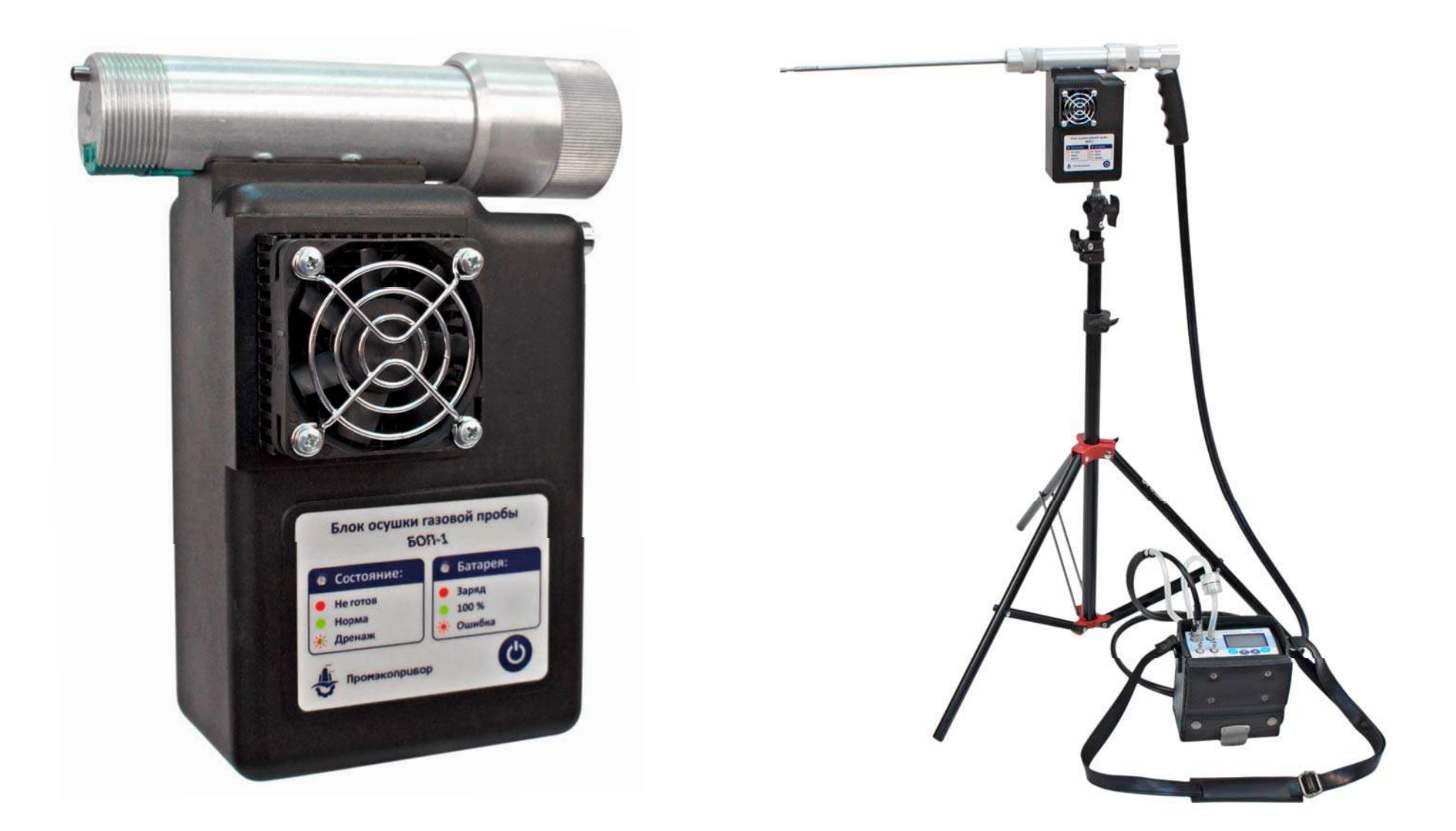

Рисунок 12 - Электрический блок осушки пробы БОП-1

Принцип действия блока заключается в следующем: анализируемая проба через трубку пробоотборного зонда поступает внутрь блока, где в специальной камере, охлаждаемой с помощью элемента Пельтье и радиатора с вентилятором, подвергается осушке. После этого проба выходит из блока и через ручку пробоотборного зонда и пробоотборный шланг направляется в газоанализатор через штатный фильтр очистки пробы. *ВНИМАНИЕ! Использование фильтра обязательно!*

Отбор пробы осуществляется с помощью побудителя расхода газоанализатора. Образующийся в процессе работы блока конденсат автоматически сливается наружу с помощью встроенного перельстатического насоса через штуцер, расположенный на дне блока.

*ВНИМАНИЕ! Будьте осторожны и контролируйте слив конденсата, в конденсате могут образовываться кислоты!*

Для удобства эксплуатации в конструкции блока БОП-1 предусмотрена возможность его установки на телескопической стойке (см. рисунок 12), которая поставляется по дополнительному заказу.

*ВНИМАНИЕ! Блок осушки выполнен в общепромышленном невзрывозащищенном исполнении и может эксплуатироваться только на взрывобезопасных объектах! Применение блока осушки во взрывоопасной зоне запрещено и ОПАСНО ДЛЯ ЖИЗНИ!!!* 

## **4.7.10 Металлокерамический фильтр пробоотборного зонда**

Металлокерамический фильтр пробоотборного зонда (МК-фильтр), не входящий в базовый комплект поставки газоанализаторов и поставляющийся по отдельному заказу (см. рисунок 13), представляет собой цилиндр, стенки которого имеют микроотверстия для прохождения газа диаметром 10 мкм.

МК-фильтр рекомендуется использовать при контроле источников выбросов с высоким содержанием пыли, сажи, копоти и прочих механичес-

ких частиц в качестве дополнительного предварительного фильтра очистки пробы (совместно со штатным фильтром).

МК-фильтр может устанавливаться на трубки пробоотборных зондов стандартного исполнения (с диапазоном измерений от -20 до +800 °С), имеющих на своем конце метрическую резьбу М8 (см. рисунок 13).

Оператор должен учитывать, что при работе с МК-фильтром время переходного процесса и установления показаний газоанализатора увеличивается до 7-10 минут.

В процессе эксплуатации металлокерамический фильтр необходимо периодически, по мере загрязнения, прочищать потоком сжатого воздуха, направленным изнутри.

*ВНИМАНИЕ! Максимальная температура эксплуатации МК-фильтра – 500 °С. При более высокой температуре возможно «спекание» проходных отверстий и выход фильтра из строя.*

## **4.7.11 Защитный экран пробоотборного зонда**

Защитный экран пробоотборного зонда, не входящий в базовый комплект поставки газоанализаторов и поставляющийся по отдельному заказу (см. рисунок 13), представляет собой стальной диск, устанавливающийся на трубку зонда и служащий для защиты ручки зонда и оператора от потока горячего воздуха, вылетающего из газохода через отверстие для отбора проб.

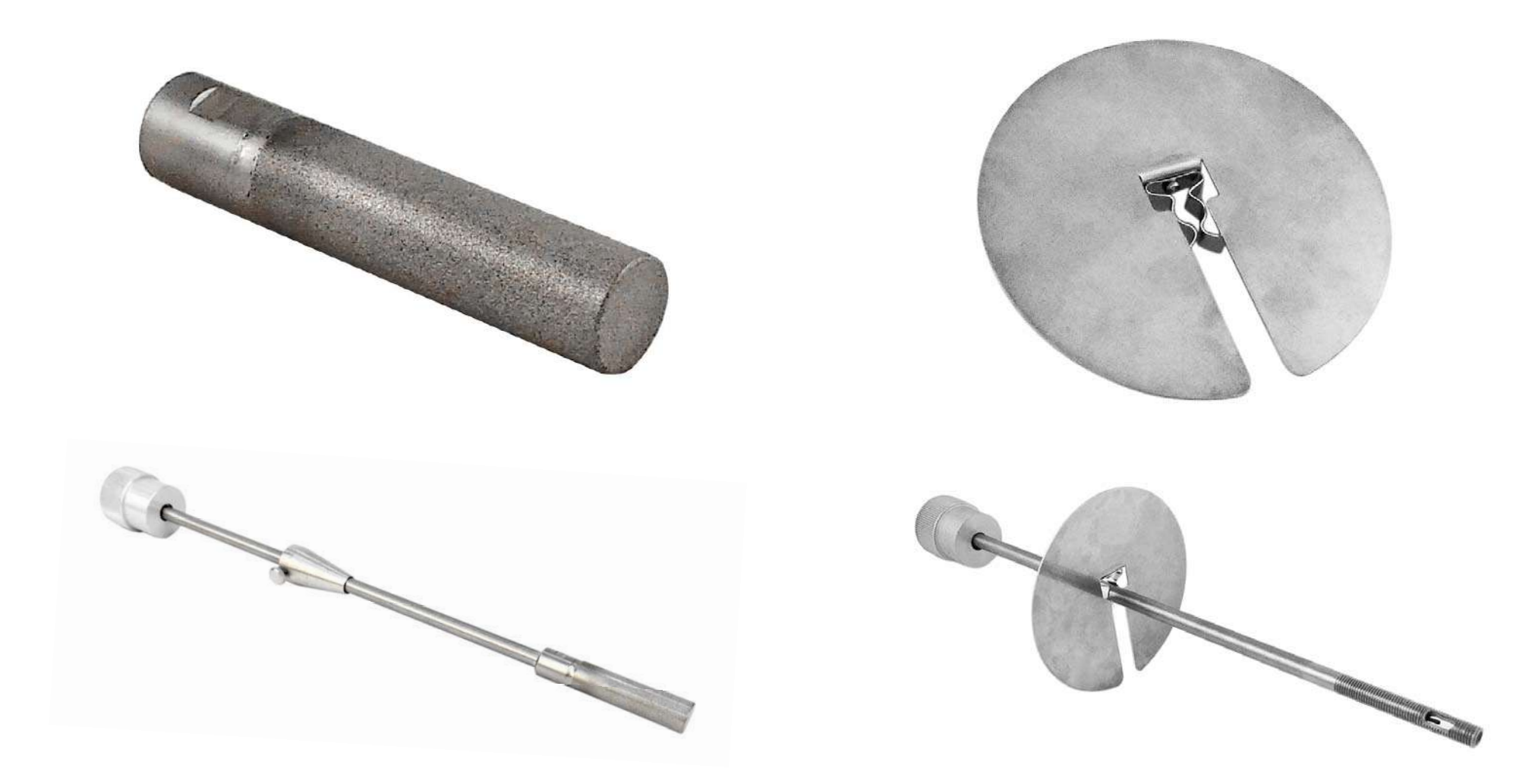

Рисунок 13 - Металлокерамический фильтр и защитный экран пробоотборного зонда

## **4.7.12 Пробоотборный насос**

В газоанализаторах для отбора анализируемой пробы используется один или два (в модели «Полар Универсал») высококачественных мембранных насоса с номинальной производительностью 0,8 л/мин (0,8 и 0,6 л/мин в модели «Полар Универсал»).

Производительность насоса (насосов) контролируется автоматически с помощью встроенного датчика (датчиков) расхода. В случае снижения производительности ниже допустимого значения, на дисплей газоанализатора выдается соответствующее предупреждающее сообщение: **«Производительность насоса ниже нормы!»**.

Наиболее вероятными причинами снижения производительности насоса могут являться:

- загрязнение или неисправность насоса;
- перегиб пробоотборного шланга;
- загрязнение фильтра сепаратора влагоотделителя;
- загрязнение электрического блока осушки пробы (при его наличии);
- загрязнение внутреннего и/или внешнего фильтра очистки пробы.

Пользователю рекомендуется самостоятельно принять меры по обнаружению и устранению причины снижения производительности насоса, а при отрицательных результатах проведенных мероприятий обратиться в службу сервиса предприятия-изготовителя.

## **4.7.13 Продувочный насос**

В газоанализаторах модели «Полар Универсал» имеется специальный дополнительный насос, предназначенный для экстренной продувки атмосферным воздухом кюветы с газовыми датчиками СО, NO и SO2 «низких» концентраций в случае, если превышен диапазон измерений какого-либо из данных датчиков. Производительность продувочного насоса составляет 0,6 л/мин.

## **4.7.14 Внешний термопринтер, ИК-интерфейс**

В комплект поставки газоанализаторов по отдельному заказу может входить внешний ИК-термопринтер, предназначенный для печати протоколов измерений (см. рисунок 14).

Работа термопринтера основана на принципе печати с использованием термочувствительной бумаги, изменяющей цвет при нагреве. Точечный нагрев бумаги осуществляется термоголовкой.

Для нормальной работы принтера должна применяться термобумага шириной 58 мм при максимальном диаметре рулона 32 мм, намотанная термочувствительным слоем наружу. Следует оберегать принтер от попаданий пыли и мелкого мусора, которые сокращают срок его службы.

Передача данных от газоанализатора на принтер осуществляется через беспроводное соединение по ИК-интерфейсу. Излучатель ИК-интерфейса выведен на лицевую панель прибора и находится в ее центре под пленочной клавиатурой (см. рисунки 6 и 7). Приемник ИК-интерфейса находится за передней боковой стенкой корпуса термопринтера рядом с индикатором электропитания (см. рисунок 14).

Электропитание принтера осуществляется от четырех стандартных батареек напряжением 1,5 В и типоразмером АА, поставляемых в комплекте с принтером.

*ВНИМАНИЕ! Температура эксплуатации принтера – от 0 до 45 °С вне зависимости от температурного диапазона эксплуатации газоанализатора.* 

*ВНИМАНИЕ! Внешний ИК-термопринтер выполнен в общепромышленном невзрывозащищенном исполнении и может эксплуатироваться только на взрывобезопасных объектах! Применение принтера во взрывоопасной зоне запрещено и ОПАСНО ДЛЯ ЖИЗНИ!!!* 

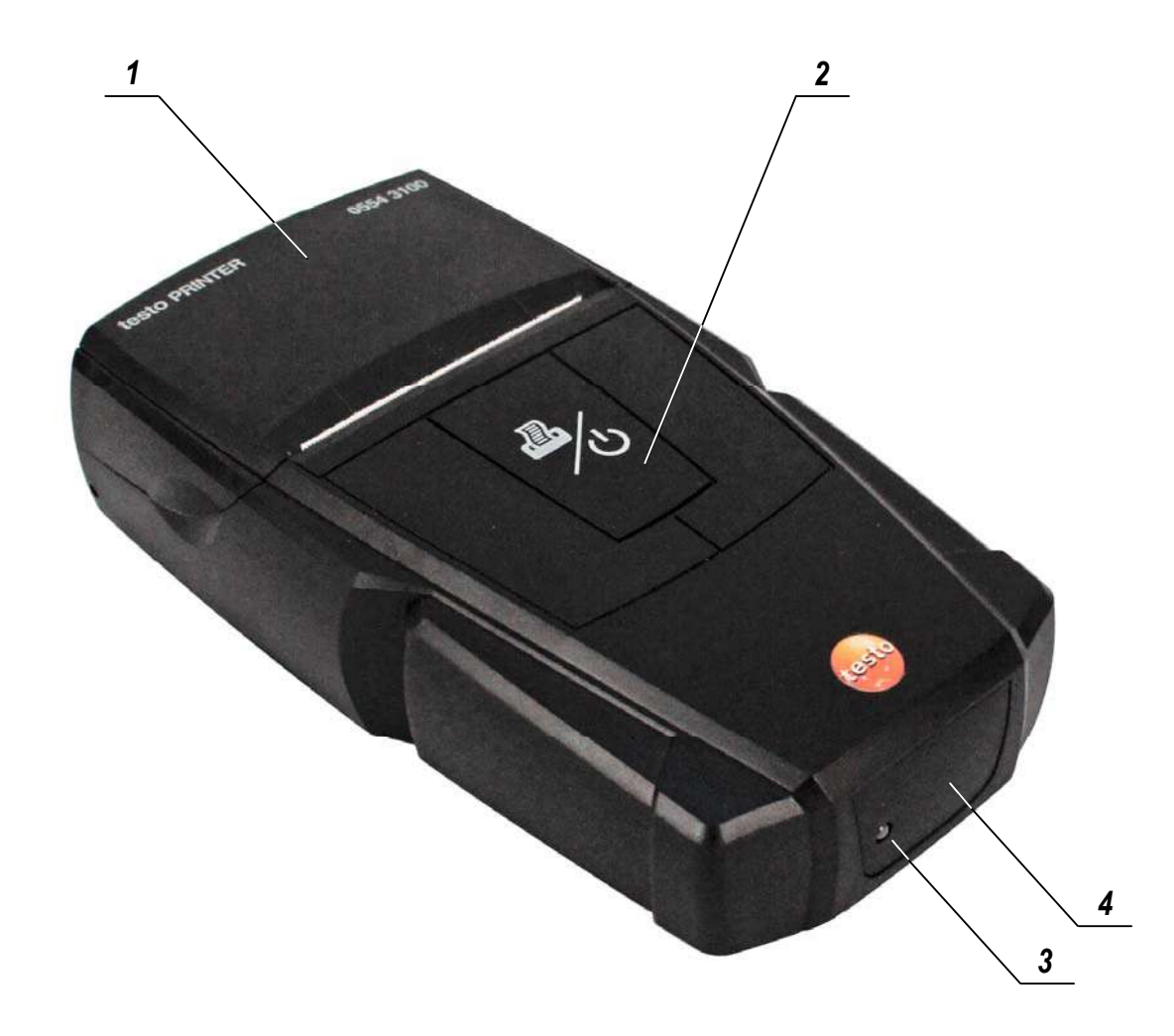

## **Рисунок 14 – Внешний ИК-термопринтер**

1 – отсек для бумаги; 2 – кнопка включения/прокрутки бумаги;

3 – индикатор электропитания; 4 – приемник ИК-интерфейса

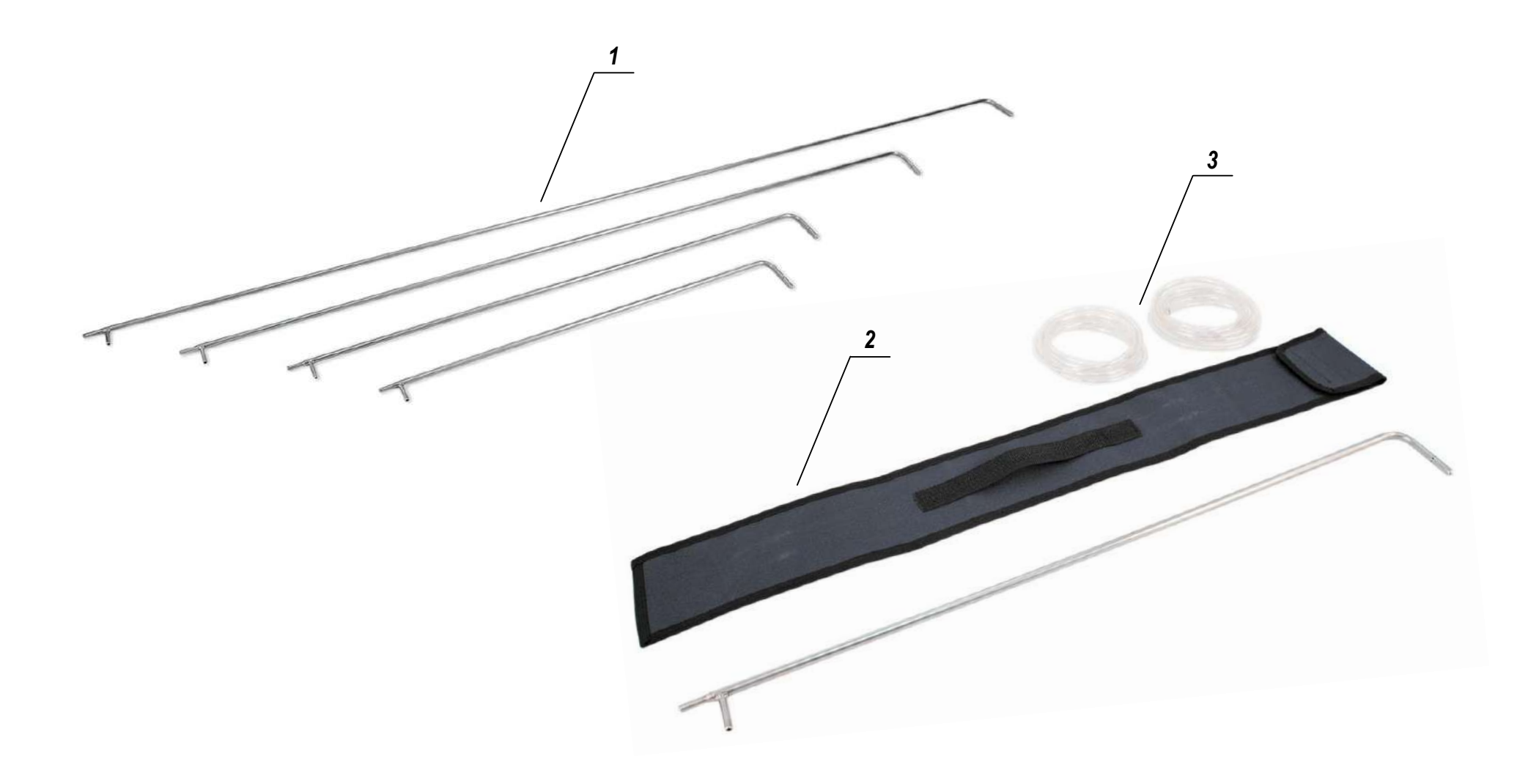

**Рисунок 15 – Трубки напорные модификации Пито**

1 – трубки напорные модификации Пито; 2 – чехол для хранения и транспортировки; 3 – соединительные шланги

## 4.7.15 Интерфейс USB

Для передачи результатов измерений, сохраненных в памяти прибора, на персональный компьютер типа IBM PC, газоанализаторы оснащены последовательным интерфейсом USB 2.0, разъем которого, обозначенный маркировкой Т/РС, совмещен с разъемом для подключения термопреобразователя и выведен на лицевую панель прибора (см. рисунки 6 и 7).

Конструкция разъема является нестандартной, поэтому для подключения прибора к USB-порту компьютера используется специальный кабель, поставляемый по отдельному заказу в комплекте с компьютерной программой Polar Protocol Receiver, позволяющей принимать данные из памяти газоанализатора в формате html или doc с последующим открытием протокола в интернет-браузере или текстовом редакторе (например, Microsoft Word).

ВНИМАНИЕ! Подключение прибора к компьютеру во взрывоопасных зонах запрешено и ОПАСНО ДЛЯ ЖИЗНИ!!!

## 4.7.16 Интерфейс Wi-Fi

Для связи и обмена данными с внешними устройствами газоанализаторы по дополнительному заказу могут быть оснащены беспроводным интерфейсом Wi-Fi (опциональная позиция).

Для связи с газоанализатором на внешних устройствах должно быть установлено специализированное программное обеспечение.

## 4.7.17 Напорные трубки

В комплект поставки газоанализаторов по отдельному заказу могут входить зонды для измерения скорости газового потока - напорные трубки модификации Пито (см. рисунок 15). Пито цилиндрическая (прямая) ИЛИ НИИОГАЗ.

Трубки поставляются различной длины - от 750 до 2000 мм (другие длины - по запросу). В комплект поставки трубок входят ПВХ-шланги для подсоединения к газоанализатору и чехол для хранения и транспортировки из полиэстеровой ткани (см. рисунок 15).

ВНИМАНИЕ! Температурный диапазон эксплуатации напорных тру- $60K - 0m - 40$  do +600 °C.

#### 4.8 Обозначения измеряемых величин и единиц измерений

Обозначения измеряемых величин, параметров и единиц измерений, используемые в газоанализаторах при отображении результатов измерений на дисплее и печати протоколов на внешнем ИК-термопринтере. приведены в таблице 16.

#### Таблица 16 – Обозначения измеряемых величин и единиц измерений

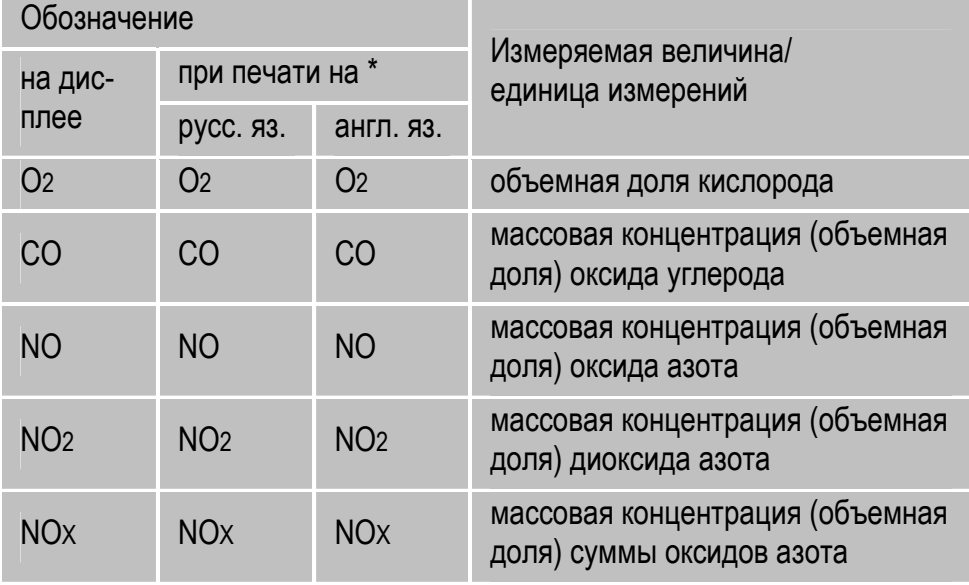

## **Продолжение таблицы 16**

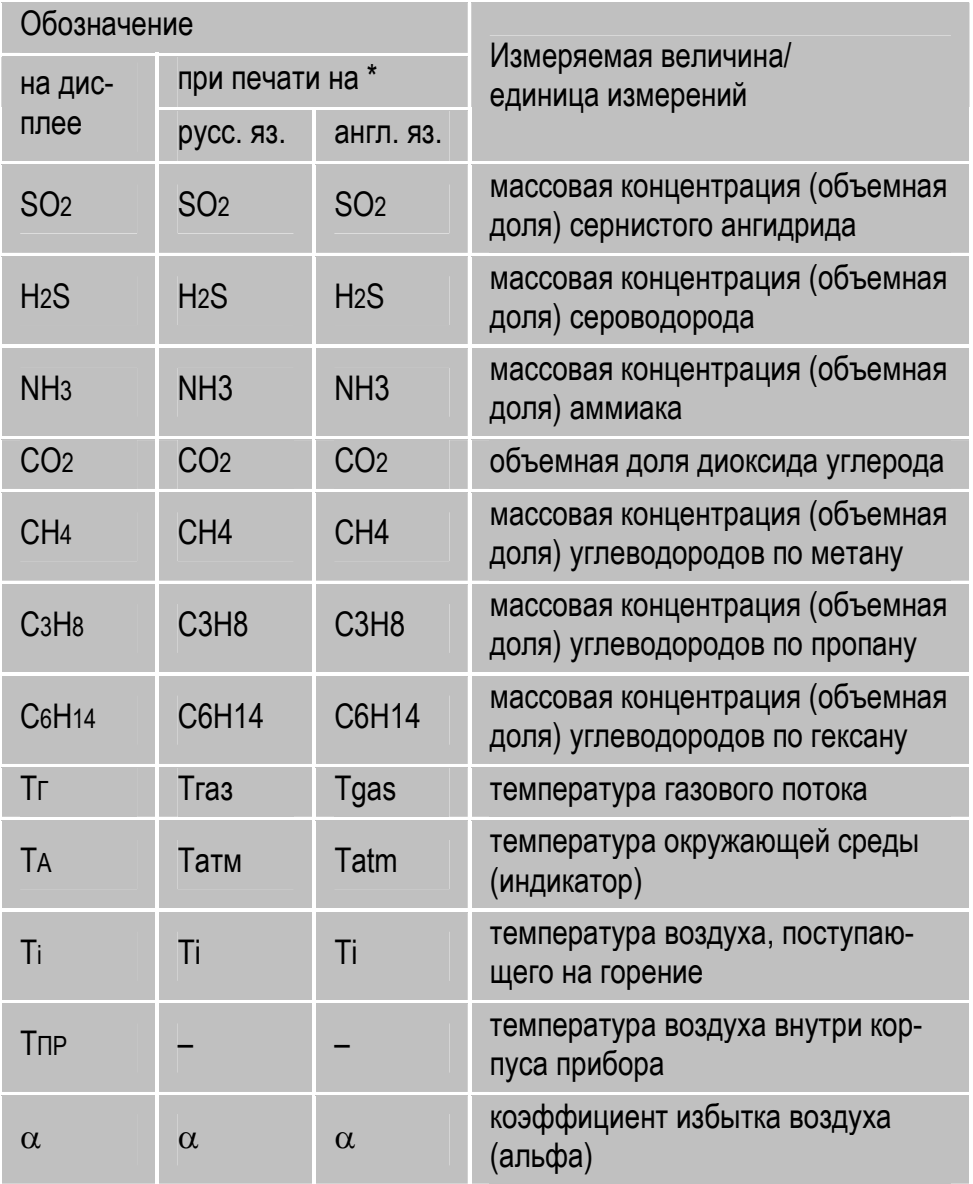

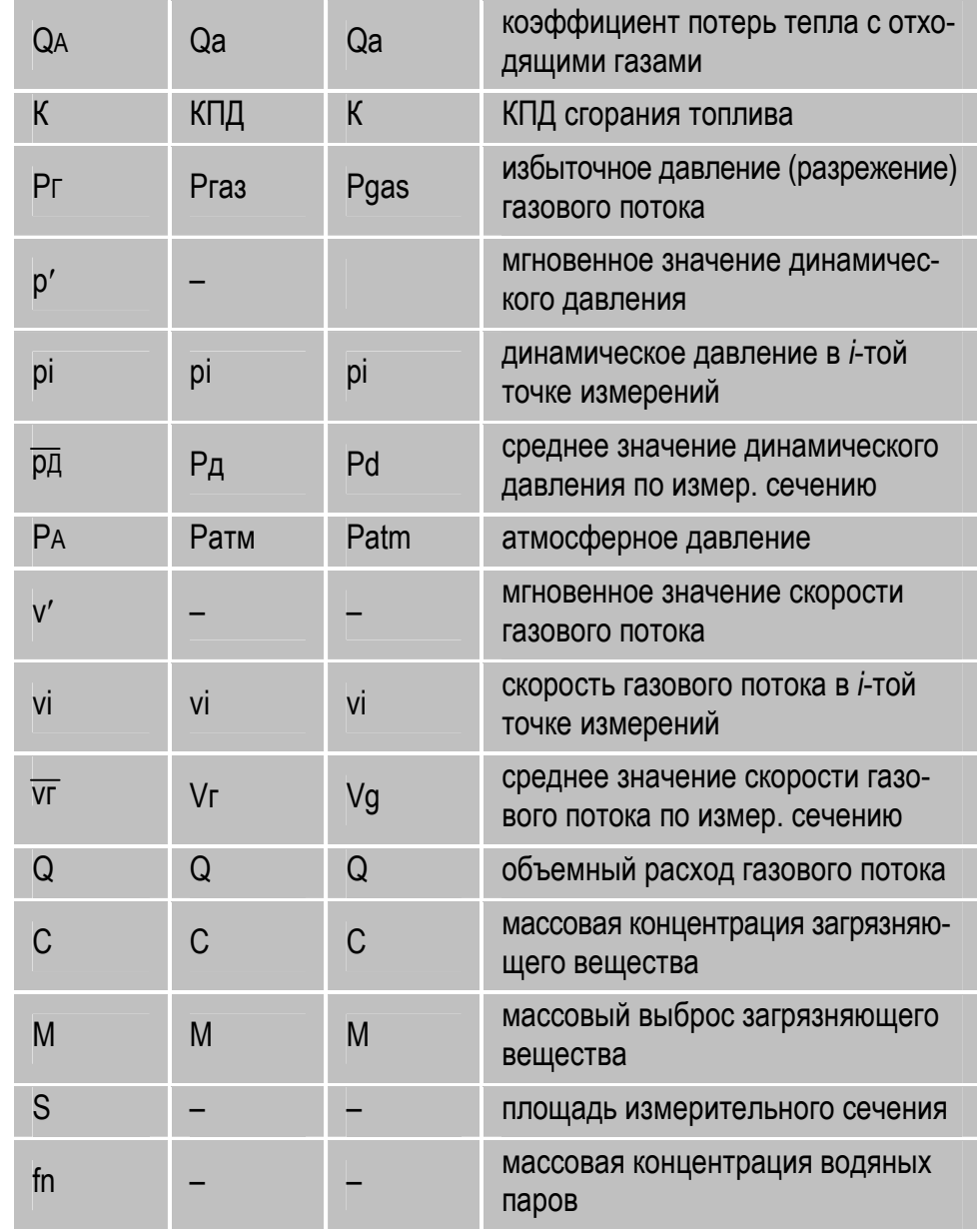

## 4 Устройство и принцип действия

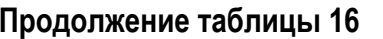

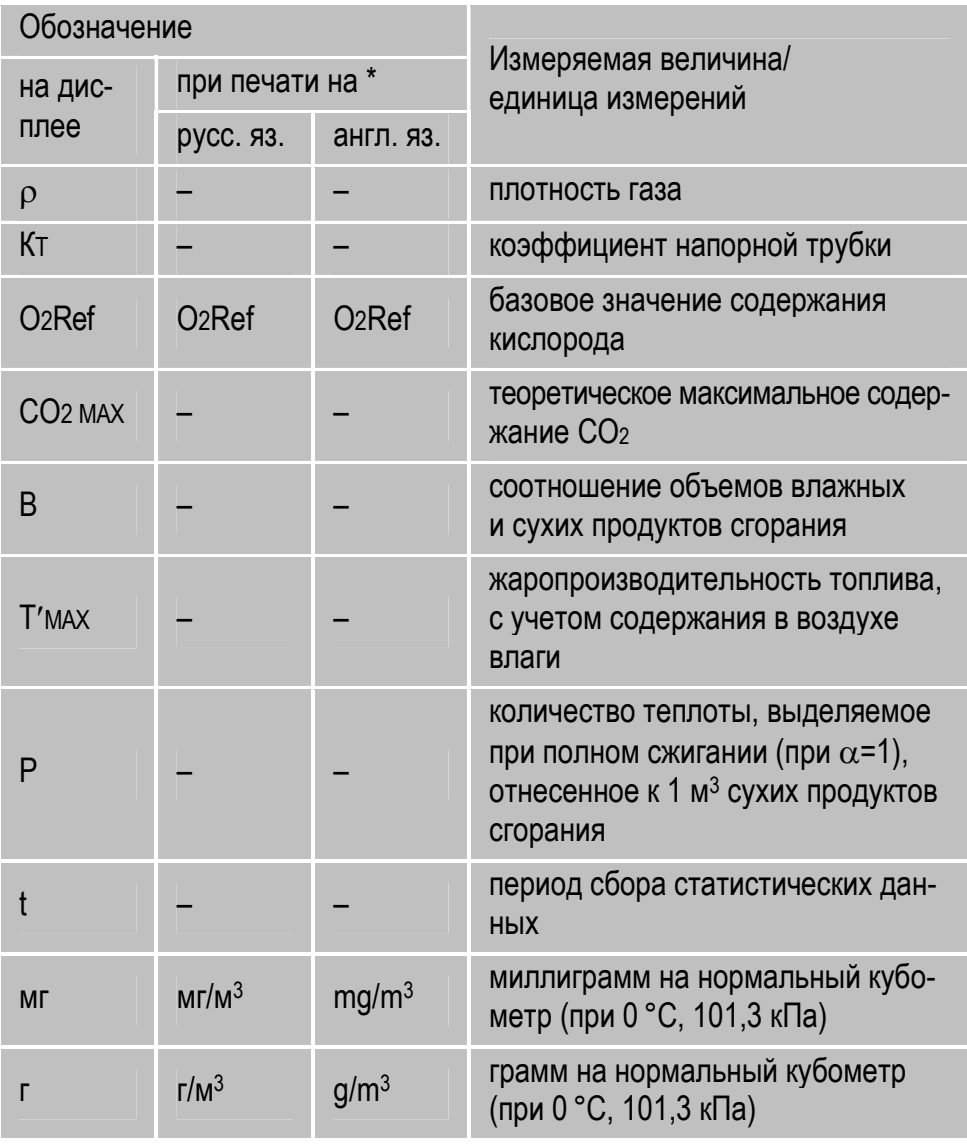

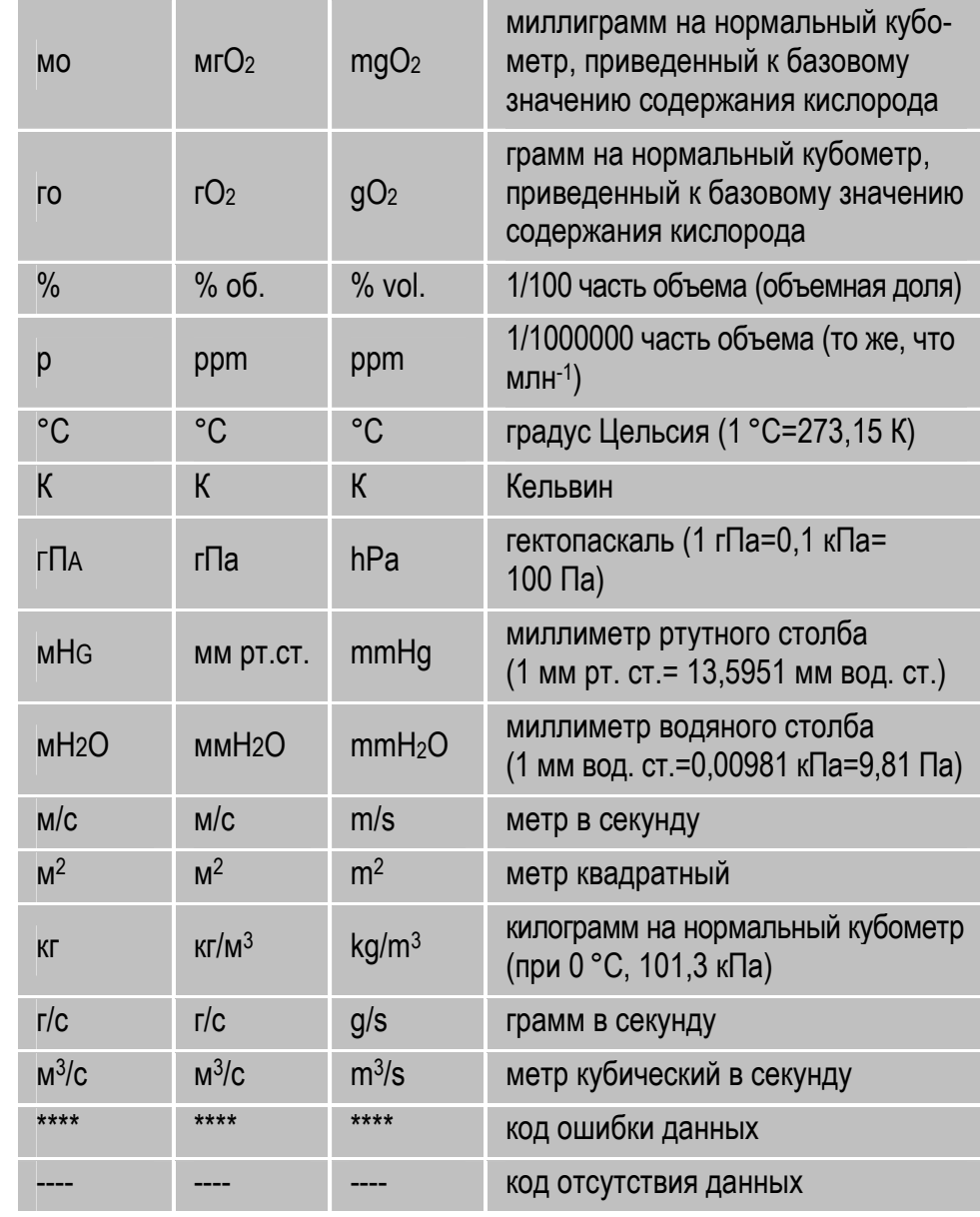

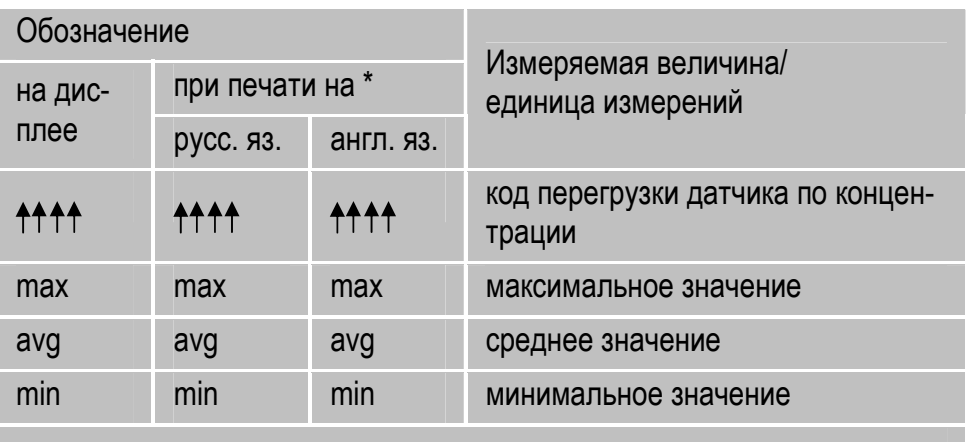

**Продолжение таблицы 16** 

**Примечание:**\* – Выбор языка принтера осуществляется в разделе «Язык принтера» режима «Параметры» (см. п. 12.11).

## **5 Маркировка, пломбирование и упаковка**

5.1 Маркировка газоанализаторов соответствует требованиям ГОСТ 26828, ГОСТ 12.2.091, ГОСТ Р МЭК 60079-0-2011, ГОСТ Р МЭК 60079-11-2010 и чертежам предприятия-изготовителя.

5.2 Газоанализаторы имеют две информационные таблички (шильда), расположенные на дне корпуса.

Крепление шильдов к корпусу и нанесение на них маркировки осуществлено способом, обеспечивающим их сохранность в течение всего срока службы газоанализатора.

- 5.3 На шильдах нанесена следующая маркировка:
- наименование и товарный знак предприятия-изготовителя;
- условное наименование газоанализатора;
- заводской номер;
- месяц и год изготовления;
- обозначение технических условий;
- надпись «Санкт-Петербург»;
- надпись «Россия»;
- знак утверждения типа в соответствии с Приложением №4 к приказу Минпромторга России от 30.11.2009 № 1081;
- знак обращения продукции на рынке Таможенного союза (знак ЕАС) в соответствии с Положением о едином знаке обращения продукции на рынке государств-членов Таможенного союза, утвержденным решением Комиссии Таможенного союза от 15.07.2011 № 711 (с учетом изменений, утвержденных Решением Комиссии Таможенного союза от 23.09.2011 № 800);
- специальный знак взрывобезопасности (знак Ех) по ТР ТС 012/2011, наименование органа по сертификации взрывозащищенного обо-

рудования и номер сертификата (только для модификаций, выполненных во взрывозащищенном исполнении);

- знак «Внимание, опасность» (!) по ГОСТ 12.2.091, свидетельствующий о необходимости изучения эксплуатационной документации перед началом работы;
- диапазон рабочих температур окружающей среды:
	- для модификаций с индексами «Т» и «Ех Т» -«-40 °С ≤Та≤ +45 °С»;
	- для остальных модификаций «0 °С ≤Та≤ +45 °С».

5.4 На лицевой панели газоанализаторов нанесены условное наименование газоанализатора и товарный знак предприятия-изготовителя.

5.5 У органов управления, штуцеров и разъемов, расположенных на лицевой панели газоанализаторов, нанесены надписи или обозначения, указывающие их назначение.

5.6 На лицевой панели газоанализаторов модификаций, выполненных во взрывозащищенном исполнении, нанесена маркировка взрывозащиты согласно ГОСТ Р МЭК 60079-0-2011:

- для газоанализаторов модели «Полар», исполнений:
	- без оптических датчиков «1Ex ib [ia Ga] IIC T4 Gb X»;
	- с оптическими датчиками «1Ex d ib [ia Ga] IIC T4 Gb  $X$ »;
- для газоанализаторов модели «Полар Универсал», исполнений:
	- без оптических датчиков «1Ex ib [ia Ga] IIВ T4 Gb X»;
	- с оптическими датчиками «1Ex d ib [ia Ga] IIB T4 Gb  $X$ ».

5.7 На ручках зондов пробоотборных модификаций, выполненных во взрывозащищенном исполнении, нанесена маркировка взрывозащиты согласно ГОСТ Р МЭК 60079-0-2011:

для зондов исполнения 1 – «0Ex ia IIC T4 Ga»;

• для зондов исполнения  $2 - \kappa$ 1 Ex ia IIC T4 Gb».

5.8 На внутренней крышке блока питания газоанализаторов модификаций с индексами «Ех» и «Ех Т», выполненных во взрывозащищенном исполнении, указаны значение максимального выходного напряжения (U0=8,4 B), значение максимального выходного тока (I0=3,3 А) и тип используемых аккумуляторов.

5.9 На боковой поверхности корпуса газоанализаторов, около гнезда для подключения внешнего блока питания/зарядного устройства, нанесены знак постоянного тока по ГОСТ 12.2.091 и параметры входного напряжения и тока:

- для модификаций с индексами «Ех» и «Ех Т», выполненных во взрывозащищенном исполнении, в соответствии с требованиями ГОСТ Р МЭК 60079-11-2010 – максимальные значения напряжения и тока, которые могут быть приложены к гнезду для подключения внешнего блока питания/зарядного устройства газоанализатора «Um =15 В, Im =3 A»;
- для остальных модификаций, выполненных в общепромышленном невзрывозащищенном исполнении, в соответствии с требованиями ГОСТ 12.2.091 – номинальное значение напряжения зарядного устройства и значение максимального номинального входного тока газоанализатора «U=15 В, I=2,5 A».

5.10 Шрифты и знаки, применяемые для маркировки, соответствуют ГОСТ 26.008, ГОСТ 26.020 и чертежам предприятия-изготовителя.

5.11 Способ нанесения и цвет надписей обеспечивают достаточную контрастность, позволяющую читать надписи при нормальном освещении рабочего места. Маркировка выполнена ясно, четко и разборчиво.

5.12 Маркировка транспортной тары соответствует ГОСТ 14192, чертежам предприятия-изготовителя и имеет манипуляционные знаки: «Хрупкое. Осторожно», «Беречь от влаги», «Верх» по ГОСТ 14192.

Манипуляционные знаки нанесены методом штемпелевания эмалью на ярлык (или непосредственно на тару), который крепится на каждое грузовое место в левом верхнем углу на двух соседних стенках тары. Маркировка выполнена ясно, четко и разборчиво.

5.13 При выпуске газоанализаторов из производства приборы опломбируются с помощью специальной этикетки, наклеиваемой на один из крепящих винтов крышки корпуса.

*ВНИМАНИЕ! При самовольном вскрытии газоанализатора и нарушении пломбы в гарантийный период, производитель вправе отказать потребителю в гарантийном обслуживании и ремонте прибора.* 

5.14 Подготовка к упаковке, способ упаковки, транспортная тара и материалы, применяемые при упаковке, порядок размещения соответствуют чертежам предприятия-изготовителя.

5.15 Подготовленные к упаковке газоанализаторы, документация и транспортная тара принимаются работниками ОТК предприятия-изготовителя.

## **6 Указание мер безопасности при эксплуатации**

6.1 К эксплуатации газоанализаторов допускаются лица, имеющие квалификацию инженер, техник или лаборант, прошедшие инструктаж по технике безопасности и изучившие настоящее руководство.

6.2 Площадки для проведения измерений должны быть ограждены перилами и бортовыми листами, при проведении измерений в особо опасных местах, в ночное время или в замкнутом пространстве, измерения должны проводить не менее двух человек.

6.3 Персонал должен быть обеспечен спецодеждой, необходимыми материалами и оборудованием в соответствии с требованиями безопасного проведения работ, действующими на предприятии, на территории которого проводятся измерения.

6.4 Перед началом работы лица, проводящие измерения, должны быть ознакомлены с действующими на данном предприятии правилами техники безопасности.

6.5 Газоанализаторы модификаций с индексами «Ех» и «Ех Т», выполненные во взрывозащищенном исполнении в соответствии с требованиями ТР ТС 012/2011, предназначены для применения во взрывоопасных зонах помещений и наружных установок с уровнем взрывозащиты «взрывобезопасный» для взрывоопасных сред категории IIC («Полар») или IIB («Полар Универсал») групп Т1-Т4.

6.6 По способу защиты человека от поражения электрическим током газоанализаторы соответствуют классу II по ГОСТ 12.2.007.0.

6.7 При эксплуатации газоанализаторов модификаций с индексами «Ех» и «Ех Т», выполненных во взрывозащищенном исполнении, должны соблюдаться требования главы 7.3 «Электроустановки во взрывоопасных зонах» «Правил устройства электроустановок» (ПУЭ).

#### **6 Указание мер безопасности при эксплуатации**

6.8 Знак Х, стоящий в маркировке взрывозащиты, означает, что при эксплуатации газоанализаторов модификаций с индексами «Ех» и «Ех Т» необходимо соблюдать следующие специальные условия:

- максимальное входное напряжение и максимальный ток в цепи заряда газоанализаторов должны быть не более 15 В и 3 А соответственно;
- газоанализаторы должны заряжаться и подключаться к внешним устройствам только вне взрывоопасной зоны;
- при эксплуатации газоанализаторы следует оберегать от ударов и падений;
- запрещается пользоваться газоанализаторами с поврежденными корпусами;
- во взрывоопасной зоне газоанализаторы должны эксплуатироваться только в кожаном футляре;
- во взрывоопасной зоне запрещается пользоваться внешним ИКтермопринтером, электрическим блоком осушки пробы и напорными трубками (при их наличии в комплекте прибора), выполненными в общепромышленном невзрывозащищенном исполнении, а также чехлом для трубки пробоотборного зонда из полиэстеровой ткани;
- протирать передние панели корпусов газоанализаторов для исключения опасности воспламенения от зарядов статического электричества только влажной антистатической тканью;
- запрещается разбирать прибор.

6.9 Ремонт газоанализаторов модификаций с индексами «Ех» и «Ех Т», выполненных во взрывозащищенном исполнении, должен производиться в соответствии с требованиями РД 16.407 «Электрооборудование взрывозащищенное. Ремонт».

6.10 При проведении работ по калибровке и поверке газоанализаторов с помощью чистых газов и газовых смесей, находящихся в баллонах под давлением, должны соблюдаться «Правила промышленной безопасности опасных производственных объектов, на которых используется оборудование, работающее под избыточным давлением», утвержденные приказом Федеральной службы по экологическому, технологическому и атомному надзору России от 25.03.2014 № 116.

6.11 Помещения, в которых проводятся работы по калибровке и поверке газоанализаторов, должны быть оборудованы приточно-вытяжной вентиляцией.

6.12 Сброс газов и газовых смесей должен осуществляться за пределы помещения согласно «Правилам безопасности сетей газораспределения и газопотребления», утвержденным приказом Федеральной службы по экологическому, технологическому и атомному надзору России от 15.11.2013 № 542.

6.13 Концентрации вредных веществ в воздухе рабочей зоны должны соответствовать требованиям ГОСТ 12.1.005 «Общие санитарно-гигиенические требования к воздуху рабочей зоны».

# **7 Общие рекомендации по эксплуатации**

## **7.1 Использование по назначению**

Залогом надежной работы газоанализаторов в течение всего срока эксплуатации являются:

- использование строго по назначению с соблюдением всех рекомендаций настоящего РЭ;
- своевременный регулярный уход за газоанализатором;
- регулярное техническое обслуживание на предприятии-изготовителе.

Назначение, область применения, контролируемые объекты и исключения из области применения газоанализаторов приведены в разделе 1 настоящего РЭ.

Перечень и описание операций по уходу за газоанализаторами, которые должны выполняться пользователем самостоятельно, приведены в разделе 15.

Перечень операций, выполняемых в ходе технического обслуживания газоанализаторов, приведен в разделе 16.

## **7.2 Транспортировка прибора на место измерений**

В комплект поставки газоанализаторов входит кожаная сумка (см. рисунок 16), предназначенная для транспортировки прибора на место измерений и защиты от механических повреждений.

Кроме основного отделения, сумка имеет три дополнительных, предназначенных для принадлежностей прибора (ручки пробоотборного зонда с пробоотборным шлангом, трубки зонда длиной 300 мм, зарядного устройства, внешнего ИК-термопринтера, запасных фильтров очистки пробы, запасной бумаги для принтера, документации и т.д.).

## **7.3 Эксплуатация в холодное время года**

Вне зависимости от допускаемого рабочего диапазона по температуре окружающей среды (от 0 до +45 °С или от -40 до +45 °С) газоанализаторы могут эксплуатироваться при температуре воздуха внутри корпуса не ниже 0 °С. Поэтому в холодное время года оберегайте прибор от потоков холодного воздуха и, по возможности, сокращайте время его нахождения вне отапливаемых помещений и на улице, а также транспортируйте прибор на место измерений только в пассажирских салонах автомобилей.

В комплект поставки газоанализаторов модификаций с индексами «Т» и «Ех Т» входит кожаный утепленный футляр с утепляющей накладкой для лицевой панели, предназначенный для эксплуатации прибора без извлечения из футляра (см. рисунок 18), что значительно снижает теплопередачу с окружающей атмосферой и увеличивает время работы газоанализатора.

**Примечание** – На рисунке 17 представлен футляр обычного исполнения (неутепленный).

## **7.4 Эксплуатация во взрывоопасных зонах**

Газоанализаторы модификаций с индексами «Ех» и «Ех Т» выполнены во взрывозащищенном исполнении и предназначены для применения во взрывоопасных зонах помещений и наружных установок с уровнем взрывозащиты «взрывобезопасный» для взрывоопасных сред категории IIC («Полар») или IIB («Полар Универсал»), групп Т1-Т4.

При эксплуатации газоанализаторов во взрывоопасных зонах необходимо соблюдать следующие требования:

- эксплуатировать прибор только в кожаном футляре, входящим в комплект поставки;
- оберегать прибор от ударов и падений;

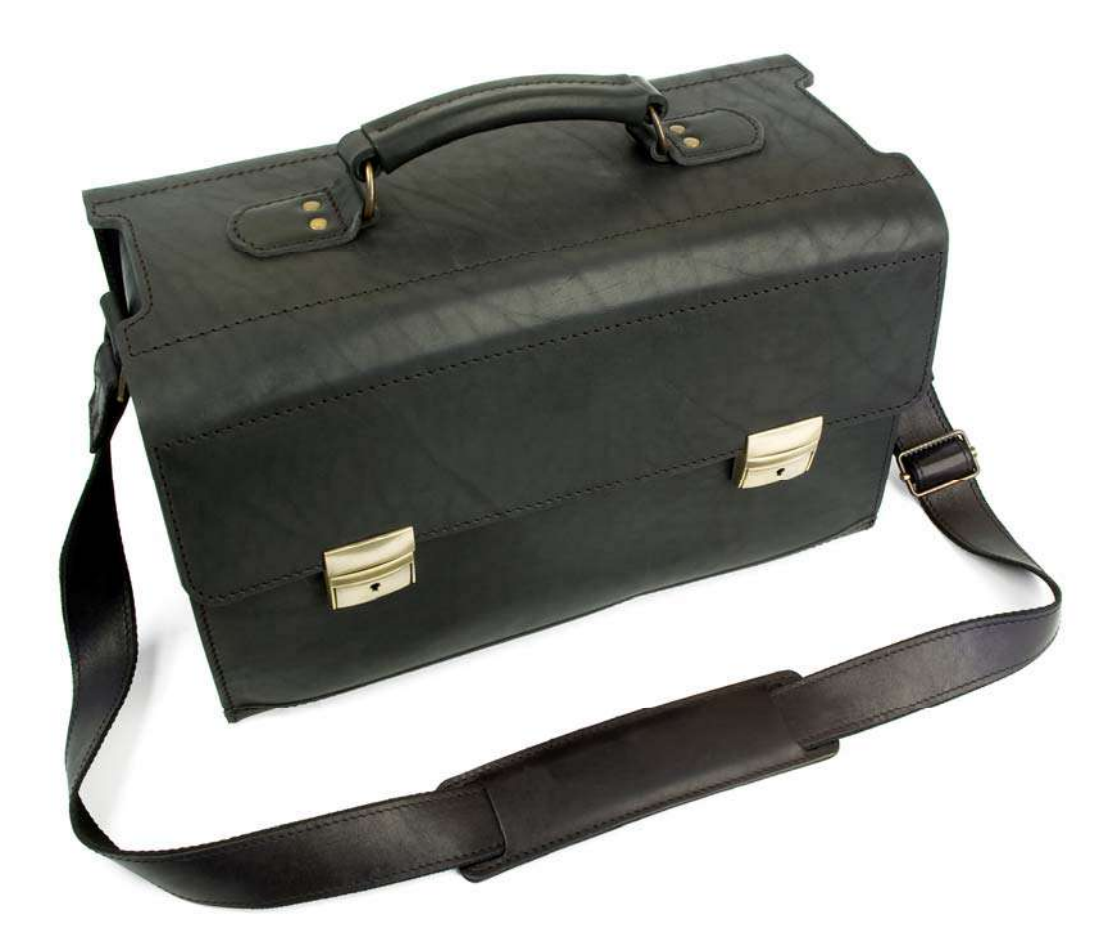

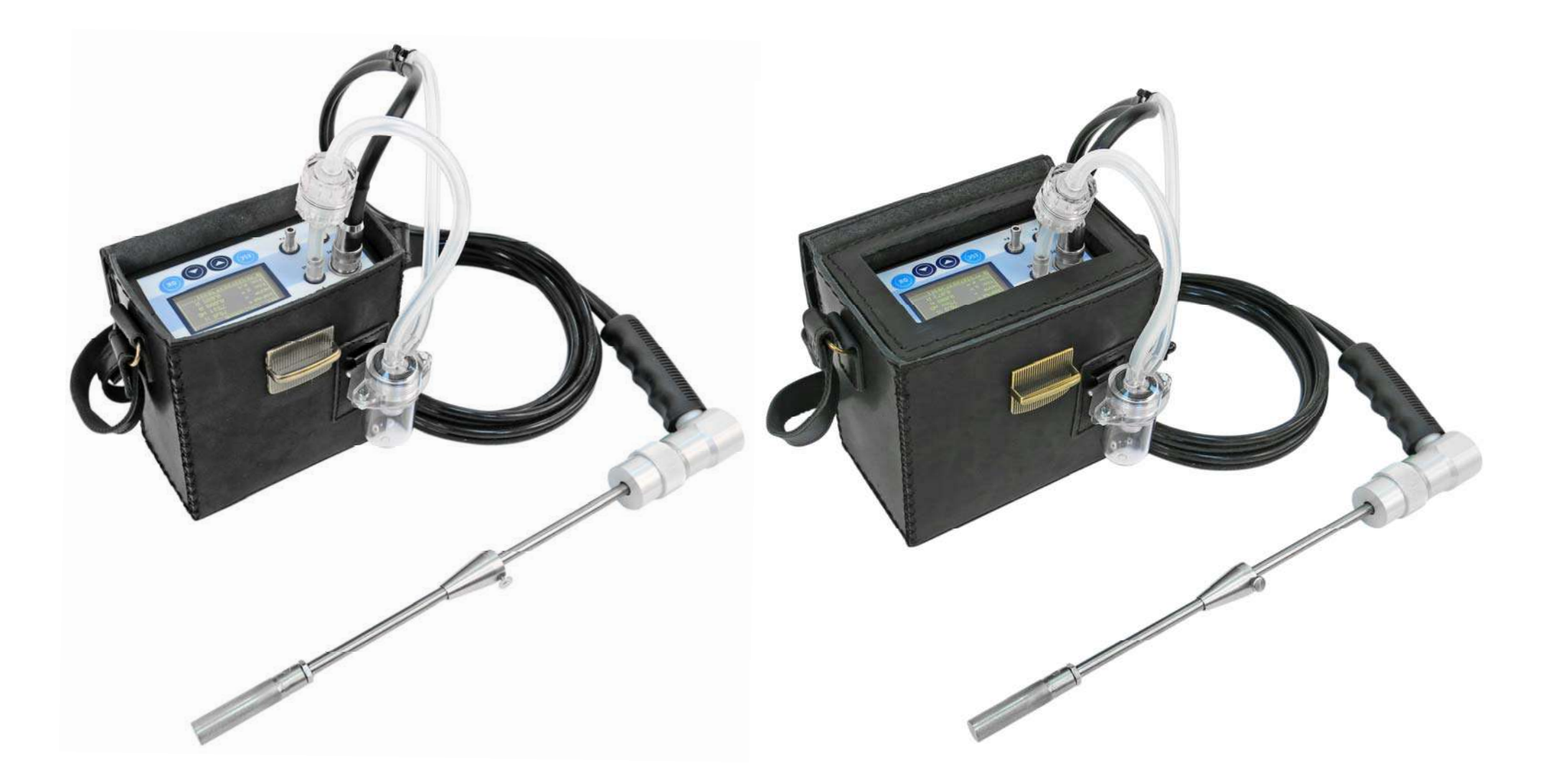

Рисунок 17 – Газоанализатор «Полар» в футляре для переноски Рисунок 18 – Газоанализатор «Полар» в футляре для переноски

**обычного исполнения утепленного исполнения**

#### **7 Общие рекомендации по эксплуатации**

 протирать переднюю панель корпуса газоанализатора только влажной антистатической тканью.

#### *ВНИМАНИЕ! Во взрывоопасных зонах запрещается:*

- заряжать аккумуляторную батарею;
- подключать газоанализатор к внешним устройствам;
- пользоваться газоанализатором с поврежденным корпусом;
- пользоваться внешним ИК-термопринтером, электрическим блоком осушки пробы и напорными трубками (при их наличии в комплекте прибора), выполненными в общепромышленном невзрывозащищенном исполнении, а также чехлом для трубки пробоотборного зонда из полиэстеровой ткани.

#### **7.5 Выбор и оборудование мест для проведения измерений**

Выбор и оборудование мест для проведения измерений должны проводиться в соответствии с требованиями ОНД-90, ГОСТ 17.2.4.06-90 и ГОСТ 17.2.4.08-90, основными из которых являются:

- длина прямолинейного участка газохода, на котором выбирается точка для отбора проб, должна составлять не менее 4-5 эквивалентных диаметров поперечного сечения газохода. При этом отрезок прямого участка газохода до измерительного сечения должен быть длиннее отрезка за сечением в соотношении 3:1;
- отбор проб должен проводиться в зонах, где уже завершены процессы горения, связывания окислов серы летучей золой и очистка дымовых газов от твердых частиц (золы угля);
- отбор проб должен проводиться в зонах, где нет присосов воздуха, так как это приводит к разбавлению пробы, повышению неравномерности поля концентраций измеряемых компонентов, снижает достоверность отобранной пробы;
- площадки для проведения измерений должны быть ограждены перилами и бортовыми листами;
- на площадке необходимо предусмотреть место для хранения и размещения измерительной аппаратуры; размер площадки должен обеспечивать возможность удобной и безопасной работы обслуживающего персонала численностью не менее двух человек.

#### **7.6 Продолжительность измерений**

При экологическом контроле источников выбросов в соответствии с требованиями ГОСТ 17.2.3.02-78 «Охрана природы. Атмосфера. Правила установления допустимых выбросов вредных веществ промышленными предприятиями» интервал проведения измерений должен составлять не менее 20 минут. При этом за итоговые результаты измерений должны быть приняты усредненные значения, полученные за указанный интервал времени, отсчитываемый с момента стабилизации показаний прибора.

В газоанализаторах для выполнения данного требования предназначена специальная функция «Сбор статистики», действующая в режиме измерений (см. п. 10.2.9).

#### **7.7 Особенности измерений легкорастворимых веществ**

Измерения в промышленных выбросах таких веществ как NO<sub>2</sub> и SO<sub>2</sub>, по сравнению с прочими веществами, присутствующими в выбросах ТСУ (О2, СО, NO, СО2, СH), затруднены вследствие их способности к растворению во влаге, конденсирующейся, при определенных условиях, в пробоотборной магистрали газоанализатора.

В связи с этим пользователю при проведении измерений необходимо соблюдать следующие требования:

#### **7 Общие рекомендации по эксплуатации / 8 Подготовка к работе**

- по возможности завершить измерения до начала выпадения конденсата в пробоотборной магистрали газоанализатора;
- при наличии процесса конденсации влаги во влагоотделителе вовремя опорожнять колбу влагоотделителя и не допускать пробулькивание пробы через образовавшейся конденсат;
- по завершению измерений сливать конденсат и просушивать влагоотделитель, пробоотборный зонд и пробоотборный шланг;
- при долговременных измерениях использовать внешний электрический блок осушки пробы БОП-1, поставляемый по дополнительному заказу (см. п. 4.7.9).

## **8 Подготовка к работе**

#### **8.1 Подзарядка аккумуляторной батареи, подготовка устройств пробоподготовки**

При подготовке к проведению измерений необходимо:

 проверить и, при необходимости, подзарядить аккумуляторную батарею газоанализатора (см. п. 15.1);

*ВНИМАНИЕ! Перед первым использованием прибора после приобретения, а также после длительного перерыва в эксплуатации (более трех недель), аккумуляторную батарею прибора необходимо полностью зарядить до 100 % заряда.* 

*ВНИМАНИЕ! Во избежание полного саморазряда и для увеличения срока службы, аккумуляторную батарею необходимо периодически (не реже одного раза в три недели) заряжать до 100 %, даже если прибор не эксплуатируется.* 

*ВНИМАНИЕ! Для корректного отображения текущего значения заряда аккумуляторной батареи на дисплее прибора (во избежание «сбоя процентовки»), по возможности, заряжайте батарею до 100 % заряда при каждой подзарядке.* 

- проверить влагоотделитель и, при наличии в нем конденсата, слить его;
- проверить фильтр сепаратора влагоотделителя и, при сильном загрязнении, заменить его (см. п. 15.2);
- проверить внешний фильтр очистки пробы и, при сильном загрязнении, заменить в нем фильтрующий материал (см. п. 15.3);
- проверить наличие бумаги во внешнем ИК-термопринтере (при его наличии в комплекте газоанализатора) и, при ее отсутствии, установить запасной рулон (см. п. 15.4);

#### **8 Подготовка к работе**

 проверить и, при необходимости, заменить батарейки во внешнем ИК-термопринтере (см. п. 15.5).

#### **8.2 Прогрев после транспортировки**

В случае если прибор транспортировался на место измерений, находясь при отрицательной температуре, перед началом измерений его необходимо выдержать в нормальных условиях в течение не менее двух часов. При этом, при попытке включения охлажденного прибора (при *ТПР* <0 °С), газоанализатор автоматически выключится.

**Примечание** – Прогрев газоанализаторов модификаций с индексами «Т» и «Ех Т» может выполняться в ускоренном режиме с использованием встроенных элементов обогрева, которые автоматически запускаются при включении охлажденного прибора, что подтверждается соответствующим сообщением на дисплее: **«Прогрев прибора»**. При этом необходимо учитывать, что прогрев газоанализатора с помощью встроенных элементов обогрева уменьшает время автономной работы прибора от аккумуляторной батареи.

#### **8.3 Сборка и заземление пробоотборного зонда, подключение термопреобразователя**

Для подготовки к работе пробоотборного зонда выполните следующие действия:

- 1. Извлеките из футляра трубку пробоотборного зонда.
- 2. Соедините трубку с ручкой зонда. Для этого аккуратно сочлените контакты разъема термопары (выходящие из основания трубки) с соответствующим гнездом (зеленого цвета), находящимся в ручке, и зафиксируйте соединение с помощью крепежной гайки (см. рисунок 8), закрутив ее до упора.

**Примечание** – Перед соединением ручки и трубки проконтролируйте наличие круглой резиновой прокладки со стороны трубки.

- 3. При необходимости с помощью стопорного винта зафиксируйте в нужном положении на трубке зонда передвижной упорный конус, служащий для контроля глубины ввода зонда в газоход.
- 4. При высокой температуре в газоходе, во избежание перегрева и оплавления ручки пробоотборного зонда, а также в целях безопасности оператора, установите на трубку пробоотборного зонда защитный экран (см. п. 4.7.11).

**Примечание** – Защитный экран не входит в базовый комплект газоанализаторов и поставляется по отдельному заказу.

5. Для защиты прибора от статического электричества, возникающего на стенках газохода (особенно на угольных ТСУ), пробоотборный зонд газоанализатора перед началом измерений следует заземлить. Для этого стопорный винт упорного конуса, установленного на трубке пробоотборного зонда, подключите к надежной защитной земле с помощью заземляющего электрического кабеля.

*ВНИМАНИЕ! Статическое электричество при отсутствии заземления может привести к зависанию или перезагрузке прибора, а также к выходу прибора из строя!* 

6. Соедините разъем термокомпенсационного кабеля термопреобразователя с круглым 8-контактным гнездом, расположенным на лицевой панели прибора и обозначенным маркировкой **Т/РС** (см. рисунок 19).

*ВНИМАНИЕ! Все электрические соединения (подключение прибора к зарядному устройству, подключение/отключение и заземление термопреобразователя, подключение газоанализатора к компьютеру) должны производиться только при выключенном приборе.* 

#### **8 Подготовка к работе**

#### **8.4 Подсоединение устройств пробоподготовки**

#### **8.4.1 Подсоединение влагоотделителя и внешнего фильтра очистки**

В базовый комплект поставки газоанализаторов в качестве устройств пробоподготовки входят стандартный механический влагоотделитель и внешний фильтр очистки пробы, которые подсоединяются к прибору в следующем порядке:

- 1. Закрепите влагоотделитель на внешней передней стенке футляра для переноски прибора, всунув язычок кронштейна влагоотделителя в специальный карман, расположенный на передней стенке футляра (см. рисунок 19).
- 2. К входному штуцеру влагоотделителя (направлен в сторону) подсоедините свободный конец пробоотборного шланга.
- 3. Небольшим отрезком силиконовой трубки соедините выходной штуцер влагоотделителя (направлен вверх) с входом внешнего фильтра очистки пробы (правильное направление движения пробы через фильтр указано стрелками на его корпусе).
- 4. Выход фильтра очистки соедините небольшим отрезком силиконовой трубки со штуцером **GAS**, выведенным на лицевую панель прибора.

*ВНИМАНИЕ! Соблюдайте правильность подключения устройств пробоподготовки. При неправильном направлении потока анализируемой пробы влагоотделитель и фильтр очистки будут работать неэффективно, что может привести к проникновению влаги или пыли внутрь прибора и, как следствие, к неисправности прибора.* 

**Примечание** – При сильной запыленности анализируемой газовой пробы используйте дополнительный металлокерамический фильтр очистки (МК-фильтр), монтируемый на вход пробоотборного зонда (МК-фильтр не входит в базовый комплект газоанализаторов и поставляется по отдельному заказу, см. п. 4.7.10).

#### **8.4.2 Подсоединение электрического блока осушки пробы БОП-1**

Электрический блок осушки пробы БОП-1 (см. п. 4.7.9), поставляемый по отдельному заказу, встраивается в пробоотборную магистраль газоанализатора между ручкой и трубкой пробоотборного зонда следующим образом (см. рисунок 20):

- 1. Подсоедините к блоку трубку пробооборного зонда. Для этого аккуратно сочлените контакты разъема термопары, выходящие из основания трубки зонда, с соответствующим гнездом (зеленого цвета), находящимся с левой стороны металлической части блока, и зафиксируйте соединение с помощью крепежной гайки трубки зонда, закрутив ее до упора.
- 2. Подсоедините к блоку ручку пробооборного зонда. Для этого аккуратно сочлените контакты разъема термопары, выходящие с правой стороны металлической части блока, с соответствующим гнездом (зеленого цвета), находящимся в ручке зонда, и зафиксируйте соединение с помощью крепежной гайки блока, закрутив ее до упора.

#### **Примечания:**

- Перед сборкой убедитесь в наличии на трубке зонда и с правой стороны металлической монтажной части блока круглых резиновых колец, обеспечивающих герметичность соединений.
- Для удобства эксплуатации в конструкции блока предусмотрена возможность его установки на телескопической стойке (см. рисунок 12), которая поставляется по дополнительному заказу.
- Более подробно работа с БОП-1 изложена в Руководстве по эксплуатации ПЛЦК.418317.001 РЭ.
- При работе газоанализатора с блоком осушки БОП-1 использование штатного фильтра очистки пробы газоанализатора (см. п. 8.4.1) обязательно!

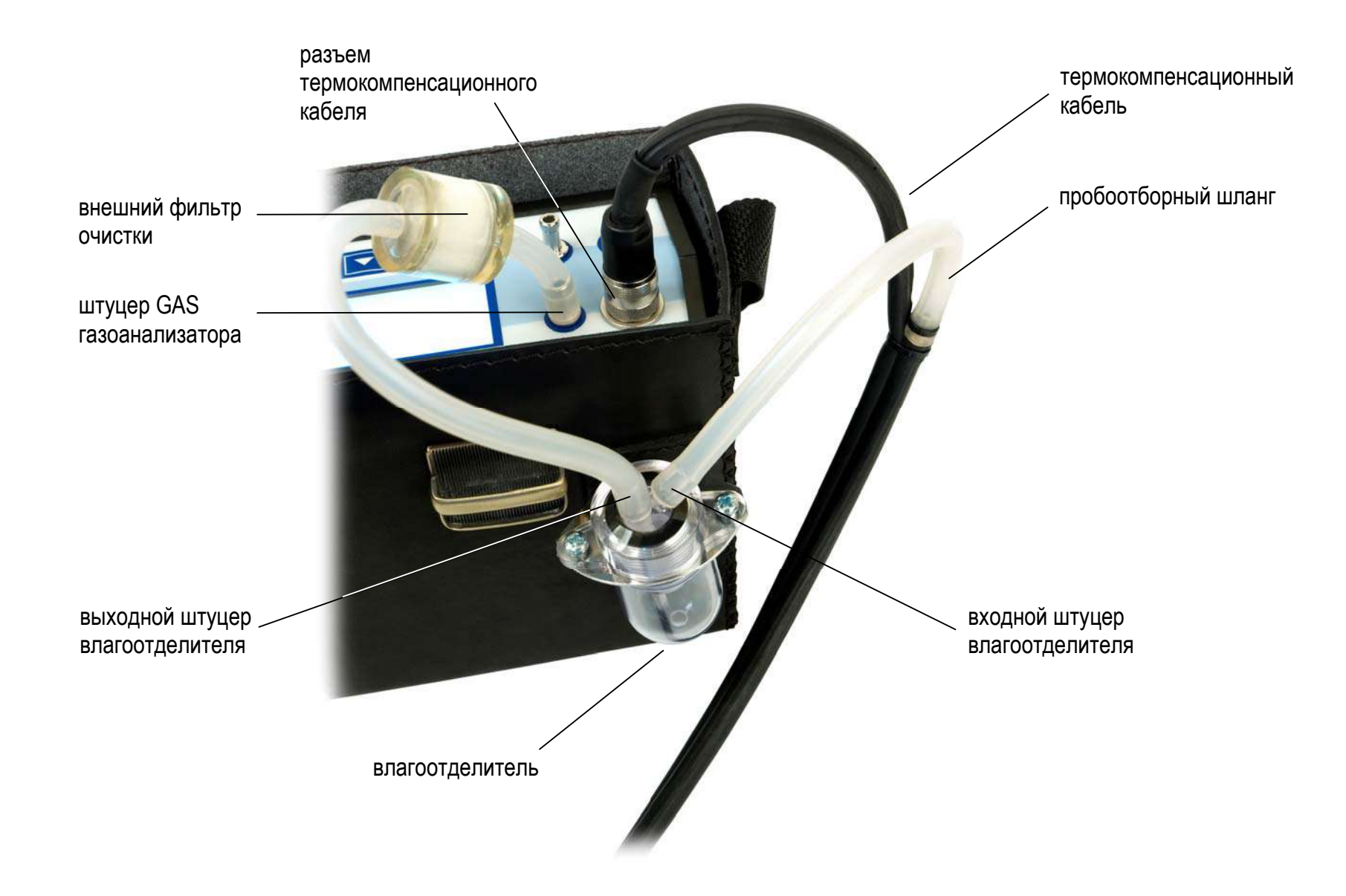

**Рисунок 19 – Подсоединение к прибору влагоотделителя**

## **8 Подготовка к работе**

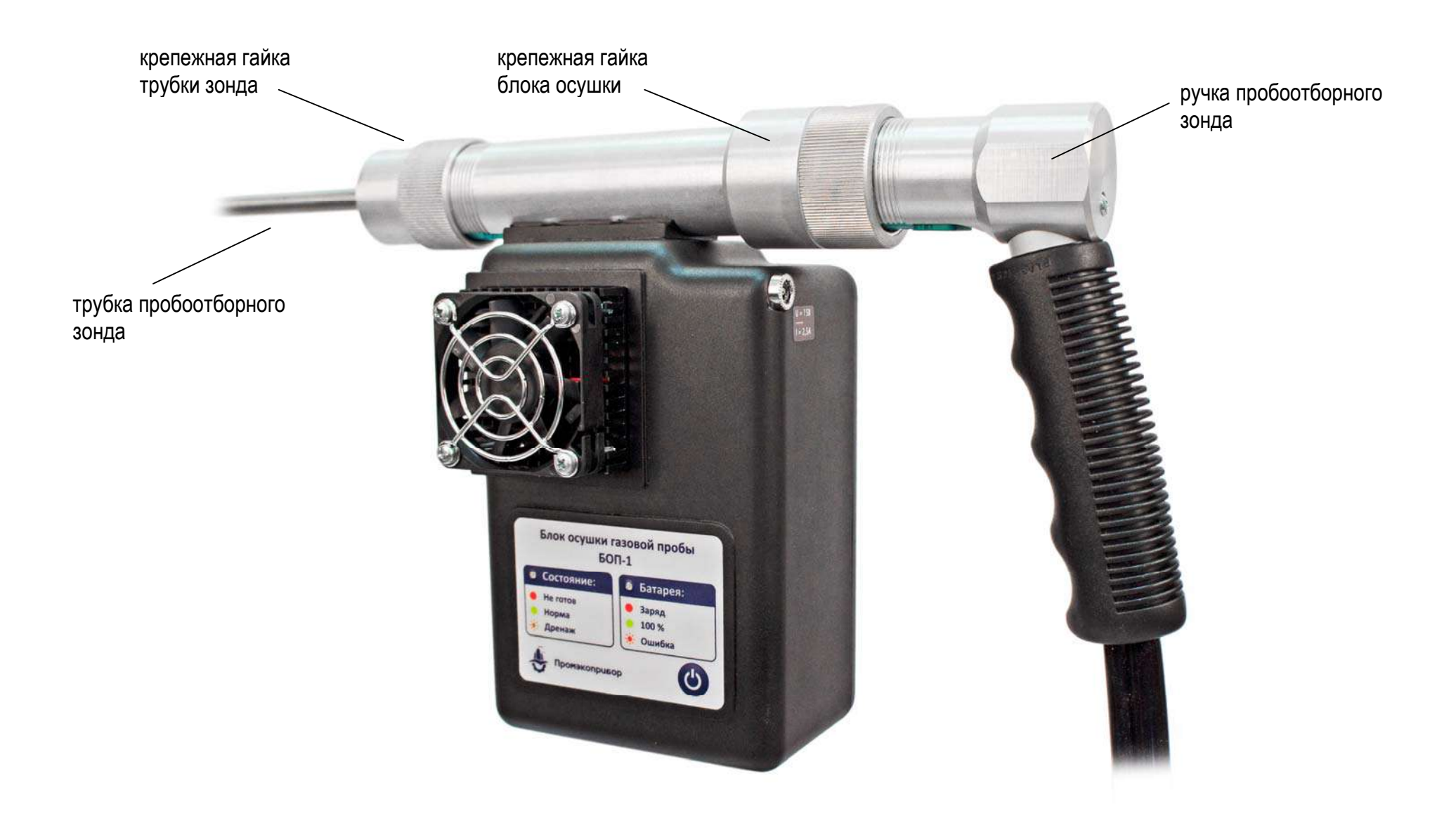

**Рисунок 20 – Подсоединение к прибору электрического блока осушки пробы БОП-1** 

# **9 Включение и выбор режима работы**

## **9.1 Включение прибора**

Для включения газоанализатора нажмите и удерживайте в течение двух секунд кнопку  $\boxed{\alpha}$ , расположенную на лицевой панели прибора.

## **9.1.1 Вывод идентификационных данных**

После включения на дисплей газоанализатора сначала будет выведена заставка с логотипом и контактами предприятия-изготовителя

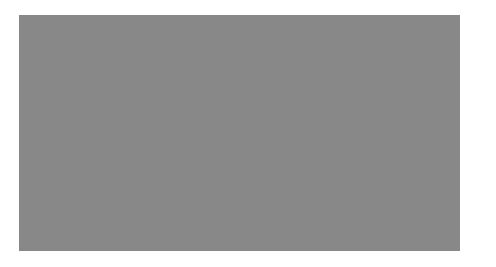

а затем идентификационные данные прибора (наименование модели и заводской номер), например:

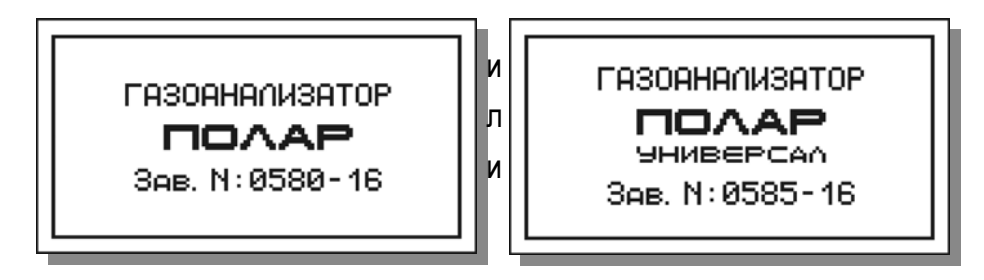

и текущие значения температуры воздуха внутри корпуса прибора ( $T_{\text{IP}}$ ) и величины заряда аккумуляторной батареи, например:

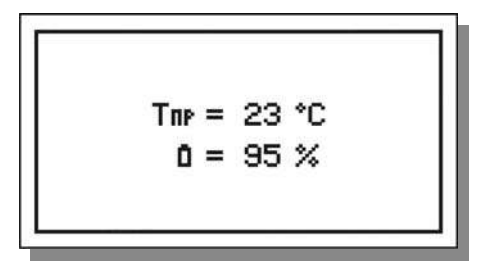

**Примечание** – Если в момент включения газоанализатор подключен через внешний блок питания/зарядное устройство к сети питания 220 В, в нижней строке добавится сообщение о наличии внешнего источника питания, например:

$$
T_{\text{TP}} = 23 \text{ °C}
$$
\n
$$
\blacksquare = 95 \text{ %}
$$
\n
$$
\blacksquare = 95 \text{ %}
$$
\n
$$
\blacksquare
$$

После завершения вывода идентификационных данных на дисплее прибора появится главное меню газоанализатора – меню «Режим работы».

#### **9.1.2 Автотестирование**

Одновременно с выводом идентификационных данных прибор выполнит автотестирование, в ходе которого будут проверены:

- заряд аккумуляторной батареи;
- температура воздуха внутри корпуса прибора;
- период времени, прошедший с момента последнего технического обслуживания на предприятии-изготовителе.

При этом:

а) Если в момент включения прибора заряд аккумуляторной батареи составит менее 10 %, на дисплей будет выведено соответствующее предупреждающее сообщение, например:

> BHUMAHUE! ЗАРЯДИТЕ БАТАРЕЮ!  $0 = 5%$

после чего прибор автоматически выключится.

В данной ситуации газоанализатор необходимо подключить к сети переменного тока 220 В/50 Гц и продолжить работу при электропитании от внешнего источника, либо дать возможность батареи зарядиться в течение не менее одного часа.

**Примечание** – При включении газоанализатора, подключенного к сети переменного тока, прибор даже при разряженной аккумуляторной батарее продолжит работать. При этом одновременно начнется заряд батареи.

б) Если в момент включения газоанализатора температура воздуха внутри корпуса прибора (*ТПР*) окажется за пределами допускаемого диапазона (от 0 до 45 °С), после идентификационных данных на дисплей будет выведено соответствующее предупреждающее сообщение с указанием текущего значения  $T_{\text{IP}}$ , например:

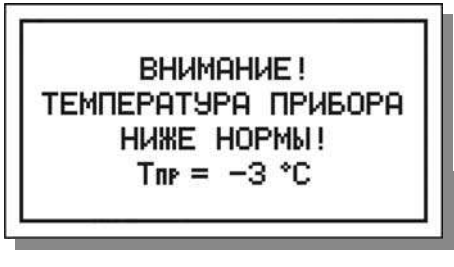

или

**BHUMAHUE!** ТЕМПЕРАТУРА ПРИБОРА BUILE HOPMU!  $T_{\text{NP}} = 48 \text{ °C}$ 

после чего прибор автоматически выключится.

В этой ситуации оператору необходимо выдержать газоанализатор при нормальной температуре в течение не менее двух часов и повторить попытку включения.

**Примечание** – При включении газоанализаторов модификаций с индексами «Т» и «Ех Т», оснащенных встроенными элементами обогрева, в случае если  $T_{\text{IP}}$  окажется ниже 0 °С, автоматически начнется прогрев прибора, например:

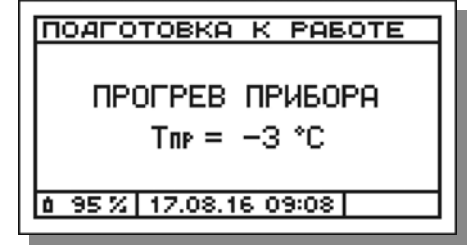

#### **9 Включение и выбор режима работы**

Прогрев будет продолжаться до тех пор, пока температура воздуха внутри корпуса прибора не нормализуется. При необходимости оператор может прервать прогрев, выключив прибор.

в) Если в момент включения газоанализатора период времени, прошедший с момента последнего технического обслуживания (ТО) прибора на предприятии-изготовителе, составит более одного года, на дисплей будет выведено соответствующее предупреждающее сообщение:

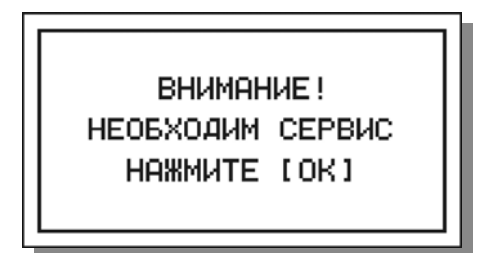

Данное сообщение носит информационный характер и не препятствует дальнейшей работе. Однако, сообщение будет выводиться при каждом включении прибора, пока не будет отключено после прохождения прибором технического обслуживания на предприятииизготовителе.

Для продолжения работы нажмите кнопку **ок** 

**Примечание** – Регулярное ТО газоанализатора необходимо для долговременной и надежной работы прибора. Во время ТО выполняются диагностика (тестирование) и, при необходимости, ремонт или замена всех основных узлов и блоков прибора (измерительных датчиков, аккумуляторной батареи, пробоотборной магистрали, фильтров и т.д.), а также обновление программного обеспечения (см. раздел 16).

#### **9.2 Выбор режима работы. Главное меню газоанализатора**

После завершения автотестирования на дисплее прибора появится главное меню газоанализатора – меню **«Режим работы»**, которое состоит из шести пунктов, соответствующих шести возможным режимам работы прибора:

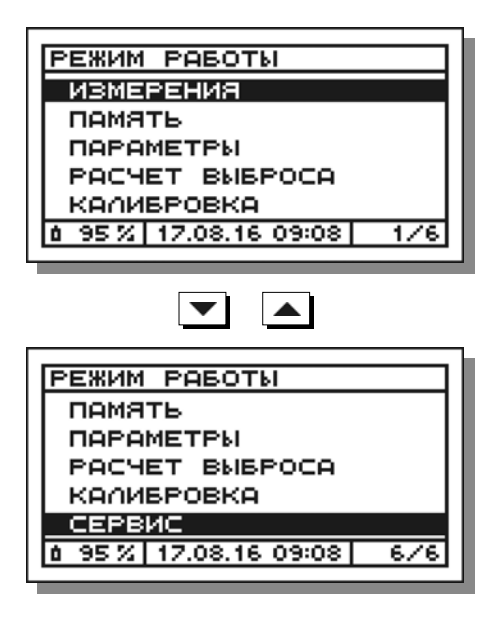

Назначение режимов работы указано в таблице 17. Структура меню газоанализаторов представлена на рисунке 21.

#### **Примечания:**

- Режимы «Калибровка» и «Сервис» защищены паролем и доступны только сертифицированному обслуживающему персоналу.
- Здесь и далее выбор пунктов меню осуществляется с помощью кнопок перемещения курсора –  $\blacktriangledown$  и  $\blacktriangle$ . Подтверждение выбора – с помощью кнопки <sup>ок</sup>. Отмена выбора и возврат в предыдущее меню – с помощью кнопки  $\left| \right|$  ESC

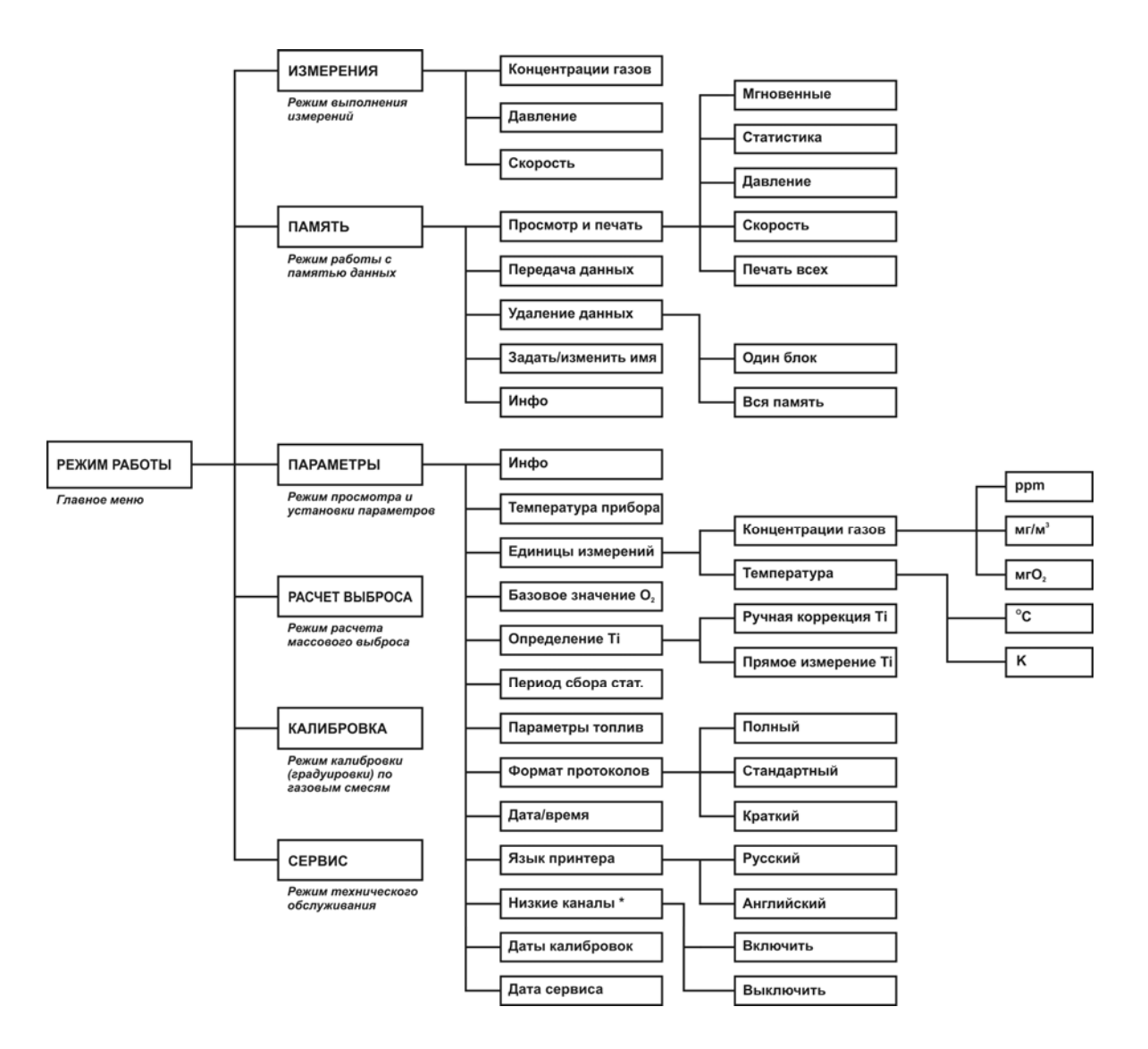

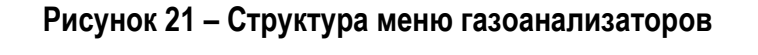

(\* – данный пункт задействован только в модели «Полар Универсал»)
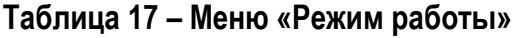

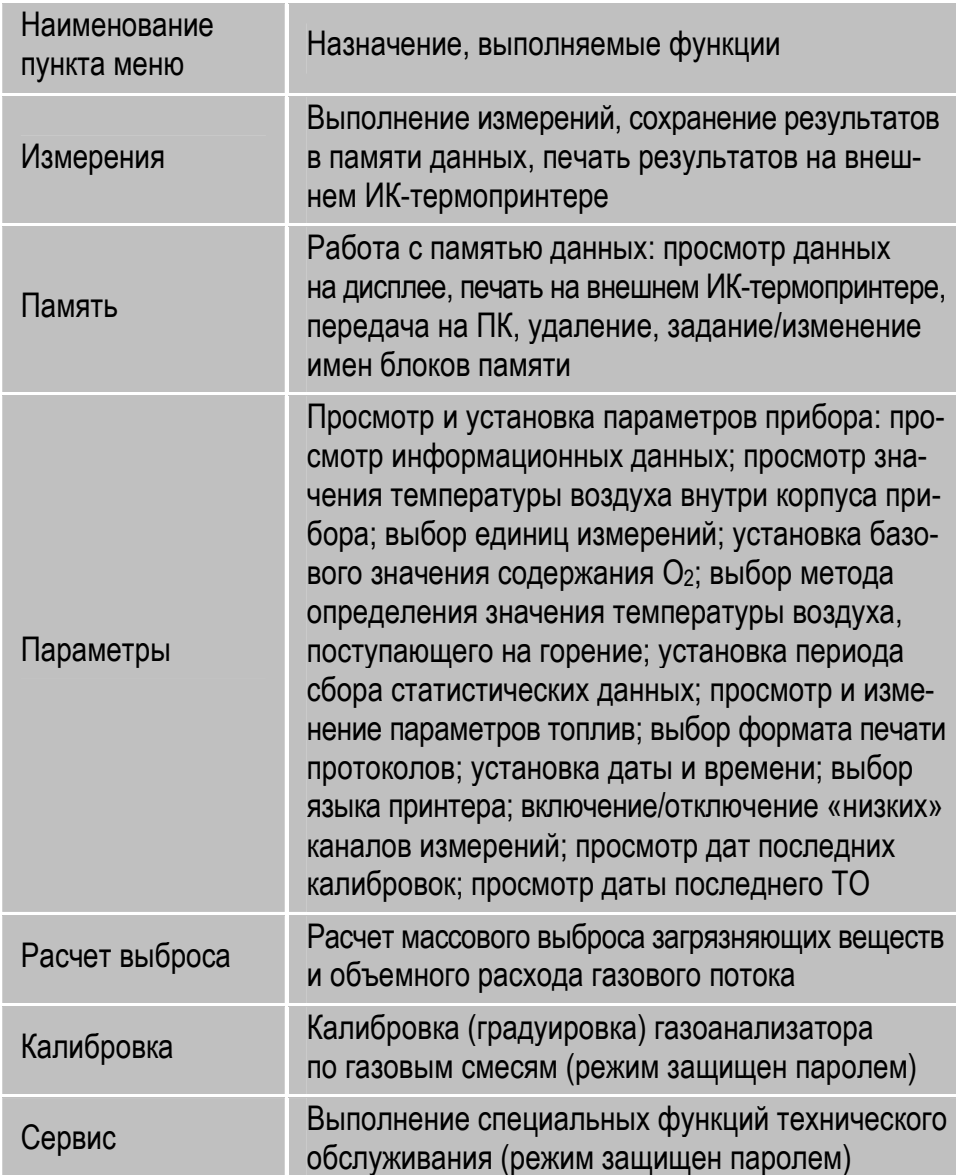

# **10 Выполнение измерений**

#### **10.1 Меню режима работы «Измерения»**

Для входа в режим работы «Измерения» выберите в главном меню газоанализатора – меню **«Режим работы»** пункт **«Измерения»**:

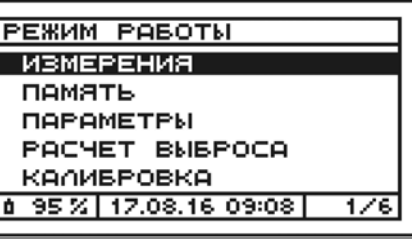

и нажмите кнопку  $\boxed{0K}$  – на дисплее появится меню режима «Измерения»:

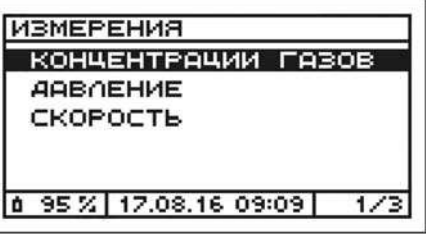

Назначение пунктов меню указано в таблице 18. Алгоритм работы газоанализаторов в режиме «Измерения» представлен на рисунке 22.

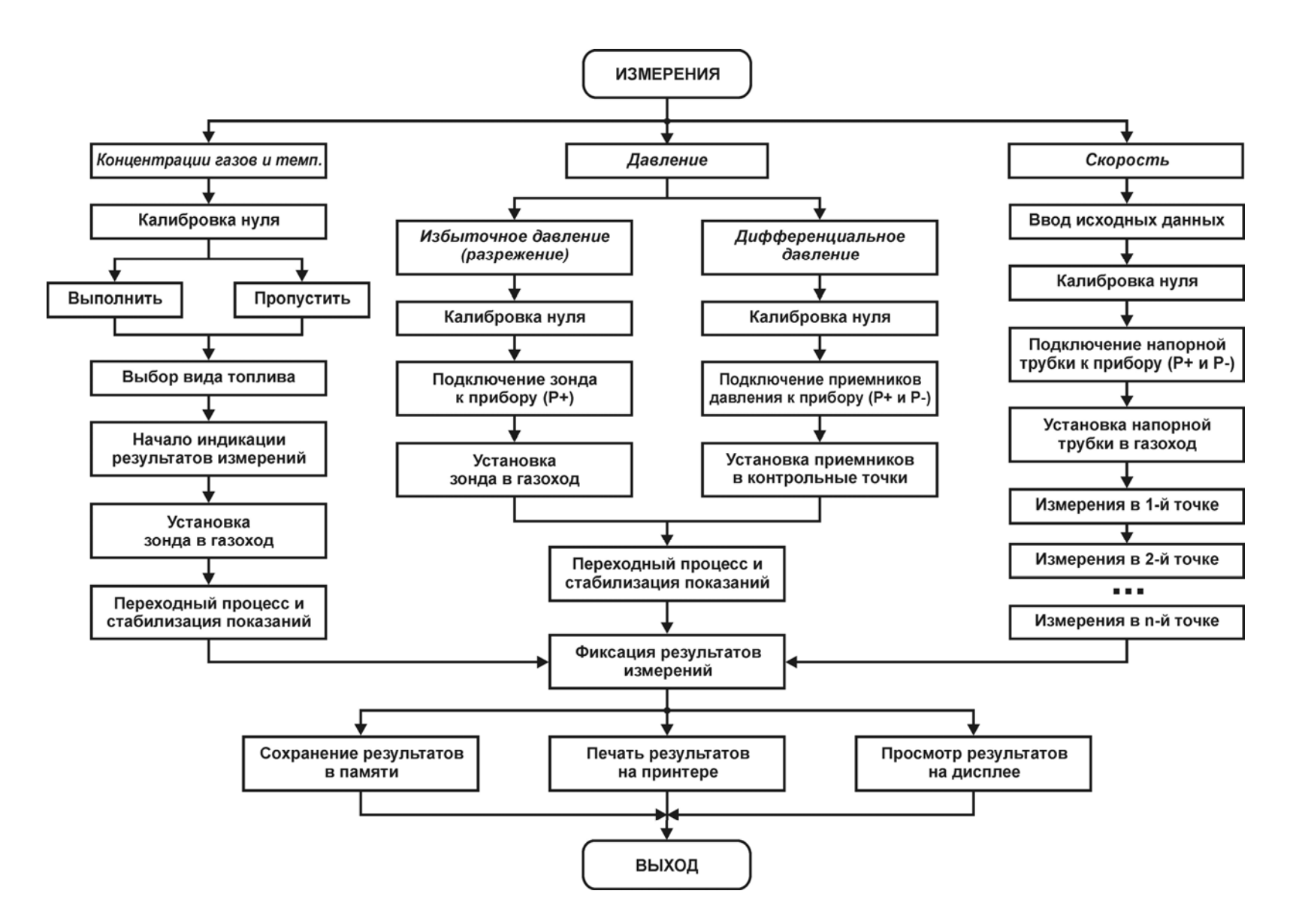

**Рисунок 22 – Алгоритм работы газоанализаторов в режиме «Измерения»**

#### **Таблица 18 – Меню режима работы «Измерения»**

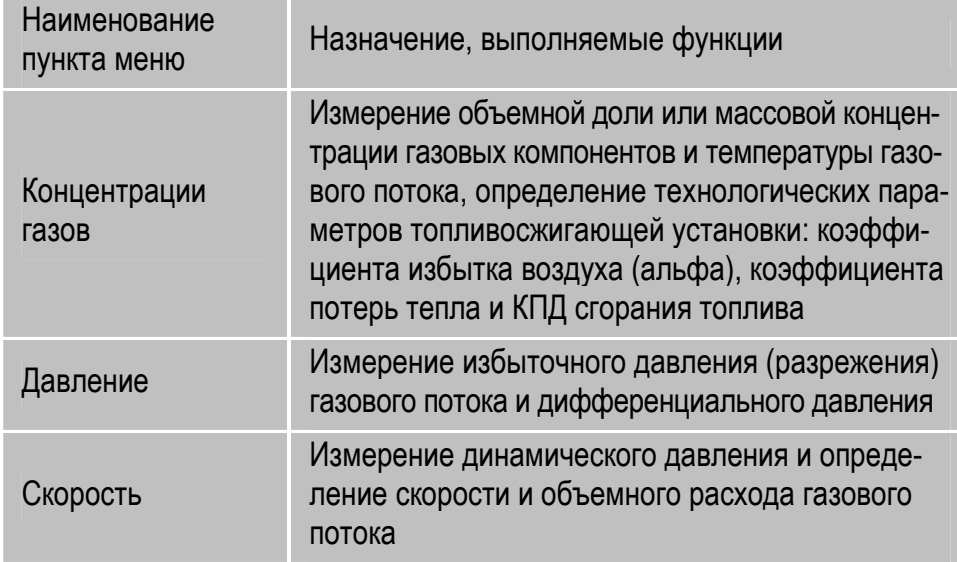

#### **10.2 Измерение концентраций газов и температуры газового потока**

Для выполнения измерений концентраций газов и температуры газового потока выберите в меню режима **«Измерения»** пункт **«Концентрации** газов» (см. п. 10.1) и нажмите кнопку **[ок ]** – на дисплее появится меню «Калибровка нуля»:

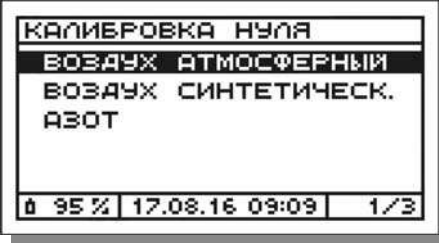

#### **10.2.1 Корректировка нулевых показаний**

Корректировка нулевых показаний (калибровка нуля) газоанализатора по газовым каналам выполняется автоматически в начале каждой серии измерений концентраций газов в следующем порядке:

*ВНИМАНИЕ! Калибровка нуля является важнейшей процедурой, оказывающей большое влияние на точность выполнения последующих измерений и должна проводиться при пропускании через газоанализатор нулевого газа, не содержащего определяемые компоненты.* 

- 1. В появившемся меню **«Калибровка нуля»** (см. п. 10.2) оператор должен выбрать пункт меню, соответствующий типу нулевого газа, который будет использоваться для калибровки, при этом:
- под типом «Воздух атмосферный» понимается чистый атмосферный воздух, в котором отсутствуют загрязняющие компоненты;
- под типом «Воздух синтетический» синтетический воздух, выпускаемый по ТУ 6-21-5-82 в баллонах под давлением;
- под типом «Азот» азот особой чистоты, выпускаемый по ГОСТ 9293-74 в баллонах под давлением.

#### **Примечания:**

- По каналу О<sub>2</sub> корректировка нулевых показаний не выполняется. При этом при выборе оператором типа **«Воздух атмосферный»** или **«Воздух синтетический»**, вместо корректировки нулевых показаний по каналу О<sup>2</sup> выполняется калибровка по газу по точке 20,9 % (об.), соответствующей нормальному содержанию О<sup>2</sup> в атмосферном воздухе и в воздухе синтетическом.
- По каналу СО2 (измеряемый) при выборе типа **«Воздух атмосферный»** корректировка нулевых показаний не выполняется (поскольку в естественный состав атмосферного воздуха входит СО<sup>2</sup> и последующие показания по каналу СО<sub>2</sub> будут некорректными).
- 2. Выберите тип нулевого газа и нажмите кнопку  $\boxed{\text{ok}}$ , при этом:
- а) При выборе типа **«Воздух атмосферный»** газоанализатор сразу перейдет непосредственно к калибровке, которая будет продолжаться в течение 180 секунд. При этом на дисплее будет отображаться время, оставшееся до ее завершения, например:

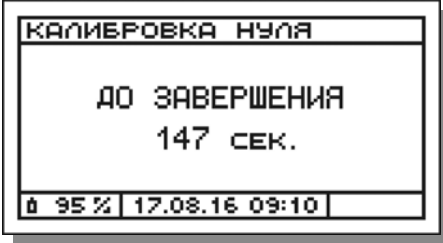

б) При выборе типа **«Воздух синтетический»** или **«Азот»** из баллона под давлением на дисплее сначала появится сообщение:

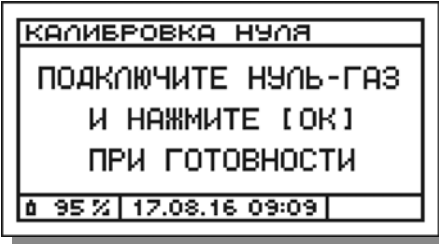

Соберите газовую систему, схема которой изображена на рисунке 23, включив в нее баллон с выбранным нулевым газом.

Подайте газ с расходом не менее 1,0 л/мин для газоанализаторов модели «Полар» или 1,6 л/мин для газоанализаторов модели «Полар Универсал» (контролируя по ротаметру) и нажмите кнопку – газоанализатор перейдет к выполнению калибровки, на дисплее появится сообщение с обратным отсчетом времени (см. рисунок выше).

**Примечание** – В процессе калибровки нуля газоанализатор постоянно автоматически контролирует производительность насоса и наличие свободного выхода (сброса) газа из прибора (см. п.п. 14.3 и 14.4).

3. По истечению времени калибровки газоанализатор выведет на дисплей соответствующее сообщение:

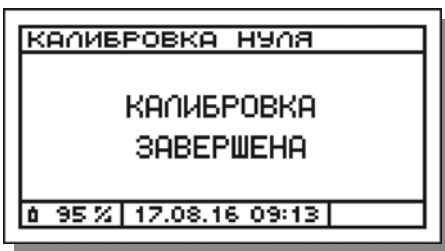

и проанализирует ее результаты. При этом будет выполнено сравнение величин электрических сигналов, полученных с газовых датчиков при калибровке нуля, с соответствующими контрольными значениями, хранящимися в памяти прибора.

4. При обнаружении критического несоответствия сравниваемых значений хотя бы по одному из датчиков, калибровка будет считаться завершившейся неудачно и автоматически начнется повторно:

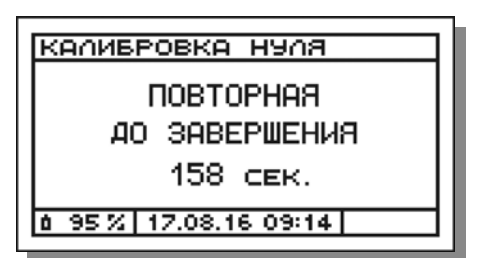

5. В случае если и повторная калибровка завершится неудачно, на дисплей будет выведено сообщение о неисправности датчика, сигнал с которого не соответствует норме, например:

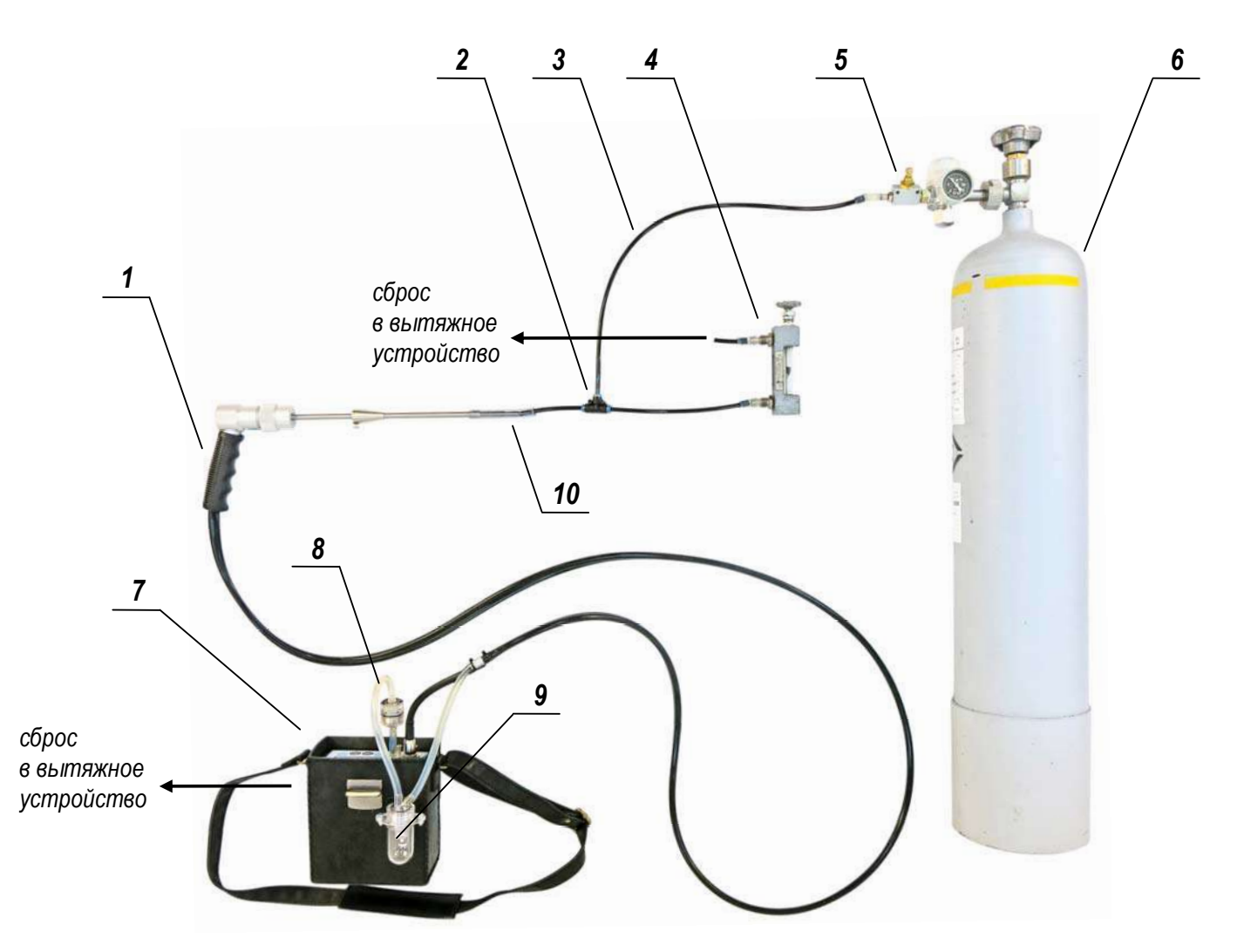

Рисунок 23 – Газовая схема соединений при подаче на газоанализатор нулевого газа или газовой смеси (ГС) из баллона под давлением 1 – пробоотборный зонд с пробоотборным шлангом; 2 – тройник; 3 – трубка фторопластовая; 4 – ротаметр типа РМ-А-0,1 ГУЗ; 5 – вентиль точной регулировки; 6 – баллон с нулевым газом или ГС; 7 – газоанализатор; 8 – внешний фильтр очистки; 9 – влагоотделитель; 10 – отрезок силиконовой трубки (переходник)

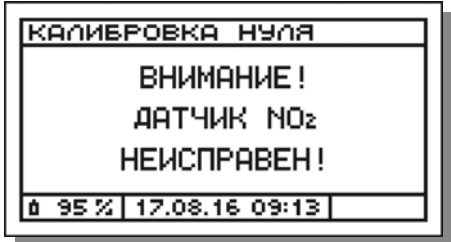

#### **Примечания:**

 Калибровка нуля может быть пропущена, если с момента последней выполненной калибровки прошло не более двух часов. При выполнении данного условия, после входа в режим измерений концентраций газов на дисплее появится следующее меню:

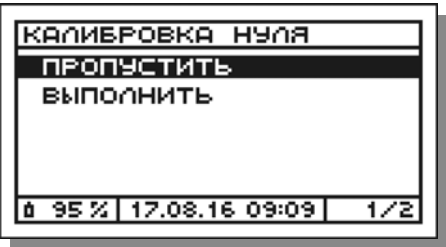

В данной ситуации оператор должен самостоятельно оценить необходимость проведения корректировки нулевых показаний и выбрать соответствующее продолжение работы, при этом:

- а) В случае если будет выбран пункт «Пропустить», прибор перейдет в меню «Выбор топлива» (см. п. 10.2.2);
- б) В случае если будет выбран пункт «Выполнить», прибор перейдет в меню для указания типа нулевого газа (см. п. 10.2).
- Причиной неудачного завершения калибровки нуля может являться неполная продувка пробоотборной магистрали прибора, поэтому пользователю рекомендуется повторить процедуру калибровки.
- Выход из строя даже одного какого-либо датчика может привести к снижению точности измерений по всем газовым каналам.
- Измерения с помощью неисправного датчика невозможны, поэтому в процессе измерений по соответствующему каналу (на дисплее и при печати протоколов измерений) будет выводиться код ошибки данных – « $***$ ».
- При обнаружении во время калибровки нуля неисправности датчика NO, во время измерений по каналу  $NO<sub>X</sub>$  (на дисплее и при печати протоколов) будет выводиться код ошибки данных – «\*\*\*\*».
- При обнаружении во время калибровки нуля неисправности датчика NO<sub>2</sub>, во время измерений результаты по каналу NO<sub>x</sub> будут рассчитываться только на основании показаний по каналу NO, вследствие чего погрешность расчета NOX в данном случае не нормируется.
- При обнаружении во время калибровки нуля неисправности датчика  $O_2$  или СО, в процессе измерений по каналам СО<sub>2</sub> (расчетный),  $\alpha$ , Q<sup>А</sup> и К будет выводиться код ошибки данных – «\*\*\*\*».
- В газоанализаторах модели «Полар Универсал» по измерительным каналам СО, NO и SO2 используются два комплекта датчиков – один для измерения «низких», а другой для измерения «высоких» концентраций (см. п. 4.6.2), поэтому при выводе сообщения о неисправности датчика по данным каналам, указывается, какой именно датчик из двух неисправен, например, при неисправности датчика NO низкий:

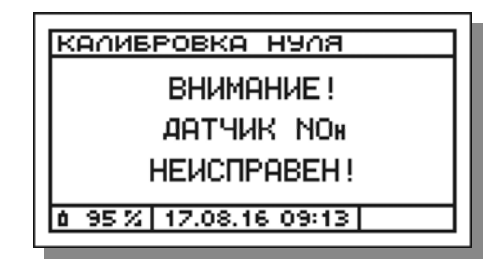

При этом:

- а) Если во время калибровки нуля обнаружена неисправность какоголибо из датчиков «низких» концентраций (СО, NО или SO<sub>2</sub>), во время измерений все датчики «низких» концентраций будут постоянно отключены от потока анализируемой пробы вне зависимости от текущих концентраций компонентов, а измерения будут выполняться только с помощью датчиков CO, NO и SO<sub>2</sub> «высоких» концентраций и датчиков  $O_2$ ,  $NO_2$ ,  $H_2S$ ,  $CO_2$  и  $CH$ ;
- б) Если во время калибровки нуля обнаружена неисправность датчика О2, во время измерений все датчики «низких» концентраций будут постоянно отключены от потока анализируемой пробы вне зависимости от текущих концентраций компонентов, а измерения будут выполняться только с помощью датчиков «высоких» концентраций и датчиков NO2, H2S, CO2 и CH. По каналу О<sup>2</sup> будет выставлен флаг ошибки – «\*\*\*\*»;
- в) Если во время калибровки нуля обнаружена неисправность какоголибо из датчиков «высоких» концентраций (СО, NO или SO2), во время измерений все датчики «низких» концентраций будут постоянно отключены от потока анализируемой пробы вне зависимости от текущих концентраций компонентов. По каналу, соответствующему неисправному датчику «высоких» концентраций, будет выставлен флаг ошибки – «\*\*\*\*», а измерения будут проводиться только с помощью оставшихся датчиков «высоких» концентраций и датчиков  $O_2$ ,  $NO_2$ ,  $H_2S$ ,  $CO_2$  и  $CH$ .

### **10.2.2 Выбор вида топлива**

После завершения корректировки нулевых показаний или при ее пропуске (при наличии такой возможности) прибор переходит в меню **«Выбор топлива»**, в котором оператор должен указать вид топлива, используемый на контролируемой топливосжигающей установке.

Оператору предоставляется выбор из 12 стандартных (с фиксированными характеристиками) и 3 пользовательских (со свободно изменяемыми характеристиками) видов топлива:

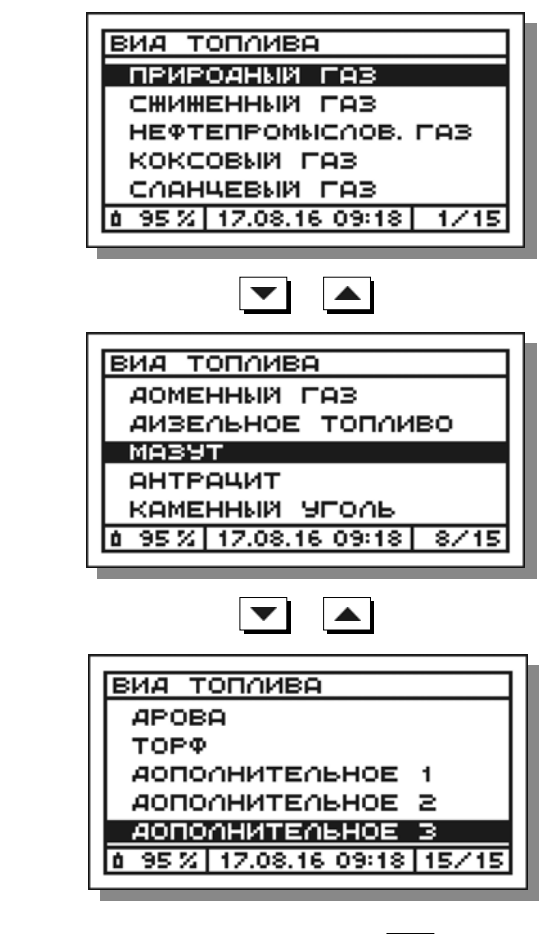

Выберите вид топлива и нажмите кнопку  $\vert$  ок

ВНИМАНИЕ! Правильное указание вида топлива определяет точность расчета объемной доли CO<sub>2</sub> (в случае если канал расчетный), а также коэффициента потерь тепла (QA) и КПД сгорания топлива (К), но не оказывает влияния на точность измерений содержания прочих газов (O<sub>2</sub>, CO, NO, NO<sub>2</sub>, NO<sub>x</sub>, SO<sub>2</sub>, H<sub>2</sub>S, NH<sub>3</sub>, CH) и расчета коэффициента избытка воздуха  $(\alpha)$ .

#### Примечания:

- Характеристики стандартных видов топлива приведены в п. 12.8 (таблицы 25 и 26).
- Значения характеристик пользовательских видов топлива (Допол- $\bullet$ нительное 1, Дополнительное 2 и Дополнительное 3) по умолчанию равны значениям характеристик природного газа, однако, пользователь может их изменить самостоятельно в разделе «Параметры топлив» режима «Параметры» (см. п. 12.8).
- При заказе газоанализатора Заказчик может заявить дополнитель- $\bullet$ ные виды топлива (например, смешанные или отсутствующие в перечне стандартных видов), сообщив производителю значения характеристик, указанных в таблицах 25 и 26.

#### 10.2.3 Начало индикации результатов измерений

После выбора оператором вида топлива прибор приступает непосредственно к выполнению измерений. В этот момент автоматически включается пробоотборный насос, а на дисплее на одной или двух (в зависимости от количества измерительных каналов в газоанализаторе) страницах начинают отображаться текущие (мгновенные) результаты измерений и время, прошедшее с начала измерений, например:

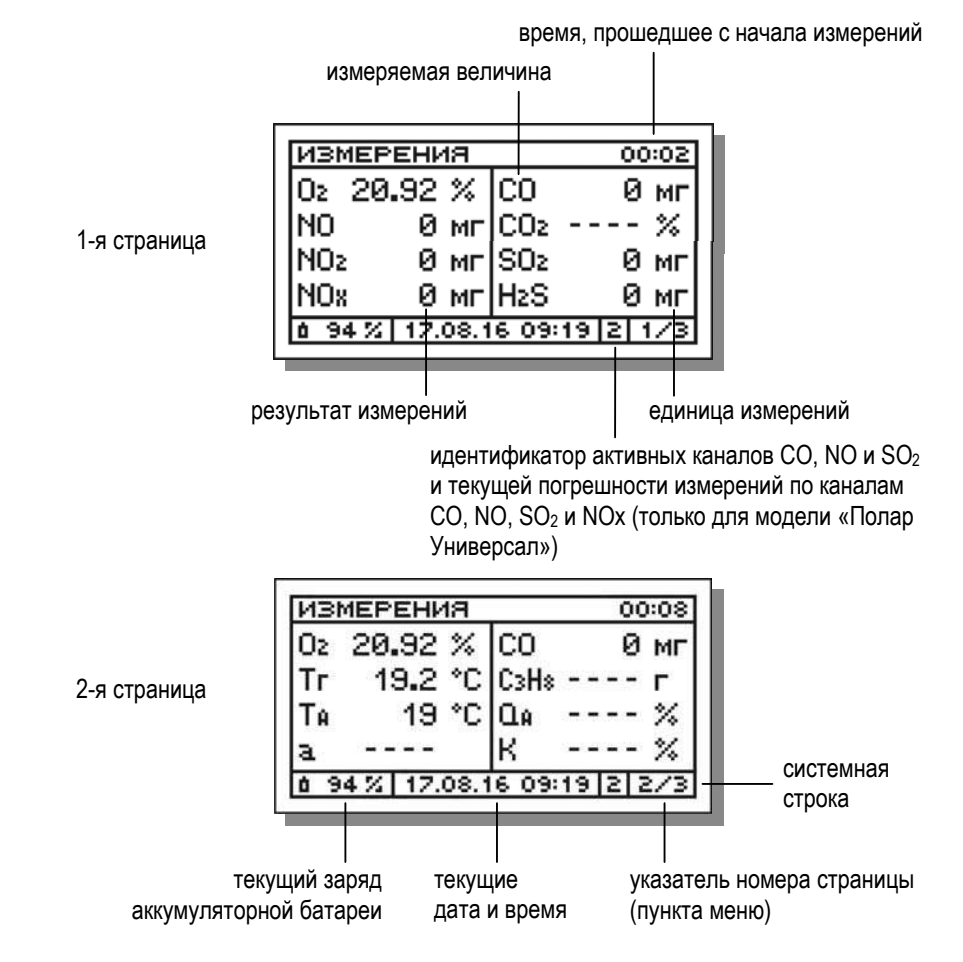

#### Примечания:

- Условные обозначения измеряемых величин и единиц измерений приведены в таблице 16.
- Результаты измерений по газовым каналам (кроме  $O_2$  и  $CO_2$ ). Тг и Т<sub>А</sub> отображаются на дисплее в тех единицах, которые выбраны в качестве активных в разделе «Единицы измерений» режима «Параметры» (см. п. 12.4).
- В газоанализаторах модели «Полар Универсал» в системной строке дисплея постоянно отображается идентификатор, информирующий о том, какие измерительные каналы СО, NO и SO2 («низкие» или «высокие») используются (активны) и соответственно какая погрешность газоанализатора по каналам CO, NO,  $SO<sub>2</sub>$  и NO<sub>X</sub> действительна в текущий момент измерений (см. п. 4.6.2):
- а) **«1»** используются «низкие» каналы измерений СО, NO и SO2, по каналам СО, NO, SO2 и NOX действительна погрешность «1»;
- б) **«2»** используются «высокие» каналы измерений СО, NO и SO2, по каналам СО, NO, SO2 и NOX действительна погрешность «2».
- Результаты по каналам СО<sub>2</sub> (в случае если канал расчетный) и  $\alpha$ отображаются при условии, что текущее измеренное значение объемной доли O<sub>2</sub> составляет менее 19 %. В противном случае по данным каналам выводится код отсутствия данных – «----».
- Результаты по каналам QA и КПД отображаются при условии, что текущее измеренное (расчетное) значение объемной доли СО<sup>2</sup> составляет более 1 %, а разность между измеренными значениями температур Тг и Т<sub>i</sub>, составляет более 20 °С. В противном случае по данным каналам выводится код отсутствия данных – «----».
- В случае пропуска калибровки нуля показания по каналам СО2 и СН (за исключением СО<sup>2</sup> расчетного) начинают выводиться на дисплей через 180 секунд после начала измерений. До истечения указанного времени по данным каналам на дисплей выводится код отсутствия данных – «----».
- При обнаружении во время калибровки нуля неисправности какоголибо газового датчика (для модели «Полар Универсал» – кроме датчиков «низких» концентраций), по соответствующему каналу измерений выводится код ошибки данных – «\*\*\*\*» (см. п. 10.2.1).
- При обнаружении во время калибровки нуля неисправности датчика О<sup>2</sup> или СО (для модели «Полар Универсал» – за исключением датчика СО низ), по каналам СО<sub>2</sub>,  $\alpha$ ,  $\mathbb{Q}_A$  и К выводится код ошибки данных – «\*\*\*\*» (см. п. 10.2.1).
- При обнаружении во время калибровки нуля неисправности датчика NО (для модели «Полар Универсал» – за исключением датчика NО низ), по каналу  $NO<sub>X</sub>$  выводится код ошибки данных – «\*\*\*\*».
- При неподключенном к прибору термопреобразователе, предназначенном для измерений Тг, по каналам Тг, Тд, QA и К выводится код ошибки данных – «\*\*\*\*».

#### **10.2.4 Установка пробоотборного зонда в газоход**

Далее для проведения измерений в источнике выбросов:

1. Установите пробоотборный зонд газоанализатора в газоход через специально подготовленное для этого отверстие.

*ВНИМАНИЕ! В случае если снаружи газохода существует вероятность воздействия высоких температур на неметаллические части пробоотборного зонда, во избежание выхода их из строя, не погружайте зонд полностью в газоход и используйте защитный экран (см. п. 4.7.11), поставляемый по отдельному заказу.* 

- 2. Медленно перемещая зонд по направлению к противоположной стенке газохода через центр измерительного сечения и контролируя при этом показания газоанализатора по каналу измерений температуры газов, найдите центр газового потока, которому будет соответствовать максимальное значение температуры Тг.
- 3. Зафиксируйте положение зонда в центре газового потока с помощью передвижного упорного конуса.
- 4. Ожидайте завершение переходного процесса и стабилизацию показаний газоанализатора.

*ВНИМАНИЕ! Измерения должны выполняться при установившемся технологическом режиме работы контролируемой ТСУ. При проведении работ по регулированию и настройке установки не устанавливайте пробоотборный зонд в газоход до запуска и выхода установки на рабочий режим.* 

#### **10.2.5 Переходный процесс и стабилизация показаний**

После установки пробоотборного зонда в газоход анализируемая газовая проба начнет поступать в газоанализатор. Как следствие начнут меняться показания на дисплее прибора – начнется переходный процесс.

В общем случае переходный процесс будет заключаться в снижении показаний по каналу О<sub>2</sub> и росте показаний по некоторым (или всем) прочим газовым каналам и каналу температуры газового потока  $T_{\text{F}}$ , например:

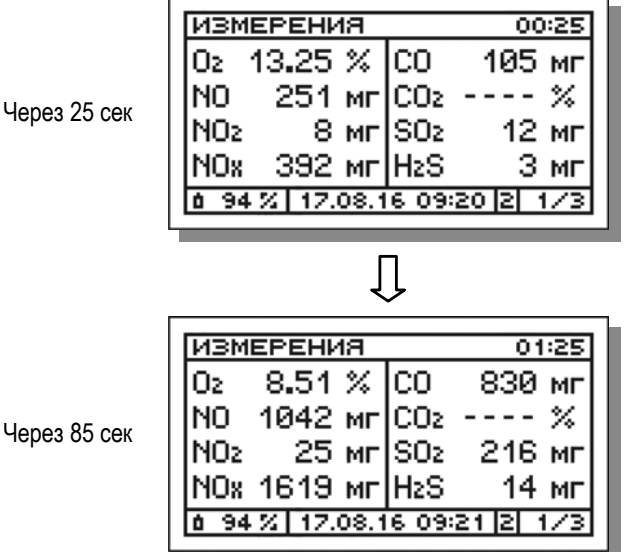

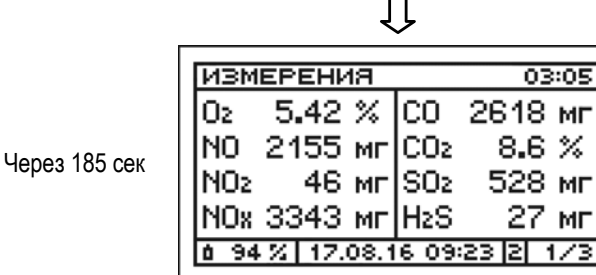

Переходный процесс и изменение показаний газоанализатора могут продолжаться до 3-5 минут, а в случае работы с дополнительным предварительным МК-фильтром пробоотборного зонда (поставляется по отдельному заказу) – до 10 минут. Только по завершению переходного процесса и стабилизации показаний результаты могут считаться достоверными.

 $\Box$ 

05

#### **10.2.6 Фиксация мгновенных результатов измерений**

Мгновенные результаты измерений – результаты, отображаемые на дисплее газоанализатора в данный конкретный момент времени. Обновление мгновенных результатов происходит непрерывно.

Мгновенные результаты могут быть сохранены в памяти прибора или распечатаны на внешнем ИК-термопринтере. Для этого результаты должны быть сначала зафиксированы на дисплее (остановлено их обновление).

Для фиксации мгновенных результатов, находясь в режиме измерений, нажмите кнопку – на дисплее появится меню **«Мгновенные/ результаты»**:

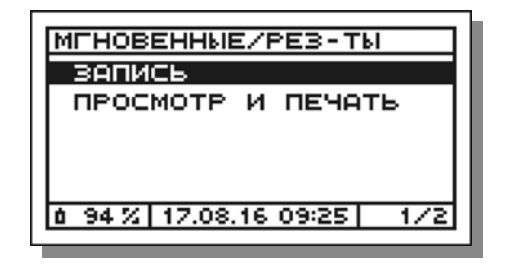

**Примечание** – Во время фиксации мгновенных результатов насос газоанализатора продолжает работать.

# **10.2.7 Сохранение мгновенных результатов измерений**

Зафиксированные результаты могут быть сохранены в памяти газоанализатора по выбору оператора одним из следующих способов (см. алгоритм на рисунке 24):

**Вариант 1.** Запись в свободный блок памяти с заданием имени вручную.

**Вариант 2.** Запись в свободный блок памяти с заданием имени путем выбора из списка шаблонов и редактированием при необходимости.

**Вариант 3.** Запись в свободный блок памяти без задания имени.

**Примечание** – При сохранении результатов без задания имени блока, блок автоматически получает системное обозначение «---», которое может быть отредактировано, при необходимости, позднее.

**Вариант 4.** Запись в свободный блок памяти, имеющий ранее (до измерений) заданное имя (см. п. 11.7).

**Вариант 5.** Запись в занятый блок памяти с удалением всех ранее записанных данных, но с сохранением ранее заданного имени.

Для сохранения мгновенных результатов измерений в памяти газоанализатора выполните следующие действия:

- 1. Зафиксируйте мгновенные результаты измерений (см. п. 10.2.6).
- 2. В появившемся после фиксации результатов меню **«Мгновенные/ результаты»** выберите пункт **«Запись»** и нажмите кнопку – на дисплее появится перечень всех блоков памяти прибора, при этом курсор автоматически укажет на первый по порядку свободный блок, например блок №11:

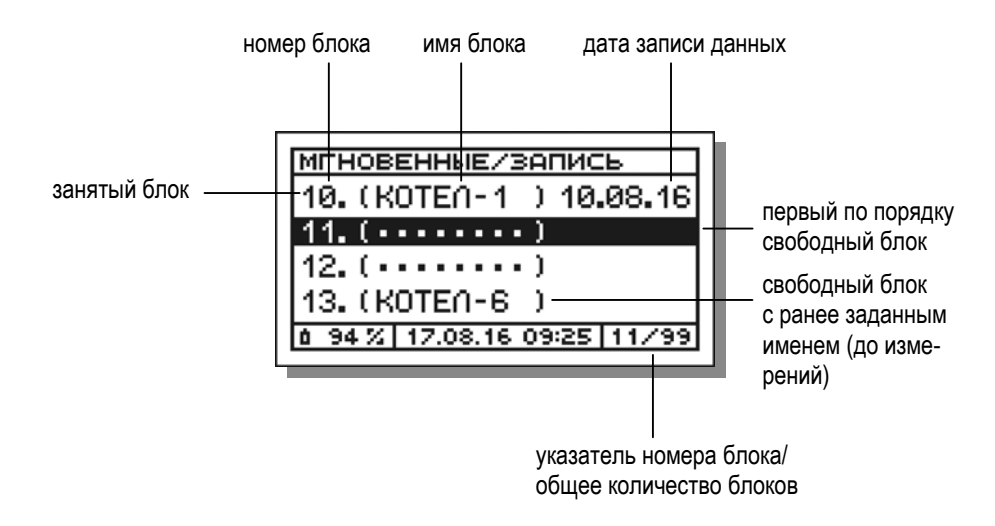

3. Дальнейшие действия оператора зависят от выбранного им варианта сохранения результатов и описаны в п.п. 10.2.7.1-10.2.7.5.

### **Примечания:**

- Каждый блок памяти имеет порядковый номер (от 1 до 99) и 8-символьное имя в скобках. Имя служит для упрощения поиска нужного блока. Структура памяти описана в п. 11.1.
- Под «свободным» блоком памяти понимается блок, в котором нет никаких сохраненных данных. При этом свободный блок может иметь имя, которое было задано ранее до измерений (см. п. 11.7).

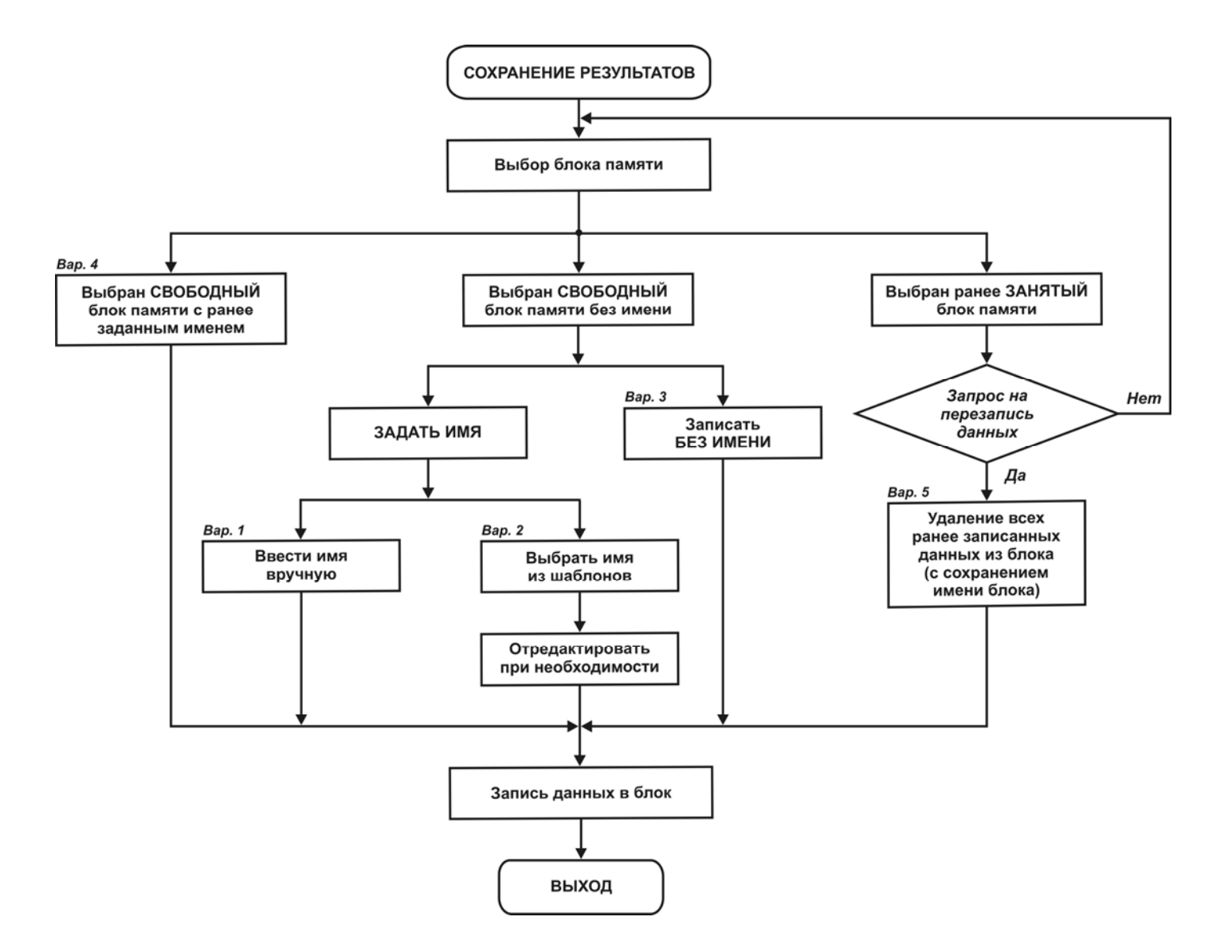

**Рисунок 24 – Алгоритм сохранения результатов измерений в памяти газоанализаторов**

- Под «занятым» блоком памяти понимается блок, если хотя бы  $\bullet$ в одной его ячейке записаны данные. Сохранение данных в занятый блок в новой серии измерений возможно, однако, при этом происходит удаление всех ранее записанных в блок данных, а имя блока не изменяется.
- Для определения состояния блока («занят» или «свободен») служит  $\bullet$ поле, отображающееся на дисплее справа от имени блока и предназначенное для указания даты записи данных в блок (в формате день-месяц-год). Если дата записи присутствует, это означает, что блок памяти занят, если дата отсутствует - блок свободен.

#### 10.2.7.1 Запись в свободный блок памяти с заданием имени вручную

Для записи результатов измерений в свободный блок памяти с заданием имени блока вручную выполните следующие действия:

1. В появившемся перечне всех блоков памяти прибора с помощью кнопок перемещения курсора  $- \blacktriangledown \mid u \mid \blacktriangle \mid$  выберите свободный блок, не содержащий данных и не имеющий ранее заданного имени (или воспользуйтесь предложенным автоматически), например блок  $N<sub>0</sub>11$ 

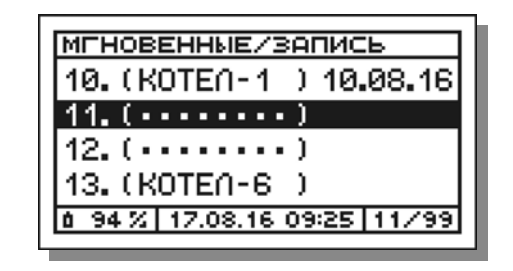

и нажмите кнопку  $\boxed{0K}$  – на дисплее появится меню:

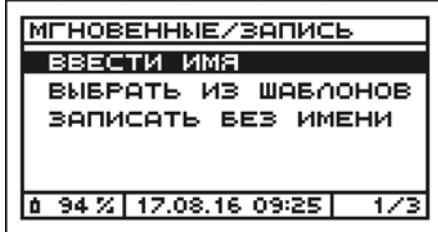

2. В появившемся меню выберите пункт «Ввести имя», нажав кнопку **ОК** - на дисплее появится окно для ввода имени:

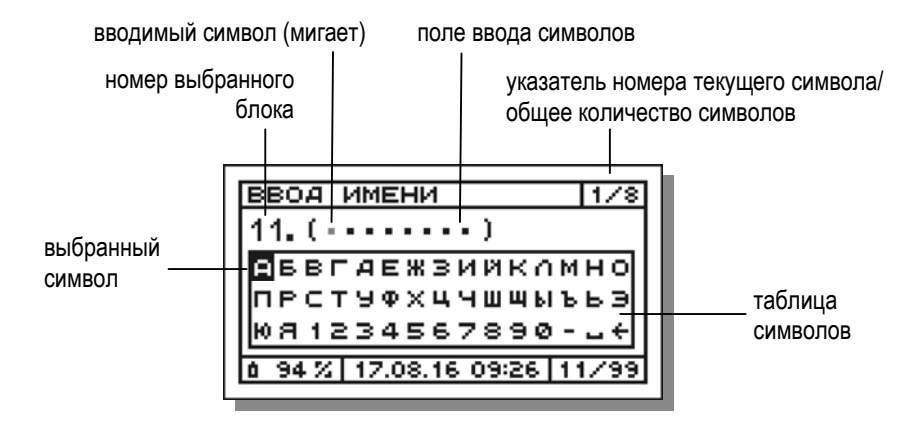

В качестве имени блока может быть введено любое 8-символьное сочетание из букв, цифр и специальных символов (пробел и дефис), обозначающее, например, дату или место проведения измерений.

Для ввода символов используется таблица символов, отображающаяся на дисплее прибора. Имя блока вводится посимвольно.

Выбор символов в таблице осуществляется с помощью кнопок перемещения курсора  $\boxed{\blacktriangledown}$  и  $\boxed{\blacktriangle}$ , подтверждение выбора и перемещение на следующее знакоместо – с помощью кнопки  $\boxed{0K}$ , отмена ввода и возврат в меню - с помощью кнопки | ESC |

Назначение специальных ячеек в таблице символов:

- $\left| \leftarrow \right|$  удаление символа (с перемещением курсора на одну позицию назад);
- $\boxed{-}$  пробел.
- 3. Выберите в таблице символов первый символ имени, например букву «Г» в имени *ГТУ-4* (газотурбинная установка):

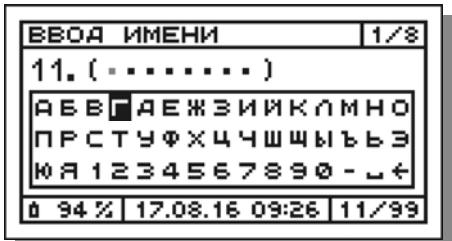

и нажмите кнопку **ок** 

4. Для ввода второго символа в имени *ГТУ-4* выберите в таблице символов букву «Т»:

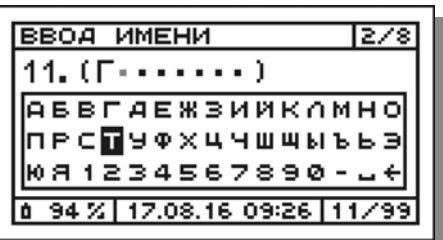

и нажмите кнопку  $\boxed{0K}$ 

5. Далее аналогичным образом введите остальные символы имени. Если длина введенного имени составила менее 8 символов, недостающие символы заполните пробелами  $\lfloor - \rfloor$ :

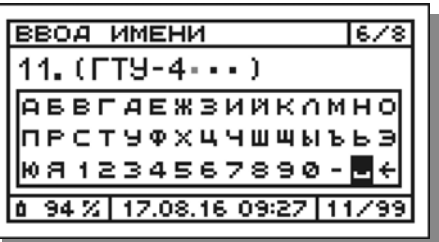

После ввода последнего 8 символа окно примет следующий вид:

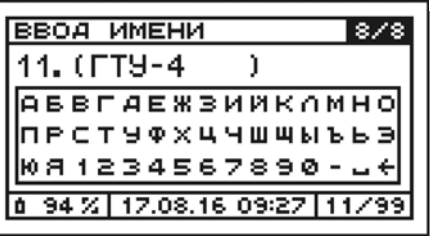

6. Для принятия введенного имени и непосредственного сохранения результатов в памяти нажмите кнопку [OK], для возврата в режим ввода имени – кнопку  $\left| \right|$  ESC

После нажатия кнопки **ок** произойдет запись данных в ячейку «Мгновенные №1» выбранного блока, при этом на дисплей будет кратковременно выведено соответствующее сообщение:

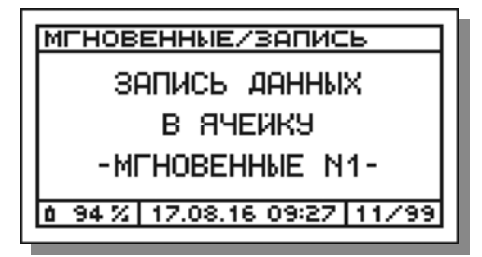

#### **10.2 Измерение концентраций газов и температуры газового потока**

После завершения сохранения результатов прибор вернется в меню «Мгновенные/результаты».

7. Для возобновления измерений нажмите кнопку [ESC].

#### **10.2.7.2 Запись в свободный блок памяти с заданием имени путем выбора из списка шаблонов**

Для записи результатов измерений в свободный блок памяти с заданием имени путем выбора из списка шаблонов выполните следующие действия:

1. В появившемся перечне всех блоков памяти прибора с помощью кнопок перемещения курсора –  $\blacktriangleright$  и  $\blacktriangle$  выберите свободный блок, не содержащий данных и не имеющий ранее заданного имени (или воспользуйтесь предложенным автоматически), например блок №11:

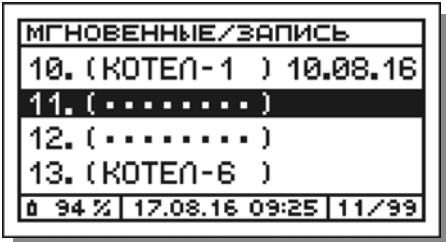

и нажмите кнопку  $\boxed{0K}$  – на дисплее появится меню:

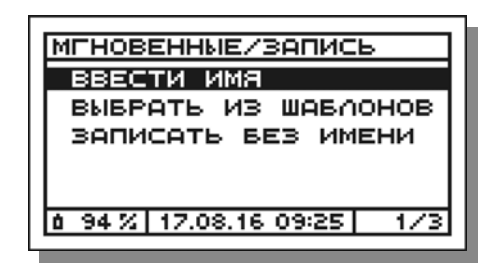

2. В появившемся меню выберите пункт **«Выбрать из шаблонов»**:

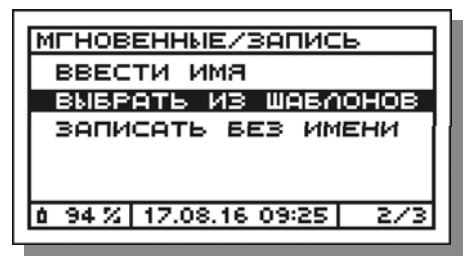

и нажмите кнопку  $\boxed{0K}$  – на дисплее появится список всех сохраненных в памяти имен, которые могут быть использованы в качестве шаблона для задания имени блока:

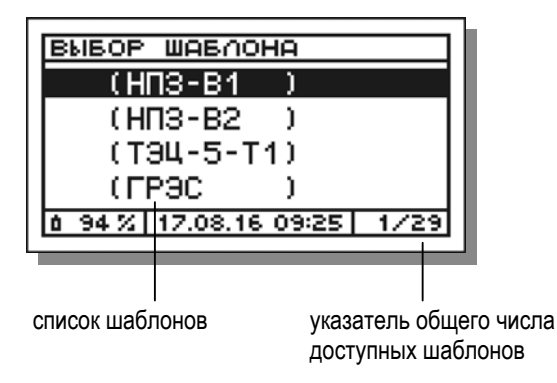

3. В появившемся списке с помощью кнопок перемещения курсора –  $\blacktriangledown$  и  $\blacktriangle$  выберите нужный шаблон, например «ТЭЦ-5-Т1»;

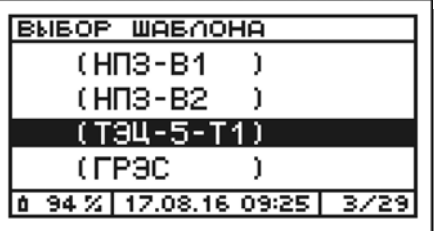

и нажмите кнопку <sup>ок</sup> - на дисплее появится окно для редактирования, при необходимости, шаблонного имени:

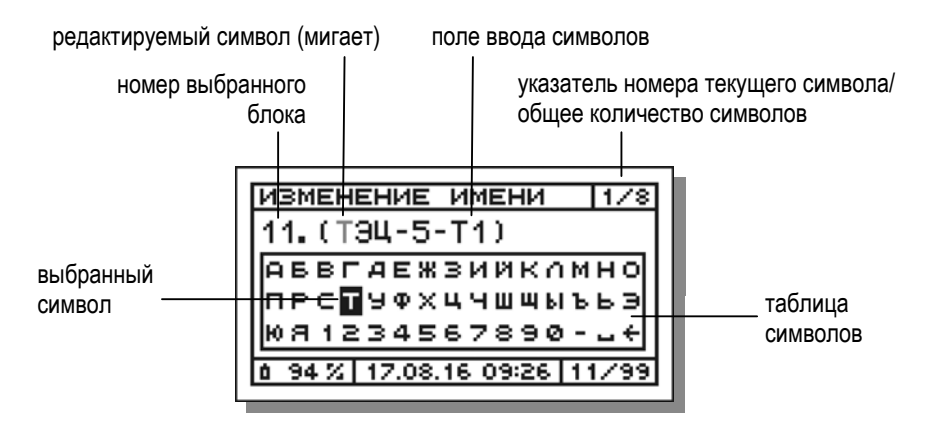

- Далее пользователь может поступить одним из двух способов: 4.
- отредактировать имя;  $\bullet$
- оставить имя без изменений.
- 4.1 Для редактирования шаблонного имени, например с ТЭЦ-5-Т1 на ТЭЦ-5-Т3, оставьте первый символ (букву «Т») без изменений, нажав кнопку [OK] (поскольку в таблице символов в этот момент она будет активной) и тем самым перейдя ко второму символу (букве «Э»):

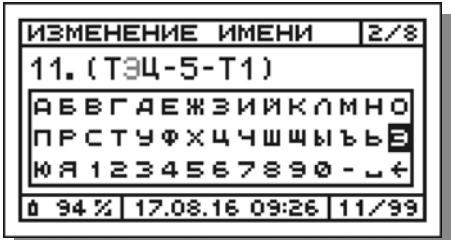

Аналогичным образом, нажимая кнопку Ок , оставьте без изменений символы со второго (буква «Э») до седьмого (буква «Т») и перейдите к редактированию восьмого символа (цифра «1»):

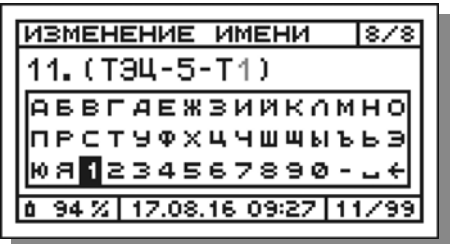

С помощью кнопок перемещения курсора – ▼ и ▲ выберите в таблице символов цифру «3»:

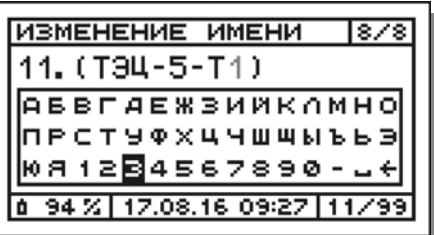

и нажмите кнопку  $\boxed{0K}$  – окно примет следующий вид:

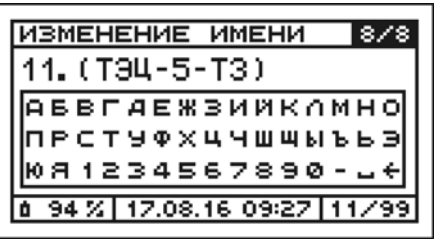

Для принятия измененного имени и непосредственного сохранения результатов в памяти. нажмите кнопку | ок | для возврата в режим редактирования имени - кнопку **ESC**.

В случае нажатия кнопки [ок троизойдет запись данных в ячейку «Мгновенные №1» выбранного блока, при этом на дисплей будет кратковременно выведено соответствующее сообщение:

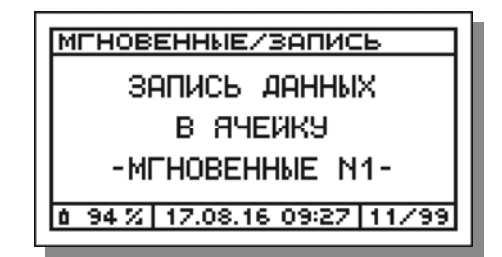

После завершения сохранения результатов прибор вернется в меню «Мгновенные/результаты».

Для возобновления измерений нажмите кнопку [ESC]

4.2 Для того, чтобы оставить шаблонное имя без изменений, после появления окна для редактирования имени нажмите девять раз подряд кнопку **ок**, пока не появится сообщение «Запись данных в ячейку Мгновенные №1».

### 10.2.7.3 Запись в свободный блок памяти без задания имени

Для записи результатов измерений в свободный блок памяти без задания имени (быстрое сохранение с возможностью задания имени после измерений) выполните следующие действия:

1. В появившемся перечне всех блоков памяти прибора с помощью кнопок перемещения курсора  $-\blacktriangleright$  и  $\blacktriangleright$  выберите свободный блок, не содержащий данных и не имеющий ранее заданного имени (или воспользуйтесь предложенным автоматически), например блок  $No12$ 

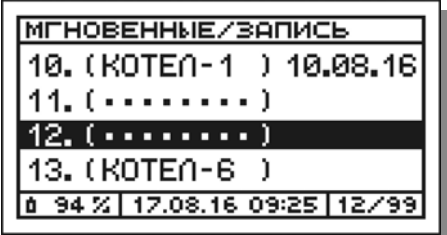

и нажмите кнопку  $\boxed{0K}$  – на дисплее появится меню:

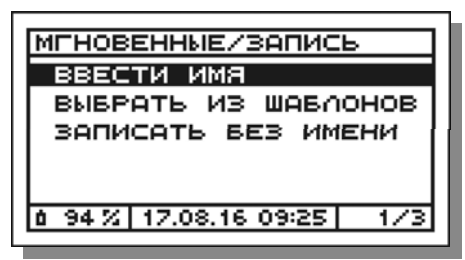

2. В появившемся меню выберите пункт «Записать без имени»:

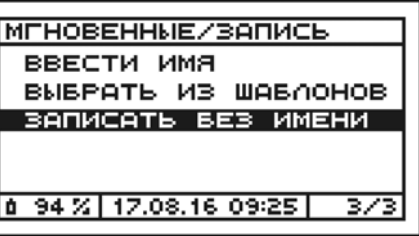

и нажмите кнопку **ок** - произойдет запись данных в ячейку «Мгновенные №1» выбранного блока памяти, при этом на дисплей будет кратковременно выведено соответствующее сообщение:

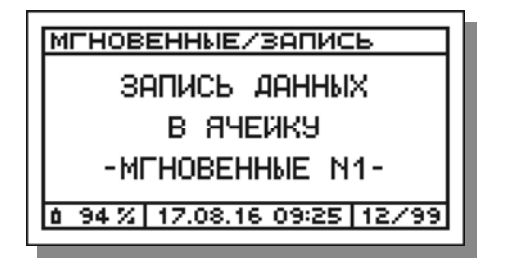

После завершения сохранения результатов прибор вернется в меню «Мгновенные/результаты».

3. Для возобновления измерений нажмите кнопку **ESC** 

### **Примечания:**

 В результате блок памяти, в который данные были записаны без задания имени, в разделе «Просмотр и печать» режима «Память» (см. п. 11.4) будет выглядеть следующим образом (см. блок №12):

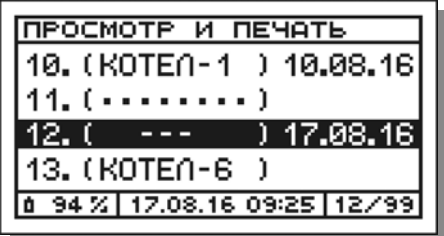

При этом блоку памяти будет присвоено системное обозначение  $\langle \langle -- \rangle \rangle$ .

 Имя блоку памяти может быть присвоено после завершения измерений в разделе «Задать/изменить имя» режима «Память» (см. п. 11.7).

## **10.2.7.4 Запись в свободный блок памяти, имеющий ранее заданное имя**

Для записи результатов измерений в свободный блок памяти, имеющий ранее заданное имя (см. п. 11.7), выполните следующие действия:

1. В появившемся перечне всех блоков памяти прибора с помощью кнопок перемещения курсора –  $\blacktriangledown$  и  $\blacktriangle$  выберите свободный блок, не содержащий данных, но имеющий ранее заданное имя, например блок №13:

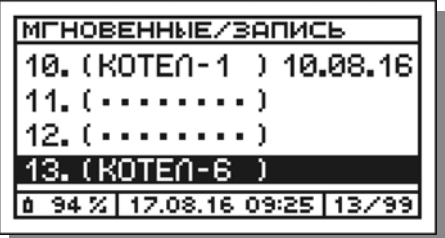

и нажмите кнопку  $\boxed{0K}$  – произойдет запись данных в ячейку «Мгновенные №1» выбранного блока памяти, при этом на дисплей будет кратковременно выведено соответствующее сообщение:

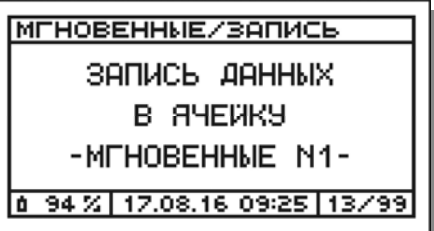

После завершения сохранения результатов прибор вернется в меню «Мгновенные/результаты».

2. Для возобновления измерений нажмите кнопку [ESC].

**10.2.7.5 Запись в занятый блок памяти с сохранением имени блока**

Для записи результатов измерений в занятый блок памяти с сохранением имени блока выполните следующие действия:

1. В появившемся перечне всех блоков памяти прибора с помощью кнопок перемещения курсора –  $\blacktriangledown$  и  $\blacktriangle$  выберите требуемый занятый блок памяти, например блок №10:

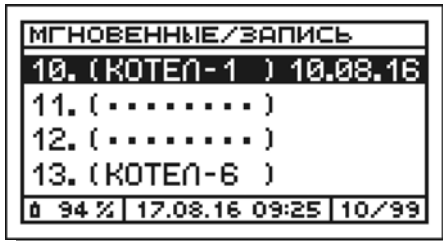

и нажмите кнопку  $\boxed{0K}$  – на дисплее появится запрос на подтверждение действия:

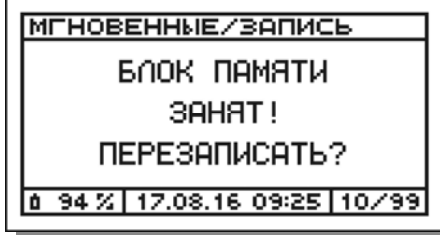

2. Для подтверждения действия нажмите кнопку <sup>[OK]</sup> (для отмены - $\kappa$ нопку  $\kappa$  ) – произойдет запись данных в ячейку «Мгновенные №1» выбранного блока памяти, при этом на дисплей будет кратковременно выведено соответствующее сообщение:

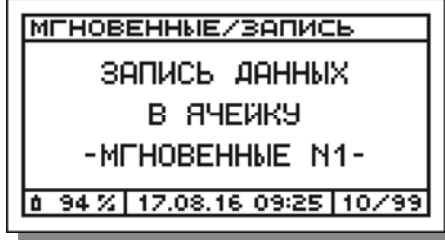

После завершения сохранения результатов прибор вернется в меню «Мгновенные/результаты».

3. Для возобновления измерений нажмите кнопку  $\overline{F}$ 

### **Примечания к п.п. 10.2.7.1-10.2.7.5**:

 В течение одной серии измерений (до выхода из режима «Измерения») мгновенные результаты могут сохраняться в один и тот же блок памяти до 5 раз, заполняя область данных «Мгновенные», состоящую из 5 ячеек (см. п. 11.1). При этом в появляющемся при записи сообщении будет меняться порядковый номер заполняемой ячейки:

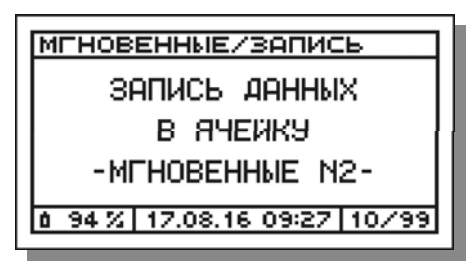

 При попытке сохранения результатов, в случае если все ячейки «Мгновенные» выбранного блока памяти уже заняты, на дисплей будет выведено соответствующее предупреждающее сообщение:

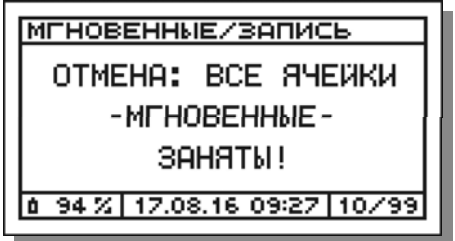

При попытке сохранения результатов, в случае если все блоки памяти газоанализатора заняты (вся память занята), на дисплей прибора будет выведено соответствующее предупреждающее сообшение:

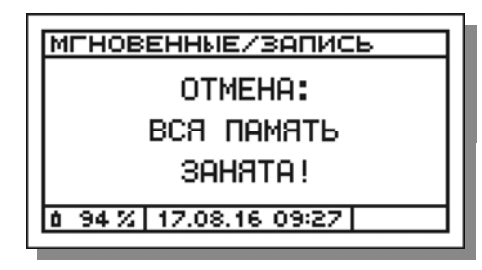

В течение одной серии измерений в один и тот же блок памяти. кроме мгновенных результатов измерений концентраций газов и температуры газового потока, могут быть сохранены статистические данные, результаты измерений избыточного давления (разрежения) газового потока, а также результаты определения скорости и объемного расхода газового потока. При этом процедура выбора блока памяти и введения его имени выполняется только при первой операции записи в текущей серии измерений. При последующих записях результаты автоматически сохраняются в ранее выбранный блок без необходимости ввода его имени.

- Имена блоков памяти, заданные во время или до измерений, могут быть изменены (отредактированы) после завершения измерений в разделе «Задать/изменить имя» режима «Память» (см. п. 11.7).
- Имена безымянным блокам памяти могут быть присвоены после завершения измерений в разделе «Задать/изменить имя» режима «Память» (см. п. 11.7).

#### 10.2.8 Просмотр и печать мгновенных результатов измерений

Для просмотра на дисплее и печати мгновенных результатов измерений на внешнем ИК-термопринтере выполните следующее действия:

ВНИМАНИЕ! Внешний ИК-термопринтер выполнен в общепромышленном невзрью озащищенном исполнении и может эксплуатироваться только на взрывобезопасных объектах! Применение принтера во взрывоопасной зоне запрешено и ОПАСНО ДЛЯ ЖИЗНИ!!!

- 1. Зафиксируйте мгновенные результаты измерений (см. п. 10.2.6).
- 2. В появившемся после фиксации результатов меню «Мгновенные/ результаты» выберите пункт «Просмотр и печать»:

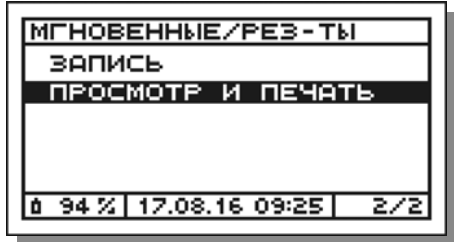

и нажмите кнопку | ок | - на дисплей на одной или двух (в зависимости от количества измерительных каналов в газоанализаторе) страницах будут выведены зафиксированные мгновенные результаты измерений, например:

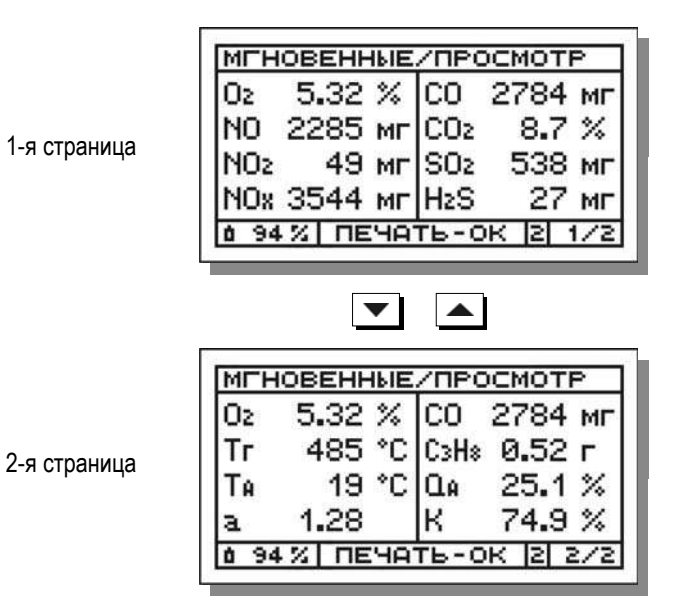

- 3. Включите принтер, нажав кнопку I/O.
- 4. Расположите газоанализатор и принтер в одной плоскости на расстоянии до 1 м друг от друга.

*ВНИМАНИЕ! Наилучшее качество печати достигается при нахождении обоих устройств в горизонтальном положении (см. рисунок 25), однако, допускается и их вертикальное расположение, при котором оператор держит принтер в руке над газоанализатором.* 

**Примечание** – Излучатель ИК-интерфейса выведен на лицевую панель газоанализатора и находится в ее центре под пленочной клавиатурой (см. рисунки 6 и 7). Приемник ИК-интерфейса находится за передней боковой стенкой корпуса принтера рядом с индикатором электропитания (см. рисунок 14).

5. Нажмите кнопку <sup>ок</sup> - начнется передача и печать данных, при этом на дисплей будет выведено соответствующее сообщение, которое будет оставаться на дисплее до завершения передачи данных на принтер:

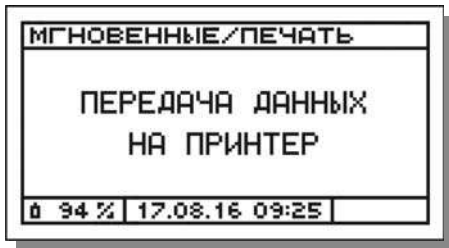

*ВНИМАНИЕ! В процессе передачи данных на принтер, принтер необходимо удерживать в заданном положении. После завершения передачи данных принтер, вне зависимости от своего положения, автоматически завершит печать.* 

После завершения передачи данных на принтер прибор вернется в меню «Мгновенные/результаты».

6. Для возобновления измерений нажмите кнопку  $\overline{\text{fsc}}$ .

#### **Примечания**:

- Протокол мгновенных результатов измерений может быть распечатан в трех форматах: полном, стандартном и кратком (см. рисунок 26). Формат печати протокола задается оператором в разделе «Формат протоколов» режима «Параметры» (см. п. 12.9).
- Протокол мгновенных результатов измерений по газовым каналам (за исключением О<sup>2</sup> и СО2) распечатывается одновременно во всех доступных в газоанализаторе единицах измерений (ppm (либо %), мг/м<sup>3</sup> (либо г/м<sup>3</sup>) и мгО<sub>2</sub> (либо гО<sub>2</sub>)) вне зависимости от того, в каких единицах результаты отображаются на дисплее.

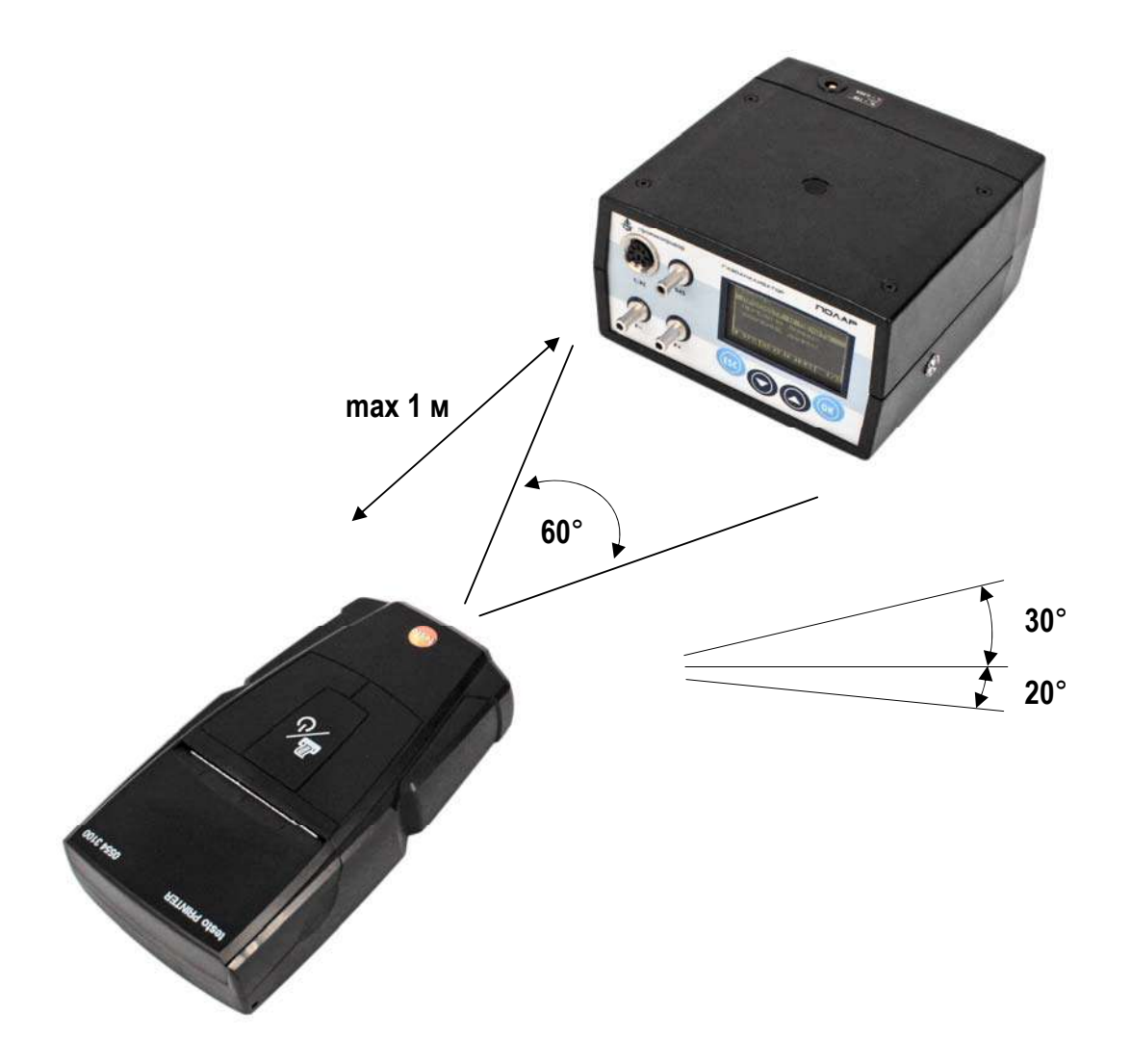

Рисунок 25 - Расположение внешнего ИК-термопринтера и газоанализатора при печати результатов измерений

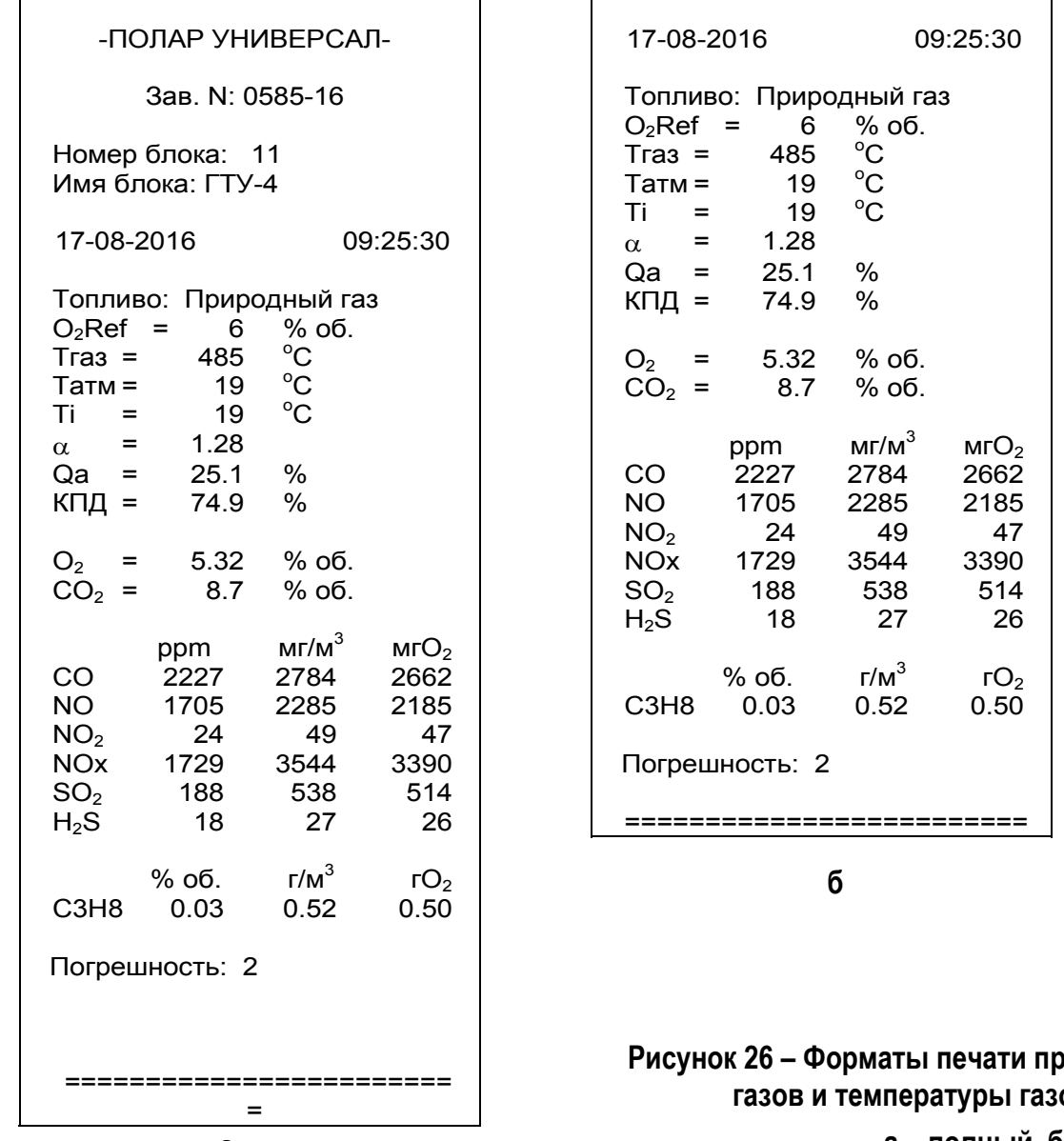

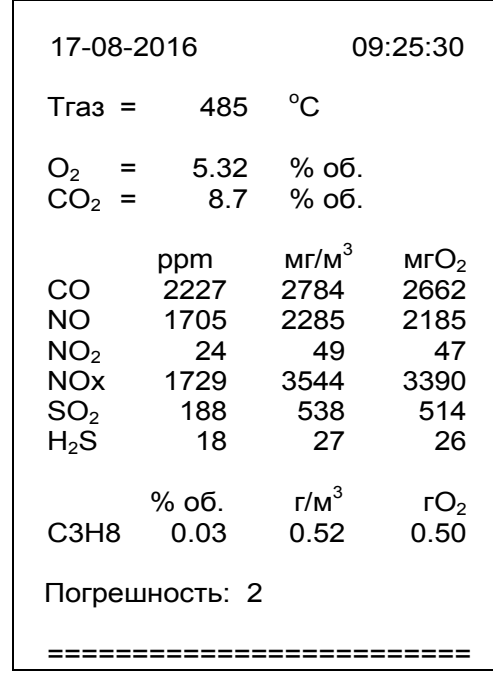

**в**

**Рисунок 26 – Форматы печати протокола результатов измерений концентраций газов и температуры газового потока (мгновенные результаты)** 

**а – полный, б – стандартный, в – краткий**

- После завершения измерений протокол мгновенных результатов  $\bullet$ измерений может быть распечатан из памяти данных (при условии, что результаты были сохранены, см. п.п. 10.2.7, 11.4).
- Во время передачи данных на принтер и печати протокола насос  $\bullet$ газоанализатора продолжает работать.
- Пределы допускаемой основной погрешности газоанализаторов модели «Полар Универсал» по каналам CO, NO, SO<sub>2</sub> и NO<sub>X</sub> зависят от того, какие измерительные каналы CO, NO и SO<sub>2</sub> («низкие» или «высокие») используются (активны) в текущий момент измерений.

При печати протокола мгновенных результатов измерений в строке «Погрешность» выводится условное значение («1» или «2»), соответствующее действительной погрешности измерений:

- а) «Погрешность 1» используются «низкие» каналы измерений CO. NO и SO<sub>2</sub>, по каналам CO, NO, SO<sub>2</sub> и NO<sub>x</sub> действительна погрешность «1»;
- б) «Погрешность 2» используются «высокие» каналы измерений CO. NO и SO<sub>2</sub>, по каналам CO. NO. SO<sub>2</sub> и NO<sub>x</sub> действительна погрешность  $\kappa$  $2<sub>2</sub>$
- Номер и имя блока памяти, в который сохранены результаты, рас- $\bullet$ печатываются только при печати протоколов из памяти и только если установлен русский язык принтера (см. п. 12.11).

#### 10.2.9 Сбор статистических данных

Для соблюдения требований по представлению результатов аналитического контроля промышленных выбросов, действующих на территории РФ, в газоанализаторах имеется функция сбора и статистической обработки результатов измерений (функция «Сбор статистики»).

Назначение функции «Сбор статистики» заключается в накоплении в памяти прибора мгновенных результатов измерений в течение заданного пользователем интервала времени (в разделе «Период сбора статистики» режима «Параметры», см. п. 12.7) и автоматическом вычислении минимального, максимального и среднего арифметического значения по каждому каналу измерений.

Для сбора статистических данных, находясь в режиме измерений концентраций газов, выполните следующие действия:

1. Нажимая кнопку • перейдите на вторую или третью (в зависимости от количества измерительных каналов в газоанализаторе) страницу отображения мгновенных результатов - на дисплее появится запрос на запуск функции «Сбор статистики»:

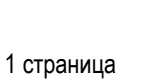

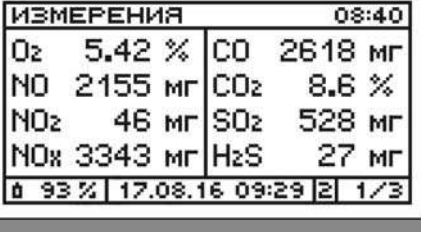

Jl

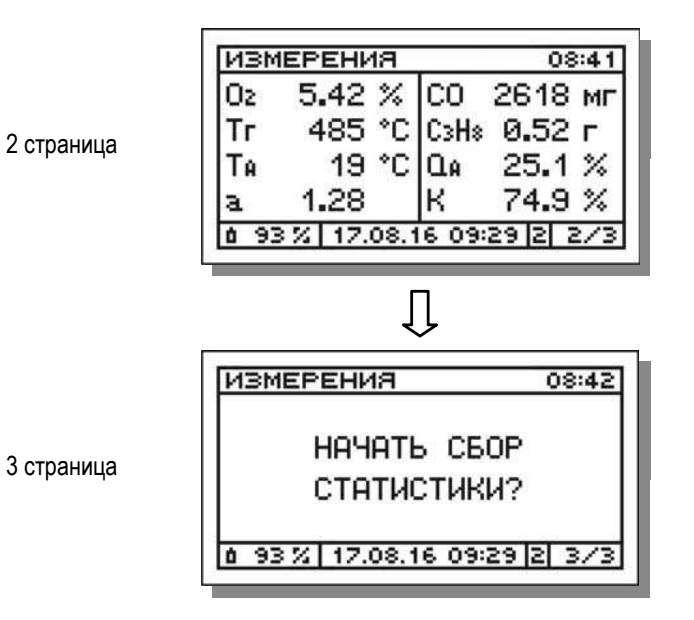

2. Нажмите кнопку <sup>Ок</sup> – прибор вернется на первую страницу отображения мгновенных результатов, при этом надпись «Измерения» в верхней строке дисплея сменится на «Сбор статистики» и начнется обратный отсчет времени, оставшегося до завершения сбора статистических данных, например:

> отсчет времени, оставшегося до завершения сбора статистики

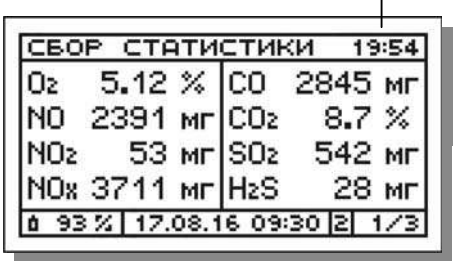

3. Сбор статистики будет продолжаться до истечения периода, установленного пользователем в параметрах прибора (по умолчанию равного 20 минутам), либо до принудительного (досрочного) завершения сбора по команде оператора.

По завершению сбора статистических данных на дисплее появится меню **«Статистика/результаты»**, предлагающее полученные данные сохранить в памяти прибора, просмотреть на дисплее и распечатать на внешнем ИК-термопринтере:

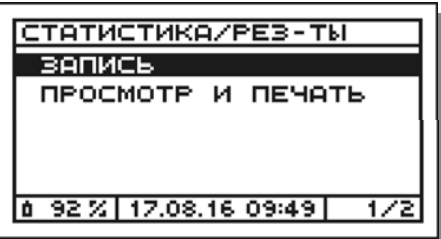

**Примечание** – При необходимости досрочного завершения сбора статистики (до окончания периода сбора) с помощью кнопки перейдите на вторую или третью (в зависимости от количества измерительных каналов в газоанализаторе) страницу данных – на дисплее появится запрос на завершение работы функции «Сбор статистики»:

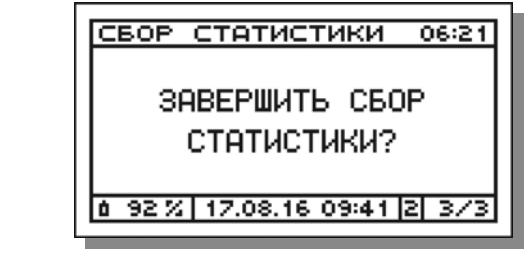

3 страница

и нажмите кнопку  $\boxed{0K}$  – на дисплее появится меню «Статистика/результаты» (см. рисунок выше).

# 10.2.10 Сохранение статистических данных

Для сохранения статистических данных в памяти прибора выполните следующие действия:

- 1. В появившемся после завершения сбора статистических данных меню «Статистика/результаты» (см. п. 10.2.9, шаг 3) выберите пункт «Запись» и нажмите кнопку **ок**.
- 2. В результате:
- 2.1 В случае если в текущей серии измерений результаты еще ни разу не сохранялись, на дисплее появится перечень всех блоков памяти прибора, при этом курсор автоматически укажет на первый по порядку свободный блок, например блок №11:

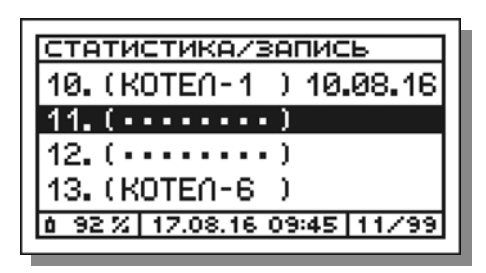

Собранные статистические данные могут быть сохранены в памяти газоанализатора по выбору оператора одним из следующих способов (см. алгоритм на рисунке 24):

Вариант 1. Запись в свободный блок памяти с заданием имени вручную.

Вариант 2. Запись в свободный блок памяти с заданием имени путем выбора из списка шаблонов и редактированием при необходимости.

Вариант 3. Запись в свободный блок памяти без задания имени.

Примечание - При сохранении результатов без задания имени блока, блок автоматически получает системное обозначение «---», которое может быть отредактировано, при необходимости, позднее.

Вариант 4. Запись в свободный блок памяти, имеющий ранее (до измерений) заданное имя (см. п. 11.7).

Вариант 5. Запись в занятый блок памяти, с удалением всех ранее записанных данных, но с сохранением ранее заданного имени.

Дальнейшие действия оператора зависят от выбранного им варианта сохранения результатов и описаны в п.п. 10.2.7.1-10.2.7.5.

2.2 В случае если в текущей серии измерений результаты уже ранее сохранялись и блок памяти был выбран, прибор произведет запись в него автоматически без ввода имени, при этом на дисплее кратковременно появится сообщение:

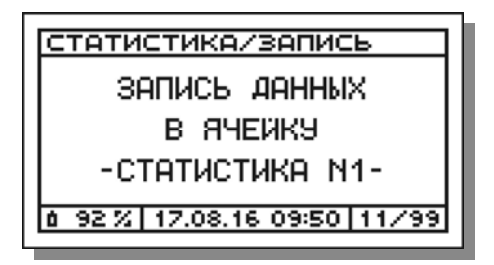

После завершения сохранения результатов прибор вернется в меню «Статистика/результаты».

3. Для возобновления измерений нажмите кнопку [ESC].

# Примечания:

• В течение одной серии измерений (до выхода из режима «Измерения») статистические данные могут сохраняться в один и тот же блок памяти до 5 раз, заполняя область данных «Статистика», состоящую из 5 ячеек (см. п. 11.1). При этом в появляющемся при записи сообщении будет меняться порядковый номер заполняемой ячейки:

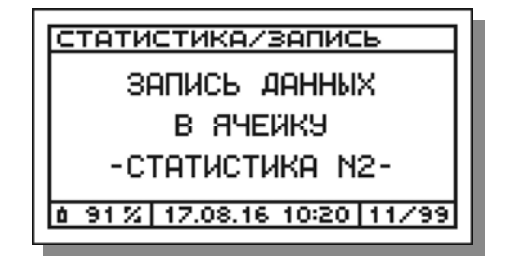

 При попытке сохранения результатов, в случае если все ячейки «Статистика» выбранного блока памяти уже заняты, на дисплей будет выведено соответствующее предупреждающее сообщение:

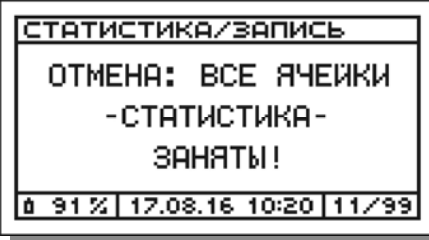

 При попытке сохранения результатов, в случае если все блоки памяти газоанализатора заняты (вся память занята), на дисплей прибора будет выведено соответствующее предупреждающее сообщение:

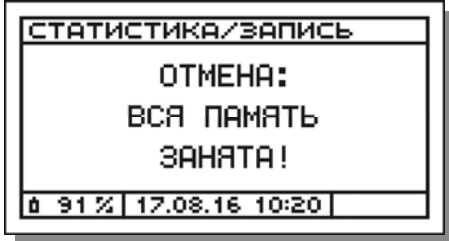

- В течение одной серии измерений в один и тот же блок памяти, кроме статистических данных, могут быть сохранены мгновенные результаты измерений концентраций газов и температуры газового потока, результаты измерений избыточного давления (разрежения) газового потока, а также результаты определения скорости и объемного расхода газового потока. При этом процедура выбора блока памяти и введения его имени выполняется только при первой операции записи в текущей серии измерений. При последующих записях результаты автоматически сохраняются в ранее выбранный блок без необходимости ввода его имени.
- Имена блоков памяти, заданные во время или до измерений, могут быть изменены (отредактированы) после завершения измерений в разделе «Задать/изменить имя» режима «Память» (см. п. 11.7).
- Имена безымянным блокам памяти могут быть присвоены после завершения измерений в разделе «Задать/изменить имя» режима «Память» (см. п. 11.7).

#### **10.2.11 Просмотр и печать статистических данных**

Для просмотра на дисплее и печати статистических данных на внешнем ИК-термопринтере выполните следующее действия:

*ВНИМАНИЕ! Внешний ИК-термопринтер выполнен в общепромышленном невзрывозащищенном исполнении и может эксплуатироваться только на взрывобезопасных объектах! Применение принтера во взрывоопасной зоне запрещено и ОПАСНО ДЛЯ ЖИЗНИ!!!* 

1. В появившемся после завершения сбора статистических данных меню **«Статистика/результаты»** (см. п. 10.2.9, шаг 3) выберите пункт **«Просмотр и печать»**:

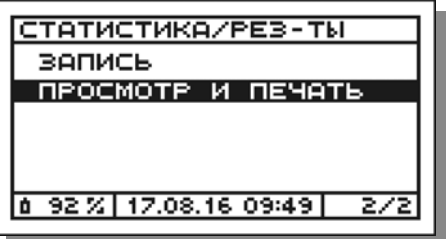

и нажмите кнопку  $\boxed{0K}$  – на дисплее появится информация о времени начала и завершения сбора статистики, например:

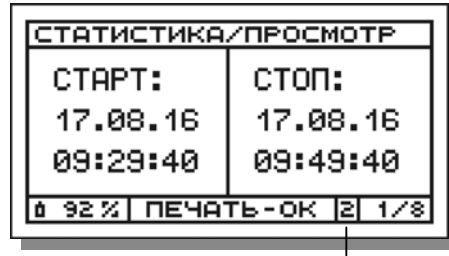

идентификатор активных каналов СО, NO и SO2 и текущей погрешности измерений по каналам СО, NO, SO2 и NOx (только для модели «Полар Универсал»)

2. Затем нажмите кнопку  $\blacktriangledown$  – на дисплей будут выведены данные по каналам О<sup>2</sup> и СО, например:

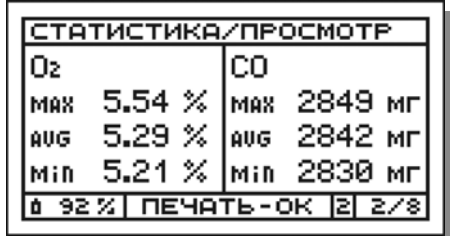

- где: max максимальное значение; avg – среднее значение (average); min – минимальное значение.
- 3.  $\,$ Для просмотра данных по другим каналам (CO $_2$ , NO, NO $_2$ , NO $_\textnormal{\tiny{X}}$  ... K) последовательно нажимайте кнопку . Для отображения данных в обратном порядке воспользуйтесь кнопкой  $\blacktriangle$ . Например:

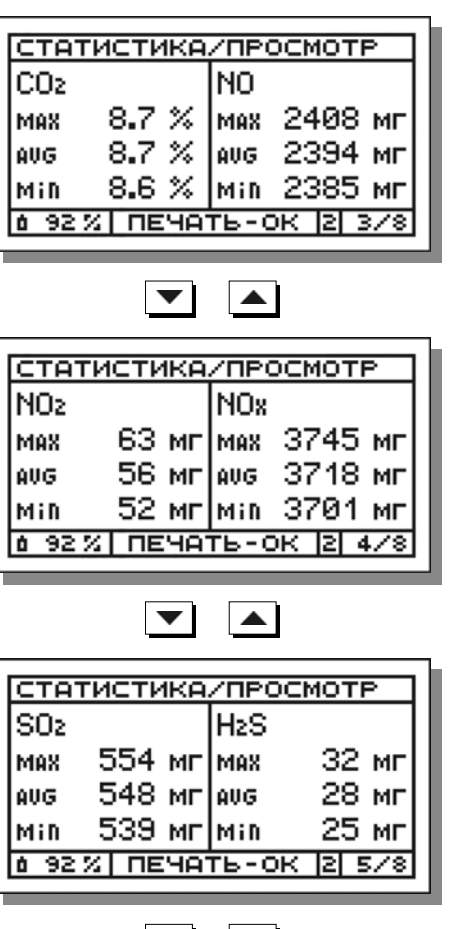

 $\blacktriangleright$   $\blacktriangleright$ 

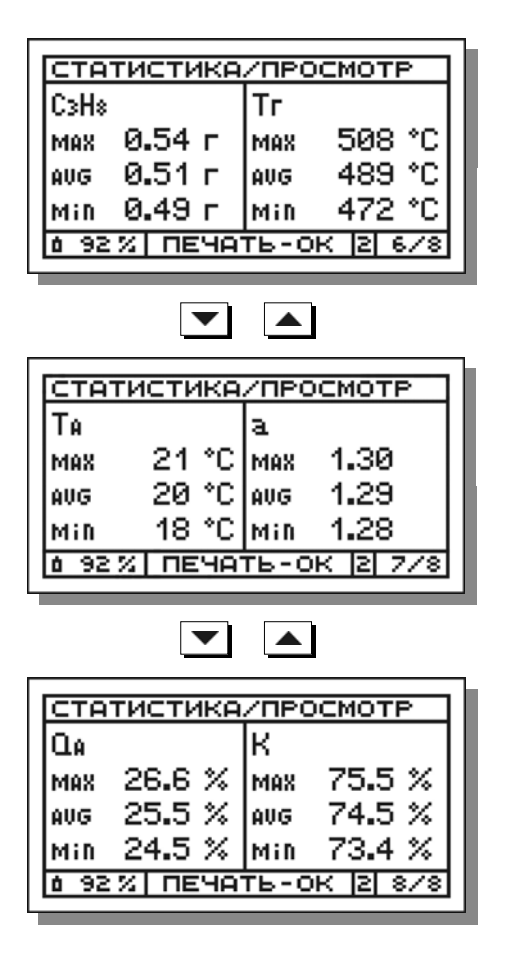

- 4. Включите принтер, нажав кнопку I/O.
- 5. Расположите газоанализатор и принтер в одной плоскости на расстоянии до 1 м друг от друга.

*ВНИМАНИЕ! Наилучшее качество печати достигается при нахождении обоих устройств в горизонтальном положении (см. рисунок 25), однако, допускается и их вертикальное расположение, при котором оператор держит принтер в руке над газоанализатором.* 

**Примечание** – Излучатель ИК-интерфейса выведен на лицевую панель газоанализатора и находится в ее центре под пленочной клавиатурой (см. рисунки 6 и 7). Приемник ИК-интерфейса находится за передней боковой стенкой корпуса принтера рядом с индикатором электропитания (см. рисунок 14).

6. Нажмите кнопку  $\overline{\text{OK}}$  – начнется передача и печать данных, при этом на дисплей будет выведено соответствующее сообщение, которое будет оставаться на дисплее до завершения передачи данных на принтер:

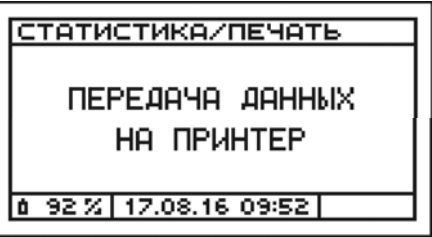

*ВНИМАНИЕ! В процессе передачи данных на принтер, принтер необходимо удерживать в заданном положении. После завершения передачи данных принтер, вне зависимости от своего положения, автоматически завершит печать.* 

После завершения передачи данных на принтер прибор вернется в режим просмотра статистических данных.

- 7. Для выхода из режима просмотра нажмите кнопку  $\vert$  esc  $\vert$ .
- 8. Для возобновления измерений нажмите кнопку **ESC**

### **Примечания**:

- Протокол статистических данных может быть распечатан в трех форматах: полном, стандартном и кратком (см. рисунок 27). Формат печати протокола задается оператором в разделе «Формат протоколов» режима «Параметры» (см. п. 12.9).
- Протокол статистических данных по всем каналам измерений распечатывается в тех единицах, в которых результаты отображаются на дисплее и которые выбраны в качестве активных в разделе «Единицы измерений» режима «Параметры» (см. п. 12.4).
- После завершения измерений протокол статистических данных может быть распечатан из памяти данных (при условии, что результаты были сохранены, см. п.п. 10.2.10, 11.4).
- Во время передачи данных на принтер и печати протокола насос газоанализатора продолжает работать.
- Пределы допускаемой основной погрешности газоанализаторов модели «Полар Универсал» по каналам CO, NO, SO<sub>2</sub> и NO<sub>X</sub> зависят от того, какие измерительные каналы CO, NO и SO<sub>2</sub> («низкие» или «высокие») используются (активны) в текущий момент измерений. При печати протокола статистических данных в строке **«Погрешность»** выводится условное значение («1» или «2»), соответствующее действительной погрешности измерений:
- а) **«Погрешность 1»** используются «низкие» каналы измерений СО, NO и SO2, по каналам СО, NO, SO2 и NOX действительна погрешность «1»;
- б) **«Погрешность 2»** используются «высокие» каналы измерений СО, NO и SO2, по каналам СО, NO, SO2 и NOX действительна погрешность «2».
- Номер и имя блока памяти, в который сохранены результаты, распечатываются только при печати протоколов из памяти и только если установлен русский язык принтера (см. п. 12.11).

# **10.2.12 Завершение измерений концентраций газов**

Для завершения измерений концентраций газов выполните следующие действия:

- 1. Извлеките пробоотборный зонд из газохода и продуйте прибор атмосферным воздухом до снижения показаний по всем газовым каналам (за исключением О2) до значений, не превышающих 2 % от верхнего предела диапазона измерений.
- 2. Нажмите кнопку  $F^{SC}$  в случае если прибор к этому моменту уже продут, пробоотборный насос выключится, а газоанализатор вернется в меню «Измерения», в противном случае на дисплее появится соответствующее предупреждение и запрос на подтверждение действия:

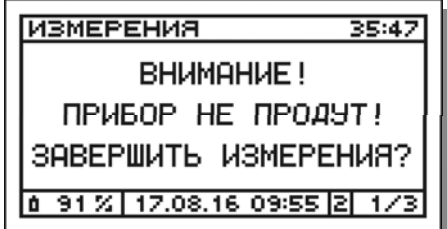

В этом случае оператору рекомендуется вернуться в измерения и продолжить продувку прибора, нажав кнопку .

3. Однако, если газоанализатор по какой-либо причине не отдувается уже в течение более 10 минут (например, после перегрузки по концентрации), пользователь может, в виде исключения, завершить измерения, подтвердив выход нажатием кнопки ок

**Примечание** – В случае если прибор не удалось продуть на месте измерений, продуйте его в лаборатории, оставив работать в сборе с пробоотборной магистралью на атмосферном воздухе в течение не менее 30 минут.

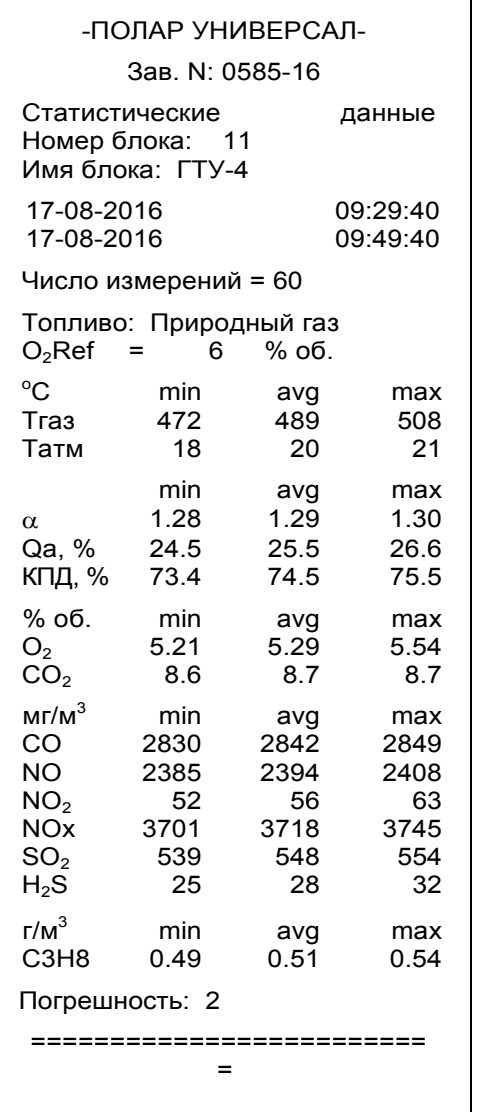

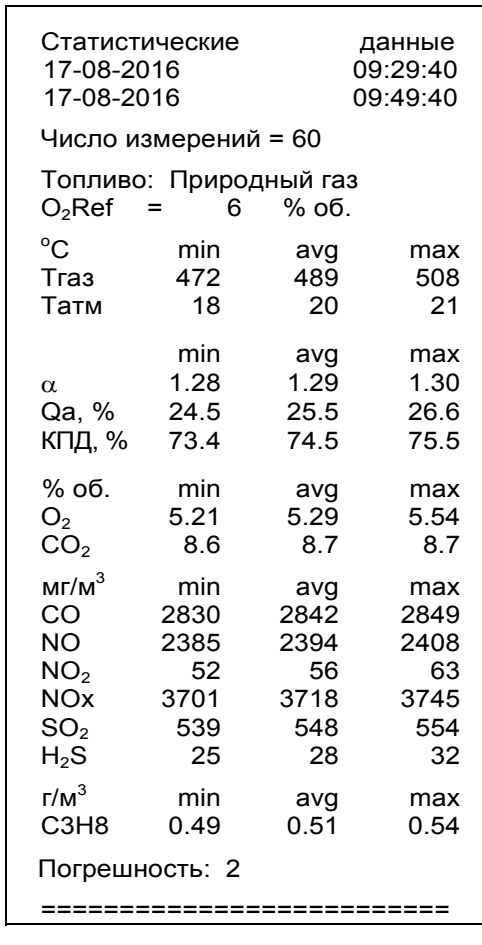

**б**

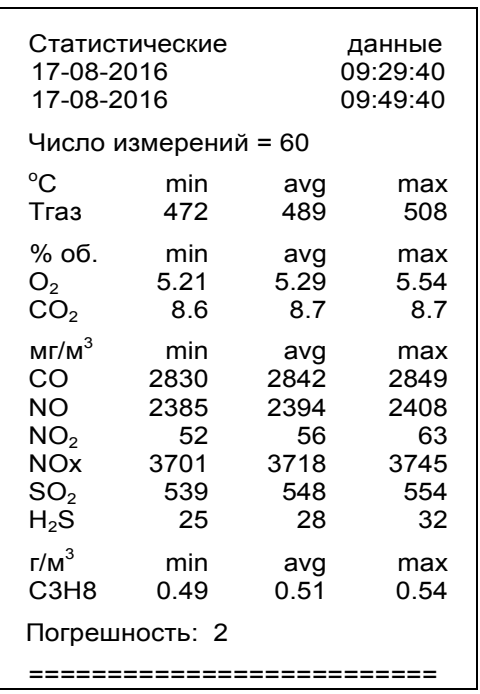

**в**

**Рисунок 27 – Форматы печати протокола результатов измерений концентраций газов и температуры газового потока (статистические данные)** 

**а – полный, б – стандартный, в – краткий**

### **10.3 Измерение избыточного давления (разрежения) газового потока**

Значение избыточного давления (разрежения) газового потока необходимо для расчета объемного расхода (м3/с) отходящих газов с целью определения массового выброса загрязняющих веществ (г/с).

Измерение избыточного давления (разрежения) газового потока должно выполняться в том же измерительном сечении газохода, что и измерение концентраций газов и температуры газового потока.

Для выполнения измерений избыточного давления (разрежения) газового потока выберите в меню режима **«Измерения»** пункт **«Давление»**:

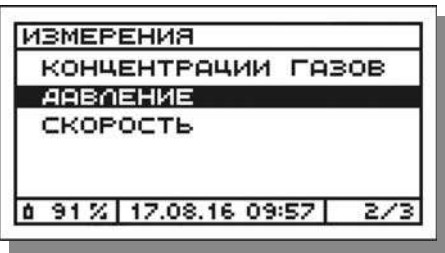

и нажмите кнопку  $\boxed{0K}$  – на дисплее появится сообщение о подготовке к калибровке нуля встроенного в прибор датчика давления:

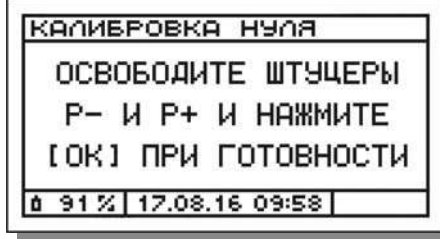

### **10.3.1 Корректировка нулевых показаний**

Освободите от шлангов штуцеры **P-** и **Р+**, находящиеся на лицевой панели прибора (штуцеры должны быть открыты на атмосферу), и нажмите кнопку  $\boxed{0K}$  – в течение следующих 10 секунд газоанализатор проведет корректировку нулевых показаний (калибровку нуля) по каналу измерений давления (разрежения). При этом на дисплее будет отображаться время, оставшееся до завершения калибровки, например:

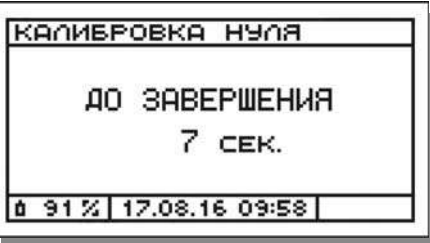

После завершения калибровки нуля датчика давления на дисплее появится соответствующее сообщение:

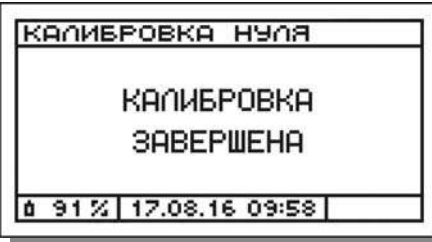

а затем сообщение о подготовке к началу измерений:

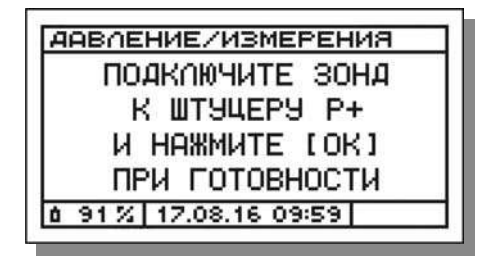

#### **10.3.2 Выполнение измерений**

После завершения корректировки нулевых показаний перейдите к непосредственному выполнению измерений в газоходе:

1. Подключите пробоотборную магистраль газоанализатора к штуцеру **P+** (штуцер **P-** должен остаться открытым на атмосферу) и нажмите  $\kappa$ нопку  $\boxed{\text{ok}}$  – на дисплее начнут отображаться текущие результаты измерений давления, например:

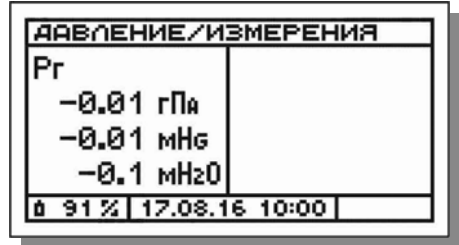

2. Установите пробоотборный зонд в газоход, расположив его строго перпендикулярно направлению газового потока – начнется переходный процесс, показания на дисплее в течение 3-5 минут будут изменяться, дождитесь их стабилизации:

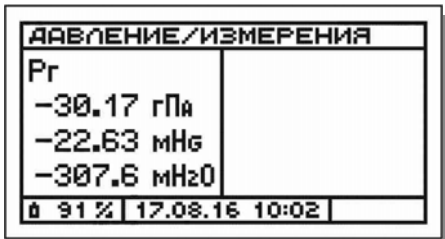

Положительные показания газоанализатора будут соответствовать избыточному давлению газового потока в газоходе, отрицательные – разрежению газового потока (вакуумметрическому давлению).

#### **Примечания:**

 В соответствии с требованиями ГОСТ 17.2.4.07-90 давление в газоходах диаметром до 500 мм измеряют в одной точке у стенки.

В газоходах диаметром свыше 500 мм давление измеряют в четырех точках, расположенных на двух взаимно перпендикулярных диаметрах у стенок газохода, при этом за окончательный результат принимают осредненное значение.

 Результаты измерений избыточного давления (разрежения) газового потока отображаются на дисплее одновременно во всех доступных в газоанализаторе единицах измерений (гПа, мм рт. ст., мм вод. ст.).

# **10.3.3 Промежуточная корректировка нулевых показаний**

При проведении длительных измерений, для компенсации дрейфа нулевого сигнала датчика давления, рекомендуется через каждые 5-10 минут проводить промежуточную корректировку нулевых показаний газоанализатора по каналу измерений избыточного давления (разрежения) газового потока.

Для проведения корректировки освободите штуцеры **P-** и **Р+** от шлангов, нажмите кнопку  $\boxed{\blacktriangle}$ , а затем  $\boxed{\blacktriangle}$  – в течение следующих 10 секунд прибор автоматически проведет калибровку нуля датчика давления, а затем вернется в окно измерений.

### **10.3.4 Фиксация результатов измерений давления**

После стабилизации показаний зафиксируйте их, нажав кнопку <sup>[OK]</sup> на дисплее появится меню **«Давление/результаты»**:

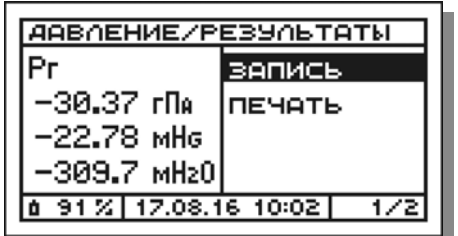

Зафиксированные результаты могут быть сохранены в памяти прибора и распечатаны с помощью внешнего ИК-термопринтера.

# 10.3.5 Сохранение результатов измерений давления

Для сохранения результатов измерений избыточного давления (разрежения) газового потока в памяти прибора выполните следующие дей-СТВИЯ:

- 1. В появившемся после фиксации результатов (см. п. 10.3.4) меню «Давление/результаты» выберите пункт «Запись» и нажмите KHONKY OK
- 2. В результате:
- 2.1 В случае если в текущей серии измерений результаты еще ни разу не сохранялись, на дисплее появится перечень всех блоков памяти прибора, при этом курсор автоматически укажет на первый по порядку свободный блок, например блок №11:

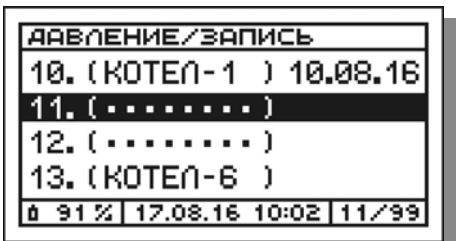

Результаты измерений давления могут быть сохранены в памяти газоанализатора по выбору оператора одним из следующих способов (см. алгоритм на рисунке 24):

Вариант 1. Запись в свободный блок памяти с заданием имени вруч-HVIO.

Вариант 2. Запись в свободный блок памяти с заданием имени путем выбора из списка шаблонов и редактированием при необходимости.

Вариант 3. Запись в свободный блок памяти без задания имени.

Примечание - При сохранении результатов без задания имени блока, блок автоматически получает системное обозначение «---», которое может быть отредактировано, при необходимости, позднее.

Вариант 4. Запись в свободный блок памяти, имеющий ранее (до измерений) заданное имя (см. п. 11.7).

Вариант 5. Запись в занятый блок памяти, с удалением всех ранее записанных данных, но с сохранением ранее заданного имени.

Дальнейшие действия оператора зависят от выбранного им варианта сохранения результатов и описаны в п.п. 10.2.7.1-10.2.7.5.

2.2 В случае если в текущей серии измерений результаты уже ранее сохранялись и блок памяти был выбран, прибор произведет запись в него автоматически без ввода имени, при этом на дисплее кратковременно появится сообщение:

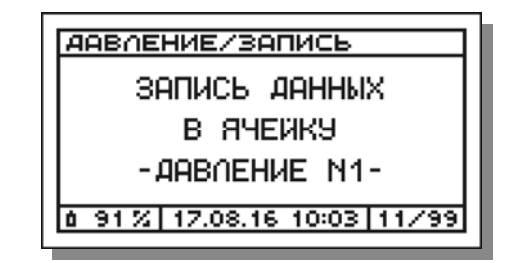

После завершения сохранения результатов прибор вернется в меню «Давление/результаты».

3. Для возобновления измерений нажмите кнопку [ESC].

#### **Примечания**:

 В течение одной серии измерений (до выхода из режима «Измерения») результаты измерений давления могут сохраняться в один и тот же блок памяти до 5 раз, заполняя область данных «Давление», состоящую из 5 ячеек (см. п. 11.1). При этом в появляющемся при записи сообщении будет меняться порядковый номер заполняемой ячейки:

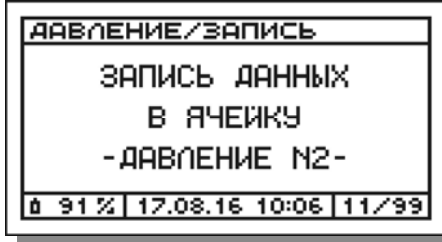

 При попытке сохранения результатов, в случае если все ячейки «Давление» выбранного блока памяти уже заняты, на дисплей будет выведено соответствующее предупреждающее сообщение:

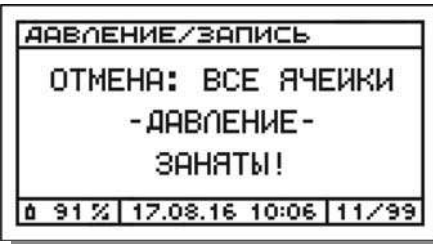

 При попытке сохранения результатов, в случае если все блоки памяти газоанализатора заняты (вся память занята), на дисплей прибора будет выведено соответствующее предупреждающее сообщение:

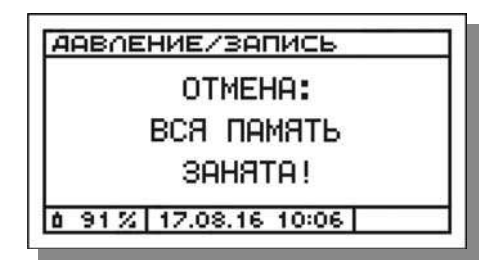

- В течение одной серии измерений в один и тот же блок памяти, кроме результатов измерений избыточного давления (разрежения) газового потока, могут быть сохранены мгновенные результаты измерений концентраций газов и температуры газового потока, статистические данные, а также результаты определения скорости и объемного расхода газового потока. При этом процедура выбора блока памяти и введения его имени выполняется только при первой операции записи в текущей серии измерений. При последующих записях результаты автоматически сохраняются в ранее выбранный блок без необходимости ввода его имени.
- Имена блоков памяти, заданные во время или до измерений, могут быть изменены (отредактированы) после завершения измерений в разделе «Задать/изменить имя» режима «Память» (см. п. 11.7).
- Имена безымянным блокам памяти могут быть присвоены после завершения измерений в разделе «Задать/изменить имя» режима «Память» (см. п. 11.7).

#### **10.3.6 Печать результатов измерений давления**

Для печати результатов измерений избыточного давления (разрежения) газового потока на внешнем ИК-термопринтере выполните следующие действия:

*ВНИМАНИЕ! Внешний ИК-термопринтер выполнен в общепромышленном невзрывозащищенном исполнении и может эксплуатироваться только на взрывобезопасных объектах! Применение принтера во взрывоопасной зоне запрещено и ОПАСНО ДЛЯ ЖИЗНИ!!!* 

- 1. Включите принтер, нажав кнопку I/O.
- 2. Расположите газоанализатор и принтер в одной плоскости на расстоянии до 1 м друг от друга.

*ВНИМАНИЕ! Наилучшее качество печати достигается при нахождении обоих устройств в горизонтальном положении (см. рисунок 25), однако, допускается и их вертикальное расположение, при котором оператор держит принтер в руке над газоанализатором.* 

**Примечание** – Излучатель ИК-интерфейса выведен на лицевую панель газоанализатора и находится в ее центре под пленочной клавиатурой (см. рисунки 6 и 7). Приемник ИК-интерфейса находится за передней боковой стенкой корпуса принтера рядом с индикатором электропитания (см. рисунок 14).

3. В появившемся после фиксации результатов (см. п. 10.3.4) меню **«Давление/результаты»** выберите пункт **«Печать»**:

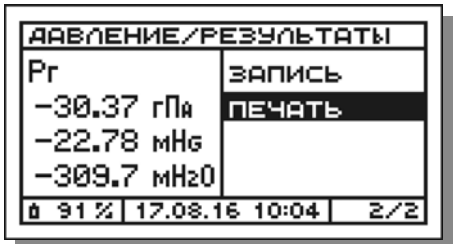

и нажмите кнопку  $\boxed{0K}$  – начнется передача и печать данных, при этом на дисплей будет выведено соответствующее сообщение, которое будет оставаться на дисплее до завершения передачи данных на принтер:

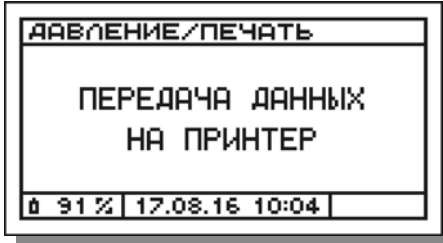

*ВНИМАНИЕ! В процессе передачи данных на принтер, принтер необходимо удерживать в заданном положении. После завершения передачи данных принтер, вне зависимости от своего положения, автоматически завершит печать.* 

После завершения передачи данных на принтер прибор вернется в меню «Давление/результаты».

4. Для возобновления измерений нажмите кнопку [ESC]

#### **Примечания**:

- Протокол результатов измерений избыточного давления (разрежения) газового потока распечатывается одновременно во всех доступных в газоанализаторе единицах измерений (гПа, мм рт. ст., мм вод. ст.).
- После завершения измерений протокол результатов измерений избыточного давления (разрежения) газового потока может быть распечатан из памяти данных (при условии, что результаты были сохранены, см. п.п. 10.3.5, 11.4).
- Формат печати протокола результатов измерений избыточного давления (разрежения) газового потока представлен на рисунке 28.
Номер и имя блока памяти, в который сохранены результаты, распечатываются только при печати протоколов из памяти и только если установлен русский язык принтера (см. п. 12.11).

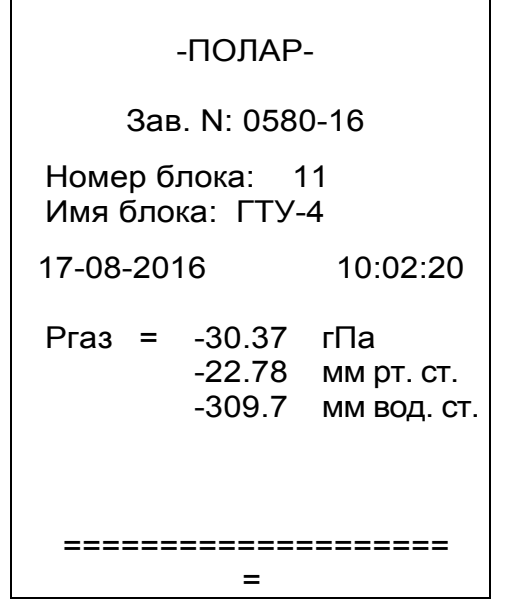

**Рисунок 28 – Формат печати протокола результатов измерений избыточного давления (разрежения) газового потока**

#### **10.4 Измерение дифференциального давления**

Измерение дифференциального давления между двумя объемами или участками газохода (например, до и после фильтрующего устройства) проводится при технологическом контроле эффективности вентиляционного и очистного оборудования.

Выполнение измерений дифференциального давления, сохранение в памяти и печать результатов на внешнем ИК-термопринтере выполняются аналогично измерению избыточного давления (разрежения) газового потока в соответствии с п. 10.3.

#### **Примечания**:

- Измерения выполняются с помощью двух приемников давления, которые устанавливаются в исследуемые объемы (участки газохода) и подключаются к штуцерам **Р-** и **Р+** газоанализатора с помощью гибких шлангов.
- Положительные показания газоанализатора будут означать, что давление в объеме, подключенном к штуцеру **P+**, превышает давление в объеме, подключенном к штуцеру **P-**. При отрицательных показаниях газоанализатора ситуация будет противоположной.
- Формат печати протокола результатов измерений дифференциального давления аналогичен формату печати протокола результатов измерений избыточного давления (разрежения) газового потока, представленному на рисунке 28.

### 10.5 Определение скорости и объемного расхода газового потока

Значения скорости и объемного расхода газового потока необходимы для расчета массового выброса загрязняющих веществ (г/с).

В газоанализаторах скорость и объемный расход газового потока опре деляются расчетным методом в соответствии с ГОСТ 17.2.4.06-90 на основании результатов измерений динамического давления газового потока с помощью напорных трубок модификаций НИИОГАЗ или Пито по каналу измерений разности давлений газов. Применяемые в газоанализаторах расчетные формулы приведены в п.п. 22.8 и 22.9 настоящего РЭ.

Для определения скорости и объемного расхода газового потока выберите в меню режима «Измерения» пункт «Скорость»:

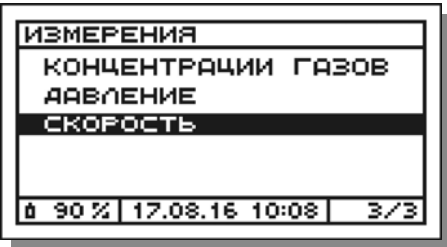

и нажмите кнопку **0K** - на дисплее появится меню «Скорость/ввод данных», предназначенное для ввода исходных данных, необходимых для расчета, например:

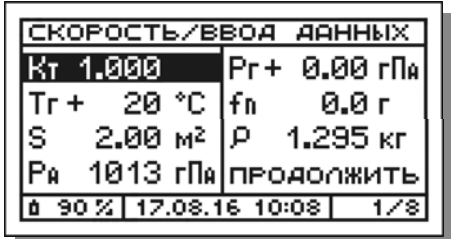

### 10.5.1 Ввод исходных данных

В появившемся меню «Скорость/ввод данных» (см. п. 10.5) последовательно введите значения требуемых для расчета параметров, указанных в таблице 19.

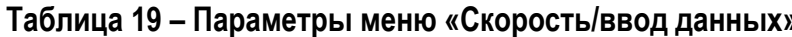

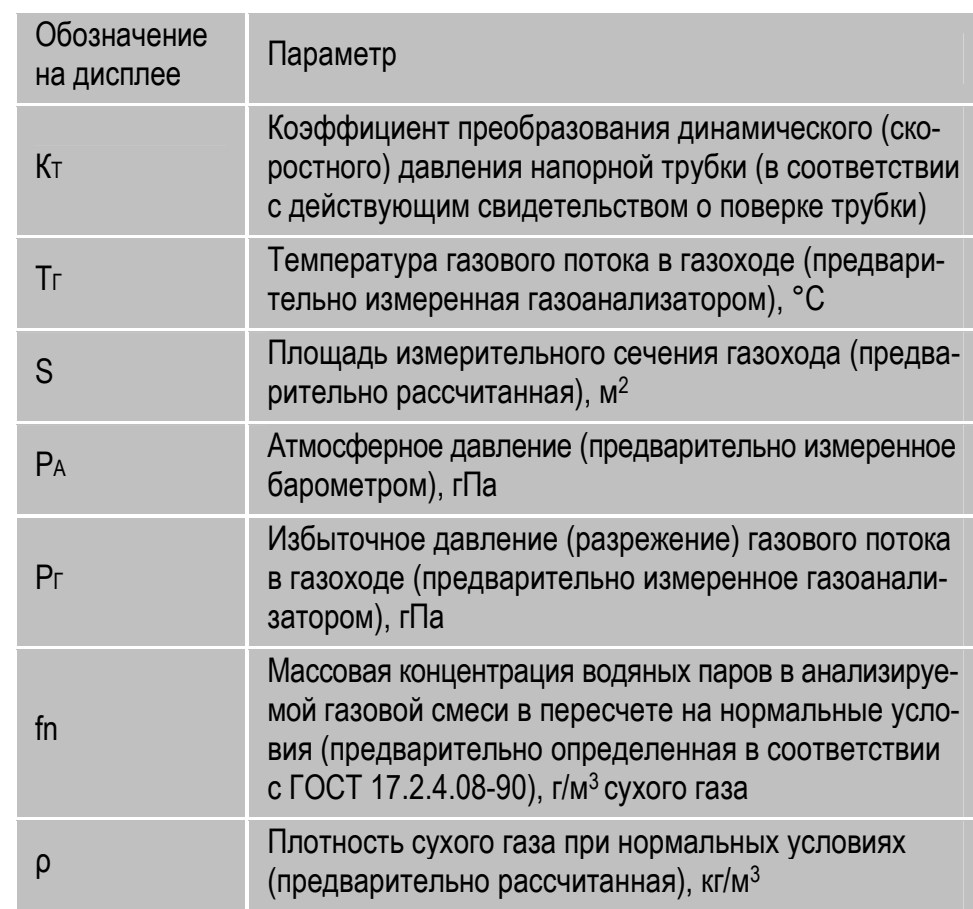

Примечания к таблице 19:

- Значение коэффициента Кт для напорных трубок модификации Пито находится в пределах 0,95...1,05; Пито цилиндрическая - 0,35...0,55; НИИОГАЗ - 0,5...0,7.
- Если значение fn не было задано оператором (fn=0), скорость и объемный расход будут рассчитаны без учета в газовом потоке доли водяных паров.
- Если значение р точно рассчитать невозможно, его допускается установить равным плотности воздуха (1,295 кг/м<sup>3</sup>).

Ввод параметров осуществляется следующим образом:

1. С помощью кнопок • и • выберите параметр, который необходимо ввести, например «Кт» (см. рисунок выше), и нажмите кнопку Ок - цифра в первом разряде (или знак) текущего значения параметра замигает (на рисунке ниже выделена серым цветом):

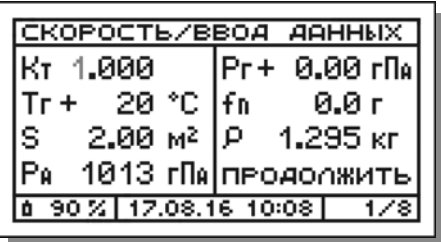

2. С помощью кнопок • , • и ок поразрядно введите значение параметра, например 1,005, и нажмите кнопку ок для подтверждения ввода - меню примет вид:

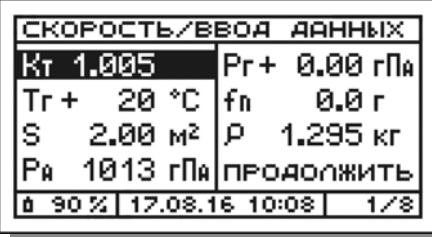

3. Аналогичным образом введите значения остальных параметров, например:

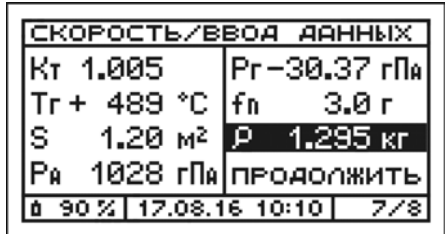

4. После завершения ввода всех параметров выберите пункт «Про-ДОЛЖИТЬ»:

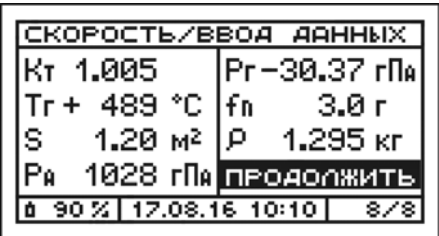

и нажмите кнопку <sup>OK</sup> - на дисплее появится сообщение о подготовке к калибровке нуля встроенного в прибор датчика давления, использующегося для измерений разности давлений газов (динамического давления потока):

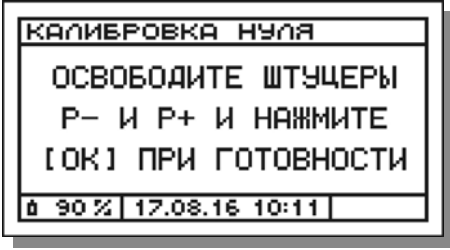

# **10.5.2 Корректировка нулевых показаний**

Освободите от шлангов штуцеры **P-** и **Р+**, находящиеся на лицевой панели прибора (штуцеры должны быть открыты на атмосферу), и нажмите кнопку  $\boxed{0K}$  – в течение следующих 10 секунд газоанализатор проведет корректировку нулевых показаний (калибровку нуля) по каналу измерений разности давлений газов. При этом на дисплее будет отображаться время, оставшееся до завершения калибровки, например:

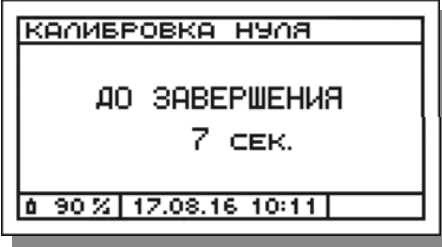

После завершения калибровки нуля датчика давления на дисплее появится соответствующее сообщение:

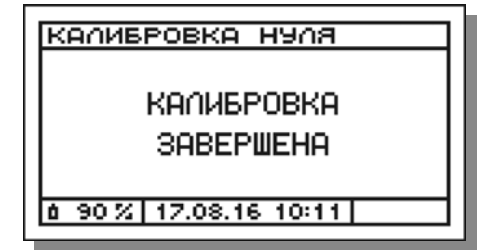

а затем сообщение о подготовке к началу измерений:

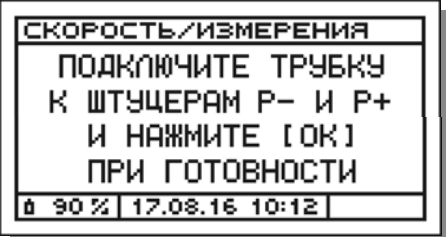

# **10.5.3 Подсоединение напорной трубки к газоанализатору**

С помощью двух шлангов (ПВХ, резиновых или силиконовых) герметично подсоедините напорную трубку к штуцерам газоанализатора **P**и **P+**, при этом соблюдайте следующую «полярность» (см. рисунок 29):

- к штуцеру **P-** подключите приемник статического давления трубки (штуцер трубки, обозначенный «-»);
- к штуцеру **P+** подключите приемник полного давления трубки (штуцер трубки, обозначенный «+»).

После того, как трубка подключена, нажмите кнопку  $\lfloor$  ок  $\rfloor$  – на дисплее появится меню измерений:

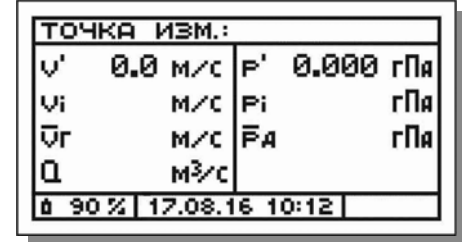

Значения параметров данного меню (условно – меню **«Скорость/измерения»**) указаны в таблице 20.

*ВНИМАНИЕ! Шланги, соединяющие трубку и газоанализатор, должны быть герметичны и плотно надеты на штуцеры Р- и Р+ прибора. Следует избегать резкого локального сдавливания и перегиба шлангов, это может привести к резкому скачку давления и выходу датчика давления из строя.* 

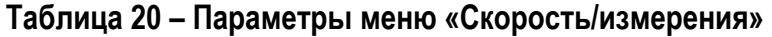

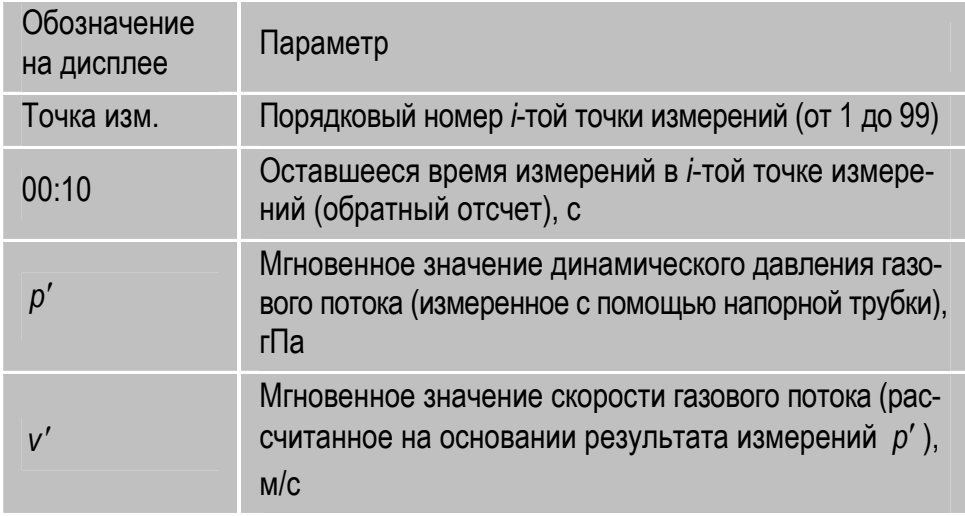

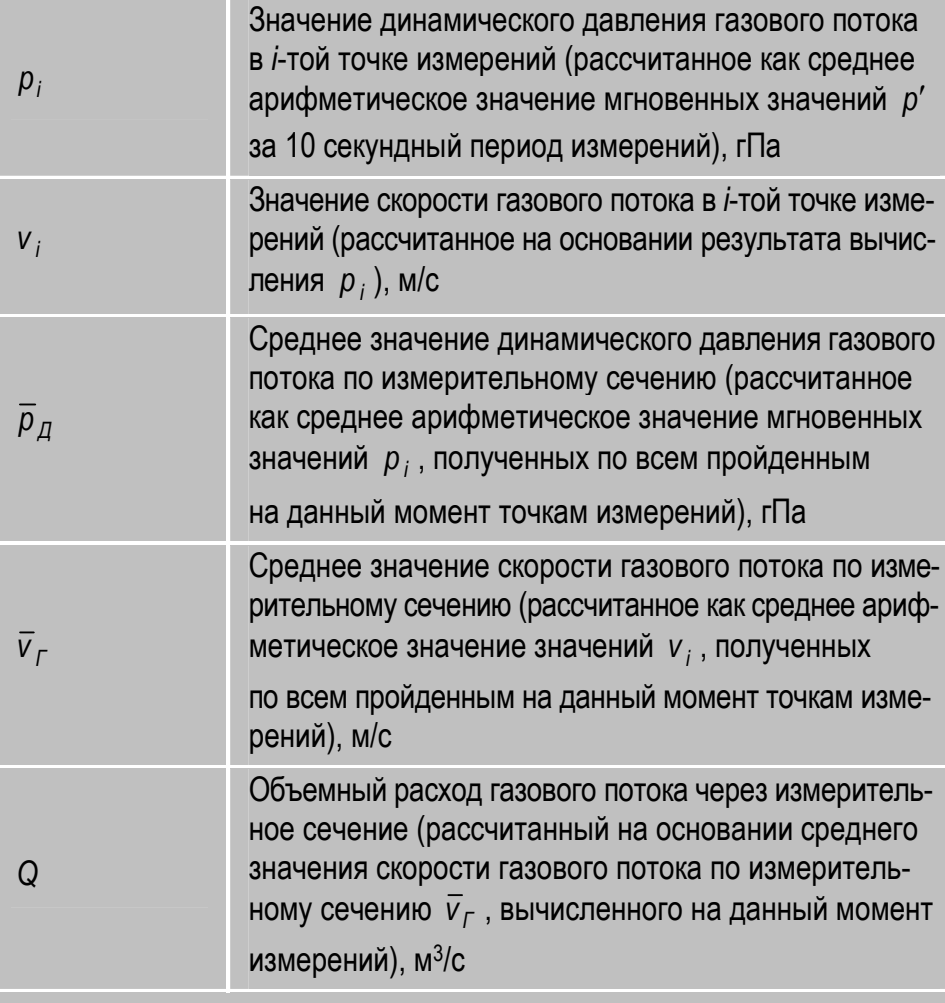

**Примечание** – Формулы, используемые для расчетов, приведены в разделе 22 настоящего РЭ.

# **10.5.4 Установка напорной трубки в газоход**

Установите напорную трубку в газоход перпендикулярно оси газохода, расположив носик трубки в первой намеченной *i*-той точке измерительного сечения навстречу (для трубок модификации Пито цилиндрическая – перпендикулярно) газовому потоку (см. рисунок 29). При этом для более точных измерений, угол между осью носика трубки и направлением потока не должен быть более 10°.

#### **Примечания:**

- В соответствии с ГОСТ 17.2.4.06-90 определение скорости газового потока должно проводиться во множестве точек измерительного сечения газохода, при этом за окончательный результат принимается среднее арифметическое значение по результатам измерений во всех точках. Количество и координаты точек измерений определяются в соответствии с п.п. 2.5 и 2.6 ГОСТ 17.2.4.06-90.
- В газоанализаторах возможно измерение и накопление результатов определения скорости потока в памяти прибора максимум в 99 точках (элементарных площадках) измерительного сечения.

*ВНИМАНИЕ! В случае если напорная трубка подключена к газоанализатору неверно (нарушена «полярность»), на дисплее прибора появится соответствующее предупреждающее сообщение:* 

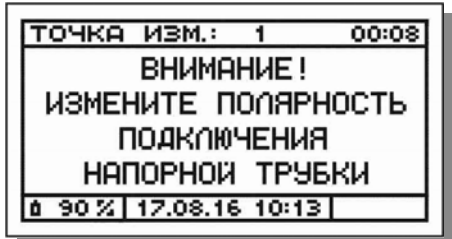

#### **Примечания:**

- После изменения «полярности» подключения напорной трубки сообщение автоматически исчезнет.
- Причиной появления указанного сообщения, кроме неправильной «полярности» подключения напорной трубки, могут являться:
- а) Трубка еще не установлена в газоход.
- б) Трубка в газоходе расположена неправильно (носик трубки направлен не строго навстречу газовому потоку).
- в) Измеряемые значения скорости потока очень малы (менее 4 м/с).
- г) Неправильно выбрано измерительное сечение (газовый поток нестабилен; имеются завихрения потока, мешающие измерениям, и т.д.).

# **10.5.5 Выполнение измерений**

После установки напорной трубки в первой точке измерительного сечения перейдите к непосредственному выполнению измерений:

1. Нажмите кнопку  $\nabla$  для начала измерений в первой точке – в правом верхнем углу дисплея начнется обратный отсчет 10 секунд (времени измерений в каждой *i*-той), например:

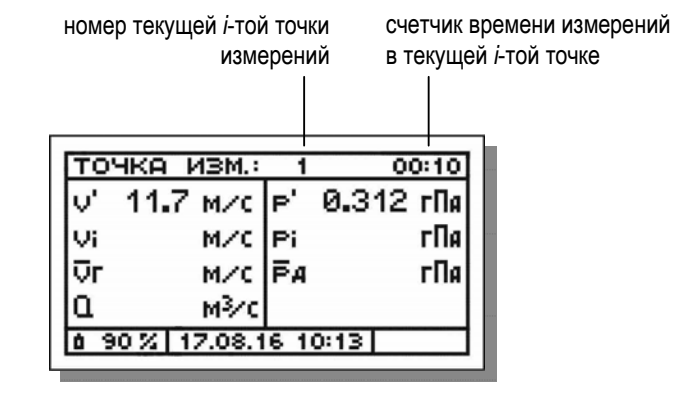

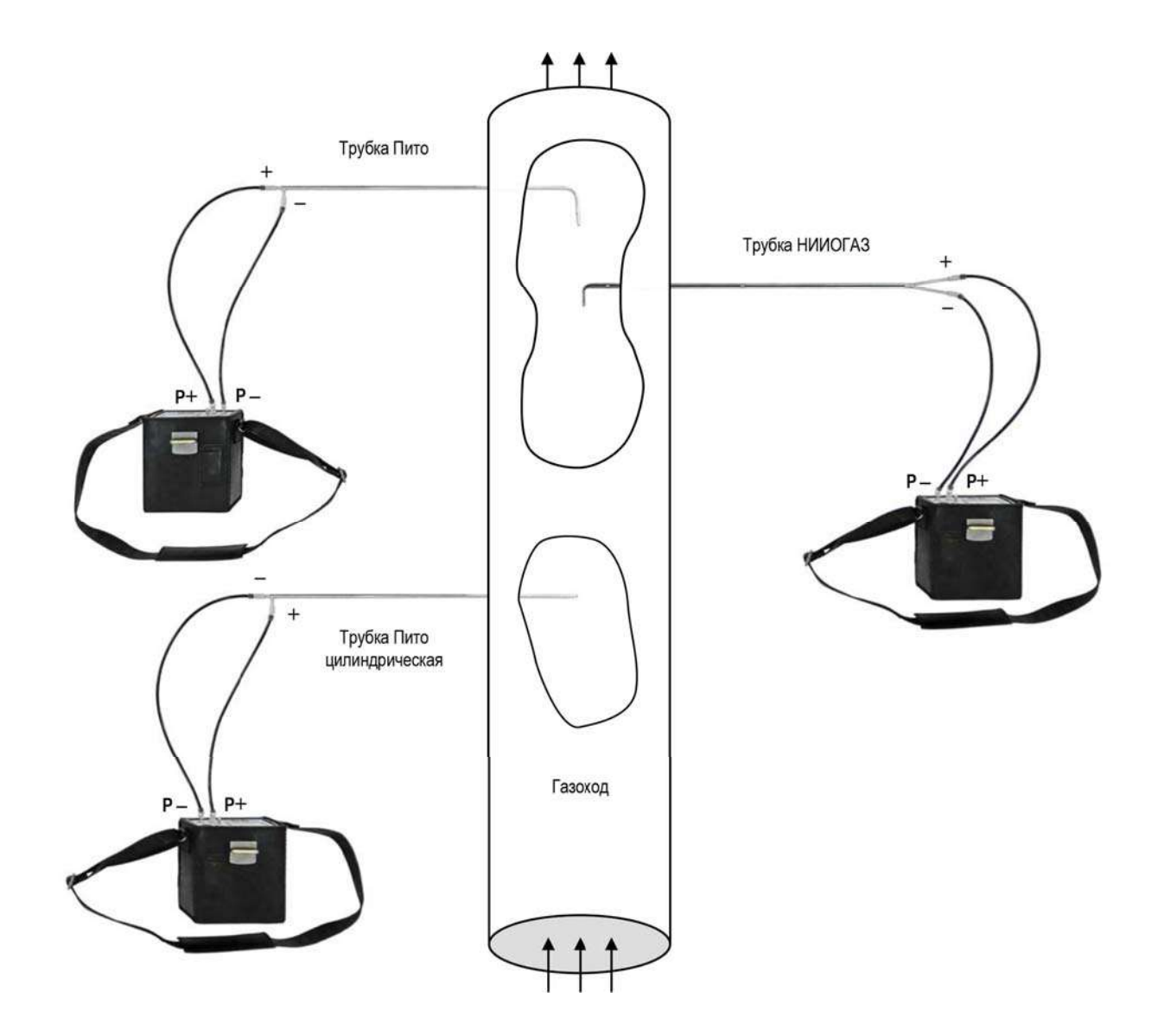

Рисунок 29 – Схемы подсоединения напорных трубок к газоанализаторам<br>«Полар» и «Полар Универсал»

*ВНИМАНИЕ! В течение 10 секунд удерживайте трубку строго в установленном положении (в i-той точке измерений)!* 

2. По завершению измерений в каждой *i*-той точке автоматически рассчитываются значения динамического давления ( $p_i$ ) и скорости газового потока ( *<sup>i</sup> v* ) в данной *i*-той точке, а также средние значения динамического давления ( $\overline{p}_n$ ), скорости ( $\overline{v}_r$ ) и объемного расхода газового потока (*Q* ) по всему измерительному сечению с учетом всех пройденных на данный момент точек.

После первой точки  $\overline{v}_r = v_i$ ,  $\overline{p}_n = p_i$ , например:

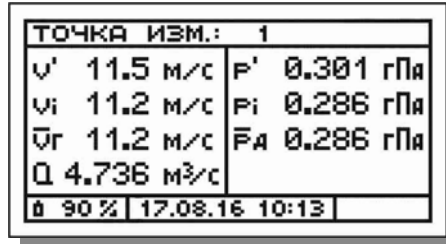

3. Установите напорную трубку в следующую точку и нажмите кнопку  $\nabla$  для продолжения измерений – порядковый номер точки измерений увеличится на единицу (+1), начнется новый отсчет 10 секунд, на дисплее будут отображаться мгновенные результаты измерений в данной *i*-той точке, например, для второй точки:

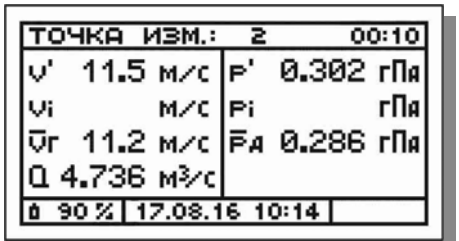

4. По завершению времени измерений (10 секунд) будут рассчитаны значения  $V_i$  и  $p_i$  для данной *i*-той точки, а также пересчитаны зна-

чения  $\bar{v}_r$ ,  $\bar{p}_n$  и  $Q$  для всего измерительного сечения, например:

5. Последовательно перемещайте трубку по измерительному сечению от одной измерительной точки к другой, пока не будут пройдены все намеченные, при этом каждый раз после установки трубки возобновляя измерения нажатием кнопки  $\blacktriangleright$ 

# **10.5.6 Промежуточная корректировка нулевых показаний**

При проведении длительных измерений, для компенсации дрейфа нулевого сигнала датчика давления, рекомендуется через каждые 5-10 минут проводить промежуточную корректировку нулевых показаний газоанализатора по каналу измерений разности давлений газов.

Для проведения корректировки освободите штуцеры **P-** и **Р+** от шлангов, нажмите кнопку  $\boxed{\blacktriangle}$ , а затем  $\boxed{\mathsf{ok}}$  – в течение следующих 10 секунд прибор автоматически проведет калибровку нуля датчика давления, а затем вернется в окно измерений.

**Примечание** – При промежуточной корректировке нулевых показаний не происходит сброса счетчика количества точек измерений и потери полученных результатов. После завершения корректировки прибор автоматически продолжит прерванную серию измерений.

#### 10.5.7 Фиксация результатов определения скорости

После прохождения всех намеченных точек измерительного сечения зафиксируйте результаты измерений (завершите измерения), нажав кнопку **ок** - на дисплее появится меню итоговых результатов «Скорость/результаты»:

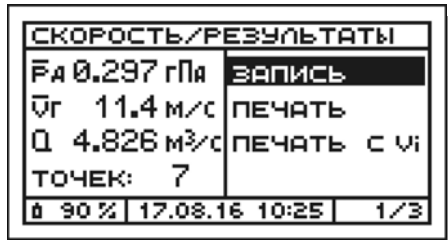

Зафиксированные результаты могут быть сохранены в памяти прибора и распечатаны с помощью внешнего ИК-термопринтера.

#### 10.5.8 Сохранение результатов определения скорости

Для сохранения результатов определения скорости и объемного расхода газового потока в памяти прибора выполните следующие дейст-:RNB

- 1. В появившемся после фиксации результатов (см. п. 10.5.7) меню «Скорость/результаты» выберите пункт «Запись» и нажмите KHONKY OK
- 2. В результате:
- 2.1 В случае если в текущей серии измерений результаты еще ни разу не сохранялись, на дисплее появится перечень всех блоков памяти прибора, при этом курсор автоматически укажет на первый по порядку свободный блок, например блок №11:

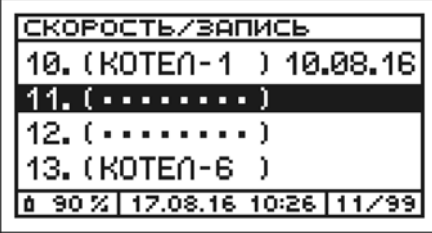

Результаты определения скорости и объемного расхода могут быть сохранены в памяти газоанализатора по выбору оператора одним из следующих способов (см. алгоритм на рисунке 24):

Вариант 1. Запись в свободный блок памяти с заданием имени вручную.

Вариант 2. Запись в свободный блок памяти с заданием имени путем выбора из списка шаблонов и редактированием при необходимости.

Вариант 3. Запись в свободный блок памяти без задания имени.

Примечание - При сохранении результатов без задания имени блока, блок автоматически получает системное обозначение «---», которое может быть отредактировано, при необходимости, позднее.

Вариант 4. Запись в свободный блок памяти, имеющий ранее (до измерений) заданное имя (см. п. 11.7).

Вариант 5. Запись в занятый блок памяти, с удалением всех ранее записанных данных, но с сохранением ранее заданного имени.

Дальнейшие действия оператора зависят от выбранного им варианта сохранения результатов и описаны в п.п. 10.2.7.1-10.2.7.5.

2.2 В случае если в текущей серии измерений результаты уже ранее сохранялись и блок памяти был выбран, прибор произведет запись в него автоматически без ввода имени, при этом на дисплее кратковременно появится сообщение:

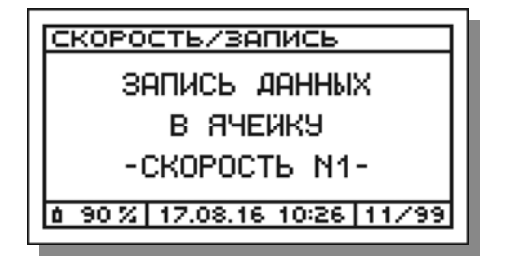

После завершения сохранения результатов прибор вернется в меню «Скорость/результаты».

3. Для начала новых измерений нажмите кнопку  $\vert$  esc

## **Примечания:**

 В течение одной серии измерений (до выхода из режима «Измерения») результаты определения скорости и объемного расхода могут сохраняться в один и тот же блок памяти до 5 раз, заполняя область данных «Скорость», состоящую из 5 ячеек (см. п. 11.1). При этом в появляющемся при записи сообщении будет меняться порядковый номер заполняемой ячейки:

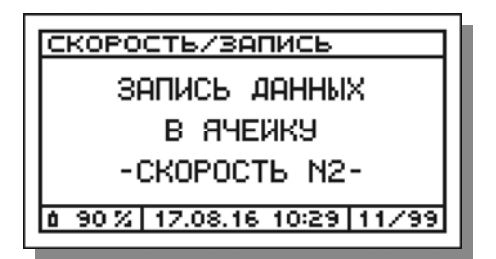

 При попытке сохранения результатов, в случае если все ячейки «Скорость» выбранного блока памяти уже заняты, на дисплей будет выведено соответствующее предупреждающее сообщение:

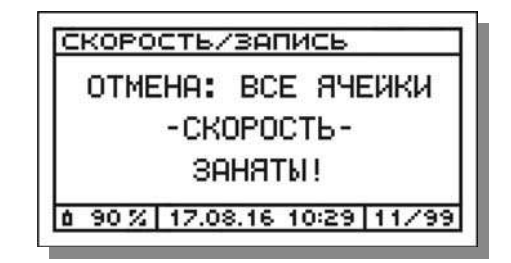

 При попытке сохранения результатов, в случае если все блоки памяти газоанализатора заняты (вся память занята), на дисплей прибора будет выведено соответствующее предупреждающее сообщение:

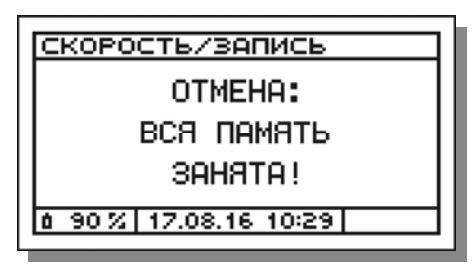

 В течение одной серии измерений в один и тот же блок памяти, кроме результатов определения скорости и объемного расхода газового потока, могут быть сохранены мгновенные результаты измерений концентраций газов и температуры газового потока, статистические данные, а также результаты измерений избыточного давления (разрежения) газового потока. При этом процедура выбора блока памяти и введения его имени выполняется только при первой операции записи в текущей серии измерений. При последующих записях результаты автоматически сохраняются в ранее выбранный блок без необходимости ввода его имени.

- Имена блоков памяти, заданные во время или до измерений, могут быть изменены (отредактированы) после завершения измерений в разделе «Задать/изменить имя» режима «Память» (см. п. 11.7).
- Имена безымянным блокам памяти могут быть присвоены после завершения измерений в разделе «Задать/изменить имя» режима «Память» (см. п. 11.7).
- Результаты определения скорости и объемного газового потока сохраняются в памяти газоанализатора в кратком формате (только итоговые результаты  $\overline{v}_r$ ,  $\overline{p}_n$  и Q).

#### **10.5.9 Печать результатов определения скорости**

Печать результатов определения скорости и объемного расхода газового потока возможна в двух форматах:

- кратком распечатываются только итоговые результаты ( $\bar{v}_r$ ,  $\bar{p}_r$ ) и *Q* );
- полном распечатываются итоговые результаты, а также промежуточные результаты во всех точках измерений ( $v_i$  и  $p_i$ ) и значения всех введенных для расчета параметров (*КТ, ТГ, S, РА, РГ, fn, ρ*).

Для печати результатов определения скорости и объемного расхода газового потока на внешнем ИК-термопринтере выполните следующие действия:

*ВНИМАНИЕ! Внешний ИК-термопринтер выполнен в общепромышленном невзрывозащищенном исполнении и может эксплуатироваться только на взрывобезопасных объектах! Применение принтера во взрывоопасной зоне запрещено и ОПАСНО ДЛЯ ЖИЗНИ!!!* 

1. Включите принтер, нажав кнопку I/O.

2. Расположите газоанализатор и принтер в одной плоскости на расстоянии до 1 м друг от друга.

*ВНИМАНИЕ! Наилучшее качество печати достигается при нахождении обоих устройств в горизонтальном положении (см. рисунок 25), однако, допускается и их вертикальное расположение, при котором оператор держит принтер в руке над газоанализатором.* 

**Примечание** – Излучатель ИК-интерфейса выведен на лицевую панель газоанализатора и находится в ее центре под пленочной клавиатурой (см. рисунки 6 и 7). Приемник ИК-интерфейса находится за передней боковой стенкой корпуса принтера рядом с индикатором электропитания (см. рисунок 14).

- 3. В появившемся после фиксации результатов (см. п. 10.5.7) меню **«Скорость/результаты»**:
- а) Для печати протокола в кратком формате (только значения  $\bar{v}_r$ ,  $\bar{p}_r$ и *Q* , см. рисунок 30а) выберите пункт **«Печать»**:

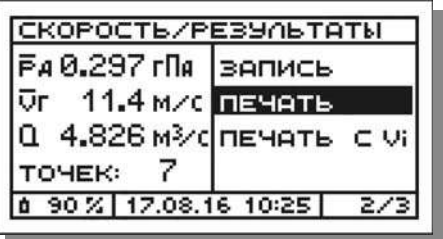

б) Для печати протокола в полном формате (включая промежуточные результаты во всех *i*-тых точках измерений –  $v_i$  и  $p_i$  и значения всех введенных для расчета параметров *КТ, ТГ, S, РА, РГ, fn, ρ* , см. рисунок 30б) выберите пункт **«Печать с vi»**:

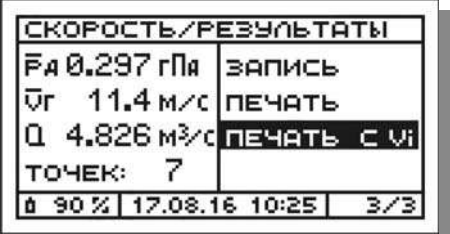

4. Нажмите кнопку **ОК** - начнется передача и печать данных, при этом на дисплей будет выведено соответствующее сообщение, которое будет оставаться на дисплее до завершения передачи данных на принтер:

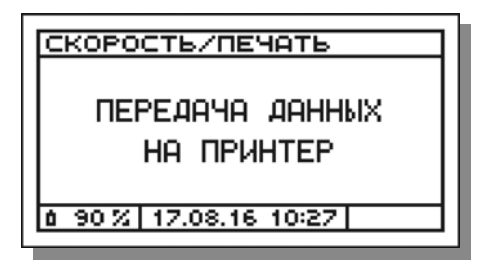

ВНИМАНИЕ! В процессе передачи данных на принтер, принтер необходимо удерживать в заданном положении. После завершения передачи данных принтер, вне зависимости от своего положения, автоматически завершит печать.

После завершения передачи данных на принтер прибор вернется в меню «Скорость/результаты».

5. Для выхода из режима «Скорость» и возврата в меню режима «Измерения» дважды нажмите кнопку **ЕБС** 

#### Примечания:

- Результаты измерений динамического давления распечатываются одновременно во всех доступных в газоанализаторе единицах измерений (гПа, мм рт. ст., мм вод. ст.).
- После завершения измерений протокол результатов определения скорости и объемного расхода газового потока может быть распечатан из памяти данных (при условии, что результаты были сохранены, см. п.п. 10.5.8, 11.4).
- Форматы печати протокола результатов определения скорости и объемного расхода газового потока - краткий и полный представлены на рисунке 30.
- Протокол результатов определения скорости и объемного расхода газового потока из режима измерений может быть распечатан в обоих форматах (кратком и полном), из памяти данных - только в кратком формате.
- Номер и имя блока памяти, в который сохранены результаты, распечатываются только при печати протоколов из памяти и только если установлен русский язык принтера (см. п. 12.11).

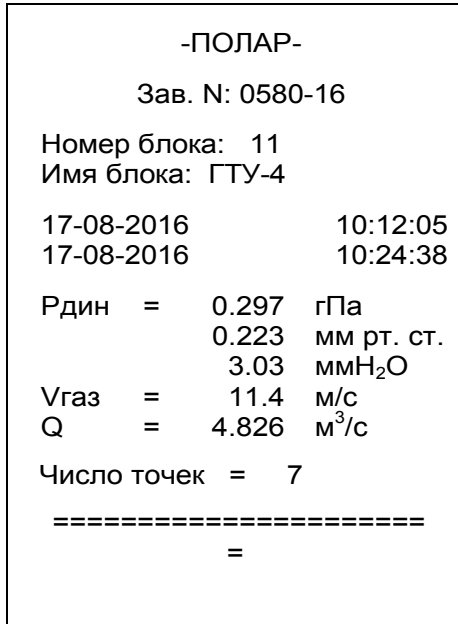

**а**

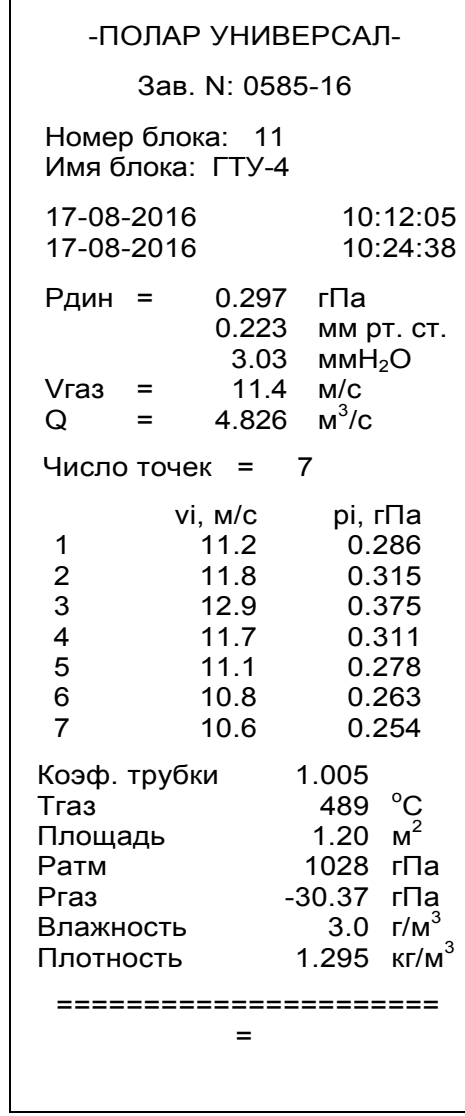

**Рисунок 30 – Форматы печати протокола результатов определения скорости и объемного расхода газового потока**

**<sup>а</sup> – краткий, б – полный <sup>б</sup>**

#### **10.6 Завершение серии измерений**

В газоанализаторах под серией измерений понимается последовательность измерений (концентраций газов, температуры газового потока, технологических параметров контролируемой установки, избыточного давления (разрежения) газового потока, скорости и объемного расхода газового потока), выполненных пользователем на одной контролируемой установке, в одном измерительном сечении газохода.

Все результаты, полученные в течение одной серии измерений (до выхода из режима измерений), могут быть сохранены в одном и том же блоке памяти под одним именем. С точки зрения организации внутренней памяти прибора, завершение серии измерений означает, что блок памяти, который использовался для сохранения данных в этой серии, закрывается на запись и становится далее доступным только для просмотра, печати и передачи данных на персональный компьютер.

Для завершения текущей серии измерений, находясь в меню режима **«Измерения»**:

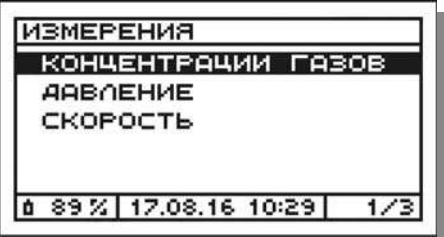

нажмите кнопку  $F_{\text{S}}$ . в результате:

а) В случае если в текущей серии измерений результаты, хотя бы один раз сохранялись во внутренней памяти газоанализатора (т.е. был открыт на запись какой-либо блок памяти), на дисплее появится запрос на подтверждение действия:

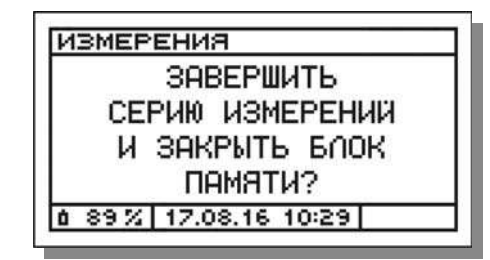

Для подтверждения действия нажмите кнопку **ОК**, для отмены - $KH$ ОПКУ  $FSC$ .

б) В случае если в текущей серии измерений результаты ни разу не сохранялись (т.е. никакой блок памяти не открывался на запись), серия измерений будет завершена без указанного выше запроса.

После завершения серии измерений прибор вернется в свое главное меню – меню выбора режима работы:

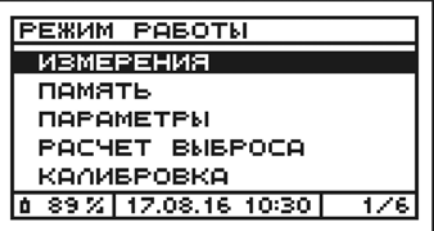

## **10.7 Выключение прибора**

Выключение газоанализатора возможно только из главного меню газоанализатора – меню выбора режима работы:

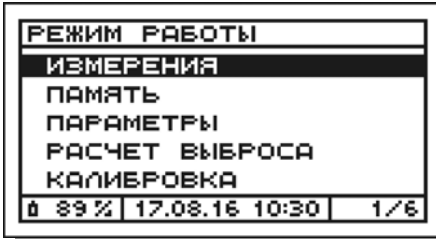

Для выключения газоанализатора нажмите и удерживайте в течение двух секунд кнопку ЕБС

После завершения работы с прибором выполните следующие действия:

- отсоедините все трубки и разъемы от газоанализатора;
- удалите из влагоотделителя, пробоотборного зонда и пробоотборного шланга скопившейся конденсат;
- уложите прибор и принадлежности в транспортировочную сумку.

# **10.8 Перезагрузка прибора**

В случае если по какой-либо причине произошло зависание микроконтроллера прибора, вследствие чего газоанализатор не реагирует на нажатия кнопок, прибор следует перезагрузить.

Для перезагрузки прибора нажмите и удерживайте в течение 10 секунд кнопку  $\alpha$ 

# **11 Работа с памятью данных**

# **11.1 Структура памяти данных газоанализатора**

Газоанализаторы оснащены встроенной памятью данных, предназначенной для хранения результатов, записанных в процессе выполнения измерений с целью их последующего просмотра на дисплее, печати на внешнем ИК-термопринтере или передачи на персональный компьютер.

Тип памяти данных – энергонезависимая. Это означает, что даже при полном разряде аккумуляторной батареи или ее отключении от прибора, данные в памяти не будут потеряны.

Объем памяти газоанализаторов – 99 блоков (1980 ячеек, по 20 ячеек в каждом блоке, разделенных на 4 области по 5 ячеек в каждой). **Примечание** – в некоторых исполнениях газоанализаторов объем памяти составляет 77 блоков.

Каждый блок памяти имеет: порядковый номер (от 1 до 99), 8-символьное имя и поле даты записи, в котором автоматически сохраняется дата записи данных в блок.

Имя блока служит для упрощения поиска нужного блока. В качестве имени блока может использоваться любое сочетание букв, цифр и символов (пробел и дефис), обозначающее, например, место проведения измерений. Имя блока может быть задано или изменено в любое удобное для оператора время – до измерений, непосредственно во время измерений или после измерений.

В случае быстрой записи данных без ввода имени, блок автоматически получает системное обозначение «---», которое затем, при необходимости, может быть изменено.

Поле даты записи, также как и имя блока, служит для упрощения последующего поиска сохраненных данных, а также для определения состояния блока – «занят» (дата записи имеется) или «свободен» (дата записи отсутствует).

Структурно-функциональная схема памяти данных газоанализаторов изображена на рисунке 31.

Информация о числе занятых и свободных блоков памяти выводится на дисплей газоанализатора при выборе пункта «Инфо» в меню режима «Память» (см. п. 11.8).

Структурно блок памяти состоит из четырех областей, назначение которых приведено в таблице 21. Каждая область, в свою очередь, состоит из пяти ячеек, данные в которые записываются независимо друг от друга.

# **Таблица 21 – Структура блока памяти**

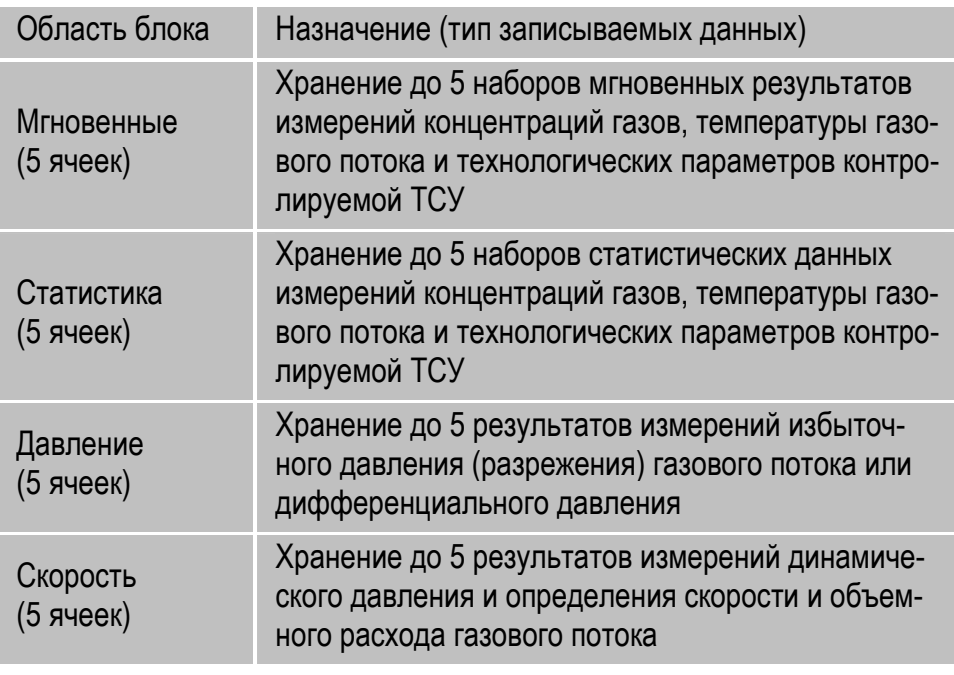

# **11.2 Сохранение данных**

Порядок сохранения результатов измерений в памяти газоанализаторов приведен в п. 10.2.7 (для мгновенных результатов измерений концентраций газов и температуры газового потока), п. 10.2.10 (для статистических данных), п. 10.3.5 (для результатов измерений избыточного давления (разрежения) газового потока), п. 10.5.8 (для результатов определения скорости и объемного расхода газового потока).

В течение одной серии измерений (до выхода из режима «Измерения», см. п. 10.6) все сохраняемые результаты записываются в один и тот же блок памяти, выбранный пользователем. При этом выбор блока, а также ввод его имени осуществляются только при выполнении первой операции записи в текущей серии измерений, а при всех последующих записях результаты автоматически сохраняются в ранее выбранный блок без необходимости ввода его имени.

Результаты измерений могут быть сохранены в памяти газоанализатора по выбору оператора одним из следующих способов (см. алгоритм на рисунке 24):

**Вариант 1.** Запись в свободный блок памяти с заданием имени вручную (см. п. 10.2.7.1).

**Вариант 2.** Запись в свободный блок памяти с заданием имени путем выбора из списка шаблонов и редактированием при необходимости (см. п. 10.2.7.2).

**Вариант 3.** Запись в свободный блок памяти без задания имени (см. п. 10.2.7.3).

**Вариант 4.** Запись в свободный блок памяти, имеющий ранее (до измерений) заданное имя (см. п.п. 10.2.7.4, 11.7.1).

**Вариант 5.** Запись в занятый блок памяти с удалением всех ранее записанных данных, но с сохранением ранее заданного имени (см. п. 10.2.7.5).

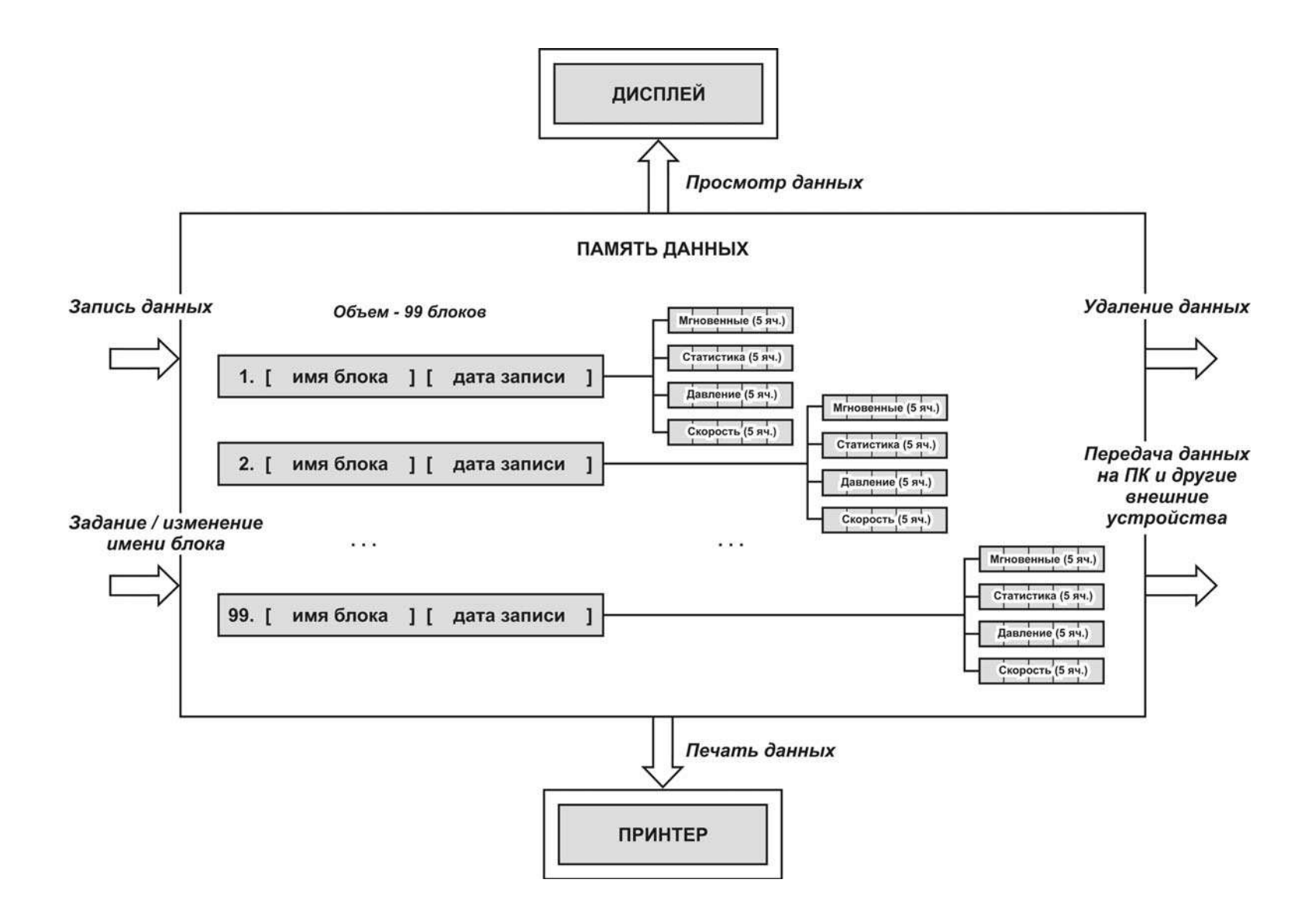

**Рисунок 31 – Структурно-функциональная схема памяти данных газоанализаторов**

Все данные, записанные в память, хранятся в ней неограниченное время вплоть до их удаления.

# 11.3 Меню режима работы «Память»

Операции с сохраненными в памяти газоанализатора данными (просмотр на дисплее, печать на внешнем ИК-термопринтере, передача на персональный компьютер, удаление), а также задание или изменение имен блоков памяти и просмотр информации о свободном и занятом объеме памяти выполняются в режиме работы «Память».

Для входа в режим работы «Память» выберите в главном меню газоанализатора (меню «Режим работы») пункт «Память»:

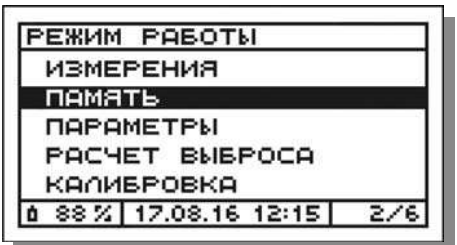

и нажмите кнопку  $\boxed{0K}$  – на дисплее появится меню режима работы «Память»:

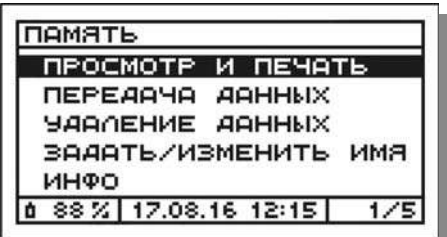

Назначение пунктов меню указано в таблице 22.

# Таблица 22 - Меню режима работы «Память»

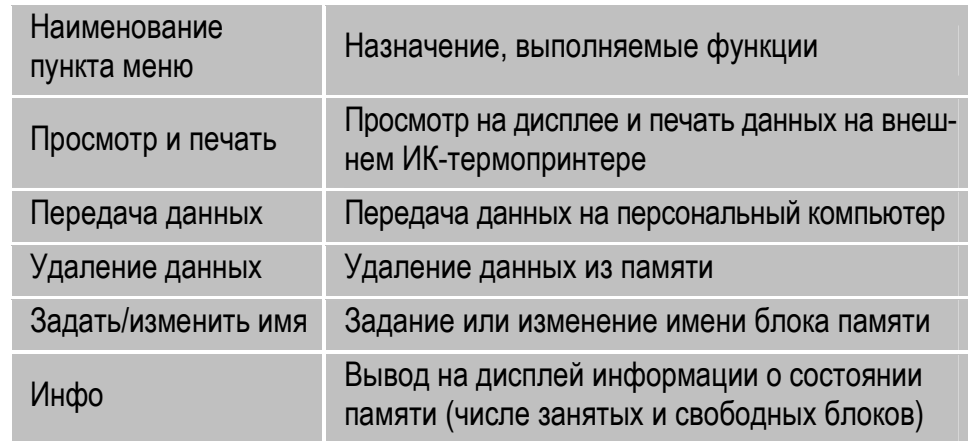

# 11.4 Просмотр и печать данных

Для просмотра на дисплее и (или) печати на внешнем ИК-термопринтере данных, записанных в память прибора, выполните следующие действия:

1. В меню режима «Память» выберите пункт «Просмотр и печать» (см. п. 11.3) и нажмите кнопку [ок ] – на дисплее появится перечень всех блоков памяти прибора, например:

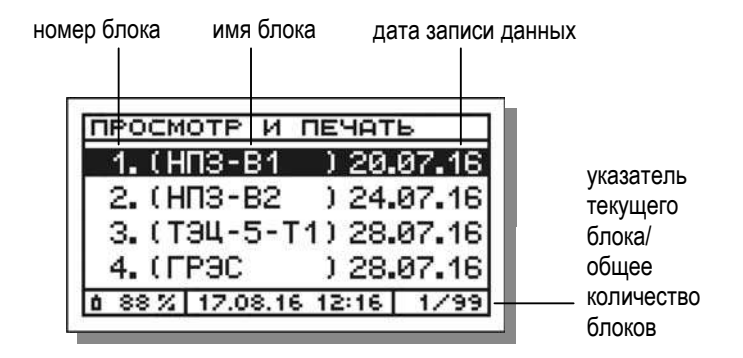

#### 11 Работа с памятью данных

2. В появившемся перечне выберите блок, данные из которого необходимо просмотреть (распечатать), например блок №11;

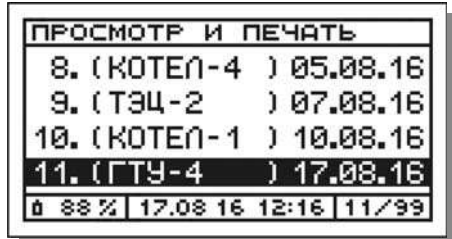

и нажмите кнопку  $\vert$  ок  $\vert$  – на дисплее на несколько секунд появится сообщение:

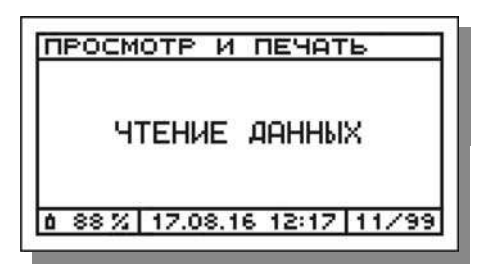

а затем перечень типов данных, записанных в выбранный блок, например, если в течение серии измерений были сохранены все типы данных:

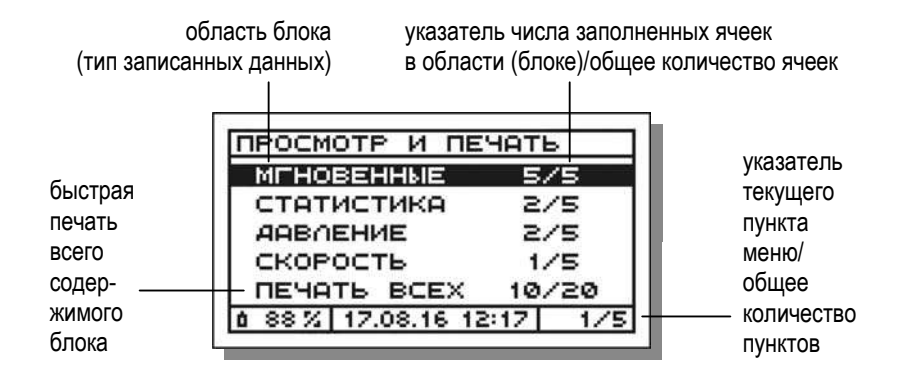

или если, например, были сохранены только статистические данные и результаты измерений избыточного давления (разрежения) газового потока:

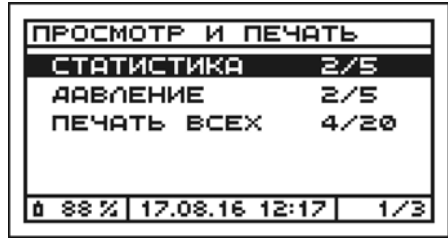

- 3. С сохраненными в блоке памяти данными можно выполнить следующие действия:
- просмотреть и распечатать данные из одной ячейки;  $\bullet$
- автоматически распечатать данные из всех ячеек одного типа (быстрая печать всего содержимого одной области блока);
- автоматически распечатать данные из всех ячеек всех типов (быстрая печать всего содержимого блока).

# 11.4.1 Просмотр и печать данных из одной ячейки

Для просмотра и печати данных из одной конкретной ячейки выполните следующие действия:

1. В появившемся на дисплее перечне типов данных, записанных в выбранный блок памяти (см. п. 11.4, шаг 2), выберите необходимый тип и нажмите кнопку [ок ] - на дисплее отобразится список заполненных ячеек соответствующей области блока (до 5 позиций) с указанием даты и времени завершения измерений.

Например, при выборе типа «Мгновенные» в случае если в течение измерений мгновенные результаты сохранялись 5 раз:

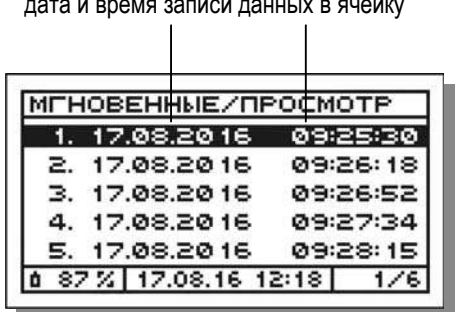

2. В появившемся списке выберите нужную ячейку с данными, например ячейку «Мгновенные №3»:

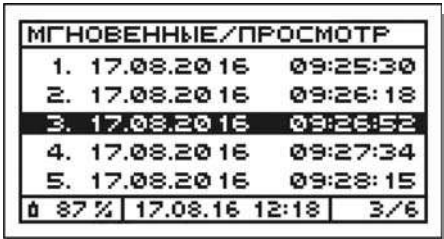

и нажмите кнопку  $\boxed{0K}$  – на дисплее на одной или двух (в зависимости от количества измерительных каналов в газоанализаторе) страницах появятся сохраненные в памяти данные, например:

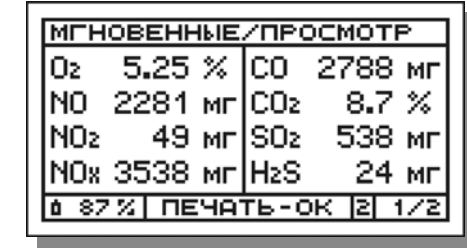

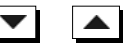

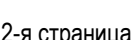

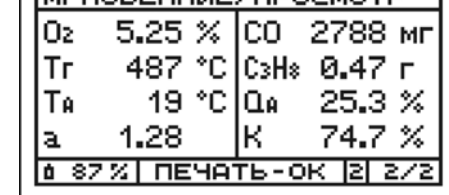

Битновенные ипросмотр.

- 3. Для печати выведенных на дисплей данных включите принтер, нажав кнопку I/O.
- 4. Расположите газоанализатор и принтер в одной плоскости на расстоянии до 1 м друг от друга (см. рисунок 25).
- 5. Нажмите на приборе кнопку  $\boxed{0K}$  начнется передача и печать данных, при этом на дисплей будет выведено соответствующее сообщение, которое будет оставаться на дисплее до завершения передачи данных на принтер:

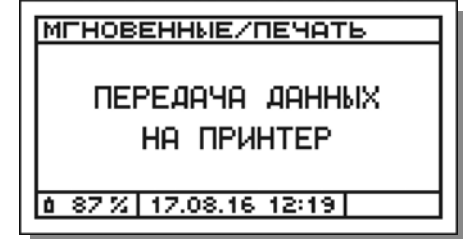

После завершения передачи данных на принтер прибор вернется в окно просмотра данных.

6. Для возврата к списку заполненных ячеек нажмите кнопку [ESC].

Для возврата к перечню типов данных, записанных в выбранный блок памяти, дважды нажмите кнопку **ESC** 

1-я страница

### 11.4.2 Автоматическая печать данных из всех ячеек одного типа

Для печати (без предварительного просмотра) друг за другом в автоматическом режиме (одним нажатием кнопки) данных из всех заполненных ячеек одного типа (быстрая печать всего содержимого одной области блока) выполните следующие действия:

1. В появившемся на дисплее перечне типов данных, записанных в выбранный блок памяти (см. п. 11.4, шаг 2), выберите необходимый тип, например тип «Статистика»:

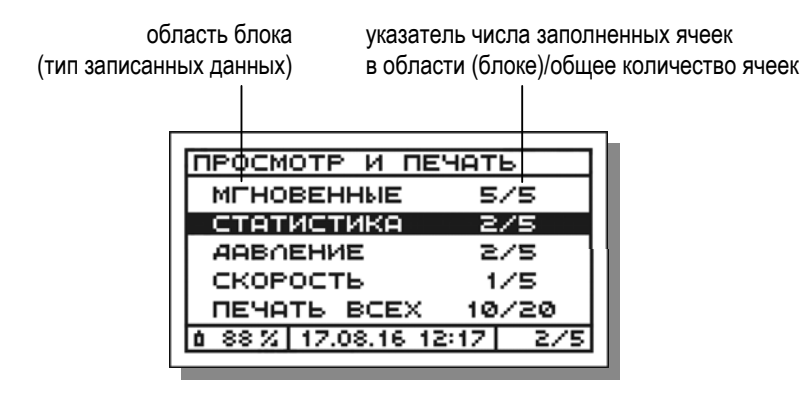

и нажмите кнопку  $\boxed{0K}$  – на дисплее отобразится список заполненных ячеек соответствующей области блока (до 5 позиций) с указанием даты и времени завершения измерений, например:

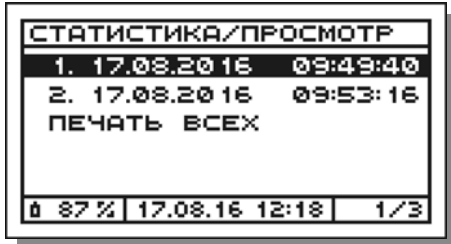

2. В списке заполненных ячеек с помощью кнопок перемещения курсора выберите строку «Печать всех» (в случае если заполнены все пять ячеек строка будет располагаться на втором экране):

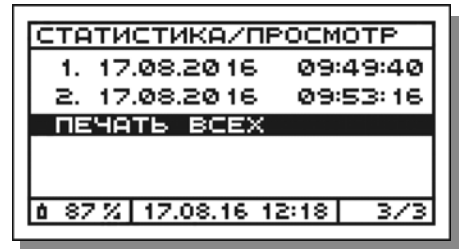

- 3. Включите принтер, нажав кнопку I/O.
- 4. Расположите газоанализатор и принтер в одной плоскости на расстоянии до 1 м друг от друга (см. рисунок 25).
- 5. Нажмите на приборе кнопку [OK] начнется передача и печать данных, при этом на дисплей будет выведено соответствующее сообшение, которое будет оставаться на дисплее до завершения передачи данных на принтер:

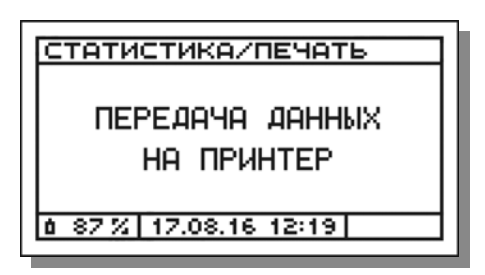

После завершения передачи данных на принтер прибор вернется к списку заполненных ячеек.

6. Для возврата к перечню типов данных, записанных в выбранный блок памяти, нажмите кнопку ЕБС

## 11.4.3 Автоматическая печать данных из всех ячеек всех типов

Для печати (без предварительного просмотра) друг за другом в автоматическом режиме (одним нажатием кнопки) данных из всех заполненных ячеек всех типов (быстрая печать всего содержимого блока) выполните следующие действия:

1. В появившемся на дисплее перечне типов данных, записанных в выбранный блок памяти (см. п. 11.4, шаг 2), с помощью кнопок перемещения курсора выберите строку «Печать всех»:

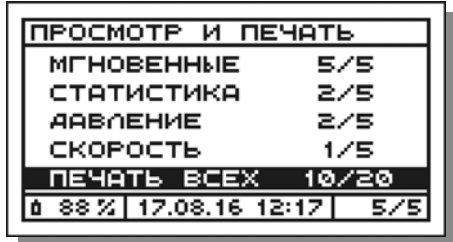

- 2. Включите принтер, нажав кнопку  $1/O$ .
- 3. Расположите газоанализатор и принтер в одной плоскости на расстоянии до 1 м друг от друга (см. рисунок 25).
- 4. Нажмите на приборе кнопку  $\boxed{0 K}$  начнется передача и печать данных, при этом на дисплей будет выведено соответствующее сообщение, которое будет оставаться на дисплее до завершения передачи данных на принтер:

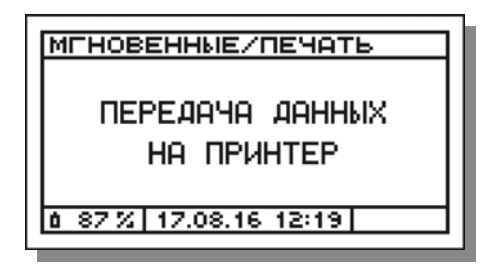

После завершения передачи данных на принтер прибор вернется к перечню типов данных, записанных в выбранный блок памяти.

5. Для возврата к перечню блоков памяти нажмите кнопку

# Примечания к п.п. 11.4.1-11.4.3:

ВНИМАНИЕ! Внешний ИК-термопринтер выполнен в общепромышленном невзрывозащищенном исполнении и может эксплуатироваться только на взрывобезопасных объектах! Применение принтера во взрывоопасной зоне запрещено и ОПАСНО ДЛЯ ЖИЗНИ!!!

ВНИМАНИЕ! Наилучшее качество печати достигается при нахождении обоих устройств в горизонтальном положении (см. рисунок 25). однако, допускается и их вертикальное расположение, при котором оператор держит принтер в руке над газоанализатором.

ВНИМАНИЕ! В процессе передачи данных на принтер, принтер необходимо удерживать в заданном положении. После завершения передачи данных принтер, вне зависимости от своего положения, автоматически завершит печать.

- Излучатель ИК-интерфейса выведен на лицевую панель газоанализатора и находится в ее центре под пленочной клавиатурой (см. рисунки 6 и 7). Приемник ИК-интерфейса находится за передней боковой стенкой корпуса принтера рядом с индикатором электропитания (см. рисунок 14).
- Имена ячеек областей памяти «Мгновенные», «Давление», «Скорость» в формате «день месяц год часы: минуты: секунды» соответствуют дате и времени фиксации соответствующих результатов измерений.

#### **11 Работа с памятью данных**

- Имена ячеек области памяти «Статистика» в формате «день.месяц. год\_часы:минуты:секунды» соответствуют дате и времени завершения сбора статистических данных (с учетом 20-секундных интервалов выборки мгновенных значений).
- При попытке чтения данных из пустого блока памяти на дисплее появится соответствующее предупреждающее сообщение:

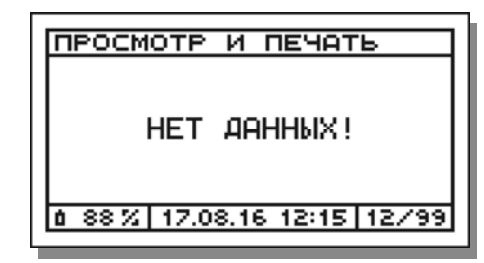

- При просмотре данных «Мгновенные» и «Статистика» результаты измерений концентраций газов и температуры газового потока отображаются на дисплее в тех единицах, которые выбраны в качестве активных в разделе «Единицы измерений» режима «Параметры» (см. п. 12.4).
- Протоколы мгновенных результатов измерений и статистических данных могут быть распечатаны в трех форматах: полном, стандартном и кратком (см. рисунки 26 и 27). Формат печати протоколов задается оператором в разделе «Формат протоколов» режима «Параметры» (см. п. 12.9).
- Протокол мгновенных результатов измерений по газовым каналам (за исключением О<sup>2</sup> и СО2) распечатывается одновременно во всех доступных в газоанализаторе единицах измерений (ppm (либо %), мг/м<sup>3</sup> (либо г/м<sup>3</sup>) и мгО<sub>2</sub> (либо гО<sub>2</sub>)) вне зависимости от того, в каких единицах результаты отображаются на дисплее.
- Протокол статистических данных по всем каналам измерений распечатывается в тех единицах, в которых результаты отображаются

на дисплее и которые выбраны в качестве активных в разделе «Единицы измерений» режима «Параметры» (см. п. 12.4).

 Пределы допускаемой основной погрешности газоанализаторов модели «Полар Универсал» по каналам CO, NO, SO<sub>2</sub> и NO<sub>X</sub> зависят от того, какие измерительные каналы СО, NO и SO2 («низкие» или «высокие») используются (активны) в текущий момент измерений.

При печати протоколов мгновенных результатов измерений и статистических данных в строке **«Погрешность»** выводится условное значение («1» или «2»), соответствующее действительной погрешности измерений:

- а) **«Погрешность 1»** используются «низкие» каналы измерений СО, NO и SO2, по каналам СО, NO, SO2 и NOX действительна погрешность «1»;
- б) **«Погрешность 2»** используются «высокие» каналы измерений СО, NO и SO2, по каналам СО, NO, SO2 и NOX действительна погрешность «2».
- Протокол результатов измерений избыточного давления (разрежения) газового потока распечатывается одновременно во всех доступных в газоанализаторе единицах измерений (гПа, мм рт. ст., мм вод. ст.).
- Формат печати протокола результатов измерений избыточного давления (разрежения) газового потока представлен на рисунке 28.
- Протокол результатов определения скорости и объемного расхода газового потока из памяти данных может быть распечатан только в кратком формате, представленном на рисунке 30.
- Номер и имя блока памяти, в который сохранены результаты, распечатываются только при печати протоколов из памяти и только если установлен русский язык принтера (см. п. 12.11).

# 11.5 Передача данных

Данные, записанные в память газоанализаторов, могут быть переданы на персональный компьютер в двух форматах:

- html с последующим открытием протокола в интернет-браузере:  $\bullet$
- doc с последующим открытием протокола в текстовом редакторе.

Примечание - Для передачи данных необходимы кабель связи и программное обеспечение для ПК, поставляющиеся по отдельному заказу.

Для передачи данных выполните следующие действия:

# 11.5.1 Установка программы приема данных

# Установите программу приема данных «Polar Protocol Receiver X.X.X» (где X.X.X – версия программы) на персональный компьютер:

- 1. Вставьте диск с программой в CD (DVD, BD)-ROM.
- 2. Запустите файл «setup\_vX.X.X.exe».
- 3. Следуя подсказкам на мониторе, установите программу.
- 4. По завершению установки выполните перезагрузку компьютера.

# 11.5.2 Установка драйвера кабеля связи

Установите драйвер кабеля связи на персональный компьютер:

1. Вставьте диск с драйвером кабеля связи в CD (DVD, BD)-ROM.

Примечание - Драйвер находится на одном диске с программой приема данных.

- 2. Запуск исполнительного файла.
- 2.1 Если на персональном компьютере установлена операционная система Microsoft Windows 2000. Microsoft Windows XP. Microsoft Windows Vista или Microsoft Windows 7, выберите папку Win7 и запустите файл «dpinst x86.exe» (если на компьютере исполь-

зуется 32-битная версия ОС) или «dpinst amd64.exe» (если на компьютере используется 64-битная версия ОС).

- 2.2 Если на персональном компьютере установлена операционная система Microsoft Windows 8, выберите папку Win8 и запустите файл «doinst x86.exe» (если на компьютере используется 32-битная версия ОС) или «dpinst amd64.exe» (если на компьютере используется 64-битная версия ОС).
- 3. После завершения установки нажмите кнопку «Готово».
- 4. Подключите газоанализатор (в выключенном состоянии) с помощью кабеля связи к любому USB-порту компьютера.
- 5. Включите газоанализатор на мониторе компьютера автоматически появится диалоговое окно «Мастер обновления оборудования».
- 6. Если «Мастер обновления оборудования» предложит подключиться к узлу «Windows Update», выберите действие «Нет, не в этот раз» и нажмите кнопку «Далее».
- 7. Затем выберите действие «Автоматическая установка» (рекомендуется) и нажмите кнопку «Далее».
- 8. После завершения установки нажмите кнопку «Готово».

# 11.5.3 Определение номера порта, к которому подключен кабель **СВЯЗИ**

# Определите номер порта, к которому подключен кабель связи:

- 1. В настройках компьютера зайдите в «Пуск»-«Настройка»-«Панель управления»-«Система»-вкладка «Оборудование»-«Диспетчер устройств»-«Порты СОМ и LPT».
- 2. В списке портов найдите и запомните, к какому СОМ-порту подключено устройство под названием «USB Serial Port (COM)».
- 3. Не меняя никаких настроек, выйдите из «Панели управления».

# **11.5.4 Передача протокола**

Передайте протокол результатов измерений из памяти прибора на персональный компьютер:

- 1. Подключите газоанализатор к компьютеру, подсоединив свободный конец кабеля связи к разъему **Т/РС**, расположенному на лицевой панели прибора (см. рисунок 32).
- 2. Включите газоанализатор.
- 3. Запустите программу **«Polar Protocol Receiver Х.Х.Х»**, используя ярлык, появившийся после установки программы на «Рабочем столе».
- 4. В появившемся окне программы, в списке **«Использовать СОМпорт:»** выберите номер порта, к которому подключен кабель связи (см. п. 11.5.3, шаг 2).
- 5. В появившемся окне программы, в списке **«Протокол открыть с помощью»** выберите программу, с помощью которой вам необходимо открыть протокол:
- **«интернет-браузер»** протокол будет открыть в формате **html**;
- **«текстовый редактор»** протокол будет открыть в формате **doc**.
- 6. Нажмите кнопку **«Получить данные и сформировать протокол»** программа перейдет в режим ожидания.
- 7. Не позднее, чем через 20 секунд в меню режима работы газоанализатора **«Память»** выберите пункт **«Передача данных»**:

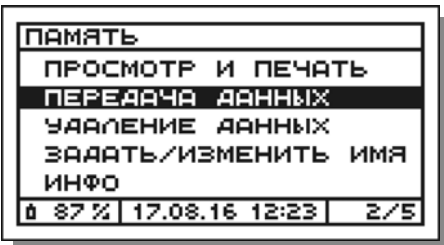

и нажмите кнопку  $\boxed{0K}$  – на дисплее появится перечень всех блоков памяти прибора, например:

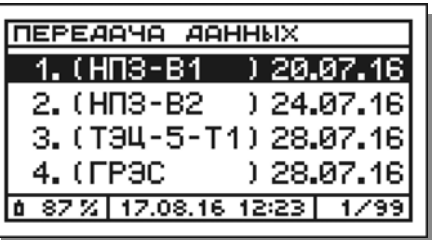

8. В появившемся перечне выберите блок, данные из которого необходимо передать, например блок №11:

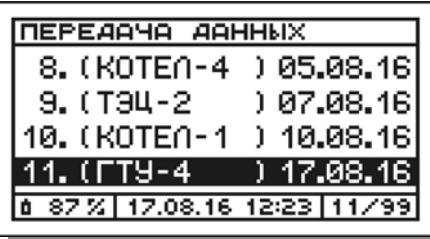

и нажмите кнопку  $\boxed{0 K}$  – на дисплее газоанализатора появится сообщение:

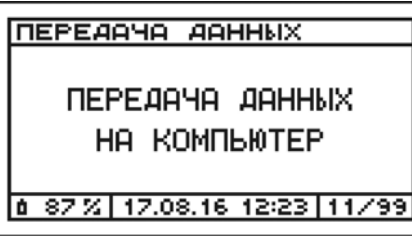

После завершения передачи данных прибор вернется к перечню всех блоков памяти прибора.

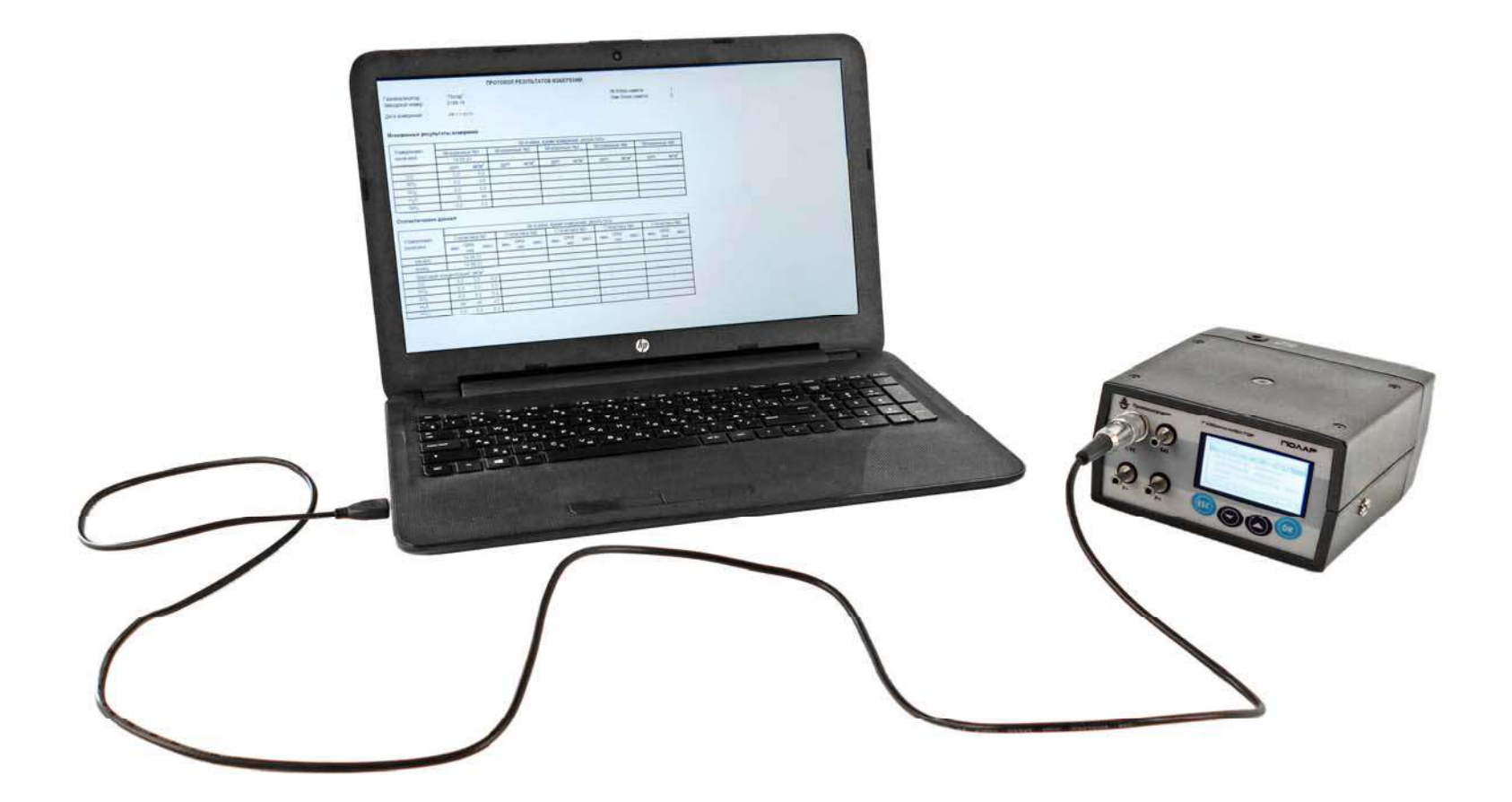

Примечание - При отсутствии связи между газоанализатором и компьютером на дисплее прибора появится соответствующее предупреждающее сообщение:

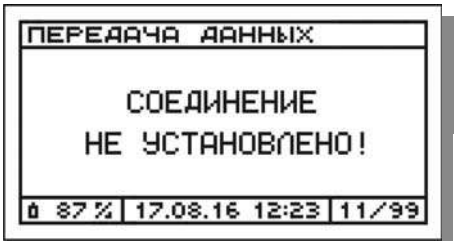

В этом случае прибор прекратит попытку соединения с компьютером и вернется в предыдущее меню. Пользователю необходимо устранить причину отсутствия соединения и повторить попытку передачи данных.

- 9. Для выхода из режима «Передача данных» и возврата в меню режима «Память» нажмите кнопку | ESC |
- 10. В случае если соединение успешно установлено и данные переданы, на мониторе компьютера появится сообщение «Данные получены. Протокол сохранен».

Примечание - При отсутствии связи между газоанализатором и компьютером, а также при неверно выбранном номере порта, к которому подключен кабель связи, на мониторе компьютера появится сообщение «Данные не приняты».

- 11. В окне программы «Polar Protocol Receiver X.X.X» нажмите кнопку «ОК» - автоматически откроется интернет-браузер или текстовый редактор, установленный на компьютере, в окне которого отобразится принятый протокол результатов измерений.
- 12. Для передачи следующего протокола, повторите действия в соответствии с шагами 6-11

## Примечания:

• При попытке передачи данных из блока памяти, данные в котором отсутствуют, на дисплее появится соответствующее сообщение:

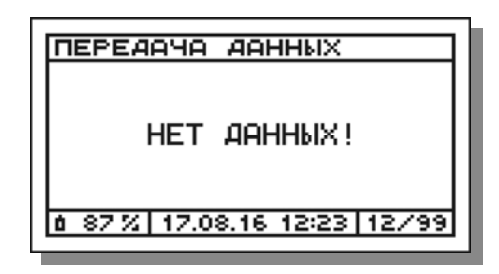

- Формат передаваемого протокола результатов измерений представлен на рисунках 33 и 34.
- Принятый протокол результатов измерений автоматически сохраняется на жестком диске компьютера по адресу C:\Program Files\ Polar Protocol Receiver\Polar Protocols с именем в формате, соответствующем дате и времени передачи данных - «report год-месяцчисло часы-минуты-секунды».
- Мгновенные результаты измерений по газовым каналам (за исключением О<sub>2</sub> и СО<sub>2</sub>) передаются одновременно во всех доступных в газоанализаторе единицах измерений (ppm (либо %), мг/м<sup>3</sup> (либо  $\Gamma/M^3$ ) и мгО<sub>2</sub> (либо гО<sub>2</sub>)).
- Статистические данные по всем каналам измерений передаются в тех единицах, которые выбраны в качестве активных в разделе «Единицы измерений» режима «Параметры» (см. п. 12.4).
- Результаты измерений избыточного давления (разрежения) и динамического давления газового потока передаются одновременно во всех доступных в газоанализаторе единицах измерений (гПа, мм рт. ст., мм вод. ст.).

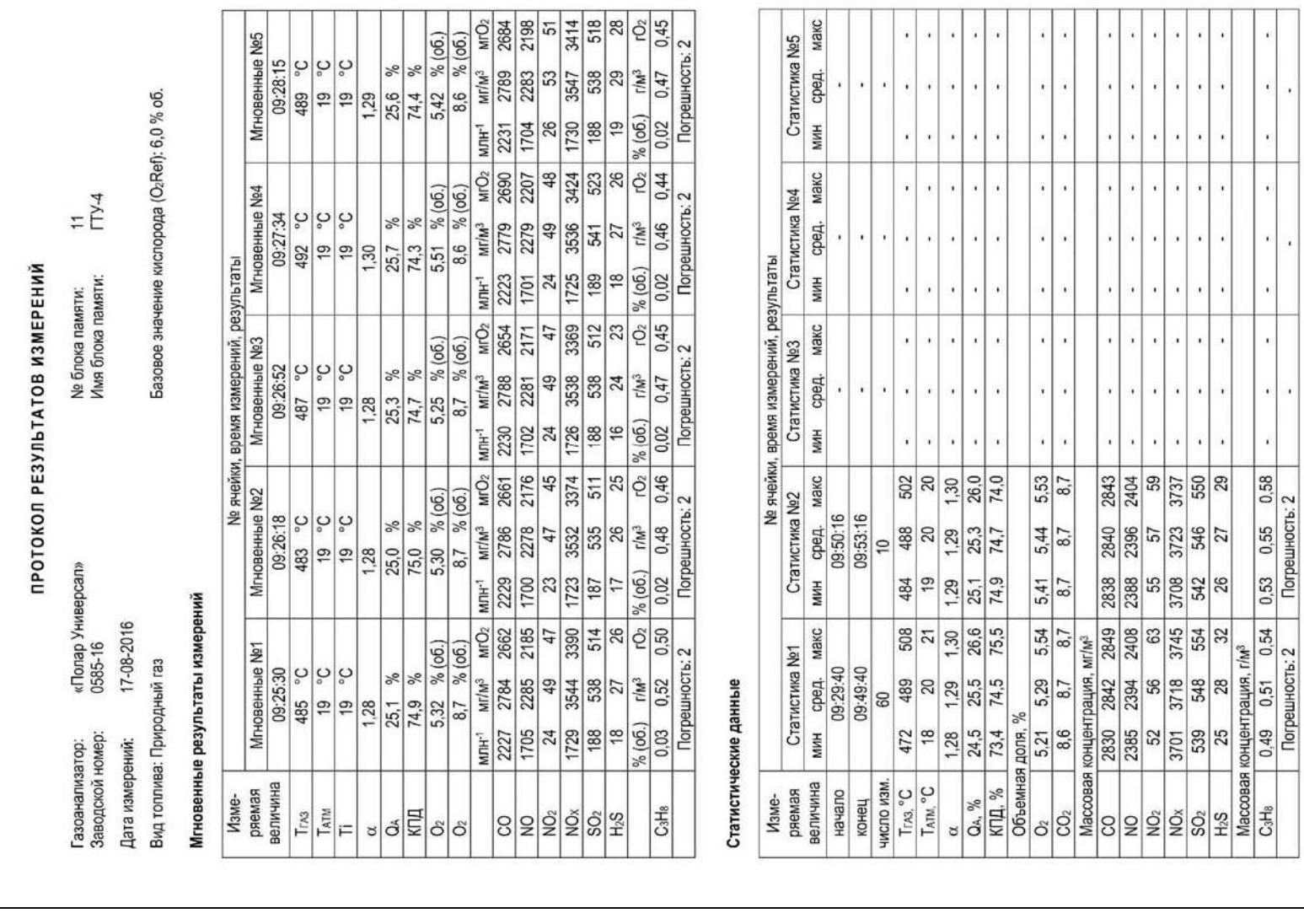

**Рисунок 33 – Формат протокола результатов измерений при передаче данных. Лист 1** 

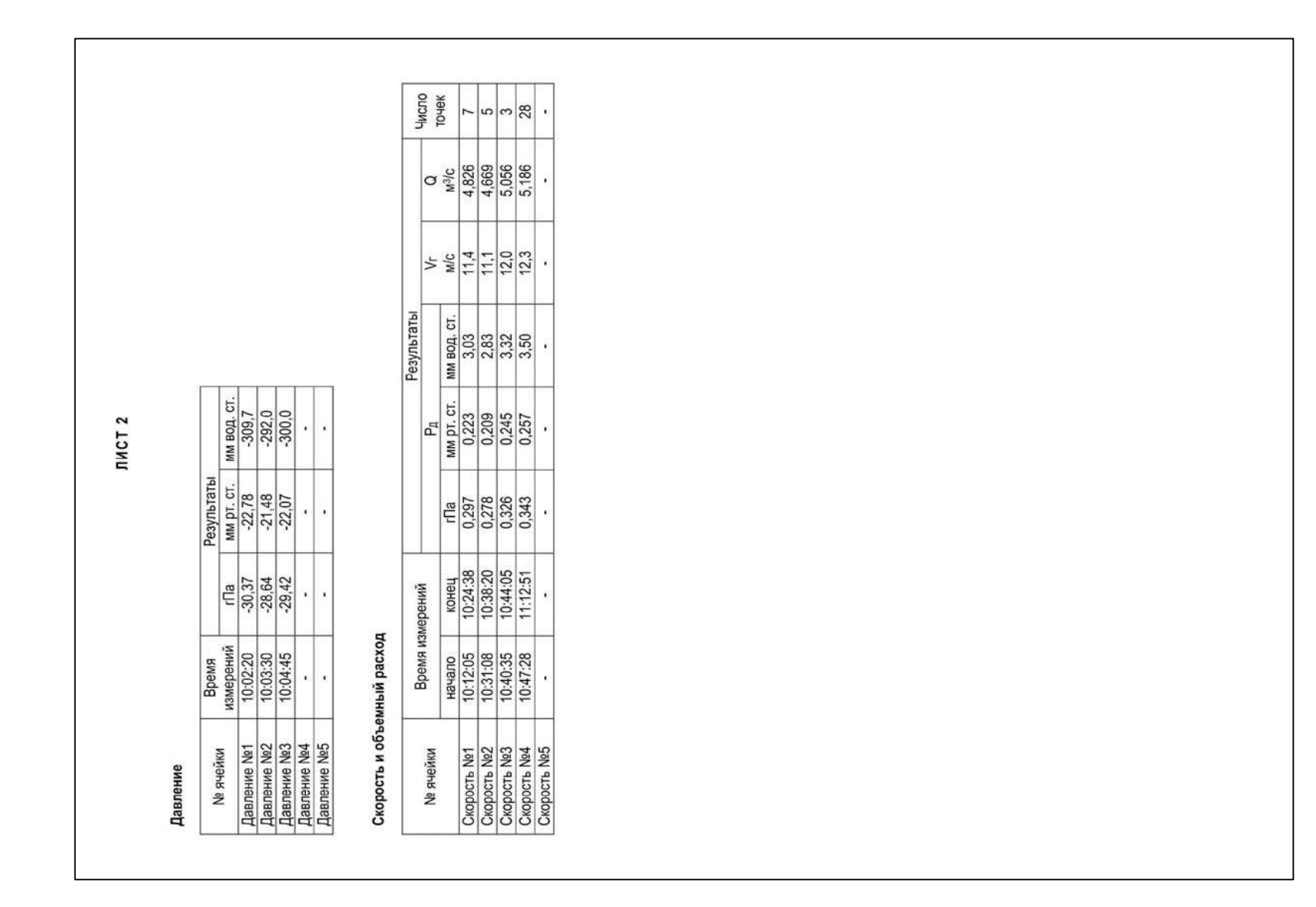

- Результаты определения скорости и объемного расхода газового  $\bullet$ потока передаются только в кратком формате (без промежуточных результатов в *і*-тых точках и исходных данных для расчетов).
- Пределы допускаемой основной погрешности газоанализаторов  $\bullet$ модели «Полар Универсал» по каналам CO, NO, SO<sub>2</sub> и NO<sub>X</sub> зависят от того, какие измерительные каналы CO, NO и SO<sub>2</sub> («низкие» или «высокие») используются (активны) в текущий момент измерений.

При передаче протоколов мгновенных результатов измерений и статистических данных в строке «Погрешность» выводится условное значение («1» или «2»), соответствующее действительной погрешности измерений:

- а) «Погрешность 1» используются «низкие» каналы измерений CO, NO и SO<sub>2</sub>, по каналам CO, NO, SO<sub>2</sub> и NO<sub>x</sub> действительна погрешность  $\kappa$ 1»:
- б) «Погрешность 2» используются «высокие» каналы измерений CO, NO и SO<sub>2</sub>, по каналам CO, NO, SO<sub>2</sub> и NO<sub>X</sub> действительна погрешность  $\langle 2 \rangle$ .

## 11.6 Удаление данных

Для удаления данных из памяти газоанализатора в меню режима работы «Память» выберите пункт «Удаление данных»:

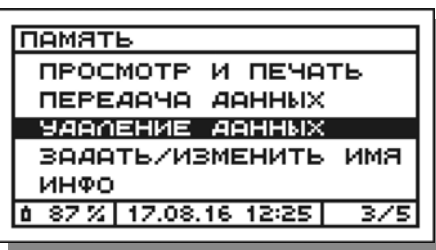

и нажмите кнопку **ОК** - на дисплее появится меню «Удаление данных», в котором оператор должен выбрать тип выполняемой операции удаления:

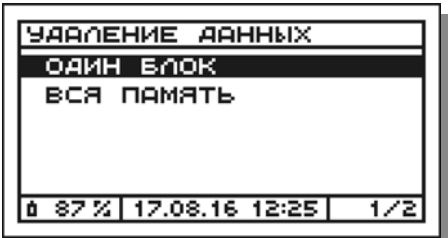

Удалить данные можно следующими способами:

- удалить данные из одного выбранного блока памяти:
- удалить данные одновременно из всех блоков памяти (полная очистка памяти).

# 11.6.1 Удаление данных из одного блока

Для удаления данных только из одного блока памяти выполните следующие действия:

1. В меню **«Удаление данных»** выберите пункт **«Один блок»** (см. п. 11.6) и нажмите кнопку  $\boxed{0K}$  – на дисплее появится перечень всех блоков памяти прибора, например:

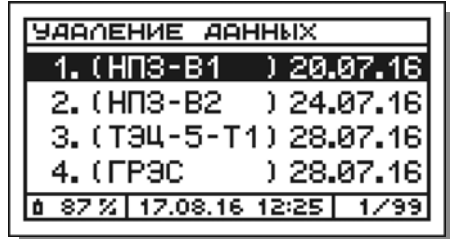

2. В появившемся перечне выберите блок, данные из которого необходимо удалить, например блок №3:

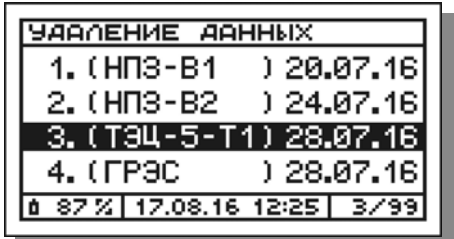

и нажмите кнопку  $\boxed{0K}$  – на дисплее появится запрос на подтверждение действия:

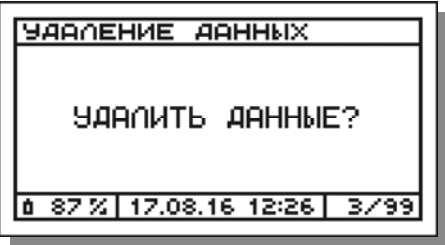

3. Для подтверждения действия нажмите кнопку  $\boxed{0K}$ , для отмены - $KH$ ОПКУ  $F$  ЕSC

После завершения удаления данных или отмены действия прибор вернется к перечню всех блоков памяти прибора.

4. Для выхода из режима «Удаление данных» и возврата в меню режима «Память» дважды нажмите кнопку **взо** 

#### **11.6.2 Удаление данных из всей памяти**

Для удаления данных одновременно из всех блоков памяти (полной очистки памяти) выполните следующие действия:

1. В меню **«Удаление данных»** выберите пункт **«Вся память»**:

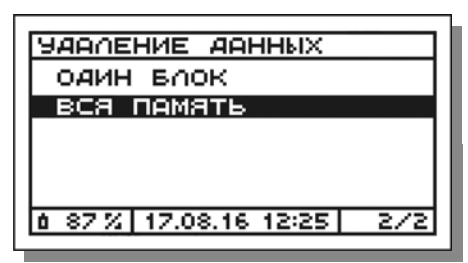

и нажмите кнопку  $\boxed{0K}$  – на дисплее появится запрос на подтверждение действия:

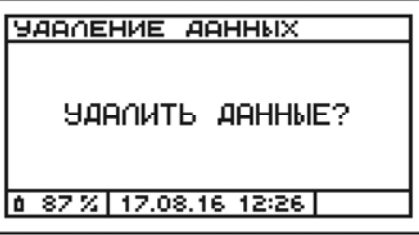

2. Для подтверждения действия нажмите кнопку  $\boxed{\text{ok}}$ . для отмены кнопку **ESC** 

#### **11 Работа с памятью данных**

После завершения удаления данных или отмены действия прибор вернется в меню режима «Удаление данных».

3. Для выхода из режима «Удаление данных» и возврата в меню режима «Память» нажмите кнопку **[ESC]** 

## **Примечания**:

 В процессе удаления данных на дисплее будет отображаться соответствующее сообщение:

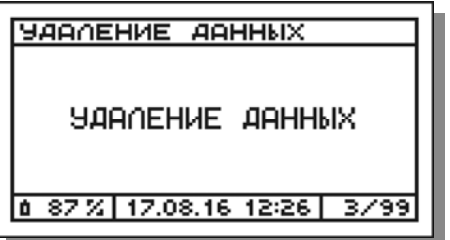

 При попытке выполнения операции удаления данных из блока памяти, данные в котором отсутствуют, на дисплее появится соответствующее сообщение:

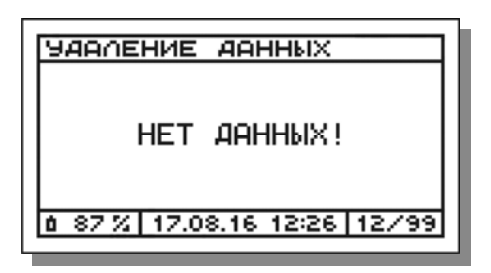

## **11.7 Задание или изменение имени блока памяти до или после измерений**

Для удобства оператора и экономии времени во время измерений имя любого блока памяти может быть задано или изменено до или после измерений (**Примечание** – Порядок задания имени во время измерений рассмотрен в п. 10.2.7).

#### **11.7.1 Задание имени блока памяти до или после измерений**

Для задания имени блока до (после) измерений выполните следующие действия:

1. В меню режима **«Память»** выберите пункт **«Задать/изменить имя»**:

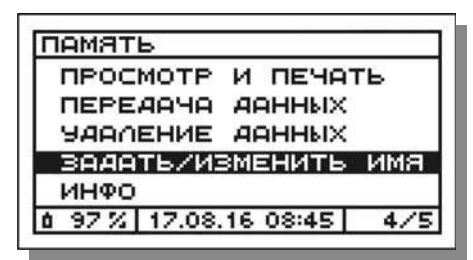

и нажмите кнопку  $\boxed{0K}$  – на дисплее появится перечень всех блоков памяти прибора, например:

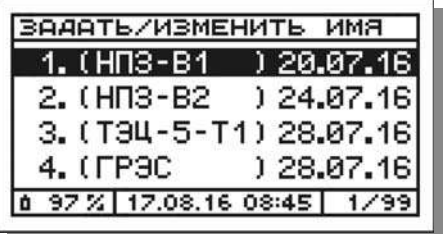

2. В появившемся перечне выберите блок, имя которого необходимо задать, например свободный блок №13:

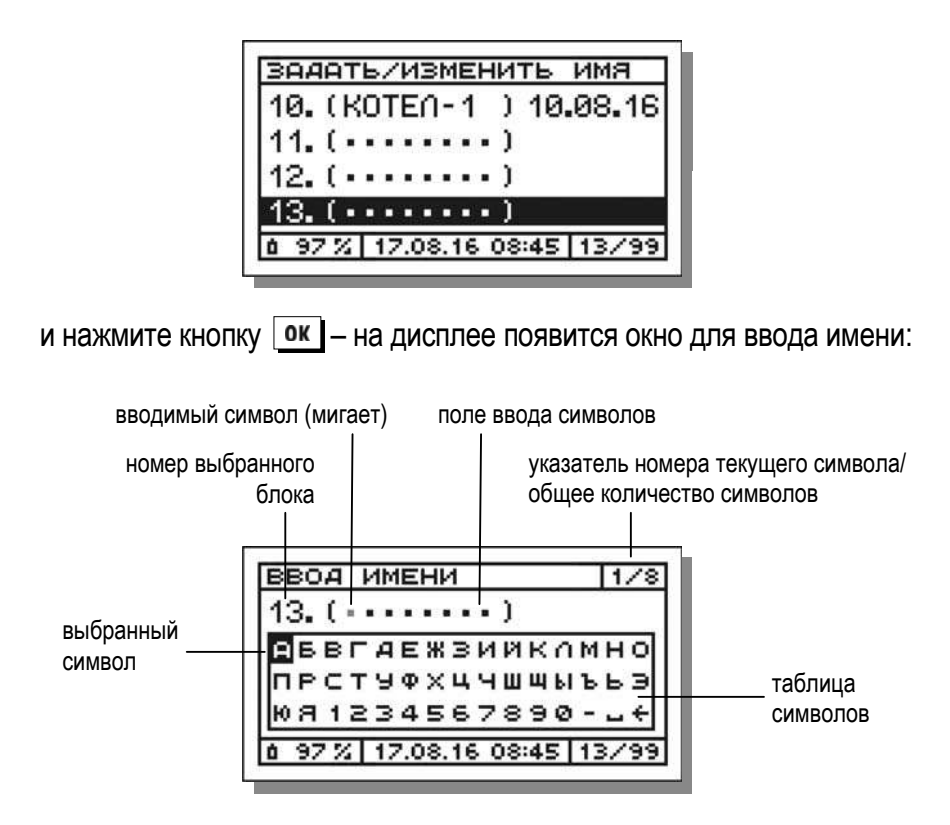

В качестве имени блока может быть введено любое 8-символьное сочетание из букв. цифр и специальных символов (пробел и дефис). обозначающее, например, дату или место проведения измерений.

Для ввода символов используется таблица символов, отображающаяся на дисплее прибора. Имя блока вводится посимвольно.

Выбор символов в таблице осуществляется с помощью кнопок перемещения курсора  $\boxed{\blacktriangledown}$  и  $\boxed{\blacktriangle}$ , подтверждение выбора и перемещение на следующее знакоместо - с помощью кнопки [ОК ], отмена ввода и возврат в меню - с помощью кнопки [ESC]

Назначение специальных ячеек в таблице символов:

|← | – удаление символа (с перемещением курсора на одну позицию назад);

 $\boxed{-}$  – пробел.

3. Выберите в таблице символов первый символ имени, например букву «К» в имени КОТЕЛ-6:

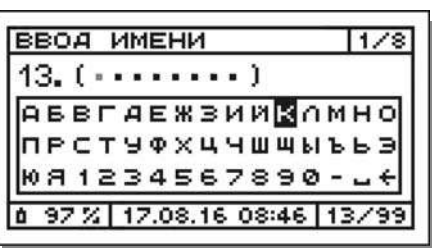

и нажмите кнопку ок

4. Для ввода второго символа в имени КОТЕЛ-6 выберите в таблице символов букву «О»:

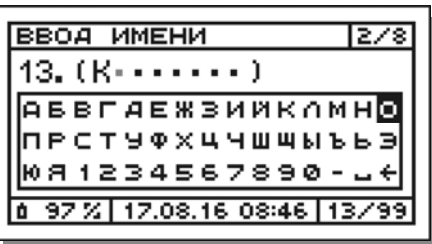

и нажмите кнопку [OК]

5. Далее аналогичным образом введите остальные символы имени. Если длина введенного имени составила менее 8 символов, недостающие символы заполните пробелами  $|-|$ :

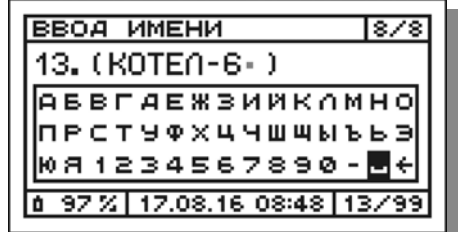

После ввода последнего 8 символа окно примет следующий вид:

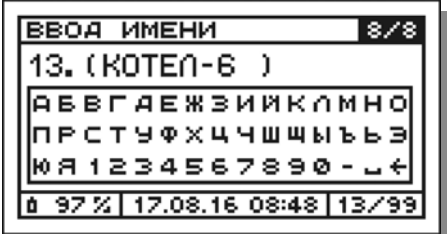

6. Для принятия введенного имени, нажмите кнопку ок, для возврата в режим ввода имени - кнопку **ESC** 

После завершения ввода имени прибор вернется к перечню всех блоков памяти прибора, который примет следующий вид (см. блок  $N913$ :

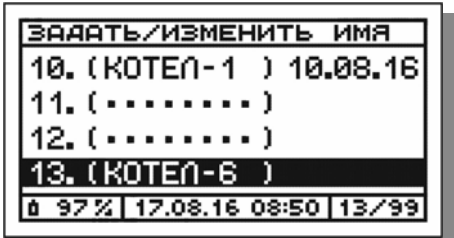

7. Для выхода из режима «Задать/изменить имя» и возврата в меню режима «Память» нажмите кнопку **ESC**.

#### 11.7.2 Изменение имени блока памяти до или после измерений

Для изменения имени блока до (после) измерений выполните следующие действия:

1. В меню режима «Память» выберите пункт «Задать/изменить имя»:

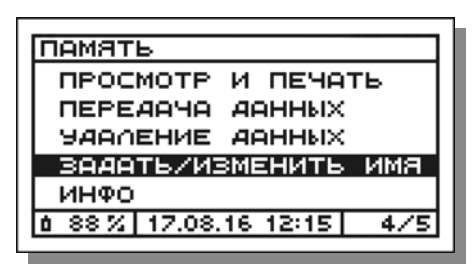

и нажмите кнопку  $\boxed{0K}$  – на дисплее появится перечень всех блоков памяти прибора, например:

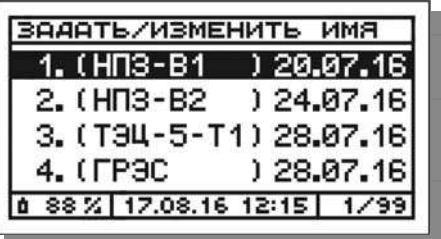

2. В появившемся перечне выберите блок, имя которого необходимо изменить, например блок №12, данные в который сохранены во время измерений без ввода имени блока с автоматическим присвоением системного имени «---» (см. п. 10.2.7.3):

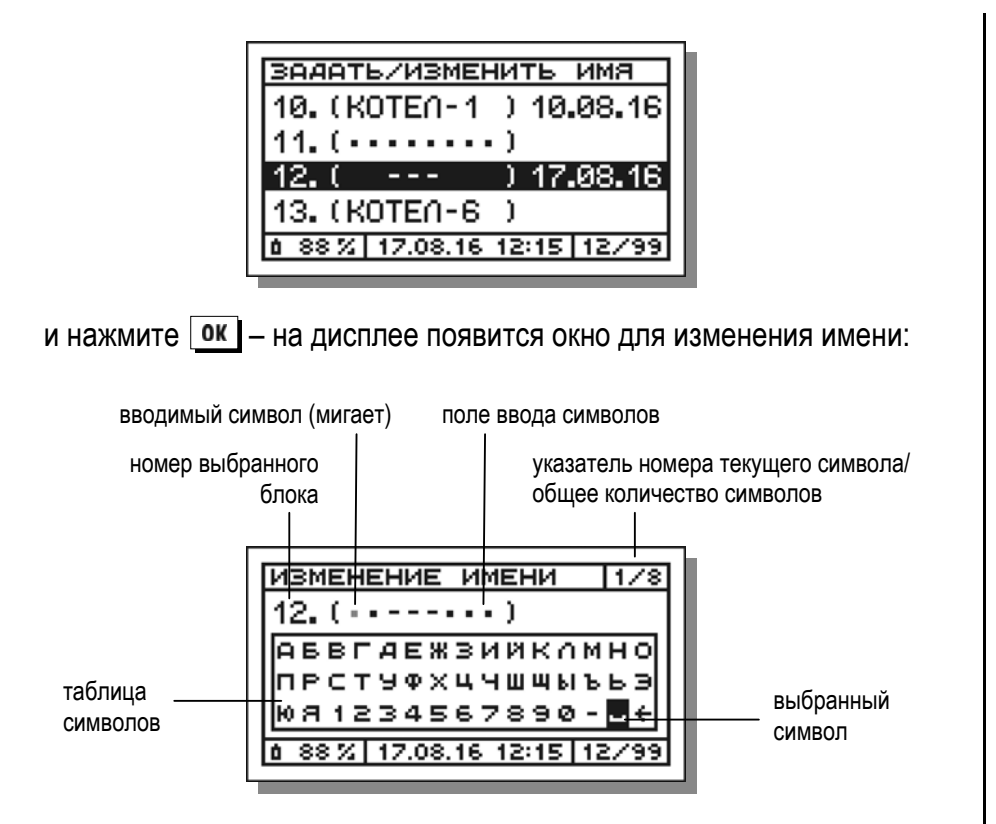

В качестве имени блока может быть введено любое 8-символьное сочетание из букв. цифр и специальных символов (пробел и дефис). обозначающее, например, дату или место проведения измерений.

Для ввода символов используется таблица символов, отображающаяся на дисплее прибора. Имя блока вводится посимвольно.

Выбор символов в таблице осуществляется с помощью кнопок перемещения курсора  $\boxed{\blacktriangledown}$  и  $\boxed{\blacktriangle}$ , подтверждение выбора и перемещение на следующее знакоместо - с помощью кнопки [ОК], отмена ввода и возврат в меню - с помощью кнопки [ESC]

Назначение специальных ячеек в таблице символов:

- удаление символа (с перемещением курсора на одну позицию назад);

 $\boxed{-}$  – пробел.

3. Далее измените имя блока «---», например на имя ГТУ-4, в соответствии с порядком, описанным в п. 11.7.1 (шаги 3-6).

После завершения изменения имени прибор вернется к перечню всех блоков памяти прибора, который примет следующий вид (см. блок №12):

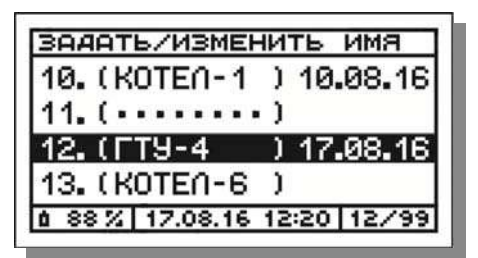

4. Для выхода из режима «Задать/изменить имя» и возврата в меню режима «Память» нажмите кнопку [ESC].

## **11.8 Просмотр информации о свободном и занятом объеме памяти**

Для просмотра информации о свободном и занятом объеме памяти газоанализатора в меню режима работы **«Память»** с помощью кнопок перемещения курсора выберите пункт **«Инфо»**:

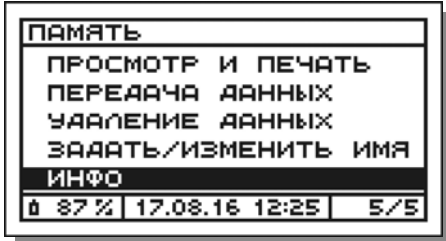

и нажмите кнопку  $\boxed{0K}$  – на дисплее будет выведена информация о текущем состоянии встроенной памяти прибора:

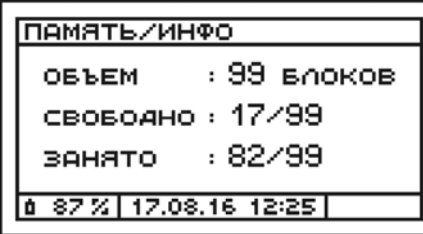

Для выхода из окна «Инфо» и возврата в меню режима «Память» нажмите кнопку  $F_{\text{esc}}$ .

# **12 Просмотр и установка параметров**

# **12.1 Меню режима работы «Параметры»**

Просмотр и/или установка параметров (настроек) газоанализаторов выполняются в режиме работы **«Параметры»**.

Для входа в режим «Параметры» выберите в главном меню газоанализатора (меню **«Режим работы»**) пункт **«Параметры»**:

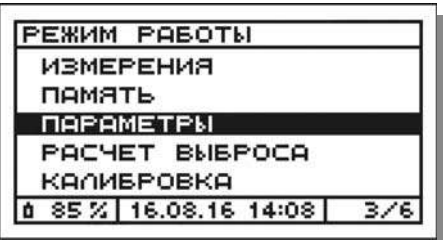

и нажмите кнопку  $\boxed{0K}$  – на дисплее появится меню режима «Параметры»:

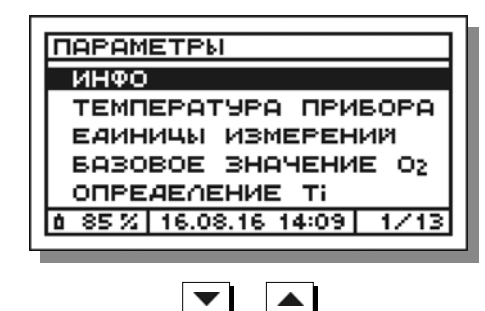

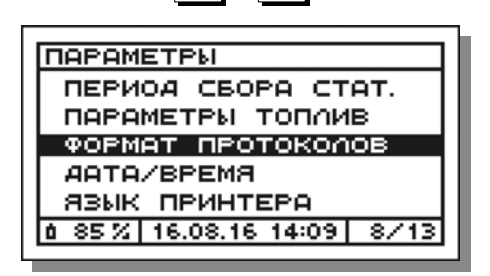
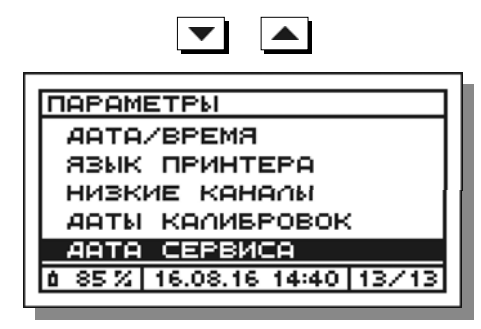

Назначение пунктов меню «Параметры» указано в таблице 23.

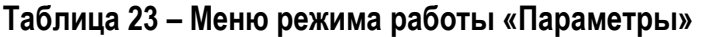

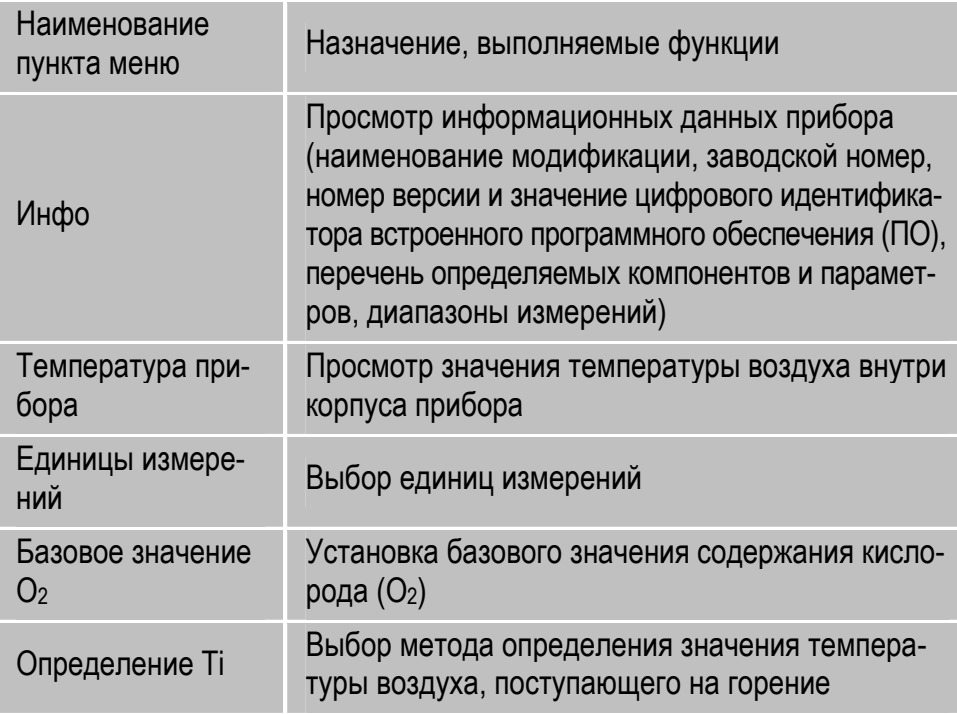

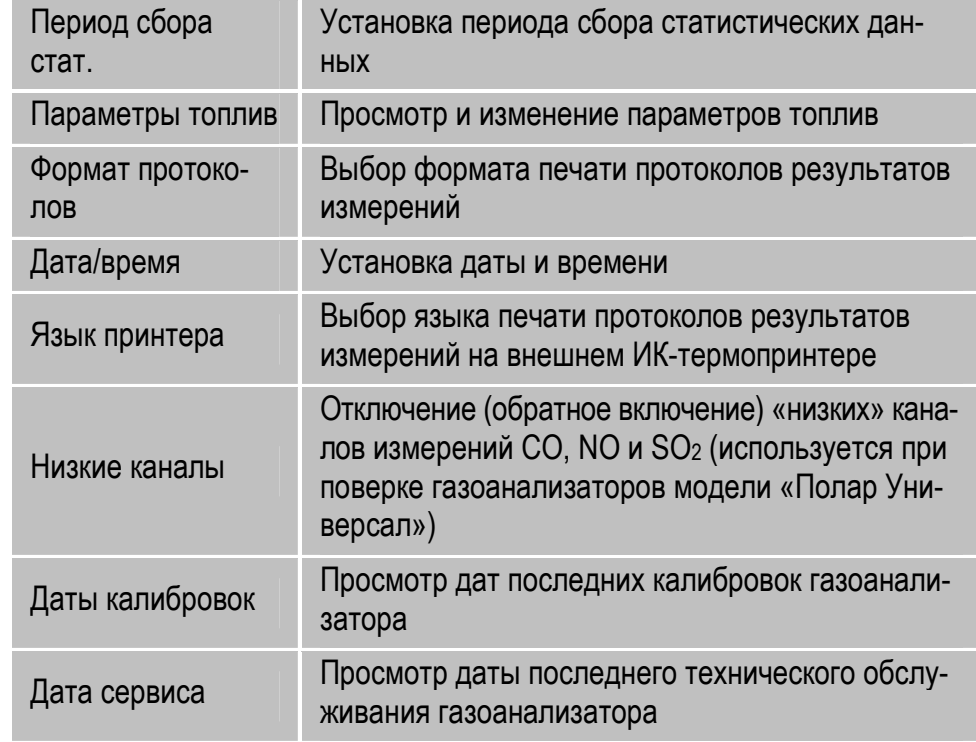

#### **12.2 Просмотр информационных данных (функция «Инфо»)**

Для просмотра информационных данных прибора в меню режима работы **«Параметры»** выберите пункт **«Инфо»**:

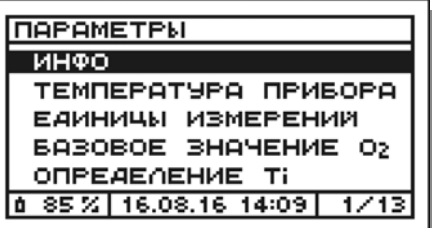

и нажмите кнопку  $\boxed{0K}$  – на дисплей будут выведены наименование модификации (**«Мод.»**) и заводской номер (**«Зав. N»**), а также номер версии (**«Вер. ПО»**) и значение цифрового идентификатора (**«Идн. ПО»**) встроенного ПО газоанализатора, например (левый столбец – для газоанализатора модели «Полар», правый – «Полар Универсал»):

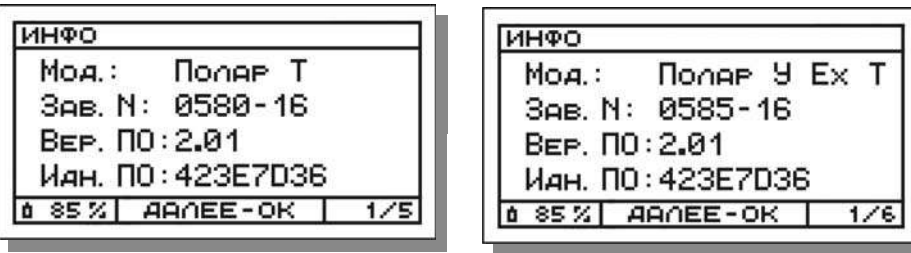

Далее для просмотра перечня определяемых компонентов (параметров) и диапазонов измерений газоанализатора последовательно несколько раз нажмите кнопку  $\vert$  ок  $\vert$ , например:

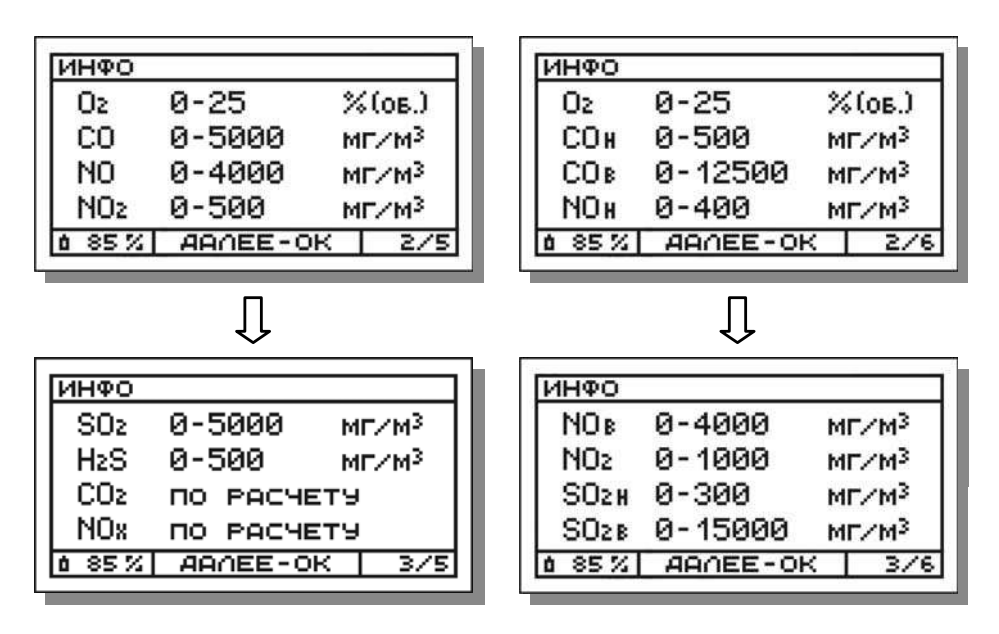

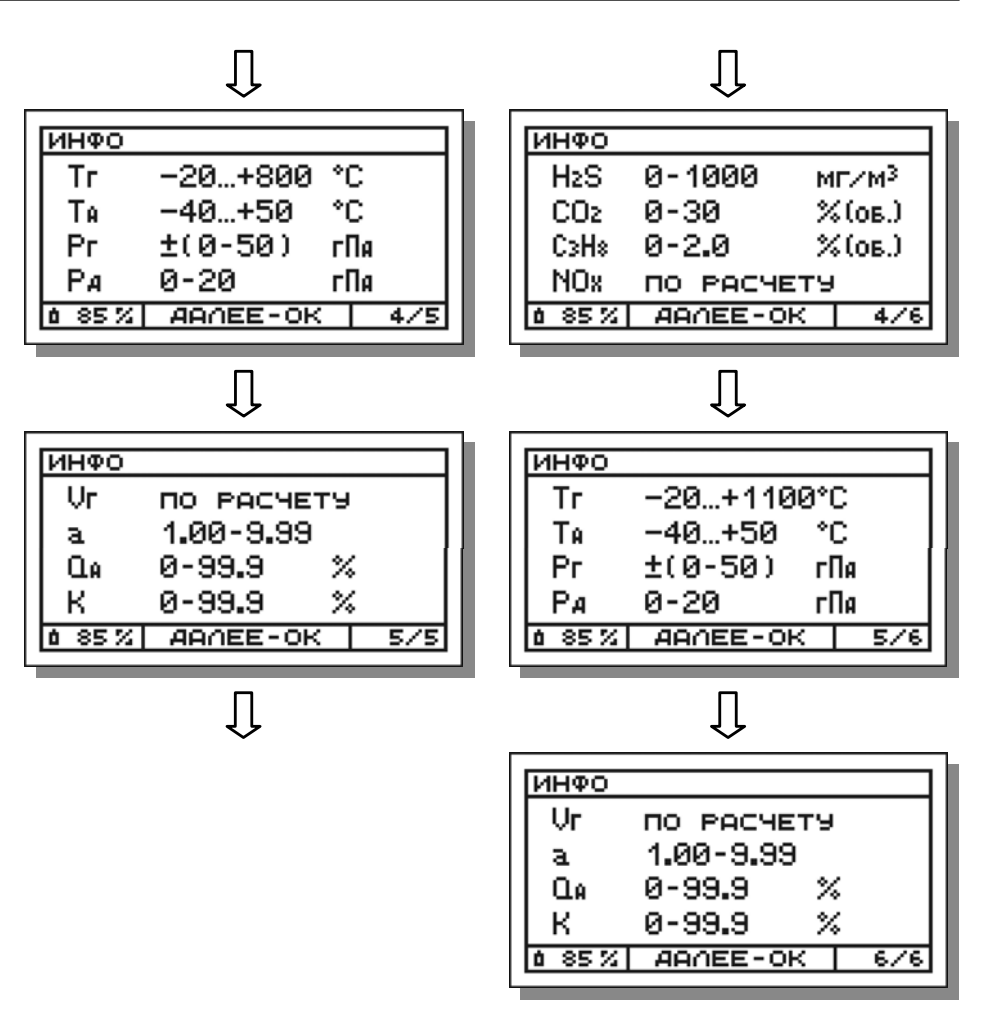

После чего прибор вернется в меню режима «Параметры».

**12.3 Просмотр значения температуры воздуха внутри корпуса прибора** 

Для просмотра значения температуры воздуха внутри корпуса прибора (*ТПР*) в меню режима работы **«Параметры»** выберите пункт **«Температура прибора»**:

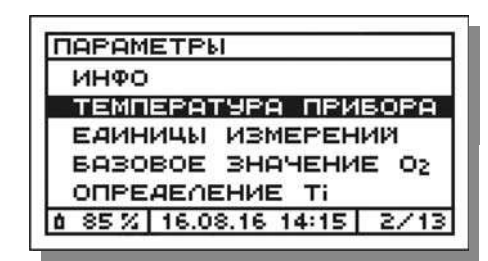

и нажмите кнопку  $\boxed{0K}$  – на дисплее появится текущее значение  $T_{\text{TP}}$ , например:

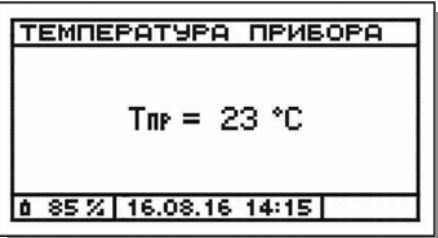

После чего прибор вернется в меню режима «Параметры».

## **12.4 Выбор единиц измерений**

В газоанализаторах результаты измерений концентраций газов (за исключением каналов  $O_2$  и  $CO_2$ ), а также температуры газового потока (*ТГ*) и температуры окружающей среды (*ТА*), в зависимости от выбора оператора, могут отображаться на дисплее в разных единицах измерений. Доступные для выбора единицы измерений приведены в таблице 24.

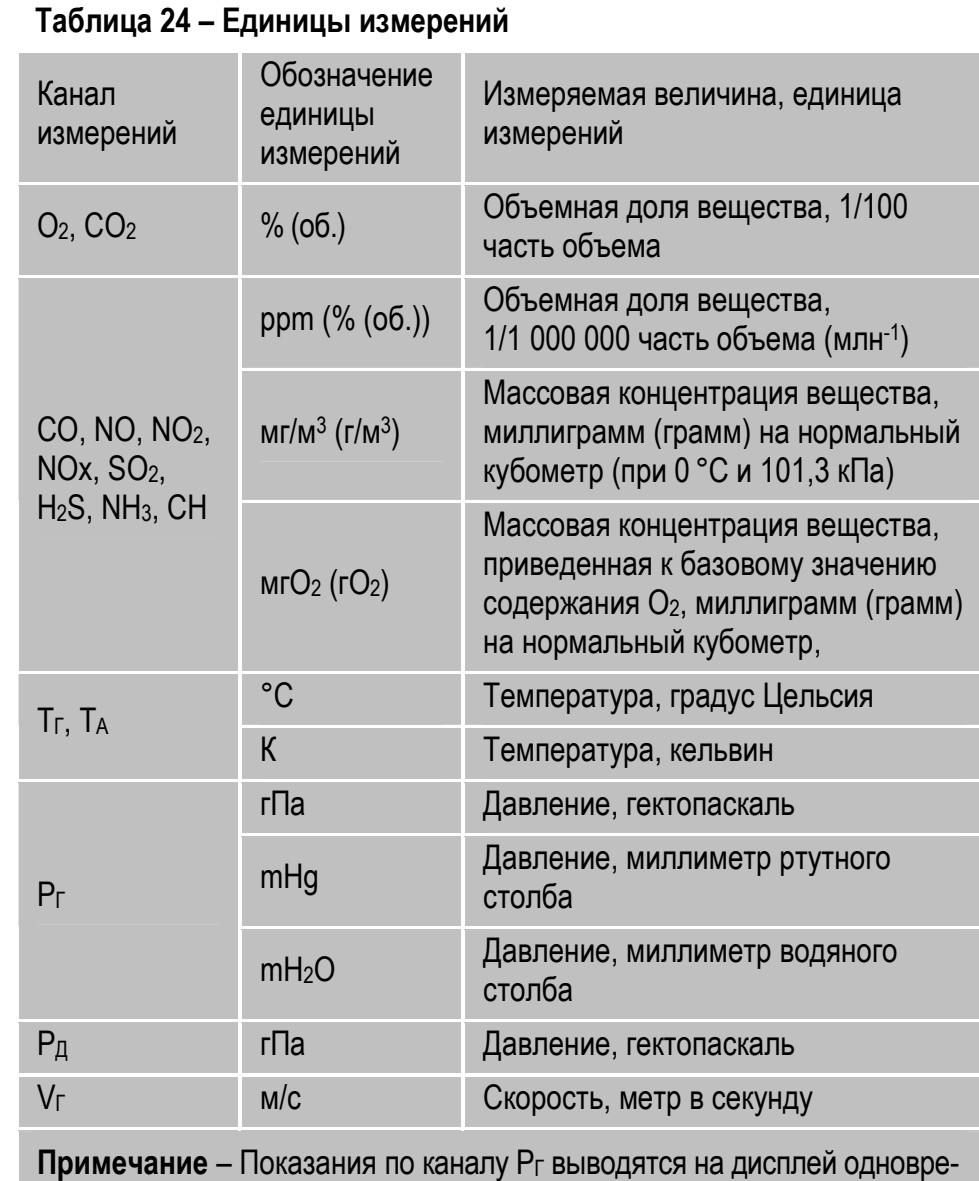

менно во всех доступных единицах измерений.

Для выбора единиц измерений выполните следующие действия:

1. В меню режима работы **«Параметры»** выберите пункт **«Единицы измерений»**:

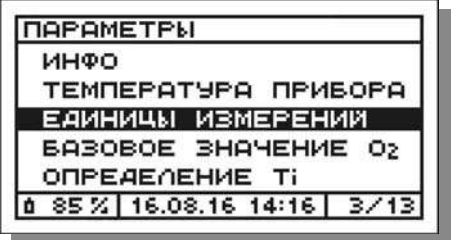

и нажмите кнопку  $\boxed{0K}$  – на дисплее появится меню, левая половина которого будет предназначена для выбора единиц измерений концентраций газов, а правая – температуры газового потока и окружающей среды, при этом символом «\*» будут отмечены единицы, выбранные (активные) в настоящее время, например:

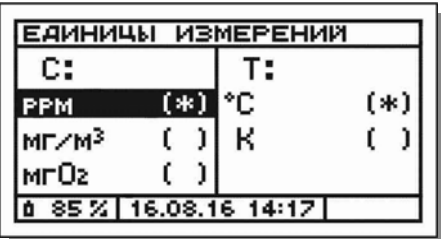

2. В появившемся меню с помощью кнопок  $\blacktriangledown$  и  $\blacktriangle$  выберите требуемые единицы измерений, например «мг/м3»:

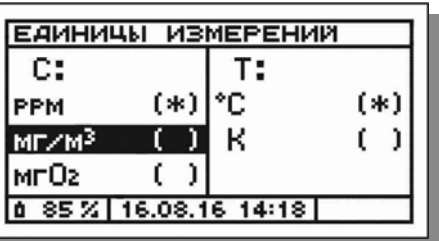

и нажмите кнопку  $\boxed{0K}$  – меню примет вид:

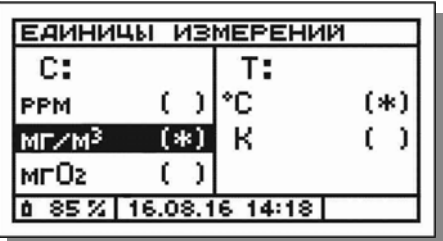

3. Для возврата в меню режима «Параметры» нажмите кнопку **ESC**.

### **12.5 Установка базового значения содержания кислорода**

Базовое значение содержания кислорода – значение, к которому приводятся (пересчитываются) результаты измерений концентраций газов, полученные при действительном (измеренном) содержании кислорода в анализируемой среде.

В газоанализаторах расчет и вывод на дисплей массовых концентраций газов, приведенных к базовому значению содержания  $O_2$ , выполняется автоматически при условии выбора оператором соответствующих единиц измерений (*мгО2*) в качестве активных в разделе «Единицы измерений» режима «Параметры» (см. п. 12.4).

Базовое значение содержания кислорода (*O2Ref*) может быть задано пользователем в диапазоне от 3 до 19 % (об.).

Рекомендуемые значения O2Ref в зависимости от типа контролируемой установки:

- для котельных и промышленных установок 6 % (об.);
- для газотурбинных установок 15 % (об.);
- для стационарных двигателей внутреннего сгорания 5 % (об.).

Для просмотра и/или установки базового значения содержания кислорода выполните следующие действия:

1. В меню режима работы **«Параметры»** выберите пункт **«Базовое значение О2»**:

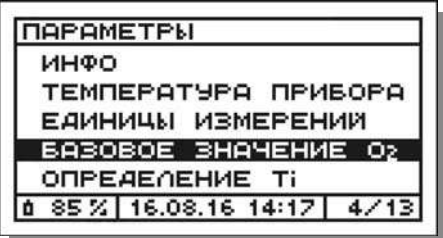

и нажмите кнопку  $\boxed{0K}$  – на дисплее появится текущее базовое значение содержания O<sub>2</sub>, например:

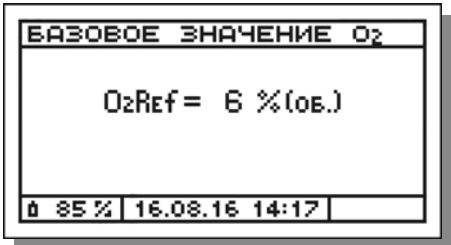

2. Далее, при необходимости изменения базового значения, еще раз нажмите кнопку  $\overline{\text{OK}}$  – текущее значение O<sub>2</sub>Ref замигает.

3. С помощью кнопок  $\blacktriangledown$  и  $\blacktriangle$  установите требуемое базовое значение содержания O2, например *15 % (об.)*:

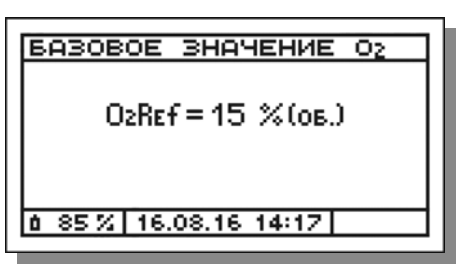

и нажмите кнопку **ок** для ввода установленного значения на дисплее кратковременно появится соответствующее сообщение:

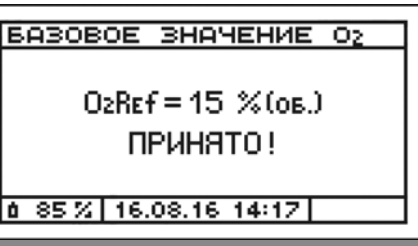

4. Для возврата в меню режима «Параметры» нажмите кнопку **[ESC]** 

**Примечание** – При выпуске газоанализаторов из производства значение O2Ref устанавливается равным 6 % (об.).

### **12.6 Выбор метода определения значения температуры воздуха, поступающего на горение**

Значение температуры воздуха, поступающего на горение (*Ti*), необходимо для корректного расчета коэффициента потерь тепла с отходящими газами (*QA*), являющегося одним из показателей оптимальности процесса горения топлива при проведении теплотехнических замеров.

В газоанализаторах, по умолчанию, значение  $T_i$  приравнивается к значению температуры окружающего воздуха (*TA*), измеренному газоанализатором. Это происходит автоматически сразу после завершения калибровки нулевых показаний прибора.

Однако, если значение Ti для конкретной установки в действительности не соответствует значению температуры окружающего воздуха (*TiTА*), оператор перед началом измерений может:

- ввести значение Ti вручную (если оно известно);
- непосредственно измерить значение  $T_i$ .

Для выбора одного из альтернативных методов определения Ti выполните следующие действия:

1. В меню режима работы **«Параметры»** выберите пункт **«Определение Ti»**:

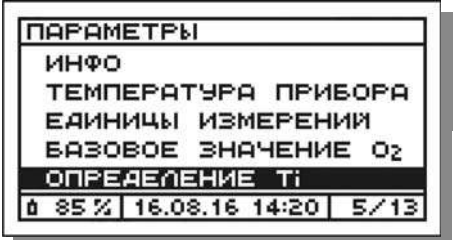

и нажмите кнопку  $\boxed{0K}$  – на дисплее появится меню «Определение Ti»:

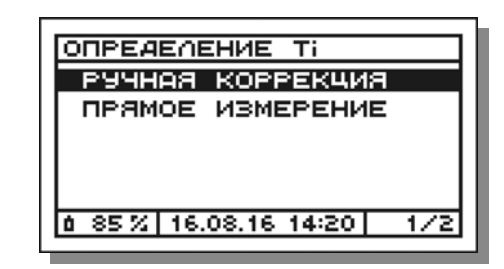

- 2. Далее порядок действий зависит от выбранного метода определения Ti.
- 2.1 Для ввода значения Ti вручную в появившемся меню **«Определение Ti»** выберите пункт **«Ручная коррекция»** и нажмите кнопку – на дисплее появится окно со значением по умолчанию (+20 °С):

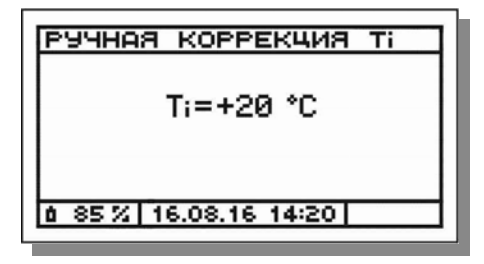

Далее еще раз нажмите кнопку  $\boxed{0K}$  – текущий символ в знаковой позиции (плюс) замигает.

С помощью кнопок  $\blacktriangledown$ ,  $\blacktriangle$  и  $\boxed{\circ}$  поразрядно установите требуемое значение Ti с учетом знака, например *+22 °С*:

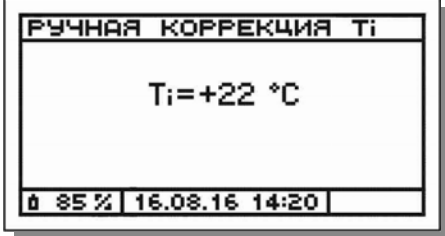

и нажмите кнопку **ок** для ввода установленного значения на дисплее кратковременно появится соответствующее сообщение:

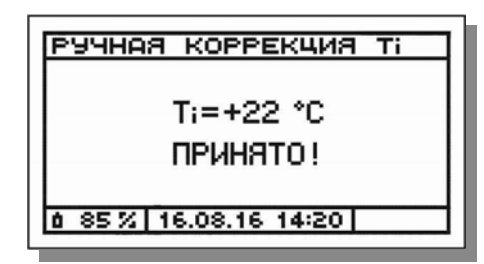

Для возврата в меню режима «Определение Ti» нажмите кнопку ESC<sup>1</sup>

2.2 Для непосредственного измерения Ti в меню **«Определение Ti»** выберите пункт **«Прямое измерение»**:

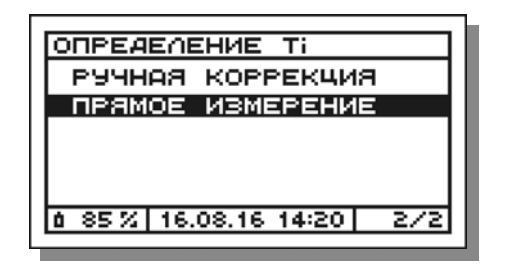

и нажмите кнопку  $\boxed{0 K}$  – на дисплее появится окно «Прямое измерение Ti», в котором начнет отображаться текущее значение Ti, измеряемое термопарой пробоотборного зонда, например:

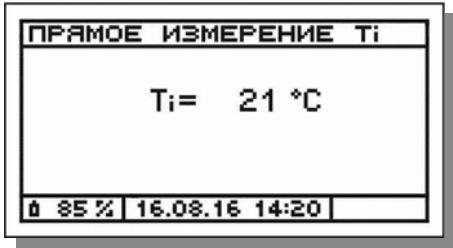

*ВНИМАНИЕ! В случае если пробоотборный зонд не подключен к прибору, на дисплее будет отображаться код ошибки данных – «\*\*\*».* 

Измерьте Ti с помощью пробоотборного зонда.

Сохраните полученный результат в памяти прибора, нажав кнопку – на дисплее кратковременно появится соответствующее сообщение, например:

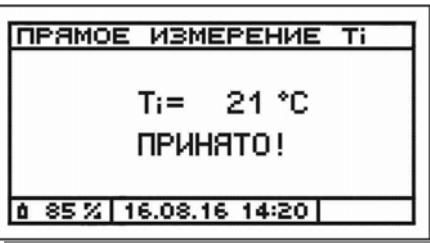

Для возврата в меню режима «Определение Ti» нажмите кнопку **ESC** 

3. Для возврата в меню режима «Параметры» нажмите кнопку  $FSC$ 

#### **Примечания**:

- Значение Ti, введенное вручную или измеренное с помощью термопары пробоотборного зонда, остается действующим только до выключения газоанализатора. При следующем включении прибора Ti вновь автоматически приравнивается к TA (*Ti*=*TА*).
- При проведении измерений в целях экологического контроля точность определения Ti не оказывает никакого влияния на точность измерения газоанализатором концентраций газов.

### **12.7 Установка периода сбора статистических данных**

Период сбора статистических данных – интервал времени, в течение которого газоанализатор автоматически накапливает и статистически обрабатывает мгновенные результаты измерений концентраций газов и температуры газового потока (см. п. 10.2.9).

Для просмотра и/или установки периода сбора статистических данных выполните следующие действия:

1. В меню режима работы **«Параметры»** выберите пункт **«Период сбора статистики»**:

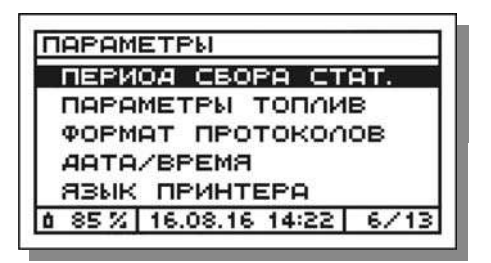

и нажмите кнопку  $\boxed{0K}$  – на дисплее появится текущее значение периода *(t)*, например:

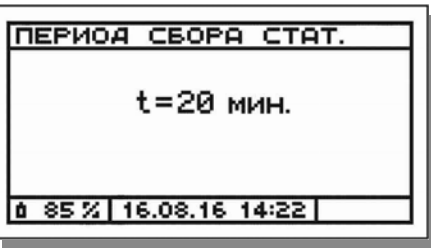

2. Далее, при необходимости изменения значения периода, еще раз нажмите кнопку  $\vert$  oк  $\vert$  – текущее значение *t* замигает.

3. С помощью кнопок  $\blacktriangledown$  и  $\blacktriangle$  установите требуемое значение периода, например *10 минут*:

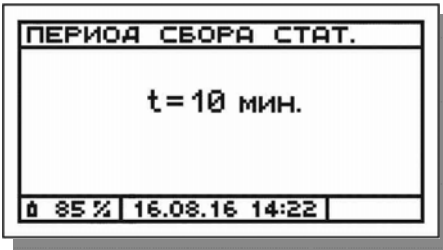

и нажмите кнопку **ок** для ввода установленного значения на дисплее кратковременно появится соответствующее сообщение:

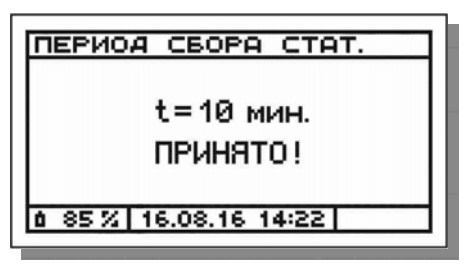

4. Для возврата в меню режима «Параметры» нажмите кнопку **ESC**.

**Примечание** – При выпуске газоанализаторов из производства значение периода сбора статистических данных устанавливается равным 20 минутам.

#### **12.8 Просмотр и изменение параметров топлив**

В газоанализаторах при указании вида топлива на контролируемой установке оператору предоставляется выбор из 12 стандартных (с фиксированными характеристиками) и 3 пользовательских видов топлива (характеристики которых могут изменяться).

Для просмотра и/или изменения параметров пользовательских видов топлива выполните следующие действия:

1. В меню режима работы **«Параметры»** выберите пункт **«Параметры топлив»**:

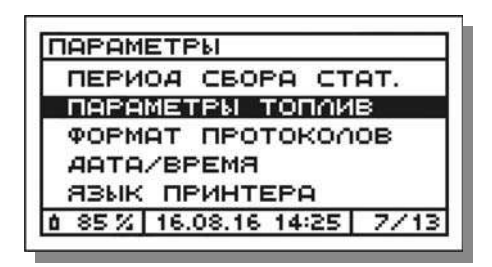

и нажмите кнопку  $\boxed{0K}$  – на дисплее появится меню пользовательских (дополнительных) видов топлива:

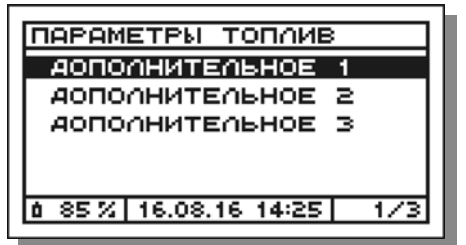

2. В появившемся меню выберите дополнительное топливо, параметры которого необходимо просмотреть или изменить, например топливо «Дополнительное 2»:

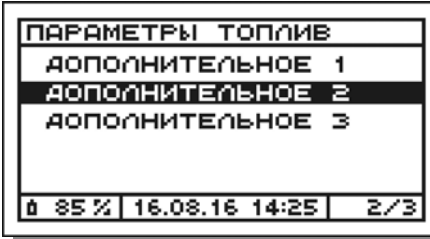

и нажмите кнопку  $\vert$  oк  $\vert$  – на дисплее появятся текущие значения его параметров, например:

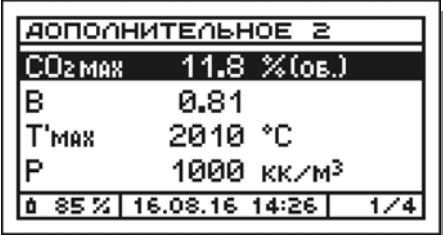

3. Далее выберите параметр, значение которого необходимо изменить, например параметр «Т'мах»:

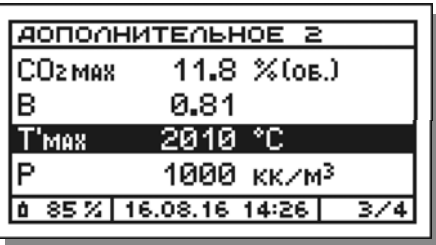

и нажмите кнопку  $\boxed{\text{ok}}$  – цифра в первом разряде текущего значения параметра замигает.

4. С помощью кнопок  $\blacktriangleright$ ,  $\blacktriangleright$  и  $\blacktriangleright$  поразрядно установите требуемое значение параметра, например *2035 °С*:

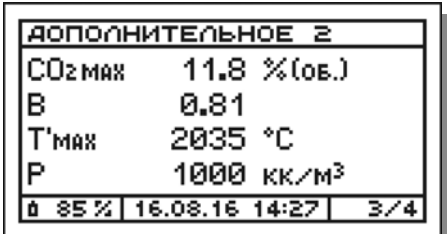

и нажмите кнопку  $\vert$  ок  $\vert$  для ввода установленного значения – окно примет вид:

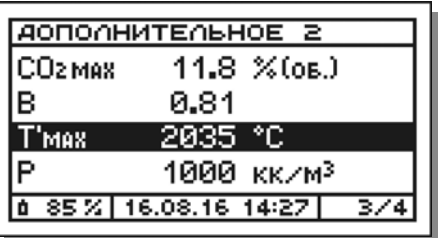

- 5. Введите требуемые значения для остальных параметров.
- 6. Для возврата в меню режима «Параметры» дважды нажмите кнопку **ESC**

### **Примечания:**

- Наименования характеристик топлива и их значения для стандартных видов топлива приведены в таблицах 25 и 26.
- Значения параметров пользовательских видов топлива при выпуске газоанализаторов из производства устанавливаются равными значениям характеристик природного газа.
- При заказе газоанализатора Заказчик может заявить дополнительные виды топлива (например, смешанные или отсутствующие в перечне стандартных видов), сообщив производителю значения характеристик этих топлив.

# **12.9 Выбор формата печати протоколов**

В газоанализаторах оператору предоставляется возможность выбора формата печати протоколов результатов измерений «Мгновенные» и «Статистика». Возможные форматы – полный, стандартный и краткий приведены на рисунках 26 («Мгновенные») и 27 («Статистика»).

Для выбора формата печати протоколов результатов измерений выполните следующие действия:

1. В меню режима работы **«Параметры»** выберите пункт **«Формат протоколов»**:

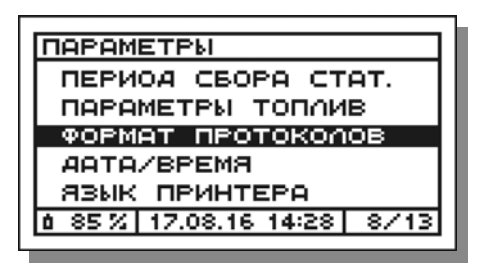

и нажмите кнопку  $\boxed{0K}$  – на дисплее появится меню возможных форматов, при этом символом «\*» будет отмечен формат, активный в настоящее время, например:

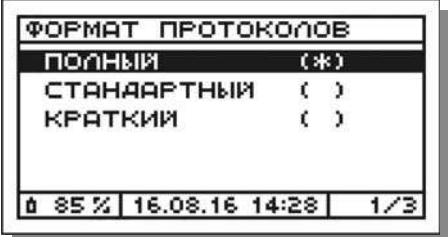

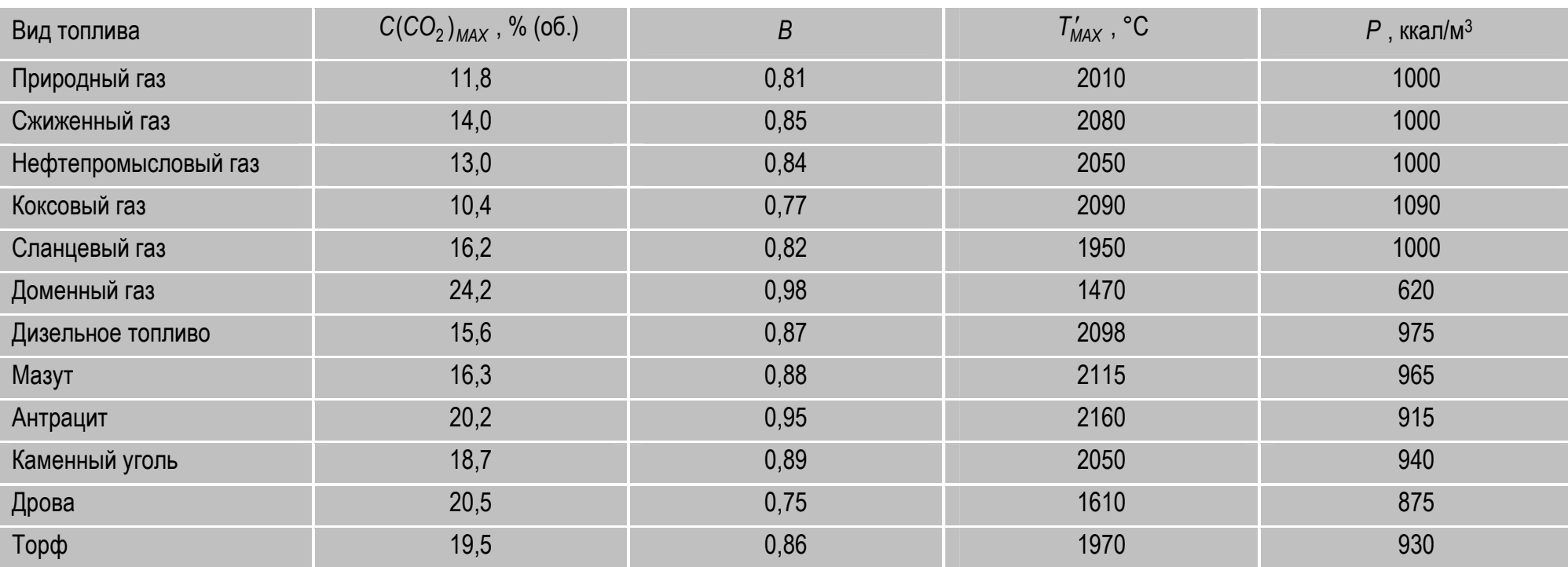

#### **Таблица 25 – Характеристики стандартных видов топлива**

где:

 $C(CO_2)_{MAX}$  - теоретическое максимальное содержание СО<sub>2</sub>, % (об.);

**B** - соотношение объемов влажных и сухих продуктов сгорания;

 $T'_{MAX}$  - жаропроизводительность топлива с учетом содержания в воздухе влаги, °C;

 $P$  - количество теплоты, выделяемое при полном сжигании (при  $\alpha$ =1), отнесенное к 1 м<sup>3</sup> сухих продуктов сгорания, ккал/м<sup>3</sup>.

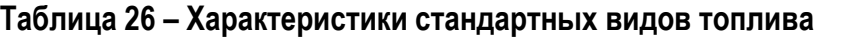

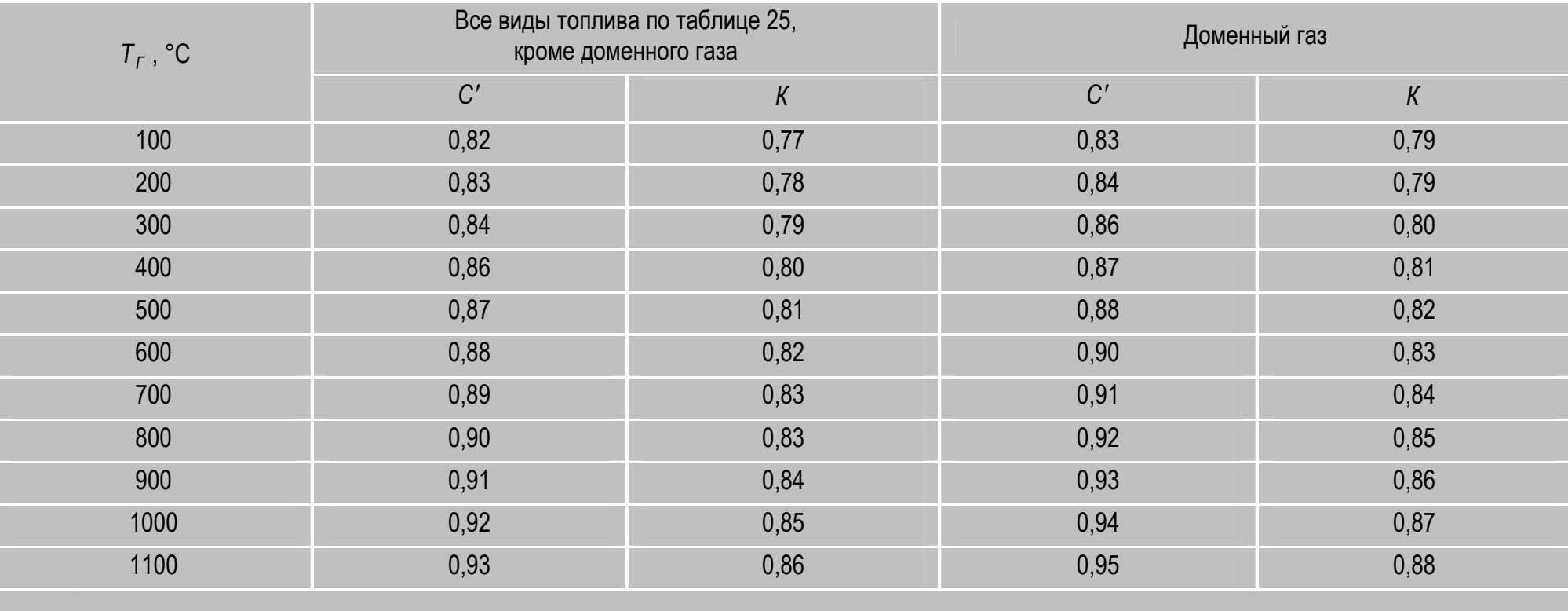

где:

 $C'$  - отношение теплоемкостей продуктов полного сгорания при α=1 в интервале температур от 0 °С до T<sub>i</sub> к их теплоемкости в интервале температур от 0 °С до Тмах;

 $K$  - отношение объемной теплоемкости воздуха в интервале температур от 0 °С до T<sub>i</sub> к объемной теплоемкости продуктов сгорания при  $\alpha$ =1 в интервале температур от 0 °С до Т<sub>МАХ</sub>;

*Т<sup>i</sup>* - температура воздуха, поступающего на горение, °С.

**Примечание** – Коэффициенты С' и K, приведенные в таблице 26, задаются для температуры отходящих газов 200 °С и автоматически вычисляются в зависимости от измеренной величины Тг.

2. В появившемся меню выберите требуемый формат, например «краткий»:

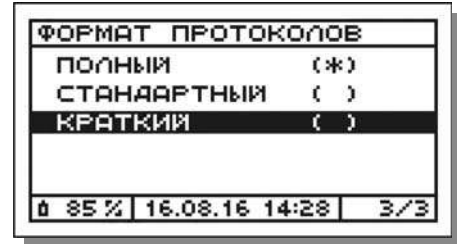

и нажмите кнопку  $\boxed{0K}$  – меню примет вид:

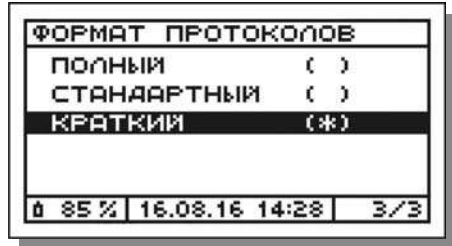

3. Для возврата в меню режима «Параметры» нажмите кнопку **ESC**.

#### **12.10 Установка даты и времени**

Для фиксации даты и времени измерений в газоанализаторах имеется встроенный таймер реального времени. Текущие календарная дата и время постоянно отображаются в нижней строке дисплея в формате день.месяц.год часы:минуты:секунды.

Для установки календарной даты и/или времени выполните следующие действия:

1. В меню режима работы **«Параметры»** выберите пункт **«Дата/ время»**:

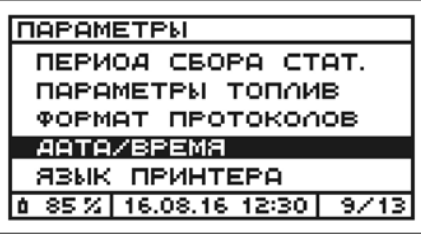

и нажмите кнопку  $\boxed{\alpha}$  – на дисплее отобразятся текущие установки таймера, например:

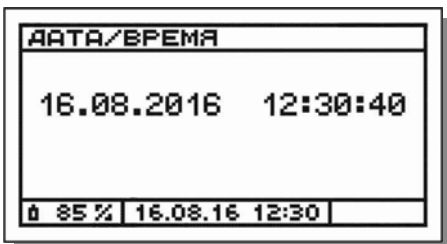

- 2. Нажмите кнопку <sup>Ок</sup> цифра в первом разряде значения даты замигает.
- 3. С помощью кнопок  $\boxed{\blacktriangleright}$ ,  $\boxed{\blacktriangle}$  и  $\boxed{\text{OK}}$  поразрядно установите требуемые дату и время, например *16.08.2016 14:31:20*:

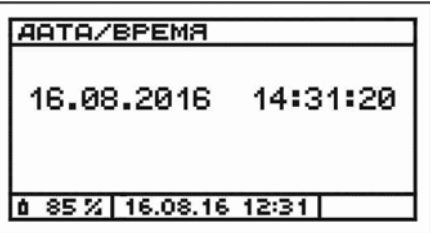

и нажмите кнопку  $\boxed{0K}$  для ввода установленных значений – на дисплее кратковременно появится соответствующее сообщение:

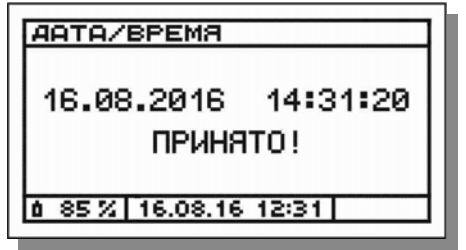

4. Для возврата в меню режима «Параметры» нажмите кнопку  $\lfloor \mathsf{esc} \rfloor$ .

## **12.11 Выбор языка принтера**

В газоанализаторах оператору предоставляется возможность выбора языка печати протоколов результатов измерений на внешнем ИК-термопринтере – русский или английский.

Для выбора языка принтера выполните следующие действия:

1. В меню режима работы **«Параметры»** выберите пункт **«Язык принтера»**:

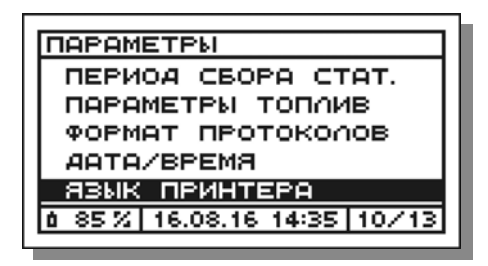

и нажмите кнопку  $\boxed{0K}$  – на дисплее появится меню возможных языков принтера, при этом символом «\*» будет отмечен язык, активный в настоящее время, например:

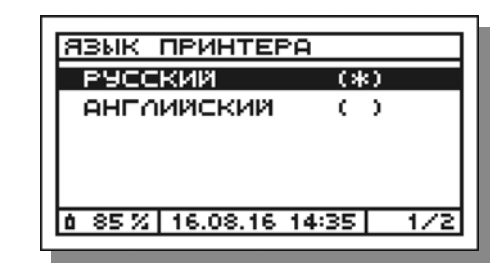

2. В появившемся меню выберите требуемый язык принтера, например «английский»:

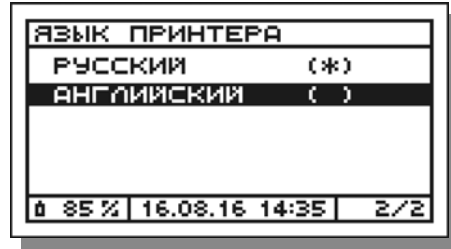

и нажмите кнопку  $\overline{\text{ok}}$  – меню примет вид:

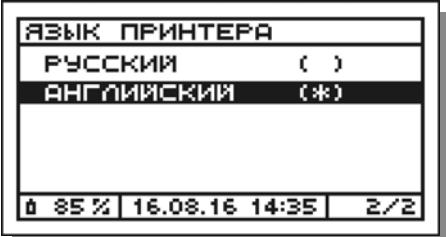

3. Для возврата в меню режима «Параметры» нажмите кнопку **ESC** 

#### **12.12 Отключение/включение «низких» каналов измерений**

Газоанализаторы модели «Полар Универсал» имеют в своем составе парные измерительные каналы СО, NO и SO2 («низкий» и «высокий»), предназначенные для измерений «низких» и «высоких» концентраций определяемых компонентов соответственно.

С целью проведения поверки газоанализаторов в полном соответствии с утвержденной методикой поверки, в настройках прибора имеется возможность принудительного отключения «низких» каналов измерений СО, NO и SO2.

Для отключения (обратного включения) «низких» каналов измерений СО, NO и SO2 выполните следующие действия:

1. В меню режима работы **«Параметры»** выберите пункт **«Низкие каналы»**:

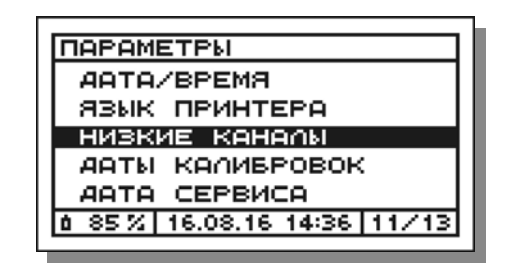

и нажмите кнопку  $\boxed{0K}$  – на дисплее появится меню, при этом символом «\*» будет отмечено текущее состояние «низких» каналов, например:

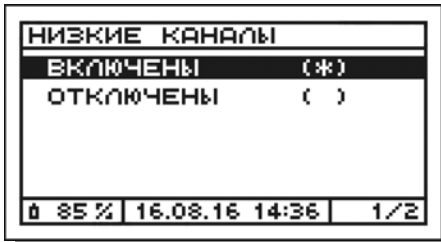

2. Далее, при необходимости изменения состояния каналов, например для их отключения, в появившемся меню выберите соответствующий пункт:

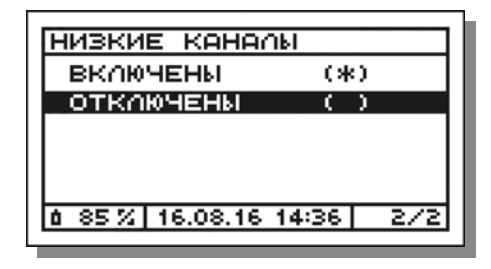

и нажмите кнопку  $\boxed{0K}$  – меню примет вид:

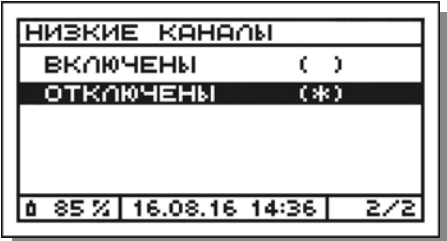

3. Для возврата в меню режима «Параметры» нажмите кнопку  $F^{\text{sc}}$ .

*ВНИМАНИЕ! Для нормальной работы газоанализатора, после завершения поверки прибора выполните обратное включение «низких» каналов.* 

### **12.13 Просмотр дат последних калибровок**

Для просмотра дат последней корректировки нулевых показаний (калибровки нуля) и калибровки (градуировки) газоанализатора по газовым смесям выполните следующие действия:

1. В меню режима работы **«Параметры»** выберите пункт **«Даты калибровок»**:

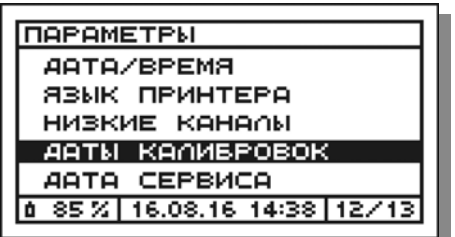

и нажмите кнопку  $\boxed{0K}$  – на дисплее отобразятся даты последних выполненных калибровок, например:

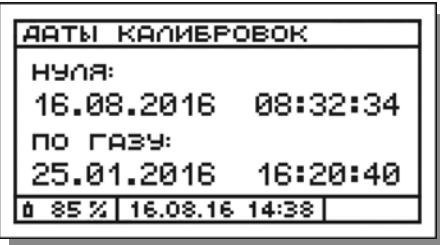

2. Для возврата в меню режима «Параметры» нажмите кнопку **ESC**.

#### **12.14 Просмотр даты последнего техобслуживания**

Для просмотра даты последнего технического обслуживания газоанализатора на предприятии-изготовителе выполните следующие действия:

1. В меню режима работы **«Параметры»** выберите пункт **«Дата сервиса»**:

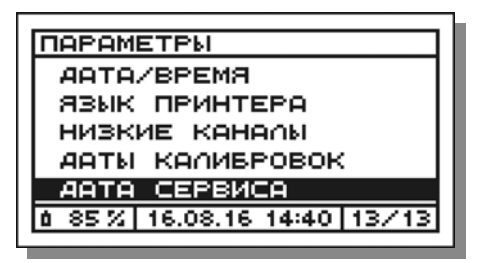

и нажмите кнопку  $\boxed{0K}$  – на дисплее отобразится дата последнего технического обслуживания, например:

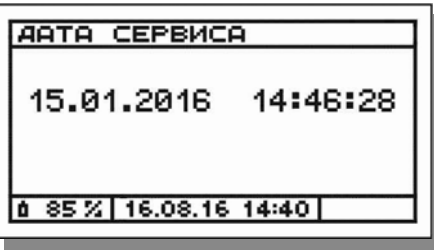

2. Для возврата в меню режима «Параметры» нажмите кнопку [ESC].

# **13 Расчет массового выброса**

В газоанализаторах реализована возможность автоматического расчета массового выброса загрязняющих веществ по результатам выполненных инструментальных измерений.

Используемые для расчета формулы соответствуют нормативным документам, действующим в природоохранной сфере РФ, и приведены в разделе 22 настоящего РЭ.

Для расчета массового выброса выполните следующие действия:

1. Выберите в главном меню газоанализатора (меню **«Режим работы»**) пункт **«Расчет выброса»**:

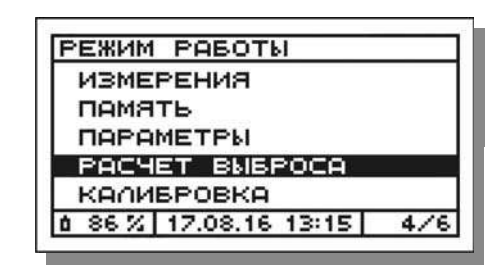

и нажмите кнопку – на дисплее появится меню **«Выброс/ввод данных»**, предназначенное для ввода параметров, необходимых для расчета (значения параметров указаны в таблице 27):

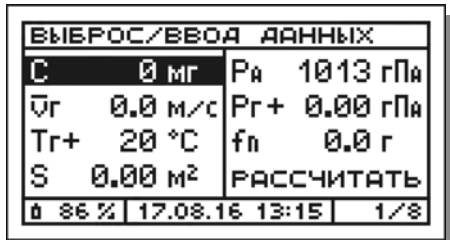

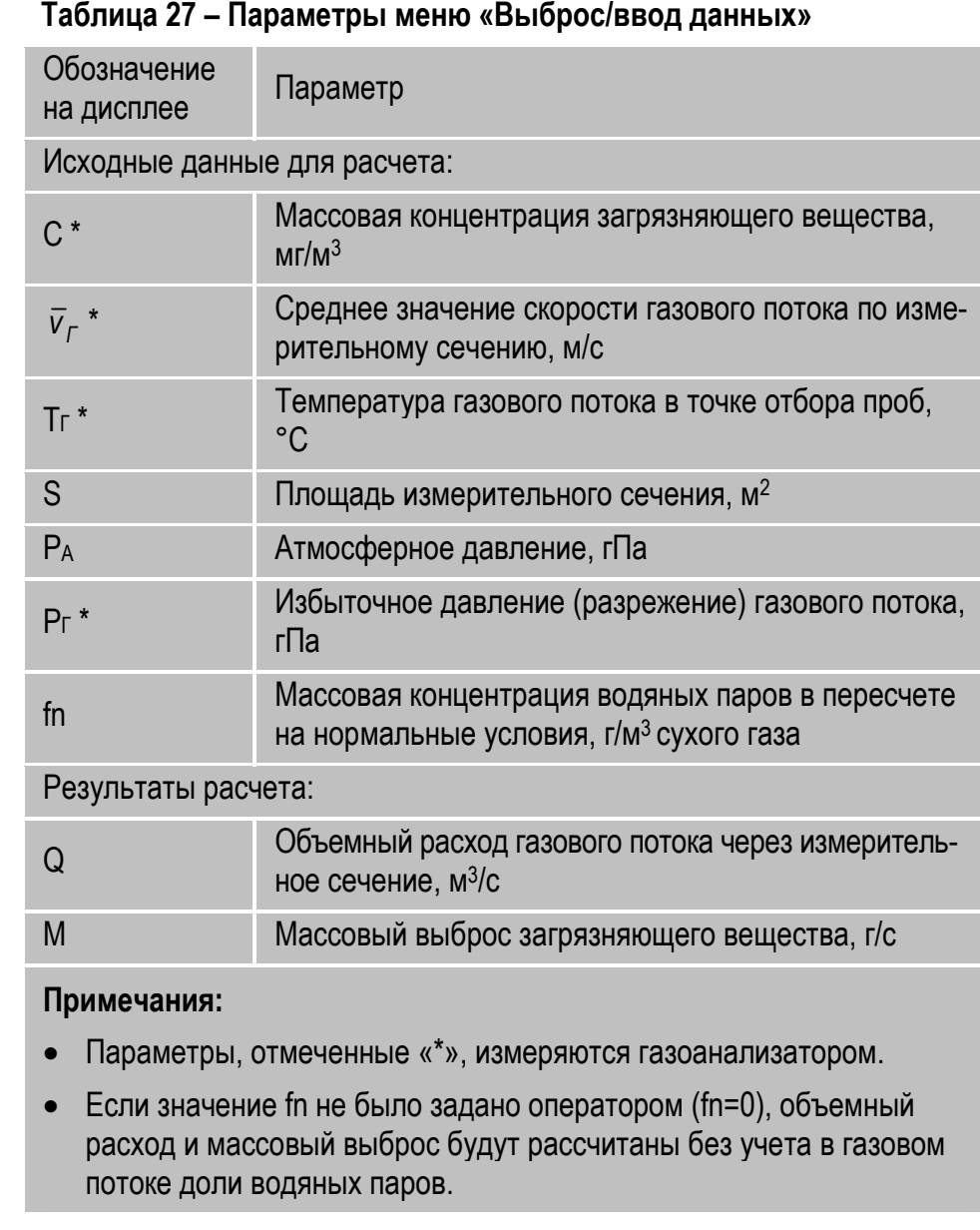

#### **13 Расчет массового выброса**

- 2. В появившемся меню последовательно введите значения требуемых для расчета параметров.
- 2.1 С помощью кнопок  $\boxed{\blacktriangledown}$  и  $\boxed{\blacktriangle}$  выберите параметр, который необходимо ввести, например «С» (см. рисунок выше), и нажмите кнопку – цифра в первом разряде (или знак) текущего значения параметра замигает (на рисунке ниже выделена серым цветом):

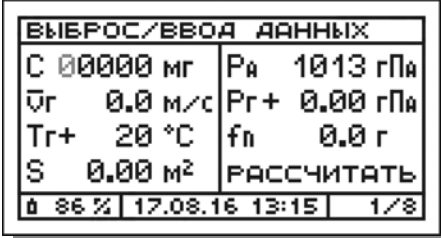

2.2 С помощью кнопок  $\boxed{\blacktriangledown}$ ,  $\boxed{\blacktriangle}$  и  $\boxed{\text{OK}}$  поразрядно введите требуемое значение параметра, например *2842*:

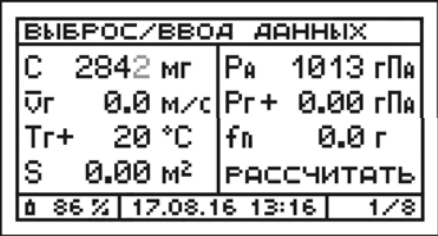

и нажмите кнопку **ок** для подтверждения ввода – меню примет вид:

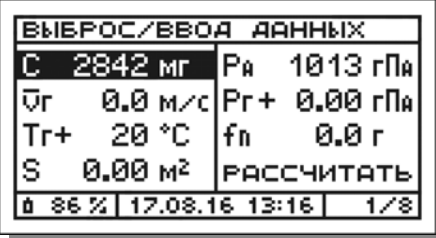

2.3 Аналогичным образом введите значения остальных параметров, например:

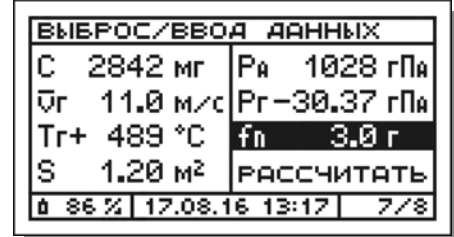

3. После завершения ввода всех исходных данных выберите пункт «Рассчитать»:

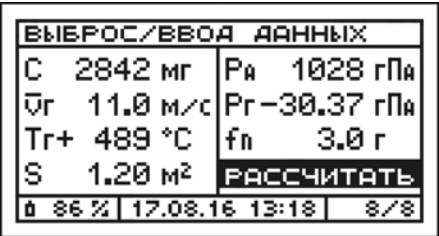

и нажмите кнопку – на дисплее появятся окно **«Выброс/ результаты»** с результатами расчета:

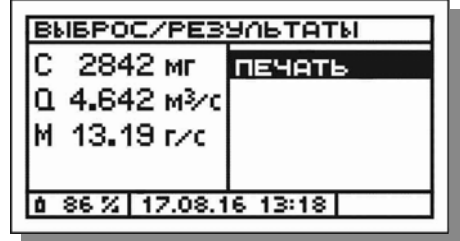

4. Для печати выведенных на дисплей данных включите принтер, нажав кнопку I/O.

*ВНИМАНИЕ! Внешний ИК-термопринтер выполнен в общепромышленном невзрывозащищенном исполнении и может эксплуатироваться только на взрывобезопасных объектах! Применение принтера во взрывоопасной зоне запрещено и ОПАСНО ДЛЯ ЖИЗНИ!!!* 

5. Расположите газоанализатор и принтер в одной плоскости на расстоянии до 1 м друг от друга.

*ВНИМАНИЕ! Наилучшее качество печати достигается при нахождении обоих устройств в горизонтальном положении (см. рисунок 25), однако, допускается и их вертикальное расположение, при котором оператор держит принтер в руке над газоанализатором.* 

**Примечание** – Излучатель ИК-интерфейса выведен на лицевую панель газоанализатора и находится в ее центре под пленочной клавиатурой (см. рисунки 6 и 7). Приемник ИК-интерфейса находится за передней боковой стенкой корпуса принтера рядом с индикатором электропитания (см. рисунок 14).

6. Нажмите на приборе кнопку  $\boxed{0K}$  – начнется передача и печать данных, при этом на дисплей будет выведено соответствующее сообщение, которое будет оставаться на дисплее до завершения передачи данных на принтер:

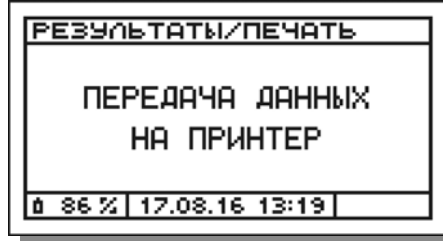

*ВНИМАНИЕ! В процессе передачи данных на принтер, принтер необходимо удерживать в заданном положении. После завершения передачи данных принтер, вне зависимости от своего положения, автоматически завершит печать.* 

После завершения передачи данных на принтер прибор вернется в окно просмотра результатов расчета.

*<sup>7</sup>*7. Для выхода из режима «Расчет выброса» и возврата в главное меню (меню «Режим работы») дважды нажмите кнопку **ESC**.

**Примечание** – Формат печати протокола результатов расчета массового выброса представлен на рисунке 35.

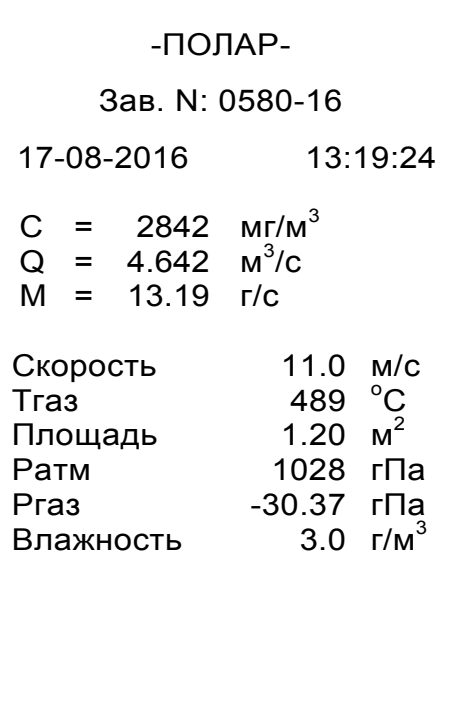

**Рисунок 35 – Формат печати протокола результатов расчета массового выброса**

# **14 Функции автоматического контроля**

Для обеспечения нормальной работы отдельных элементов и прибора в целом в газоанализаторах автоматически контролируются следующие основные параметры:

- величина заряда аккумуляторной батареи;
- температура воздуха внутри корпуса прибора;
- производительность встроенного пробоотборного насоса (насосов);
- наличие свободного сброса (выхода) проанализированного газа;
- наличие подключения к прибору и исправность термопреобразователя;
- перегрузка (превышение диапазонов измерений) измерительных датчиков и термопреобразователя.

## **14.1 Контроль заряда аккумуляторной батареи**

В газоанализаторах постоянно автоматически контролируется величина заряда аккумуляторной батареи (АБ):

1. В случае если в момент включения прибора заряд аккумуляторной батареи составит менее 10 %, на дисплей будет выведено соответствующее предупреждающее сообщение, например:

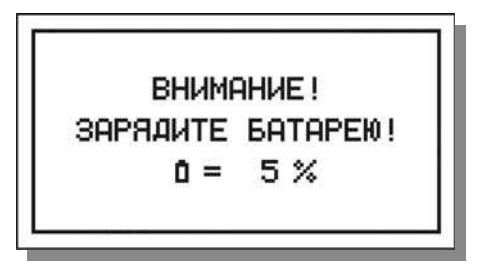

после чего прибор автоматически выключится.

В данной ситуации газоанализатор необходимо подключить к сети переменного тока 220 В/50 Гц и продолжить работу при электропитании от внешнего источника, либо дать возможность батареи зарядиться в течение не менее одного часа.

**Примечание** – При включении газоанализатора, подключенного к сети переменного тока, прибор даже при разряженной АБ продолжит работать. При этом одновременно начнется заряд батареи.

2. В случае снижения заряда аккумуляторной батареи в процессе работы прибора ниже 15 %, на дисплей будет периодически выводиться предупреждающее сообщение, например:

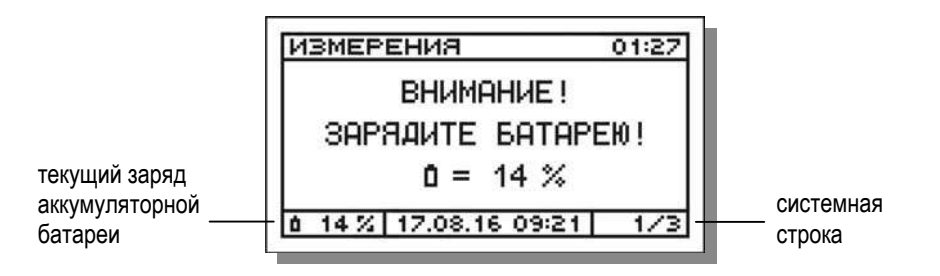

В данной ситуации прибор продолжит работать еще около 30 минут, но при снижении заряда ниже 10 % автоматически выключится.

3. В процессе работы пользователь может постоянно контролировать текущее значение заряда аккумуляторной батареи (в %) в левой части системной строки дисплея (см. рисунок выше).

*ВНИМАНИЕ! Перед первым использованием прибора после приобретения, а также после длительного перерыва в эксплуатации (более трех недель), АБ необходимо полностью зарядить до 100 % заряда.* 

*ВНИМАНИЕ! Во избежание полного саморазряда и для увеличения срока службы, АБ необходимо периодически (не реже одного раза в три недели) заряжать до 100 %, даже если прибор не эксплуатируется.* 

*ВНИМАНИЕ! Для корректного отображения текущего значения заряда АБ на дисплее прибора (во избежание «сбоя процентовки»), по возможности, заряжайте батарею до 100 % заряда при каждой подзарядке.* 

#### **14.2 Контроль температуры воздуха внутри корпуса прибора**

В газоанализаторах постоянно контролируется температура воздуха внутри корпуса прибора, значение которой должно находиться в пределах от 0 до 45 °С (рабочие условия):

1. В случае если в момент включения газоанализатора температура воздуха внутри корпуса прибора (*ТПР*) окажется за пределами допускаемого диапазона, после идентификационных данных на дисплей будет выведено соответствующее предупреждающее сообщение с указанием текущего значения Тпр, например:

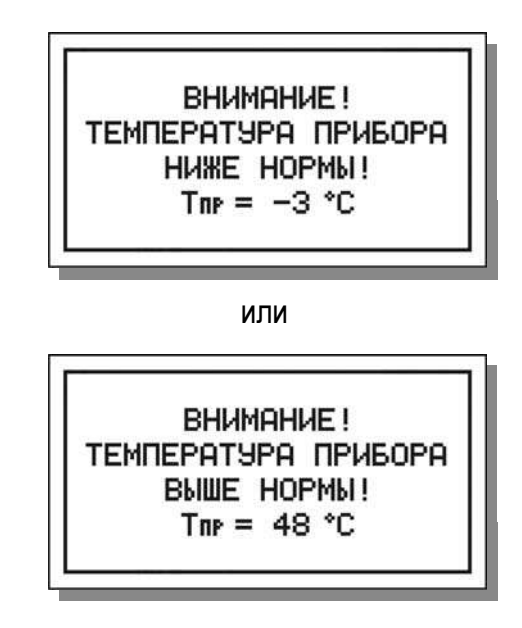

после чего прибор автоматически выключится.

В этой ситуации оператору необходимо выдержать газоанализатор при нормальной температуре в течение не менее двух часов и повторить попытку включения.

**Примечание** – При включении газоанализаторов модификаций с индексами «Т» и «Ех Т», оснащенных встроенными элементами обогрева, в случае если Т<sub>ПР</sub> окажется ниже 0 °С, автоматически начнется прогрев прибора, при этом на дисплее появится соответствующее сообщение, например:

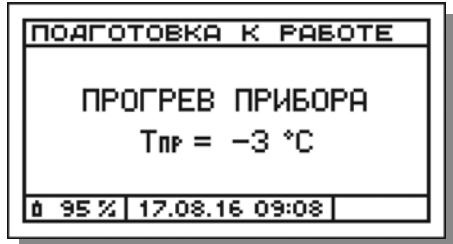

Прогрев будет продолжаться до тех пор, пока температура воздуха внутри корпуса прибора не нормализуется. При необходимости оператор может прервать прогрев, выключив прибор.

- 2. В случае если в процессе работы температура воздуха внутри корпуса прибора выйдет за допускаемые пределы, на дисплей будет выведено одно из вышеприведенных предупреждающих сообщений, при этом:
- а) Если данная ситуация возникла при работе в любом режиме, кроме режима измерений, после вывода сообщения газоанализатор автоматически выключится;
- б) Если данная ситуация возникла в режиме измерений, сообщение будет выводиться периодически, работа газоанализатора продолжится, однако пользователю рекомендуется как можно скорее завершить измерения.

3. В процессе работы пользователь может проконтролировать текущее значение температуры воздуха внутри корпуса прибора в разделе «Температура прибора» режима «Параметры» (см. п. 12.3).

#### **14.3 Контроль производительности пробоотборного насоса**

В газоанализаторах в режиме измерений концентраций газов постоянно контролируется производительность (расход) встроенного пробоотборного насоса (в газоанализаторах модели «Полар Универсал» – двух пробоотборных насосов, см. п. 4.4), значение которой оказывает влияние на точность измерений и быстродействие прибора.

В случае снижения производительности насоса ниже предельно допустимого значения (в газоанализаторах модели «Полар Универсал» – одного из насосов), на дисплей будет периодически выводиться соответствующее предупреждающее сообщение:

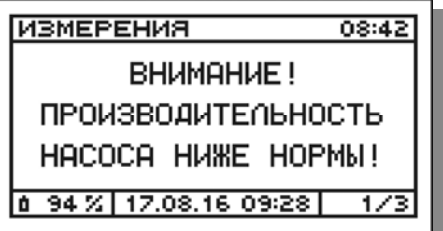

В данной ситуации пользователю рекомендуется самостоятельно принять меры по обнаружению и устранению причины снижения производительности, а при отрицательных результатах проведенных мероприятий – обратиться в службу сервиса предприятия-изготовителя.

**Примечание** – Наиболее вероятными причинами снижения производительности насоса являются:

- загрязнение или неисправность насоса;
- перегиб пробоотборного шланга;

#### **14 Функции автоматического контроля**

- загрязнение фильтра сепаратора влагоотделителя;
- загрязнение электрического блока осушки пробы (при его наличии в комплекте газоанализатора);
- загрязнение внутреннего и/или внешнего фильтра очистки пробы.

#### **14.4 Контроль сброса проанализированного газа**

В газоанализаторах в режиме измерений концентраций газов постоянно контролируется наличие свободного сброса (выхода) проанализированного газа за пределы прибора (в газоанализаторах модели «Полар Универсал» – наличие двух сбросов, один из которых предназначен для вывода газа из кюветы с датчиками «низких» концентраций, а другой – из кюветы с датчиками «высоких» концентраций).

В случае полного или частичного перекрытия отверстия (отверстий) для сброса газа, на дисплей будет периодически выводиться соответствующее предупреждающее сообщение:

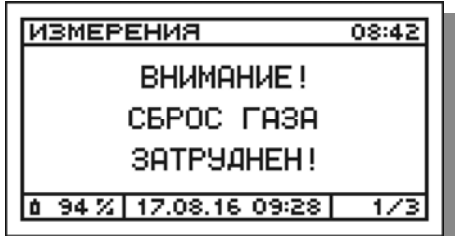

В данной ситуации пользователю рекомендуется самостоятельно принять меры по поиску и устранению причины затруднения сброса.

#### **14.5 Контроль подключения термопреобразователя**

В газоанализаторах в режиме измерений концентраций газов (за исключением этапа корректировки нулевых показаний) постоянно контролируется наличие подключения к прибору термопреобразователя.

В случае если термопреобразователь не подключен, на дисплей будет периодически выводиться соответствующее предупреждающее сообщение:

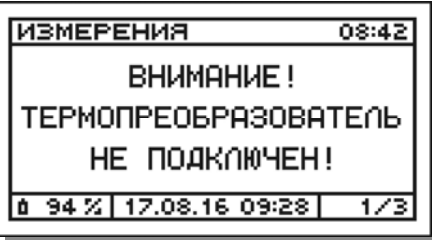

При этом измерения будут продолжаться, однако по каналам  $T_f$ ,  $T_A$ ,  $Q_A$ и К будет отображаться код ошибки данных – «\*\*\*\*»:

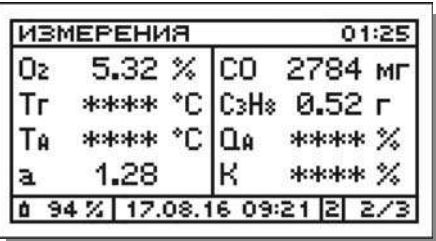

В данной ситуации пользователь должен выключить газоанализатор и подключить термопреобразователь (см. п. 8.3).

#### **14.6 Контроль исправности термопреобразователя**

В газоанализаторах в режиме измерений концентраций газов (за исключением этапа корректировки нулевых показаний) постоянно контролируется исправность термопреобразователя.

В случае если термопреобразователь неисправен (например, произошел обрыв термопары или термокомпенсационного кабеля), на дисплей будет периодически выводиться соответствующее предупреждающее сообщение:

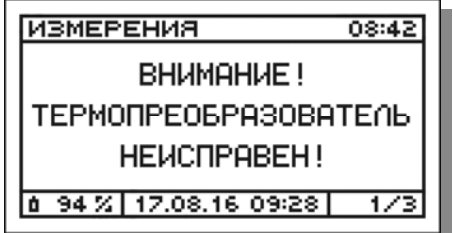

При этом измерения будут продолжаться, однако по каналам Тг, QA и К будет отображаться код ошибки данных – «\*\*\*\*»:

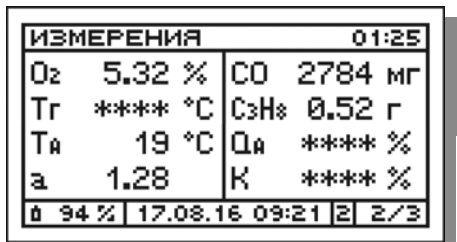

В данной ситуации пользователю необходимо обратиться в службу сервиса предприятия-изготовителя для диагностики термопреобразователя и последующего ремонта или замены.

## **14.7 Контроль перегрузки измерительных датчиков**

#### **14.7.1 Контроль перегрузки газовых датчиков**

Продолжительность работы электрохимических газовых датчиков, во многом зависит от концентраций измеряемых газов. Поэтому, в целях увеличения срока службы датчиков, в газоанализаторах предусмотрена их защита при перегрузке по концентрации (превышении верхнего предела диапазона измерений):

1. В случае возникновения перегрузки какого-либо газового датчика, пробоотборный насос газоанализатора автоматически выключится, а на дисплей будет выведено соответствующее предупреждающее сообщение, например:

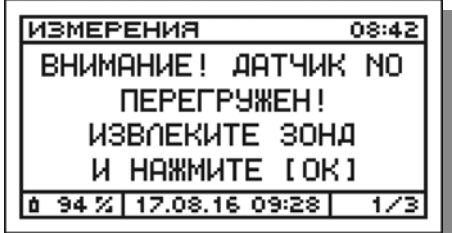

В данной ситуации пользователь должен незамедлительно извлечь пробоотборный зонд из газохода и продуть прибор атмосферным воздухом, включив насос с помощью кнопки  $\boxed{0K}$ 

**Примечание** – Для газоанализаторов модели «Полар Универсал» появление подобного сообщения, касающегося датчика СО, NO или SO2, будет относиться к датчику, предназначенному для измерения «высоких» концентраций. Порядок работы защиты прибора при перегрузке датчиков «низких» концентраций приведен в подпункте 2.

Во время продувки газоанализатора на дисплее будет отображаться соответствующее сообщение:

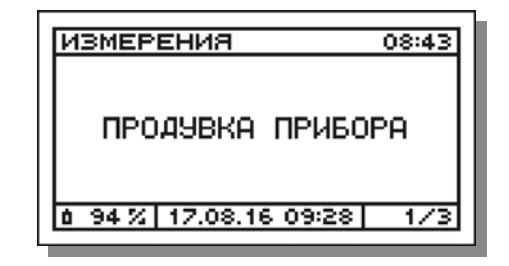

Продувка прибора будет продолжаться до тех пор, пока выходной сигнал перегруженного датчика не придет в норму.

2. После завершения продувки газоанализатор вновь начнет выводить на дисплей текущие результаты измерений, однако точность этих результатов не гарантируется. Пользователю рекомендуется продуть прибор атмосферным воздухом, выполнить корректировку нулевых показаний и только после этого возобновить измерения.

#### **Примечания:**

- В случае если после перегрузки датчика, прибор в течение 10 минут так и не удалось продуть, пользователь может, в виде исключения, прекратить измерения, нажав кнопку  $\left| \cdot \right|$ , а затем, после появления на дисплее запроса **«Внимание! Прибор не продут! Завершить** измерения?» – кнопку <sup>ок</sup> для подтверждения действия.
- В случае если прибор не удалось продуть на месте измерений, продуйте его в лаборатории, оставив работать в сборе с пробоотборной магистралью на атмосферном воздухе в течение не менее 30 минут.
- При перегрузке оптического ИК-датчика (СО2 или СН) измерения будут продолжены, однако по соответствующему каналу вместо показаний будет отображаться код перегрузки датчика -  $\uparrow \uparrow \uparrow \uparrow$ , например (см. канал СО2):

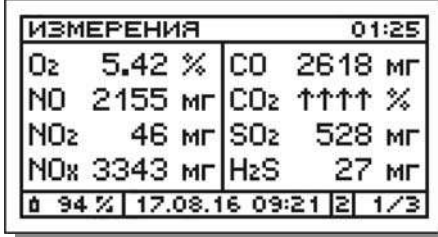

3. В газоанализаторах модели «Полар Универсал», в которых установлено по два измерительных канала CO, NO и SO<sub>2</sub> и используются два комплекта измерительных датчиков («низких» и «высоких» концентраций), предусмотрена дополнительная защита датчиков «низких» концентраций.

В случае если в процессе измерений возникнет перегрузка по концентрации какого-либо из датчиков СО низ, NO низ или SO2 низ, кювета датчиков «низких» концентраций будет незамедлительно отключена от потока анализируемой газовой пробы и продута атмосферным воздухом с помощью продувочного насоса. После продувки кювета будет оставаться отключенной до тех пор, пока концентрации СО, NO и SO2, измеряемые датчиками «высоких» концентраций, не снизятся ниже верхних пределов диапазонов измерений датчиков «низких» концентраций. В данной ситуации измерения будут продолжаться по каналам О2, СО выс, NO выс, SO2 выс, NО2, H2S, CO2 и СН.

#### **Примечания:**

• В начальный момент измерений кювета датчиков «низких» концентраций (СО низ, NO низ и SO2 низ) отключена от потока анализируемой пробы, что позволяет защитить датчики от возможной резкой перегрузки по концентрации в момент установки пробоотборного зонда в газоход.

 Метрологические характеристики газоанализаторов модели «Полар Универсал», в которых установлено по два измерительных канала СО, NO и SO2 («низких» и «высоких» концентраций), по каналам СО, NO, SO2 и NOX зависят от того, какие измерительные каналы СО, NO и SO2 используются (активны) в текущий момент измерений.

Более подробно особенности конструкции, функционирования и нормирования метрологических характеристик газоанализаторов описаны в п. 4.6.2.

## **14.7.2 Контроль перегрузки термопреобразователя**

В газоанализаторах для измерений температуры газового потока в точке отбора проб применяется термопреобразователь типа ТХА-01 (установленный внутрь трубки пробоотборного зонда) с верхним пределом измерений 800 или 1100 °С.

В случае возникновения перегрузки термопреобразователя, на дисплей будет периодически выводиться соответствующее предупреждающее сообщение:

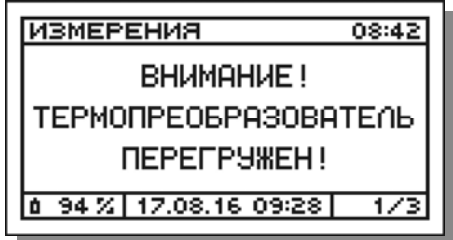

При этом измерения будут продолжаться, однако по каналам Тг, QA и К будет отображаться код ошибки данных – «\*\*\*\*»:

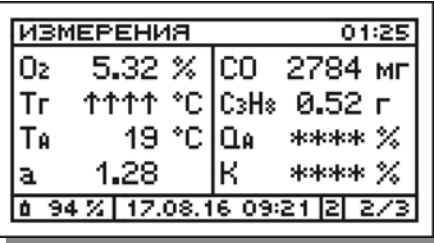

В данной ситуации, во избежание выхода термопреобразователя из строя, оператору рекомендуется незамедлительно извлечь зонд из газохода и завершить измерения.

### **14.7.3 Контроль перегрузки датчика давления**

В газоанализаторах для измерений давления (разрежения) газового потока применяется встроенный тензорезистивный датчик с диапазоном измерений от -50 до +50 гПа.

В случае возникновения перегрузки датчика давления, на дисплей будет выведено соответствующее предупреждающее сообщение:

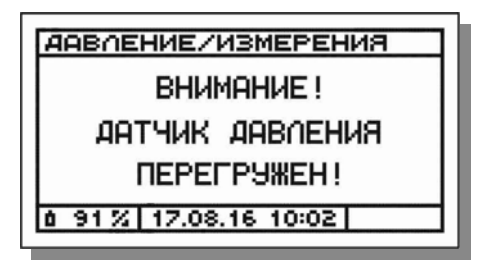

Сообщение будет оставаться на дисплее до тех пор, пока ситуация не нормализуется, либо оператор не нажмет кнопку  $\boxed{\text{esc}}$  и не прервет измерения. В данной ситуации, во избежание выхода датчика давления из строя, оператору рекомендуется незамедлительно извлечь зонд из газохода и завершить измерения.

# **15 Уход за прибором в процессе эксплуатации**

Для долговременной и надежной работы газоанализатора пользователь в процессе эксплуатации должен самостоятельно выполнять следующие операции ухода:

 регулярно, не реже одного раза в три недели, заряжать аккумуляторную батарею (см. п. 15.1) **до 100 %** (даже если прибор не эксплуатируется) и не хранить прибор с разряженной батареей;

*ВНИМАНИЕ! Для корректного отображения текущего значения заряда аккумуляторной батареи на дисплее прибора (во избежание «сбоя процентовки»), по возможности, заряжайте батарею до 100 % заряда при каждой подзарядке.* 

- регулярно проверять и, при сильном загрязнении, своевременно заменять фильтр сепаратора влагоотделителя (см. п. 15.2);
- регулярно промывать колбу влагоотделителя;
- во время измерений своевременно сливать образующейся во влагоотделителе конденсат, не допуская пробулькивания анализируемой пробы через конденсат и попадания влаги внутрь прибора;
- регулярно проверять и, при сильном загрязнении, своевременно заменять фильтрующий материал и очищать защитные сетчатые мембраны внешнего фильтра очистки пробы (см. п. 15.3);
- по мере необходимости устанавливать бумагу и заменять батарейки во внешнем ИК-термопринтере (при его наличии в комплекте газоанализатора, см. п.п. 15.4 и 15.5);
- при загрязнении лицевой панели и корпуса чистить прибор влажной антистатической тряпкой, не применяя растворители и моющие средства.

# **15.1 Подзарядка аккумуляторной батареи**

Для подзарядки аккумуляторной батареи газоанализатора необходимо использовать блок питания/зарядное устройство (ЗУ), входящее в комплект поставки прибора и имеющее следующие выходные параметры постоянного тока:

- номинальное значение напряжения: 15 В;
- номинальное значение тока: от 2,5 до 3 A.

Заряд батареи может производиться как в выключенном, так и во включенном состоянии прибора.

Время полного цикла заряда аккумуляторной батареи до 100 % составляет не более 5 ч.

Для подзарядки батареи выполните следующие действия:

- 1. Подключите ЗУ к сети питания 220 В/50 Гц. При наличии в сети напряжения, на корпусе ЗУ должен загореться зеленый светодиод.
- 2. Подсоедините ЗУ к газоанализатору, вставив штекерный разъем кабеля в гнездо, находящееся в нижней части корпуса прибора и обозначенное маркировкой:
- **«Um=15 В, Im=3 A»** для модификаций с индексами «Ех» и «Ех Т»;
- **«U=15 В, I=2,5 A»** для остальных модификаций.

– начнется заряд батареи.

При этом:

а) Если в этот момент прибор выключен, на его дисплее появится сообщение о процессе заряда батареи, при этом ход заряда будет подтверждаться миганием символа батареи и постепенным ростом значения заряда в %, например:

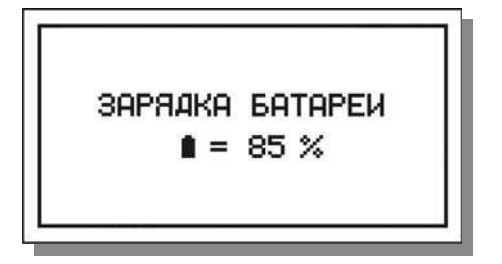

б) Если в этот момент прибор включен, заряд аккумуляторной батареи будет выполняться в фоновом режиме одновременно с основной работой прибора, ход заряда будет отображаться миганием символа батареи и постепенным ростом значения заряда в % в левой части системной строки дисплея газоанализатора (см. п. 10.2.3).

*ВНИМАНИЕ! Перед первым использованием прибора после приобретения, а также после длительного перерыва в эксплуатации (более трех недель), аккумуляторную батарею прибора необходимо полностью зарядить до 100 % заряда.* 

*ВНИМАНИЕ! Во избежание полного саморазряда и для увеличения срока службы аккумуляторной батареи, а также для обеспечения работоспособности измерительного датчика NO (на который должно постоянно подаваться базовое напряжение), аккумулятор необходимо периодически (не реже одного раза в три недели) полностью заряжать до 100 %, даже если прибор не эксплуатируется.* 

*ВНИМАНИЕ! Для корректного отображения текущего значения заряда аккумуляторной батареи на дисплее прибора (во избежание «сбоя процентовки»), по возможности, заряжайте батарею до 100 % заряда при каждой подзарядке.* 

## **15.2 Замена фильтра сепаратора влагоотделителя**

Замена фильтра сепаратора влагоотделителя выполняется при сильном загрязнении (потемнении) фильтра в следующей последовательности:

- а) Во влагоотделителе типа А (см. рисунок 36):
- 1. Открутите колбу влагоотделителя.
- 2. Отсоедините от внутреннего вертикального штуцера сепаратор влагоотделителя (прозрачный цилиндр), потянув его вниз.
- 3. С помощью часовой отвертки с плоским шлицом аккуратно отделите от сепаратора кольцо, фиксирующее фильтр.
- 4. С помощью пинцета извлеките загрязненный фильтр и замените его на аналогичный запасной (поставляется по заказу).
- 5. Установите на место фиксирующее кольцо.
- 6. Установите на место сепаратор.
- 7. Прикрутите на место колбу влагоотделителя, контролируя герметичность соединения с помощью резинового кольца-прокладки.
- б) Во влагоотделителе типа Б (см. рисунок 37):
- 1. Открутите колбу влагоотделителя.
- 2. Открутите сепаратор влагоотделителя.
- 3. Снимите фиксирующее кольцо фильтра.
- 4. Снимите с основания сепаратора загрязненный фильтр и замените его на аналогичный запасной (поставляется по заказу).
- 5. Установите на место фиксирующее кольцо фильтра.
- 6. Прикрутите на место сепаратор влагоотделителя.
- 7. Прикрутите на место колбу влагоотделителя, контролируя герметичность соединения с помощью резинового кольца-прокладки.

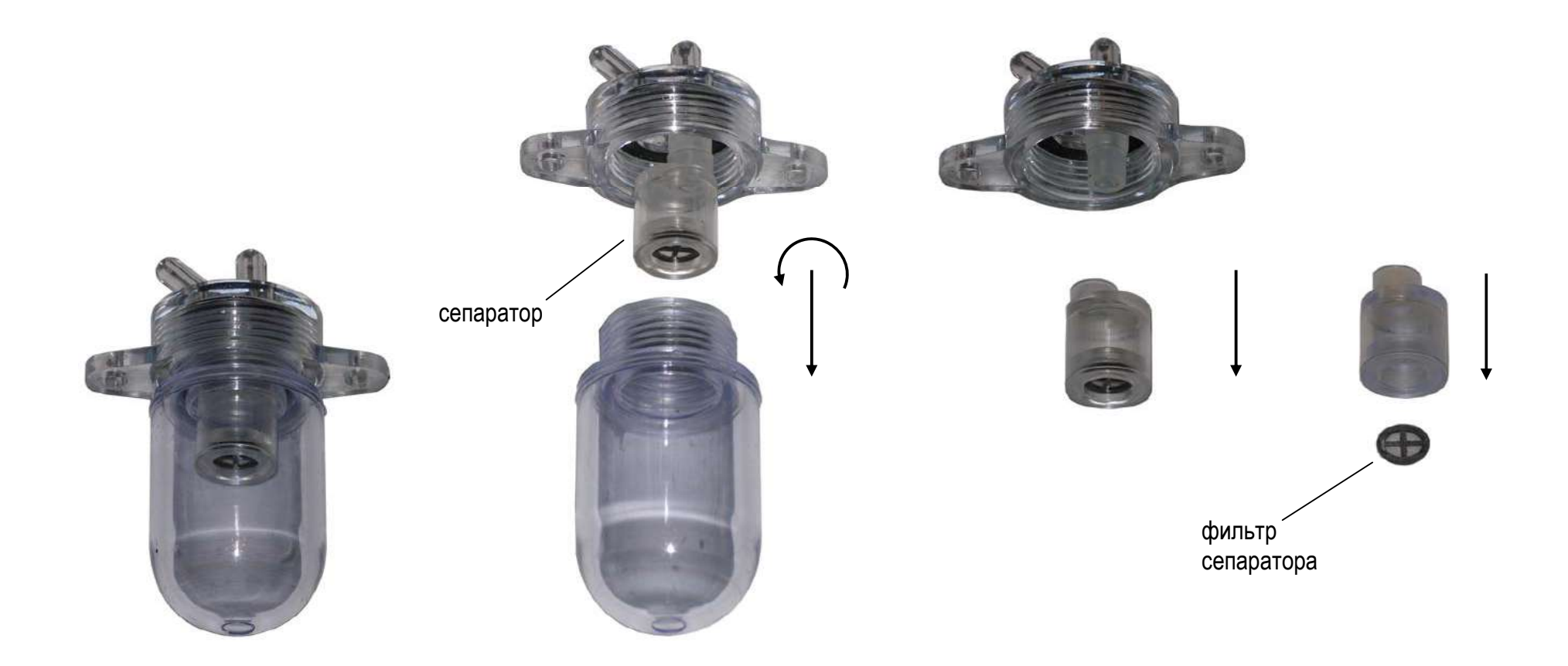

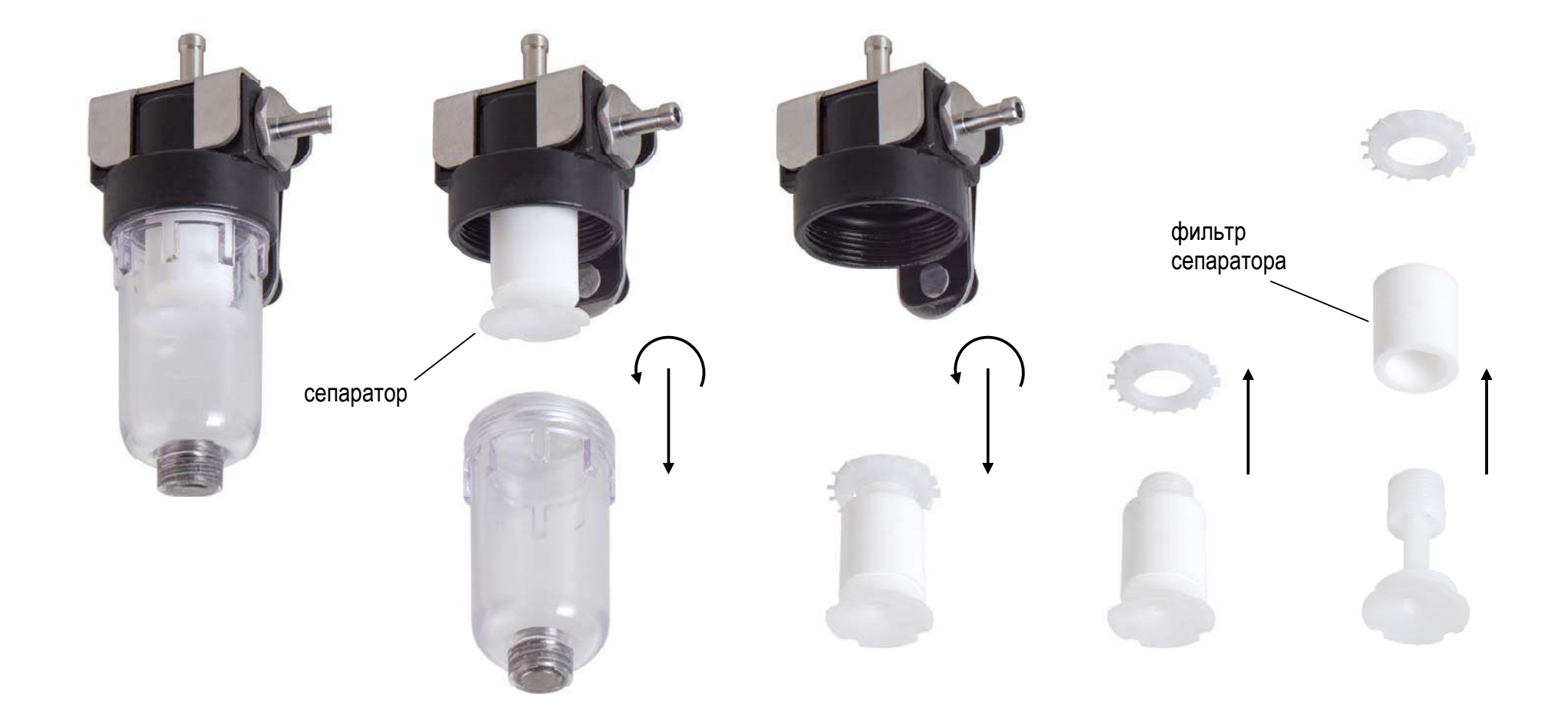

**Рисунок 37 – Замена фильтра сепаратора во влагоотделителе типа Б**

### **15.3 Замена фильтрующего материала во внешнем фильтре очистки пробы**

Внешний фильтр очистки пробы, входящий в комплект газоанализаторов, представляет собой прозрачный пластиковый цилиндр, внутри которого находятся специальное фильтрующее волокно и две защитные сетчатые металлические мембраны.

Фильтр является разборным изделием, что позволяет пользователю самостоятельно, по мере необходимости, заменять фильтрующий материал и очищать защитные мембраны.

Замена фильтрующего материала выполняется при его сильном загрязнении (потемнении) в соответствии со схемой, изображенной на рисунке 38.

**Примечание** – Запасной фильтрующий материал поставляется по отдельному заказу.

Очистка мембран производится без их демонтажа после разборки фильтра путем продувки сжатым воздухом изнутри в сторону штуцера.

# **15.4 Установка бумаги в термопринтер**

Для нормальной работы внешнего ИК-термопринтера должна применяться термобумага шириной 58 мм при максимальном диаметре рулона 32 мм, намотанная термочувствительным слоем наружу.

Установка бумаги в термопринтер осуществляется следующим образом:

- 1. Откройте крышку отсека бумаги принтера.
- 2. Размотайте рулон бумаги на 5 см.
- 3. Установите рулон в отсек бумаги принтера так, чтобы отмотанный край рулона остался снаружи.
- 4. Закройте крышку отсека бумаги принтера.

5. Проверьте работоспособность принтера, нажав кнопку включения, а затем несколько раз кнопку прокрутки бумаги (см. рисунок 14). Убедитесь, что бумага без помех выходит из принтера.

#### **15.5 Замена батареек в термопринтере**

Электропитание внешнего ИК-термопринтера осуществляется от четырех стандартных батареек напряжением 1,5 В и типоразмером АА.

Батарейки находятся в батарейном отсеке, крышка которого расположена на нижней стороне принтера.

Замена батареек осуществляется в следующем порядке:

- 1. С помощью крестовой отвертки открутите фиксирующий винт крышки батарейного отсека.
- 2. Откройте крышку и извлеките батарейки.
- 3. Установите в принтер новый комплект батареек.
- 4. Закройте крышку и зафиксируйте ее винтом.
- 5. Проверьте работоспособность принтера, нажав кнопку включения. Убедитесь, что на передней стороне принтера загорелся зеленый индикатор наличия электропитания (см. рисунок 14).

**Примечание** – В случае питания принтера от аккумуляторных батарей, их подзарядка (после извлечения из принтера) должна осуществляться с помощью внешнего зарядного устройства (не входит в комплект поставки принтера).

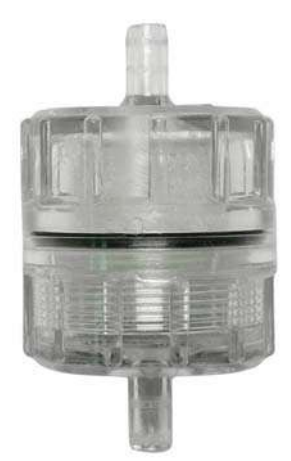

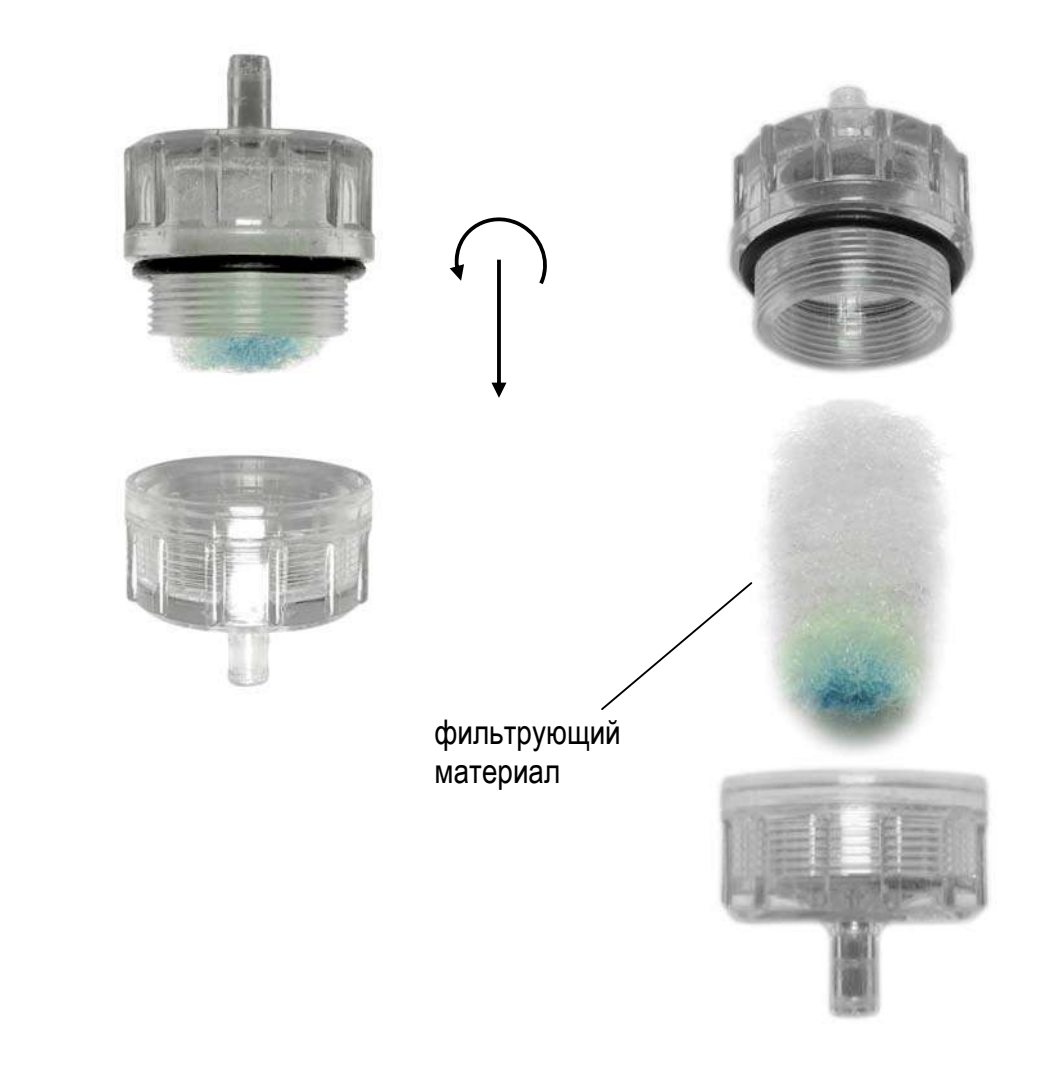

**Рисунок 38 – Замена фильтрующего материала во внешнем фильтре очистки пробы**

# **16 Техническое обслуживание**

16.1 Газоанализаторы являются сложными измерительными приборами, требующими регулярного технического обслуживания на предприятии-изготовителе.

16.2 В процессе технического обслуживания газоанализаторов выполняются следующие операции:

- внешний осмотр корпуса, лицевой панели, элементов управления, общая проверка работоспособности прибора;
- проверка работоспособности и остаточного ресурса измерительных датчиков и, при необходимости, их замена\*;
- проверка работоспособности и остаточного ресурса аккумуляторной батареи и, при необходимости, ее замена\*;
- проверка работоспособности и производительности пробоотборного насоса (насосов) и, при необходимости, его (их) чистка;
- проверка состояния и герметичности пробоотборной магистрали (пробоотборного зонда и пробоотборного шланга) и, при необходимости, ее чистка\*, ремонт\* или замена\* элементов;
- проверка состояния внутреннего и внешнего фильтров очистки пробы и фильтра сепаратора влагоотделителя и, при необходимости, их замена\*;
- проверка состояния внутренних магистралей прибора и, при необходимости их чистка или замена;
- проверка версии и, при необходимости, обновление программного обеспечения газоанализатора;
- внешний осмотр, проверка состояния и работоспособности электрического блока осушки пробы, внешнего ИК-термопринтера, МКфильтра, напорных трубок и прочих дополнительных элементов,

входящих в комплект газоанализатора и, при необходимости, их чистка\*, ремонт\* или замена\*.

**Примечание** – Операции, отмеченные «\*», выполняются по согласованию с Заказчиком и оплачиваются дополнительно.

16.3 Техническое обслуживание газоанализаторов рекомендуется проводить ежегодно на этапе подготовки приборов к поверке.

16.4 Перечень сменных частей (имеющих ограниченный срок службы) и расходных материалов газоанализаторов приведен в таблице 28.

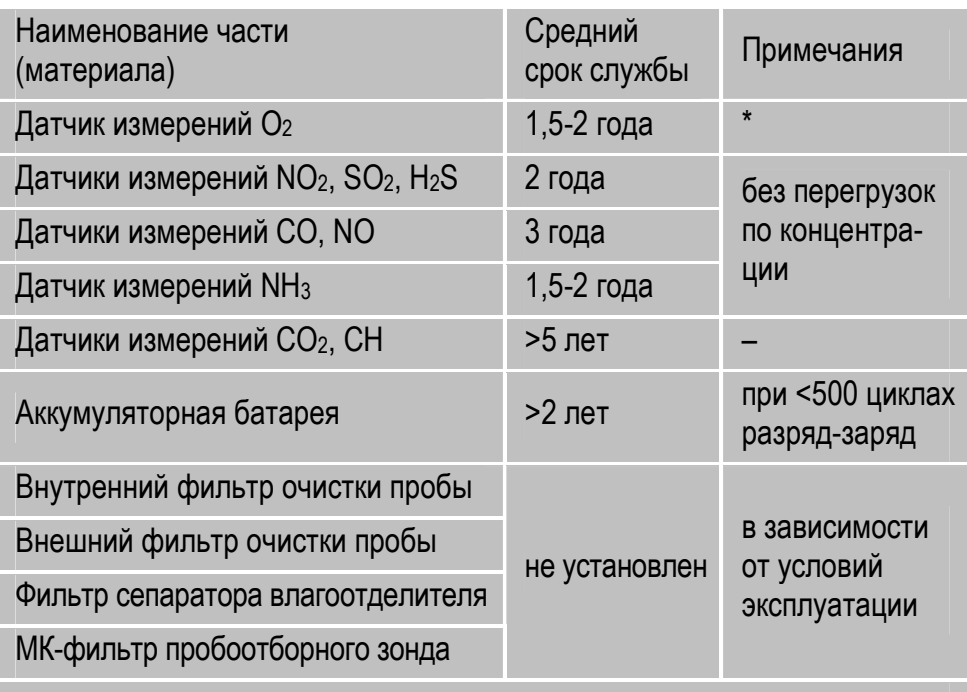

**Таблица 28 – Перечень сменных частей и расходных материалов**

**Примечание:** \* – Срок службы датчика О<sup>2</sup> не зависит от интенсивности эксплуатации газоанализатора и измеряемых концентраций.

# **17 Калибровка**

17.1 Под калибровкой (градуировкой) газоанализатора понимается корректировка его показаний (корректировка градуировочной характеристики) в процессе эксплуатации по газовым смесям с известным содержанием определяемых компонентов.

17.2 Основной причиной изменения показаний газоанализаторов в процессе эксплуатации является постепенное снижение чувствительности применяемых в приборах газовых датчиков, в особенности электрохимического типа, имеющих ограниченный срок службы.

17.3 Калибровку газоанализаторов по газовым смесям рекомендуется проводить ежегодно на этапе подготовки приборов к поверке, а также в случае снижения точности результатов измерений в процессе эксплуатации.

17.4 Калибровка является сложной технической процедурой, требующей высокой квалификации исполнителя и средств калибровки (газовых смесей) высокой точности (отношение погрешности средства калибровки к погрешности прибора не должно превышать значения 1/3).

17.5 Калибровка газоанализаторов «Полар» и «Полар Универсал» по газовым смесям выполняется в специальном режиме работы **«Калибровка»**, защищенном от несанкционированного входа паролем (кодом доступа), доступным только работникам сервисной службы предприятия-изготовителя.

# **18 Поверка**

18.1 Поверка газоанализаторов проводится в соответствии с документом МП 205-01-2016 с изменением №1 «Газоанализаторы многокомпонентные «Полар», модели «Полар», «Полар-2», «Полар Универсал», «Полар про». Методика поверки», утвержденным ФГУП «ВНИИМС» 29.05.2017.

#### **Интервал между поверками газоанализаторов – один год.**

18.2 По вопросу проведения поверки газоанализаторов рекомендуем обращаться на предприятие-изготовитель, аккредитованное на право проведения поверки средств измерений (регистрационный номер в реестре аккредитованных лиц РОСС RU.0001.310314).

В этом случае проведение поверки будет совмещено с выполнением работ по техническому обслуживанию прибора (см. раздел 16).

**Примечание** – Газоанализатор должен предоставляться на поверку в комплекте с пробоотборной магистралью (трубкой пробоотборного зонда (трубками, если их несколько), ручкой зонда с пробоотборным шлангом, влагоотделителем и внешним фильтром очистки пробы). )

# **19 Транспортирование и хранение**

19.1 Условия транспортирования газоанализаторов должны соответствовать условиям группы 5 по ГОСТ 15150:

- температура окружающей среды от -30 до +50 °С;
- относительная влажность окружающей среды до 98 % при температуре +25 °С.

19.2 Газоанализаторы могут транспортироваться всеми видами транспорта, в том числе в герметизированных отапливаемых отсеках воздушных видов транспорта.

19.3 При транспортировке тара должна быть надежно закреплена и защищена от воздействия солнечных лучей, осадков, пыли и химических веществ, уровень допускаемой вибрации – группа L1 согласно ГОСТ Р 52931.

19.4 После длительной транспортировки при отрицательной температуре приборы перед первым включением должны быть выдержаны при комнатной температуре в течение не менее 12 ч.

19.5 Газоанализаторы должны храниться в заводской упаковке в закрытых помещениях при условиях, соответствующих условиям хранения 1 по ГОСТ 15150 при температуре окружающей среды от 5 до 40 °С. Данные условия хранения относятся к хранилищам изготовителя и потребителя.

19.6 В условиях складирования газоанализаторы должны храниться на стеллажах. Воздух помещений, в которых хранятся приборы, не должен содержать пыли и примесей агрессивных газов и паров, вызывающих коррозию материалов и электрорадиоэлементов.

# **20 Утилизация**

20.1 Газоанализаторы не оказывают химических, механических, радиационных, электромагнитных, термических и биологических воздействий на окружающую среду.

20.2 По истечении установленного срока службы газоанализаторы не наносят вреда здоровью людей и окружающей среде.

20.3 Утилизация газоанализаторов должна проводиться в соответствии с законодательством РФ и правилами, действующими в эксплуатирующей организации. При утилизации необходимо руководствоваться Федеральным законом «Об отходах производства и потребления» № 89 от 24.06.1998.

# **21 Гарантийные обязательства**

21.1 Изготовитель гарантирует соответствие газоанализаторов требованиям технических условий ПЛЦК.413411.004 ТУ при соблюдении потребителем условий транспортирования, хранения и эксплуатации.

21.2 Гарантийный срок эксплуатации газоанализаторов (за исключением измерительных газовых датчиков) – 24 месяца с даты отгрузки прибора потребителю.

Гарантийный срок эксплуатации измерительных газовых датчиков, установленных в газоанализаторе – 9 месяцев с даты отгрузки прибора потребителю.

Гарантийные обязательства не распространяются на расходные материалы: внутренний и внешний фильтры очистки пробы, фильтр сепаратора влагоотделителя и МК-фильтр пробоотборного зонда.

- 21.3 К негарантийным случаям относятся:
- а) повреждения газоанализатора, возникшие после исполнения поставщиком обязательств по поставке, в процессе доставки прибора потребителю третьими лицами;
- б) повреждения газоанализатора, возникшие вследствие нарушения правил и условий эксплуатации, изложенных в РЭ;
- в) повреждения газоанализатора, возникшие вследствие природных явлений и непреодолимых сил (удар молнии, наводнение, пожар и пр.), несчастных случаев, а также несанкционированных действий третьих лиц;
- г) повреждения газоанализатора, возникшие вследствие вскрытия прибора покупателем или третьими лицами без разрешения поставщика (нарушена заводская пломбировка или газоанализатор имеет следы несанкционированного ремонта);
- д) повреждения газоанализатора, возникшие вследствие использования прибора не по прямому назначению;
- е) возникновение дефекта, вызванного изменением конструкции газоанализатора, подключением внешних устройств, не предусмотренных изготовителем;
- ж) повреждения газоанализатора, вызванные воздействием влаги, высоких или низких температур, коррозией, окислением, попаданием внутрь прибора посторонних предметов, веществ, жидкостей, насекомых или животных.

21.4 Гарантийный срок эксплуатации может быть продлен изготовителем на время, затраченное на гарантийный ремонт газоанализатора, о чем делается отметка в Паспорте.

21.5 Замененные (вышедшие из строя) в течение гарантийного срока эксплуатации части и комплектующие газоанализатора являются собственностью изготовителя. Для всех частей, которые устанавливаются в течение гарантийного срока или при послегарантийном техническом обслуживании, гарантийный срок отсчитывается с даты их установки в прибор.

21.6 После окончания гарантийных обязательств, предприятие-изготовитель осуществляет ремонт газоанализаторов по отдельным договорам.
# **22 Расчетные формулы**

Источники информации, использованные для расчетных формул, применяемых в газоанализаторах:

- «Эффективность использования топлива», Равич М.Б., изд. «Наука», г. Москва, 1977 г.
- «Методическое пособие по аналитическому контролю выбросов загрязняющих веществ в атмосферу» (издание второе дополненное), ОАО «НИИ Атмосфера», г. Санкт-Петербург, 2013 г.

## **22.1 Расчет массовых концентраций (пересчет из млн-1 в мг/м3)**

В газоанализаторах автоматически рассчитываются и выводятся на дисплей значения массовых концентраций определяемых компонентов, приведенные к нормальным условиям (Т=0 °С, Р=101,3 кПа). Расчет выполняется по формуле

$$
C(i)_{m\geq i\,m^3} = C(i)_{m\,m+1}} \cdot K(i) \,, \tag{1}
$$

где:

- <sup>1</sup> )( *млн С i* измеренное значение объемной доли *i*-го определяемого компонента, млн-1 (ppm);
- *K*(*i*) коэффициент пересчета для *i*-го определяемого компонента при н.у. (T=0 °C; P=101,3 кПа), см. таблицу 29.

### **Таблица 29 – Коэффициенты пересчета при н.у. (0 °C; 101,3 кПа)**

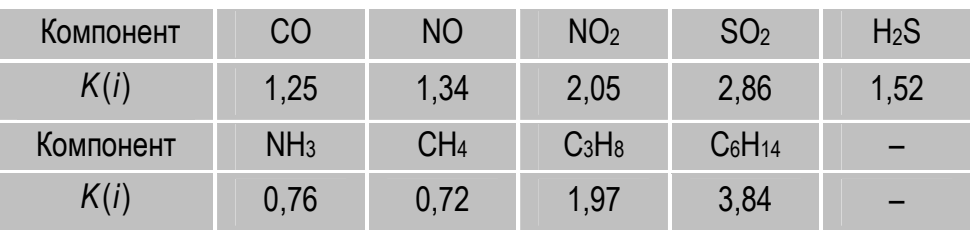

### **22.2 Расчет массовых концентраций, приведенных к базовому значению содержанию кислорода (пересчет из млн-1 в мг/м<sup>3</sup>О2)**

В газоанализаторах автоматически рассчитываются и выводятся на дисплей значения массовых концентраций определяемых компонентов, приведенные к нормальным условиям и к базовому значению содержания кислорода *(О2)*. Расчет выполняется по формуле

$$
C(i)_{_{Me/M^3O_2}} = C(i)_{_{MIN^{-1}}} \cdot K(i) \cdot \frac{20,9 - C(O_2)_{ref}}{20,9 - C(O_2)_{_{U3M}}},
$$
\n(2)

где:

- $20,9$  нормальное содержание (объемная доля)  $O_2$  в атмосферном воздухе, %;
- $C(O_2)_{ref}$  базовое значение содержания (объемной доли) О<sub>2</sub>, установленное пользователем (см. п. 12.5), %;
- $C(O_2)_{\dots}$  измеренное значение объемной доли  $O_2$ , %.

### **Примечания:**

- Расчет массовых концентраций, приведенных к базовому значению содержания О2, ведется при условии, что измеренное значение объемной доли О<sup>2</sup> составляет менее 19 %. В противном случае значения  $C_{\textit{\tiny{M2M^3O}_2}}$  приравниваются к значениям массовых концентраций, рассчитанных при измеренном содержании  $O_2$  ( $C_{\mu_2/\mu_2^3 O_2} = C_{\mu_2/\mu_2^3}$ ) по формуле (1).
- В случае если на этапе корректировки нулевых показаний обнаружена неисправность датчика O<sub>2</sub>, в процессе измерений значения C<sub>мг/м</sub>з<sub>о</sup>2</sub>

не рассчитываются, а в соответствующих позициях (на дисплее и при печати) отображается код ошибки данных «\*\*\*\*».

## **22.3 Расчет суммы оксидов азота (NOX)**

В газоанализаторах на основании результатов измерений содержания оксида (*NO*) и диоксида азота (*NO2*) автоматически рассчитывается и выводится на дисплей значение объемной доли или массовой концентрации (в зависимости от установленных пользователем единиц измерений) суммы оксидов азота (*NOX*) в точке отбора проб:

- 1. Расчет объемной доли NO<sub>X</sub> выполняется по формулам:
- а) при наличии в приборе каналов измерений NO и NO2

$$
C(NO_{X})_{_{MJIH^{-1}}} = C(NO)_{_{MJIH^{-1}}} + C(NO_{2})_{_{MJIH^{-1}}},
$$
\n(3)

где:

 $C(NO)_{_{MNH^{-1}}}, C(NO_{2})_{_{MNH^{-1}}}$  - измеренные значения объемной доли NO и NO2, млн-1 (ppm).

б) при отсутствии в приборе датчика  $NO<sub>2</sub>$  (или его выходе из строя)

$$
C(NO_X)_{_{MJIH}^{-1}} = C(NO)_{_{MJIH}^{-1}} + 0.05 \cdot C(NO)_{_{MJIH}^{-1}}, \qquad (4)
$$

где:

- 0,05 коэффициент, учитывающий теоретическое предположение, что в дымовых газах топливосжигающих установок на долю NO2 в сумме оксидов азота приходится не более 5 %.
- 2. Расчет массовой концентрации  $NO<sub>X</sub>$  в пересчете на  $NO<sub>2</sub>$ , приведенной к нормальным условиям (Т=0 °С, Р=101,3 кПа), выполняется по формулам:
- а) при наличии в приборе каналов измерений NO и NO2

$$
C(NO_{X})_{m\ge1M^3} = \frac{2,05}{1,34} \cdot C(NO)_{m\ge1M^3} + C(NO_2)_{m\ge1M^3}
$$
 (5)

б) при отсутствии в приборе датчика NO2 (или его выходе из строя)

$$
C(NO_x)_{_{M2/M^3}} = \frac{2,05}{1,34} \cdot C(NO)_{_{M2/M^3}} + 2,05 \cdot 0,05 \cdot C(NO)_{_{M2H^{-1}}},
$$
 (6)

где:

1,34; 2,05 - коэффициенты пересчета для NO и NO2 по таблице 29.

**Примечания:** 

- В случае если на этапе корректировки нулевых показаний обнаружена неисправность датчика NО, в процессе измерений содержание NOX не рассчитывается, а в соответствующей позиции (на дисплее и при печати) отображается код ошибки «\*\*\*\*».
- При необходимости последующий расчет значений массовых концентраций оксидов азота с учетом трансформации в атмосфере NО в NO2 должен выполняться по формулам

$$
C(NO2)me/m3mp = 0,8 \cdot C(NOx)me/m3
$$
 (7)

$$
C(NO)^{mp}_{m\ge 1m^3} = (1-0.8) \cdot \frac{30}{46} \cdot C(NO_X)_{m\ge 1m^3} = 0.13 \cdot C(NO_X)_{m\ge 1m^3}, \qquad (8)
$$

где:

- $C(NO<sub>x</sub>)$   $\longrightarrow$   $\longrightarrow$  массовая концентрация NO<sub>X</sub> в пересчете на NO<sub>2</sub> в точке отбора проб, мг/м3;
- 0,8 коэффициент трансформации  $NO$  в  $NO<sub>2</sub>$ ;
- 30 молярная масса NО, г/моль;
- 46 молярная масса NO<sub>2</sub>, г/моль.

## 22.4 Расчет объемной доли диоксида углерода (CO<sub>2</sub>)

Содержание диоксида углерода (СО2) в отходящих газах зависит от доли углерода и водорода в топливе, количества воздуха, поступающего на горение, а также режима сжигания топлива.

В газоанализаторах, при отсутствии в приборе измерительного датчика СО<sub>2</sub>, значение объемной доли СО<sub>2</sub> рассчитывается на основе результатов измерений объемных долей кислорода (O2) и оксида углерода (CO) по формуле

$$
C(CO_2) = \left(C(CO_2)_{\text{max}} \cdot \frac{100 - 4.76 \cdot (C(O_2)_{\text{us}} - 0.4 \cdot C(CO))}{100}\right) - C(CO), \quad (9)
$$

где:

- теоретическое максимальное содержание (объемная  $C(CO_2)_{\text{max}}$ доля) СО<sub>2</sub> (соответствует выбранному виду топлива, см. таблицу 25), %;

- измеренное значение объемной доли О2, %;  $C(O_2)_{\text{max}}$ 

 $C(CO)$ - измеренное значение объемной доли СО, %.

#### Примечания:

- Для корректного расчета объемной доли СО2 в начале измерений необходимо точно указать вид топлива (см. п. 10.2.2), сжигаемого в контролируемой установке. Если вид сжигаемого топлива отсутствует в перечне стандартных топлив прибора, или в установке сжигается смесь из нескольких топлив, необходимо создать пользовательский вид топлива, указав его характеристики в соответствии с п. 12.8.
- Расчет объемной доли СО<sub>2</sub> ведется при условии, что измеренное значение объемной доли О<sub>2</sub> составляет менее 19 %. В противном случае в соответствующей позиции (на дисплее и при печати) отображается код отсутствия данных «----».

В случае если на этапе корректировки нулевых показаний обнару- $\bullet$ жена неисправность датчика О2 или СО, в процессе измерений объемная доля СО<sub>2</sub> не рассчитывается, а в соответствующей позиции (на дисплее и при печати) отображается код ошибки «\*\*\*\*».

### 22.5 Расчет коэффициента избытка воздуха ( $\alpha$ )

Так как на практике очень сложно обеспечить идеальный режим сгорания топлива, топливосжигающие установки всегда работают с избыточным количеством воздуха. Отношение действительного количества воздуха к теоретически необходимому для процесса горения называется избытком воздуха. Избыток воздуха должен быть минимальным, но при этом должно обеспечиваться полное сгорание топлива.

В газоанализаторах расчет коэффициента избытка воздуха ( $\alpha$ ) выполняется по формуле

$$
\alpha = \frac{C(N_2)}{C(N_2) - 3.76 \cdot (C(O_2)_{\text{max}} - 0.5 \cdot C(CO))},
$$
\n(10)

где:

- расчетное значение объемной доли азота (N<sub>2</sub>) в отходящих  $C(N_2)$ газах. %:

- измеренное значение объемной доли О2, %;  $C(O_2)_{_{123M}}$ 

- измеренное значение объемной доли СО, %.  $C(CO)$ 

Объемная доля N<sub>2</sub> в отходящих газах вычисляется по формуле

$$
C(N_2) = 100 - C(O_2)_{ref} - C(O_2)_{usw} - C(CO), \qquad (11)
$$

где:

 $C(O_2)_{ref}$ - базовое значение содержания (объемной доли) О2. установленное пользователем (см. п. 12.5), %.

### **Примечания:**

- Расчет коэффициента избытка воздуха ведется при условии, что измеренное значение объемной доли О<sup>2</sup> составляет менее 19 %. В противном случае в соответствующей позиции (на дисплее и при печати) отображается код отсутствия данных «----».
- В случае если на этапе корректировки нулевых показаний обнаружена неисправность датчика О<sub>2</sub> или СО, в процессе измерений коэффициент избытка воздуха не рассчитывается, а в соответствующей позиции (на дисплее и при печати) отображается код ошибки «\*\*\*\*».

## **22.6 Расчет коэффициента потерь тепла (QА)**

При сжигании топлива в энергосистемах стремятся как можно эффективнее использовать освобождающееся при сгорании тепло, уменьшая его потери.

Общие потери тепла с отходящими газами (*QА, %*) в газоанализаторах рассчитываются как сумма двух составляющих

$$
\mathsf{Q}_A = \mathsf{Q}_2 + \mathsf{Q}_3 \tag{12}
$$

где:

*Q*<sup>2</sup> - потери тепла, происходящие вследствие разницы между температурой смеси топлива с воздухом, поступающей в топку, и температурой отходящих газов, %;

> **Примечание** – Чем больше избыток воздуха и, следовательно, объем отходящих газов, и чем выше температура отходящих газов, тем выше потери тепла.

*Q*<sup>3</sup> - потери тепла, связанные с химической неполнотой сгорания топлива, обусловленные содержанием в продуктах сгорания горючих компонентов (оксида углерода), %.

**Примечание** – Химическая неполнота сгорания топлива наблюдается при недостаточном количестве воздуха, поступающего на горение, или плохом его перемешивании с топливом, а также при снижении температуры в зоне горения.

Расчет *Q2* ведется по формуле

$$
Q_2 = (T_r - T_i) \cdot \frac{\left(C' + \left(\frac{C(CO_2)_{\text{max}}}{C(CO_2) + C(CO)} - 1\right) \cdot B \cdot K\right) \cdot 100}{T'_{\text{max}}},
$$
(13)

где:

*<sup>Г</sup> Т* - измеренное значение температуры газового потока в точке отбора проб, °С; *Т<sup>i</sup>* - измеренное (заданное пользователем) значение температуры воздуха, поступающего на горение (см. п. 12.6), °С; *С* - отношение теплоемкостей продуктов полного сгорания (соответствует выбранному виду топлива, см. таблицу 26);  $C(CO<sub>2</sub>)<sub>max</sub>$  - теоретическое максимальное содержание (объемная доля) СО2 (соответствует выбранному виду топлива, см. таблицу 25), %; ( ) *С СО*<sup>2</sup> - измеренное (расчетное) значение объемной доли СО2, %; *С*(*СO*) - измеренное значение объемной доли СО, %;  $T'_{\text{max}}$  - жаропроизводительность топлива с учетом содержания в воздухе влаги (соответствует выбранному виду топлива, см. таблицу 25), °С; *B* - соотношение объемов влажных и сухих продуктов сгорания (соответствует выбранному виду топлива, см. таблицу 25);

#### 22 Расчетные формулы

- отношение объемной теплоемкости воздуха в интервале тем-K ператур от 0 °С до T<sub>i</sub> к объемной теплоемкости продуктов сгорания при  $\alpha$ =1 в интервале температур от 0 °С до  $T_{max}$  (соответствует выбранному виду топлива, см. таблицу 26).

Расчет Оз ведется по формуле

$$
Q_3 = \frac{30,2 \cdot C(CO) \cdot 100}{P} \cdot \frac{C(CO_2)_{max}}{C(CO_2) + C(CO)},
$$
\n(14)

где:

- количество теплоты, выделяемое при полном сжигании 1 м<sup>3</sup> P сухих продуктов сгорания (соответствует выбранному виду топлива, см. таблицу 25).

#### Примечания:

- Расчет коэффициента потерь тепла ведется при условии, что измеренное (расчетное) значение объемной доли СО<sub>2</sub> составляет более 1 %, а разность между значениями температуры газового потока в газоходе ( $T_f$ ) и температуры воздуха, поступающего на горение  $(T_i)$  – более 20 °С. В противном случае в соответствующей позиции (на дисплее и при печати) отображается код отсутствия данных  $\langle \langle$  ----  $\rangle \rangle$
- В случае если на этапе корректировки нулевых показаний обнаружена неисправность датчика О2 или СО или если к газоанализатору не подключен термопреобразователь, в процессе измерений QA не рассчитывается, а в соответствующей позиции (на дисплее и при печати) отображается код ошибки «\*\*\*\*».
- На практике, для максимально точного определения общих потерь  $\bullet$ тепла, к значению QA, рассчитанному прибором, необходимо прибавить еще две составляющие: потери тепла вследствие теплоиз-

лучения (составляют от 0.5 до 4 % в зависимости от конструкции и изоляции котла) и потери тепла от механической неполноты сгорания топлива (которые могут быть учтены по значениям, указанным в документации на котел).

#### 22.7 Расчет КПД сгорания топлива (К)

КПД сгорания топлива (K, %) является величиной обратной QA и рассчитывается в газоанализаторах по формуле

$$
K = 100\% - Q_{A}, \tag{15}
$$

где:

 $Q_{\lambda}$ - коэффициент потерь тепла с отходящими газами, %.

#### Примечания:

- Расчет КПД сгорания топлива ведется при условии, что измеренное (расчетное) значение объемной доли СО2 составляет более 1 %, а разность между значениями температуры газового потока в газоходе ( $T_f$ ) и температуры воздуха, поступающего на горение ( $T_i$ ) – более 20 °С. В противном случае в соответствующей позиции (на дисплее и при печати) отображается код отсутствия данных  $\langle \langle$ ----> $\rangle$ ).
- В случае если на этапе корректировки нулевых показаний обнару- $\bullet$ жена неисправность датчика О2 или СО или если к газоанализатору не подключен термопреобразователь, в процессе измерений КПД сгорания топлива не рассчитывается, а в соответствующей позиции (на дисплее и при печати) отображается код ошибки «\*\*\*\*».

### **22.8 Расчет скорости газового потока (VГ)**

В газоанализаторах скорость и объемный расход газового потока определяются расчетным методом в соответствии с ГОСТ 17.2.4.06-90 на основании результатов измерений динамического давления газового потока с помощью напорных трубок модификаций НИИОГАЗ или Пито по каналу измерений разности давлений газов (см. п. 10.5):

1. Использование напорных трубок для определения скорости газового потока основано на измерении разности между полным и статическим давлением в газоходе

$$
P_{\mu} = P_{\tau} - P_{\tau}, \qquad (16)
$$

где:

- $P_n$  динамическое давление газового потока, Па;
- *РП* полное давление газового потока, измеренное приемником полного давления напорной трубки, Па (1 мм вод. ст.=9,81 Па);
- $P_{CT}$  статическое давление газового потока, измеренное приемником статического давления напорной трубки, Па;

и последующем расчете скорости по формуле

$$
v = \sqrt{\frac{2 \cdot K_{\tau} \cdot P_{\mu}}{\rho_{\rho, \nu}}} \tag{17}
$$

где:

- *<sup>Т</sup> К* коэффициент преобразования динамического (скоростного) давления напорной трубки;
- *<sup>р</sup>*.*<sup>у</sup>* . плотность газа при рабочих условиях, кг/м3.

2. Плотность газа при рабочих условиях ( $\rho_{\text{av}}$ ,  $\kappa z / M^3$ ) вычисляется по формуле

$$
\rho_{p.y.} = \rho_{H.y.}^{\text{max}} \cdot \frac{273,15 \cdot (P_{ATM} \pm P_{\Gamma})}{(273,15 + T_{\Gamma}) \cdot 101,3}, \qquad (18)
$$

где:

- $\rho_{H,V}^{\text{max}}$   **плотность влажного газа при нормальных условиях** (Т=273,15 К, Р=101,3 кПа), кг/м<sup>3</sup> сухого газа;
- *РАТМ* атмосферное давление, кПа;
- *РГ* избыточное давление (разрежение) в газоходе, кПа;
- $T<sub>r</sub>$  температура газового потока, °С.
- 3. Плотность влажного газа при нормальных условиях ( $\rho_{\mu\nu}^{\text{grav}}$ , *кг/м*<sup>3</sup> сухого газа) вычисляется по формуле

$$
\rho_{H.y.}^{\text{gnax}} = \frac{\rho_{H.y.}^{\text{cyy}} + f_N}{1 + 1,244 \cdot f_N} \,, \tag{19}
$$

где:

- *сух н*.*<sup>у</sup>* . плотность сухого газа при нормальных условиях, кг/м3;
- $f_{N}$ *f* - массовая концентрация водяных паров в пересчете на нормальные условия, кг/м<sup>3</sup> сухого газа;
- 1,244 объем 1 кг водяного пара, приведенный к нормальным условиям,  $M^3/KF$ .
- 4. Плотность сухого газа при нормальных условиях ( $\rho_{\mu\nu}^{cyc}$ , *ке/м*<sup>3</sup>) вычисляется по формуле

$$
\rho_{\mu,y}^{\text{cyx}} = \frac{1}{100} \sum_i \frac{M_i \cdot \Omega_i}{22.4},
$$

где:

- молекулярная масса *j*-го компонента газовой смеси, г/моль;  $M_{i}$ 

 $(20)$ 

- объемная доля *j*-го компонента газовой смеси, %;  $\Omega_i$ 

 $22,4$ - молярный объем газа при нормальных условиях, м<sup>3</sup>/моль.

Если известны плотности компонентов газовой смеси при нормальных условиях, то плотность газовой смеси вычисляется по формуле

$$
\rho_{_{H.y.}}^{\text{cyx}} = \sum_{j} \frac{\rho_{_{H.y.}}(j) \cdot \Omega_j}{100} \,, \tag{21}
$$

где:

 $\rho_{\mu\nu}(j)$  - плотность *j*-го компонента газовой смеси при нормальных условиях, кг/м<sup>3</sup>. Для справки:

$$
\rho_{H.Y.} (N_2) = 1,251 \text{ kT/M}^3; \ \rho_{H.Y.} (O_2) = 1,429 \text{ kT/M}^3; \n\rho_{H.Y.} (H_2O) = 0,804 \text{ kT/M}^3; \ \rho_{H.Y.} (CO) = 1,250 \text{ kT/M}^3; \n\rho_{H.Y.} (CO_2) = 1,977 \text{ kT/M}^3; \ \rho_{H.Y.} (CH_4) = 0,717 \text{ kT/M}^3.
$$

Примечание - В газоанализаторах при вводе исходных данных перед началом измерений в режиме определения скорости газового потока (см. п. 10.5.1), по умолчанию, плотность дымовых газов принимается равной плотности воздуха (1,295 кг/м<sup>3</sup>). Однако, при необходимости, пользователь может указать значение  $\rho_{\mu\nu}^{\text{cyc}}$ , предварительно рассчитанное в соответствии с формулой (20) или (21).

5. В соответствии с ГОСТ 17.2.4.06-90 определение скорости газового потока должно проводиться во множестве точек измерительного сечения газохода, при этом за окончательный результат принимается среднее арифметическое значение по результатам измерений во всех точках.

Скорость газового потока в *і*-той точке измерительного сечения газохода ( $v_i$ , м/с) в газоанализаторах вычисляется по результатам измерений динамического давления в *i*-той точке ( $P_{ni}$ ,  $\kappa \Pi a$ ) по формуле

$$
v_i = \sqrt{2 \cdot K_{\tau} \cdot P_{\mu i} \cdot \frac{(1 + 1.244 \cdot f_N) \cdot (273.15 + T_{\tau}) \cdot 101.3}{(\rho_N^{c\gamma} + f_N) \cdot 273.15 \cdot (P_{\mu \tau M} \pm P_{\tau})}}
$$
(22)

6. Средняя скорость газового потока по n-точкам измерительного сечения газохода ( $\bar{v}_r$ , *м/c*) в газоанализаторах рассчитывается по формуле

$$
\overline{v}_r = \frac{1}{n} \cdot \sum_{i=1}^n v_i
$$
 (23)

Примечание - Формула (23) справедлива при разбиении измерительного сечения газохода на равные площадки, внутри которых локальная скорость v, считается одинаковой.

#### **22 Расчетные формулы**

## **22.9 Расчет объемного расхода газового потока (Q)**

В газоанализаторах значение объемного расхода сухого газового потока, приведенное к нормальным условиям ( *сух Qн*.*<sup>у</sup>* . *, м3/с)*, рассчитывается по формуле

$$
Q_{_{H,Y.}}^{\text{cyx}} = \overline{v}_r \cdot S \cdot \frac{273,15 \cdot (P_{_{ATM}} \pm P_r)}{(273,15 + T_r) \cdot 101,3} \cdot \frac{0,804}{(0,804 + f_N)},
$$
\n(24)

где:

- $\bar{v}_r$  скорость газового потока (среднее значение по измерительному сечению), м/с;
- *S* площадь измерительного сечения газохода, м2;
- *РАТМ* атмосферное давление, кПа;
- *РГ* избыточное давление (разрежение) в газоходе, кПа;
- *<sup>Г</sup> Т* температура газового потока, °С;
- $f_{\scriptscriptstyle M}$ *f* - массовая концентрация водяных паров в пересчете на нормальные условия, кг/м<sup>3</sup>сухого газа;
- 0,804 идеальная плотность водяных паров при нормальных условиях, кг/м3.

**Примечание** – Значение  $f_{\scriptscriptstyle N}$  вводится оператором. Если значение  $f_{\scriptscriptstyle N}$ не задано (*f<sub>N</sub>* =0), объемный расход газового потока будет рассчитан без учета в нем доли водяных паров.

#### **22.10 Расчет массового выброса загрязняющих веществ (М)**

В газоанализаторах массовый выброс *i*-го загрязняющего вещества ( *M*(*i*) , *г/с*) рассчитывается по формуле

$$
M(i) = \overline{C}(i) \cdot Q_{H,y}^{cyx} \cdot 10^{-3}, \qquad (25)
$$

где:

- *С*(*i*) массовая концентрация *i*-го загрязняющего вещества (среднее значение по результатам измерений за 20 мин), приведенная к нормальным условиям (Т=0 °С, Р=101,3 кПа), мг/м3;
- *сух Q<sup>н</sup>*.*<sup>у</sup>* . объемный расход сухого газового потока, приведенный к нормальным условиям (Т=0 °С, Р=101,3 кПа), м3/с.

# **23 Возможные ошибки в работе, неисправности и способы их устранения**

Перечень наиболее часто встречающихся ошибок в работе с газоанализаторами, неисправностей и способов их устранения приведен в таблице 30.

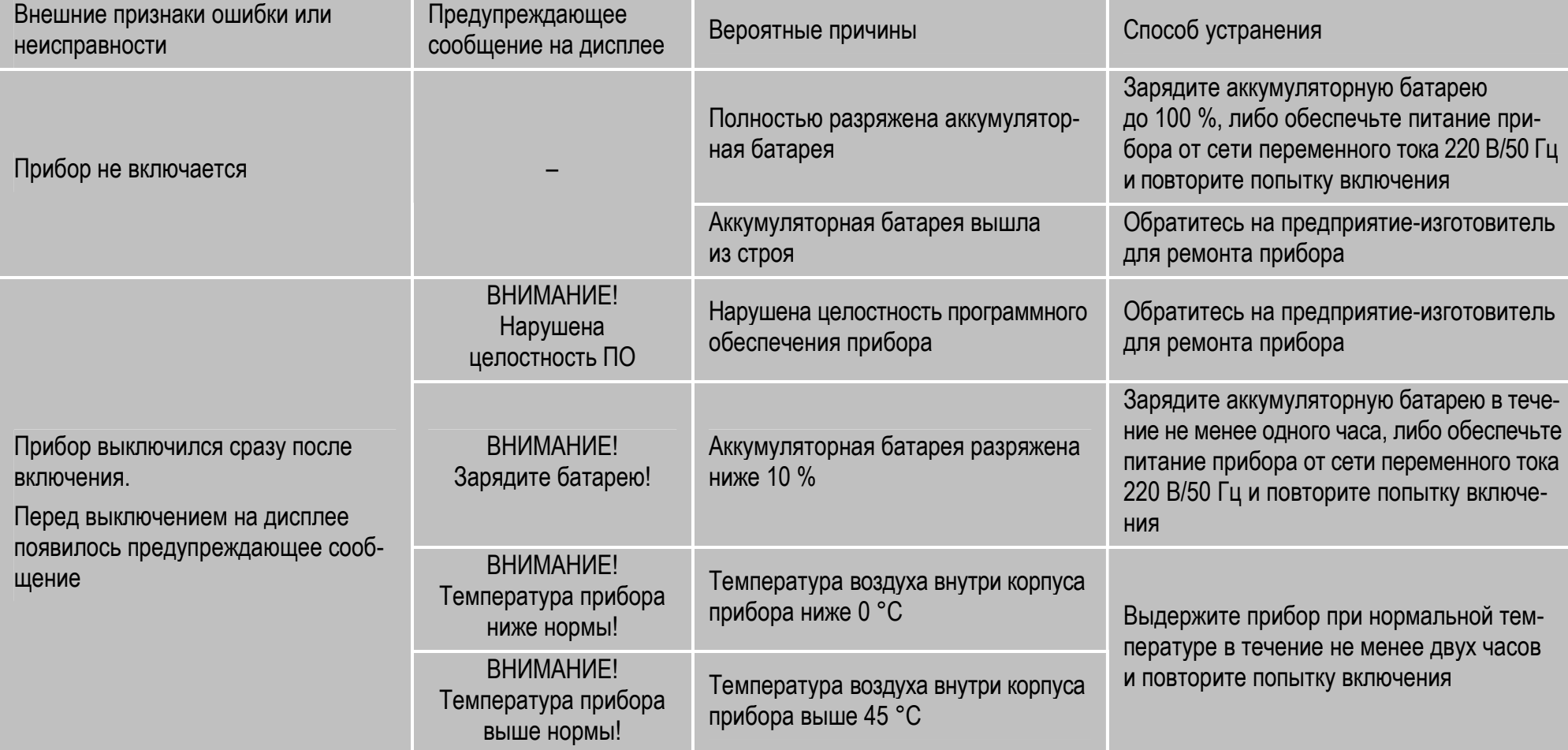

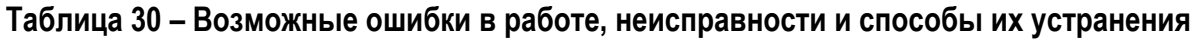

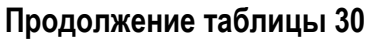

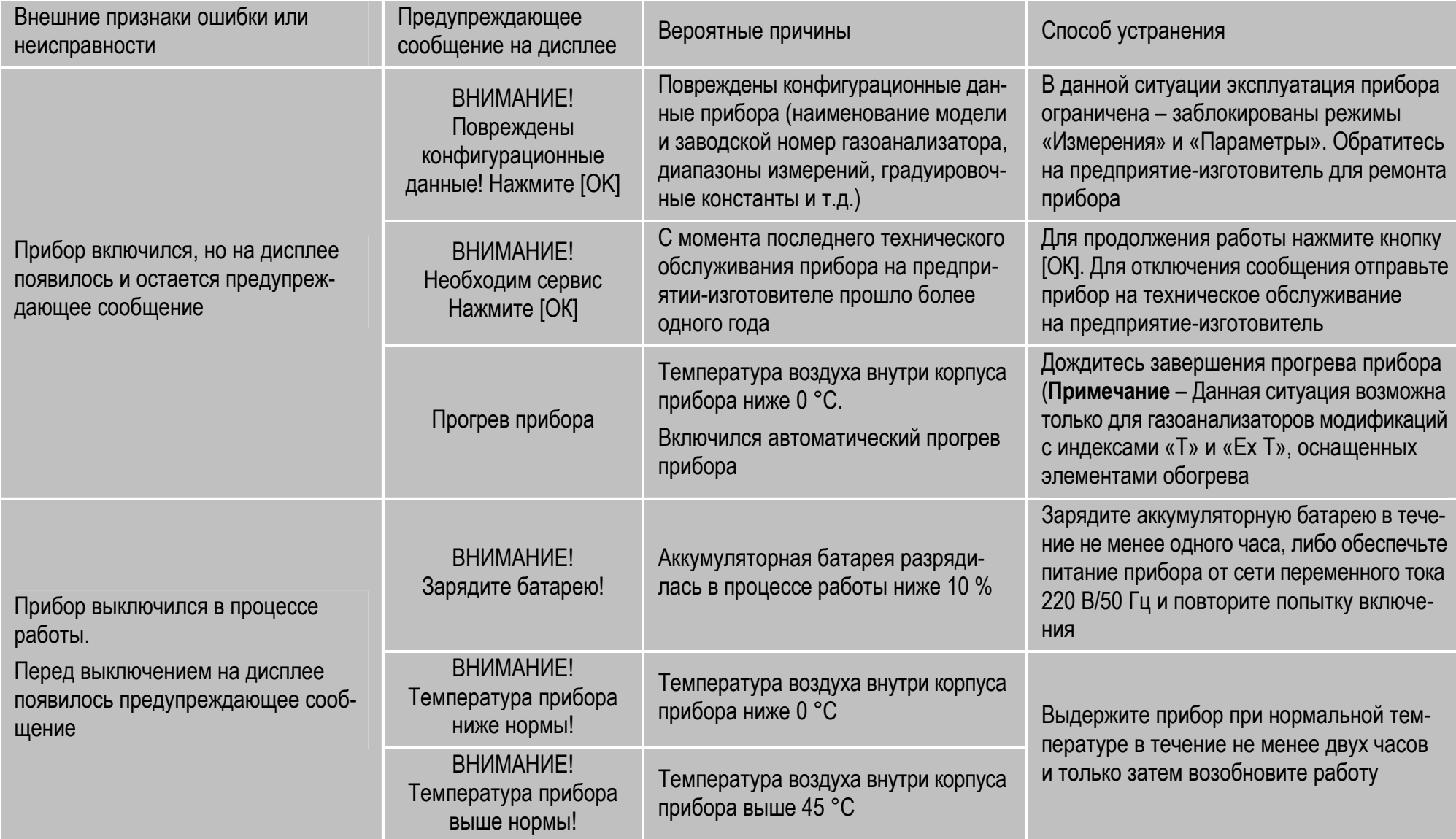

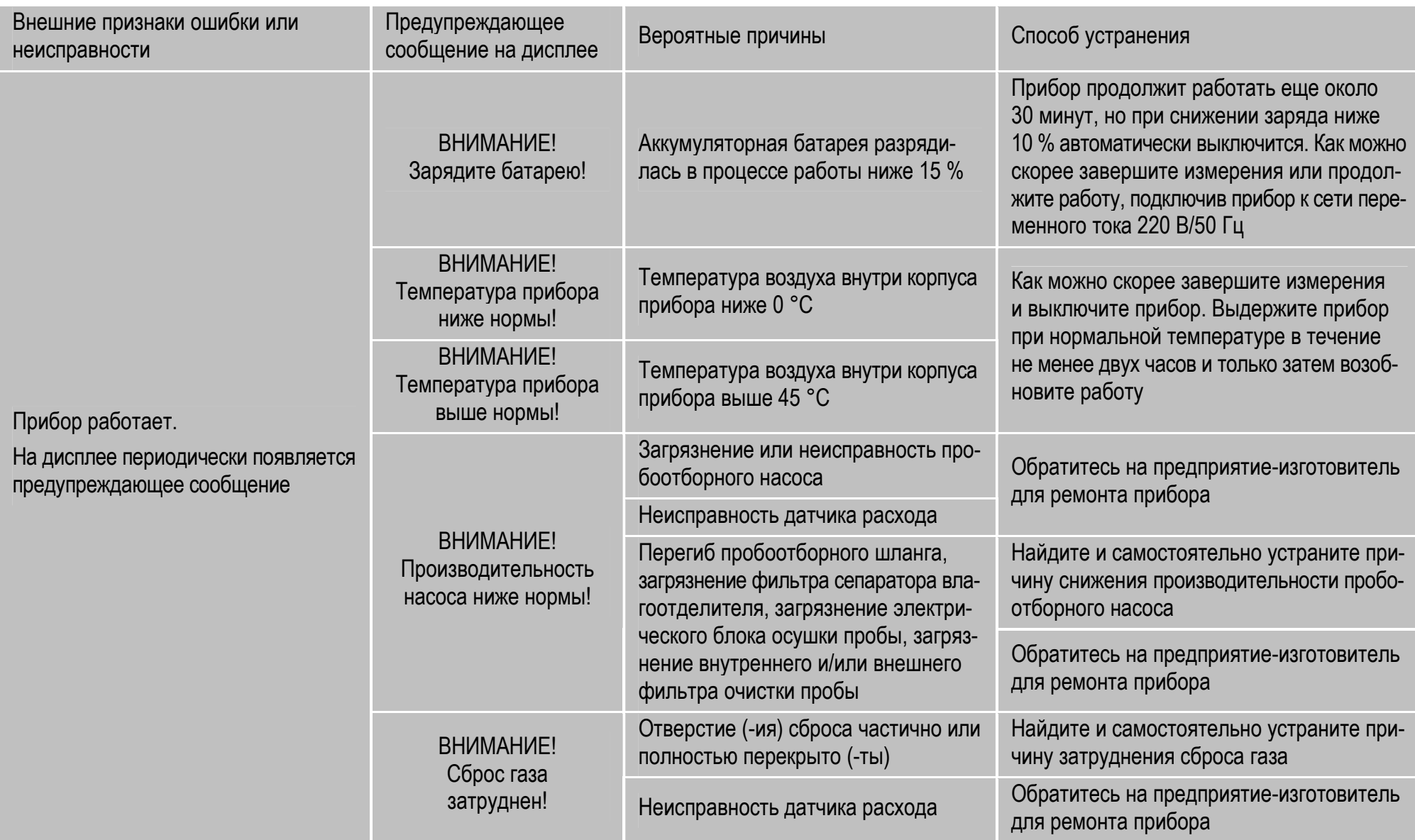

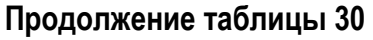

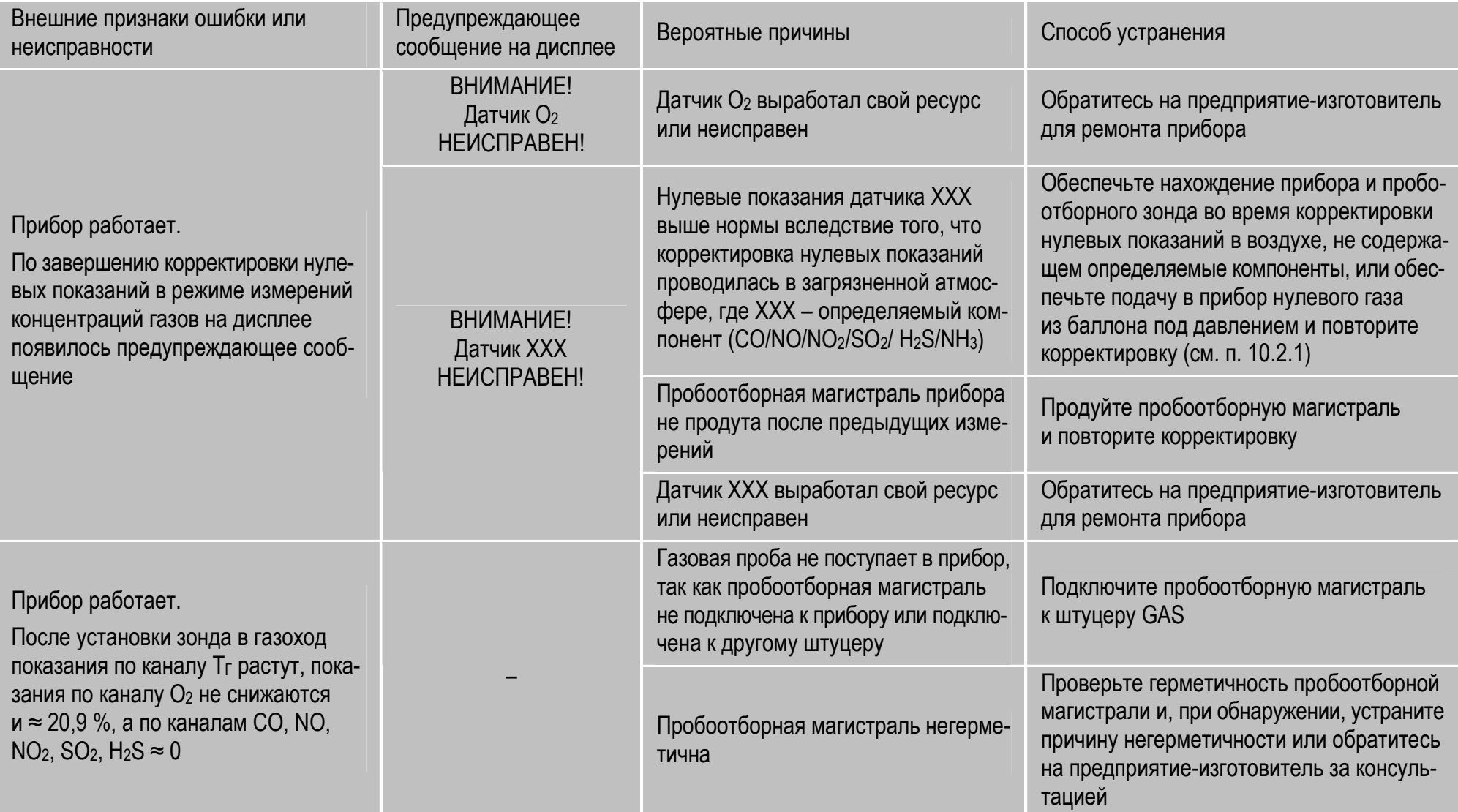

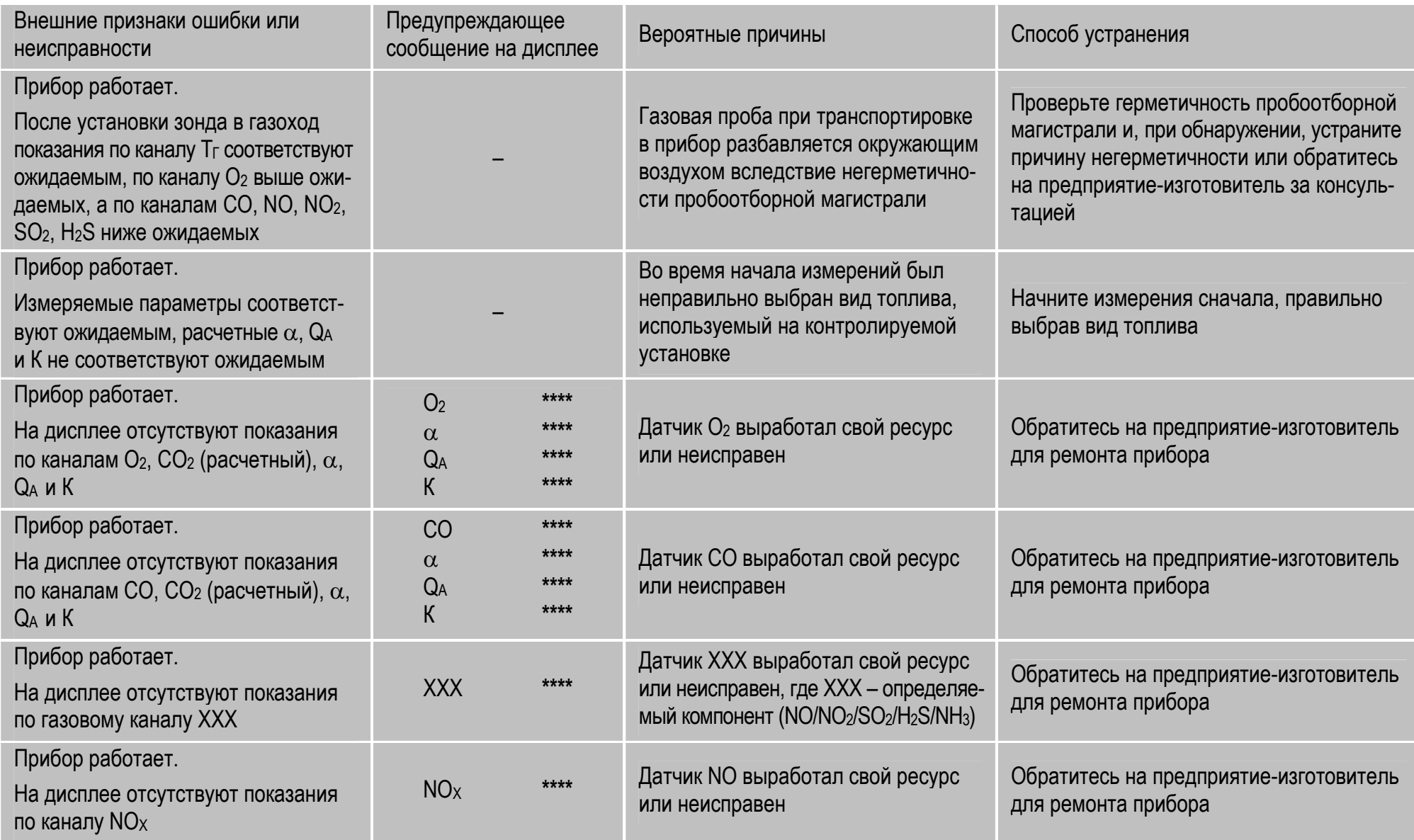

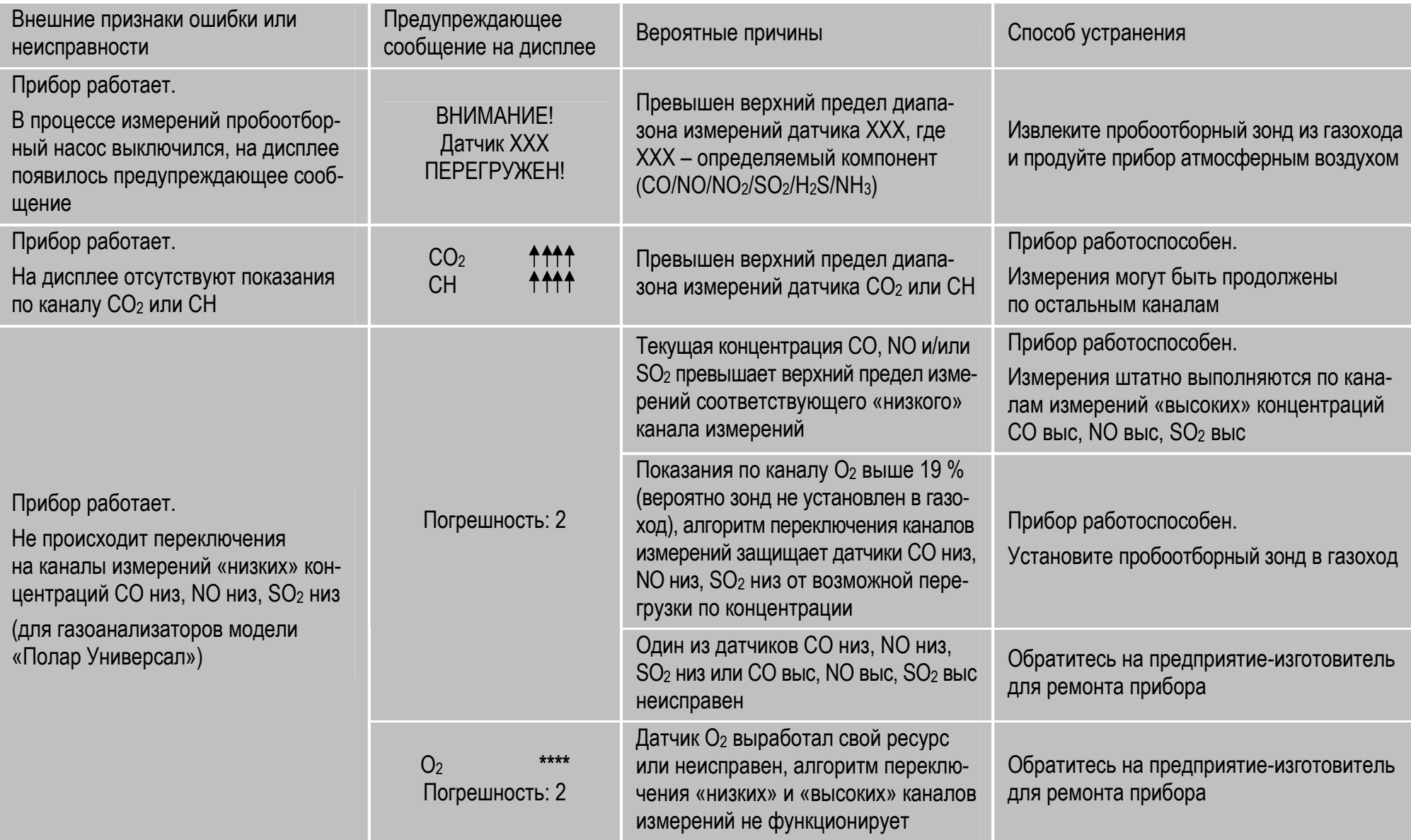

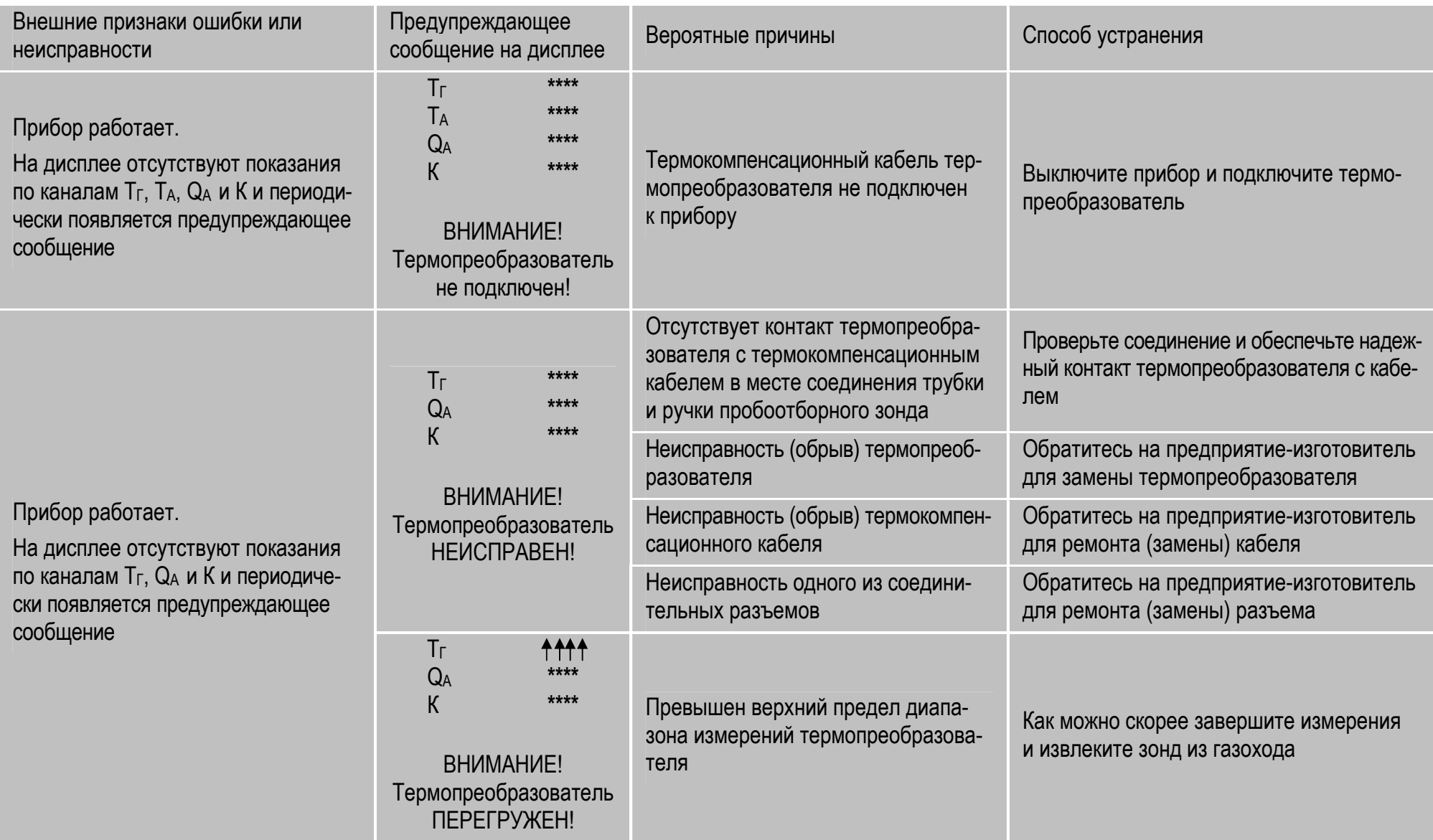

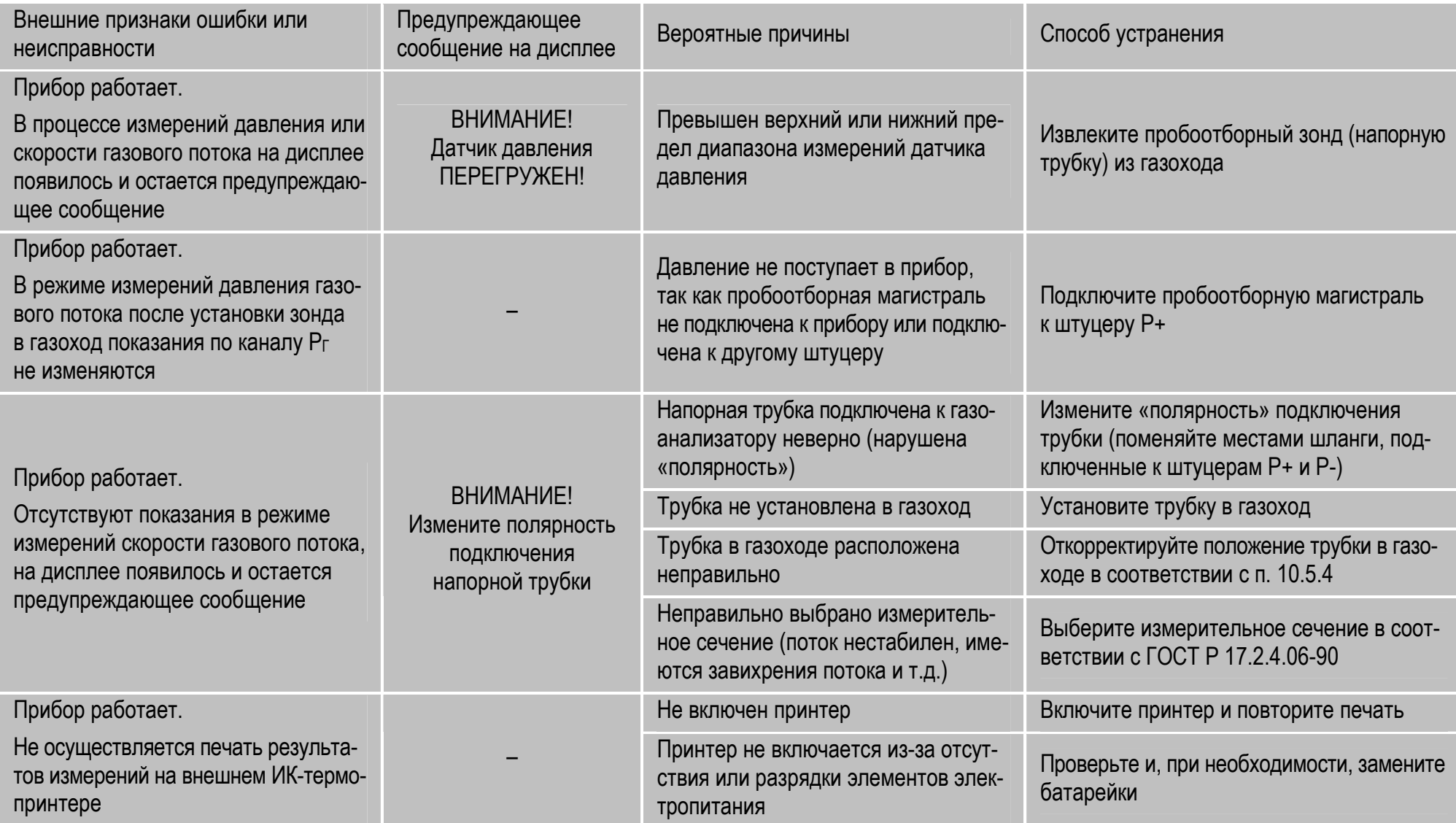

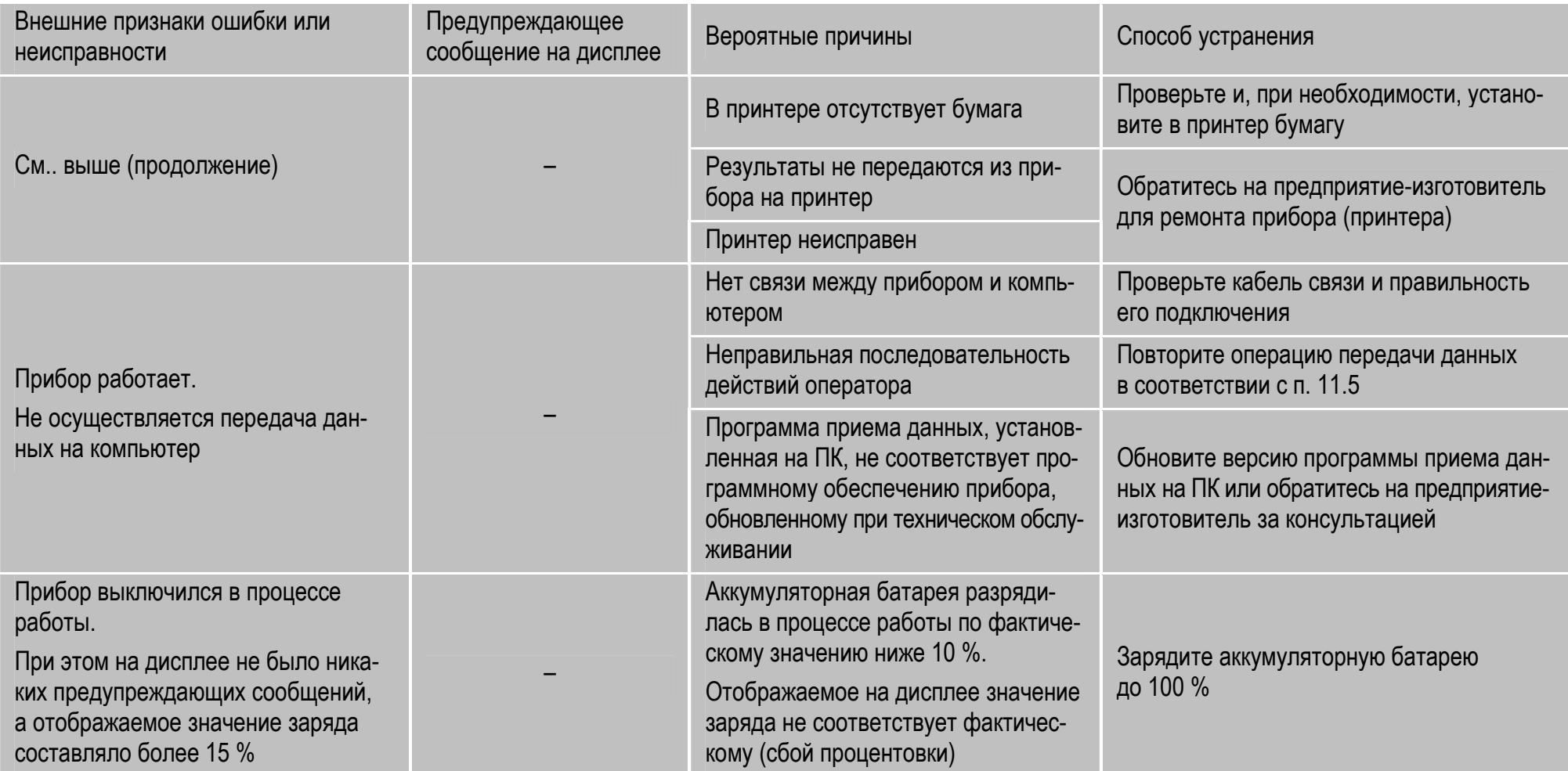

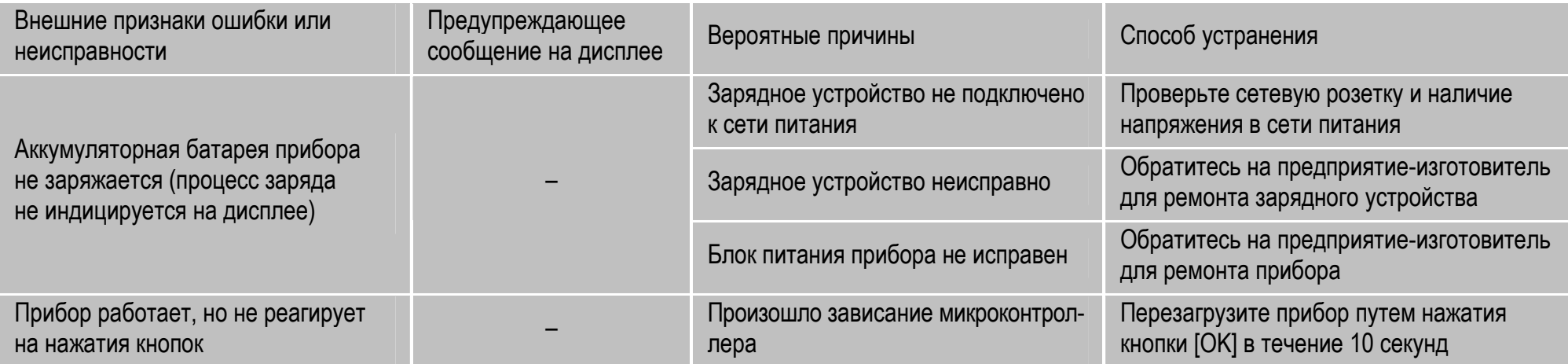